Г  $\blacksquare$  $\blacksquare$  $\blacksquare$ 

# User's Manual

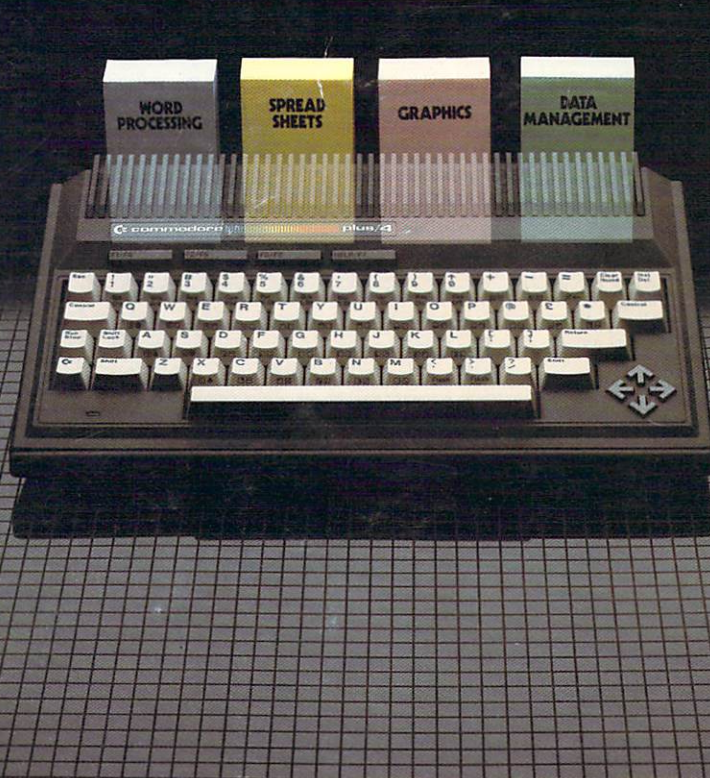

traction and the control

# **STATEMENT**

USER'S "This equipment generates and uses radio frequency energy. If it is not properly installed and used in strict accordance with the manu-MANUAL not Pr°Per|y installed and used in strict accordance with the manufacturer's instructions, this equipment may interfere with radio and television reception. This machine has been tested and found to com ply with the limits for a Class B computing device in accordance with the specifications in Subpart <sup>J</sup> of Part <sup>15</sup> of the FCC Rules, which are designed to provide reasonable protection against such interference in a residential installation. If you suspect interference, you can test this equipment by turning it off and on. If you determine that there is interference with radio or television reception, try one or more of the following measures to correct it;

- reorient the receiving antenna
- move the computer away from the receiver
- change the relative positions of the computer equipment and computer and computer equipment and computer equipment the receiver the receiver
- plug the computer into a different outlet so that the computer and the receiver are on different branch circuits and the receiver are constructed by an area on the receiver are on the construction of the circuits of the const

If necessary, consult your Commodore dealer or an experienced radio/ television technician for additional suggestions. You may also wish to consult the following booklet, which was prepared by the Federal Communications Commission:

"How to Identify and Resolve Radio-TV Interference Problems." This booklet is available from the U.S. Government Printing Office, Washington, D.C. 20402, Stock No. 004-000-00345-4."

You should use only the cables, accessories, and peripherals re commended by Commodore for your Plus/4. All cables, including the cables for the television hookup, serial port, video port, Datassette™ and joysticks, are specially shielded, in accordance with the regula tions of the Federal Communications Commission. Failure to use the appropriate accessories and cables will invalidate the FCC grant of certification, and may cause harmful radio interference.

 $\overline{\phantom{a}}$ 

Copyright C 1984 by Commodore Electronics Limited All rights reserved.

This manual contains copyrighted and proprietary information. No pan ol this publication may be reproduced, stored in a retrieval system, or transmitted in any form or by any means, electronic, mechanical, photocopying, recording or otherwise, without the prior written permission of Commodore Electronics Limited

Commodore BASIC v. 3.5

Copyright © 1984 by Commodore Electronics Limited, all rights reserved. Copyright @ 1977 by Microsoft, all rights reserved.

# COMMODORE PLUS/4 USER MANUAL

П

Г

П

Л

 $\Box$ 

Г

 $\Box$ 

П

П

 $\Box$ 

П

Л

П

 $\Box$ 

П

Г

Г

Γ

П

п

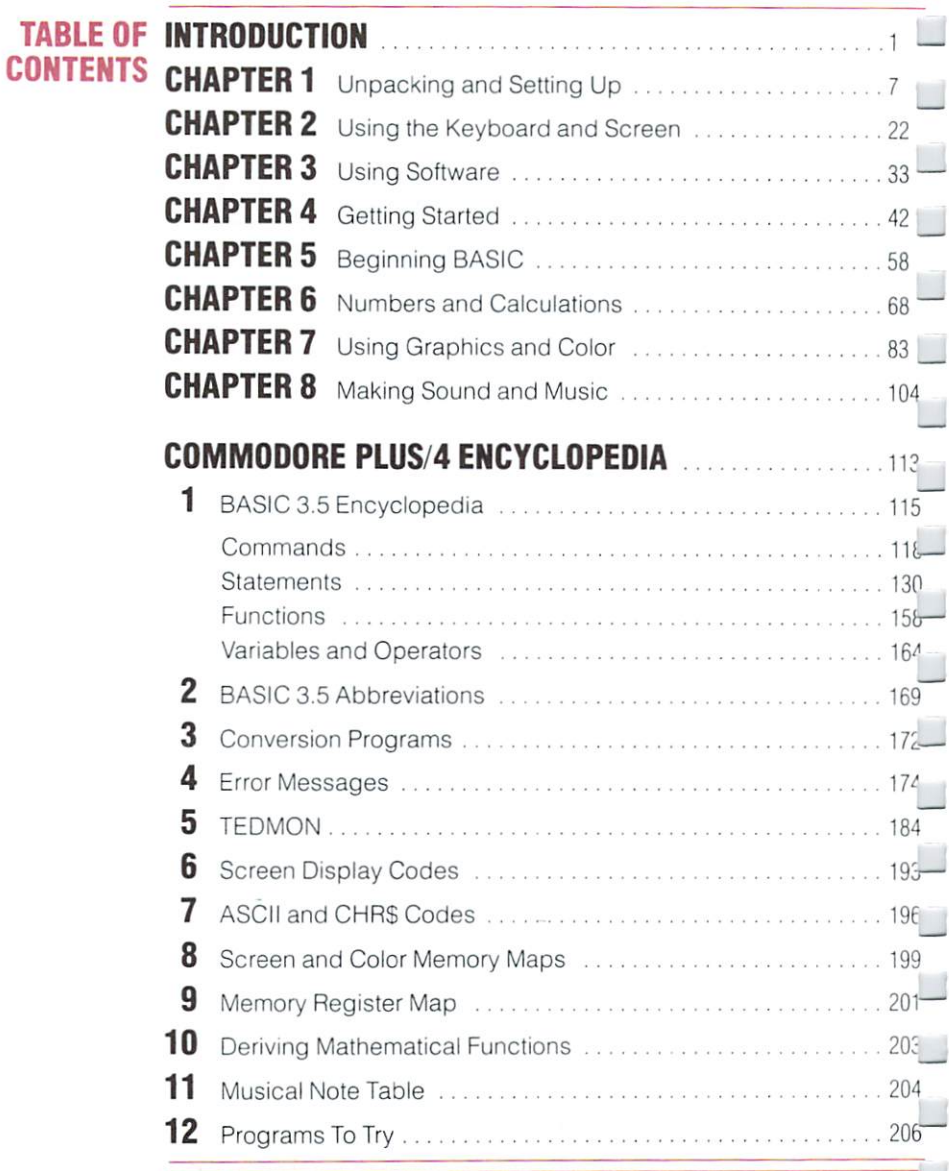

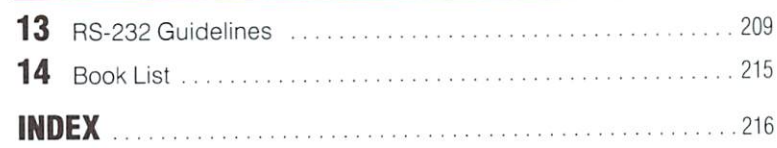

П

 $\Box$ 

 $\overline{\phantom{a}}$ 

 $\Box$ 

 $\Box$ 

 $\overline{\mathcal{C}}$ 

 $\Box$ 

 $\Box$ 

П

 $\Box$ 

П

 $\Box$ 

 $\overline{\phantom{a}}$ 

 $\Box$ 

 $\overline{\phantom{a}}$ 

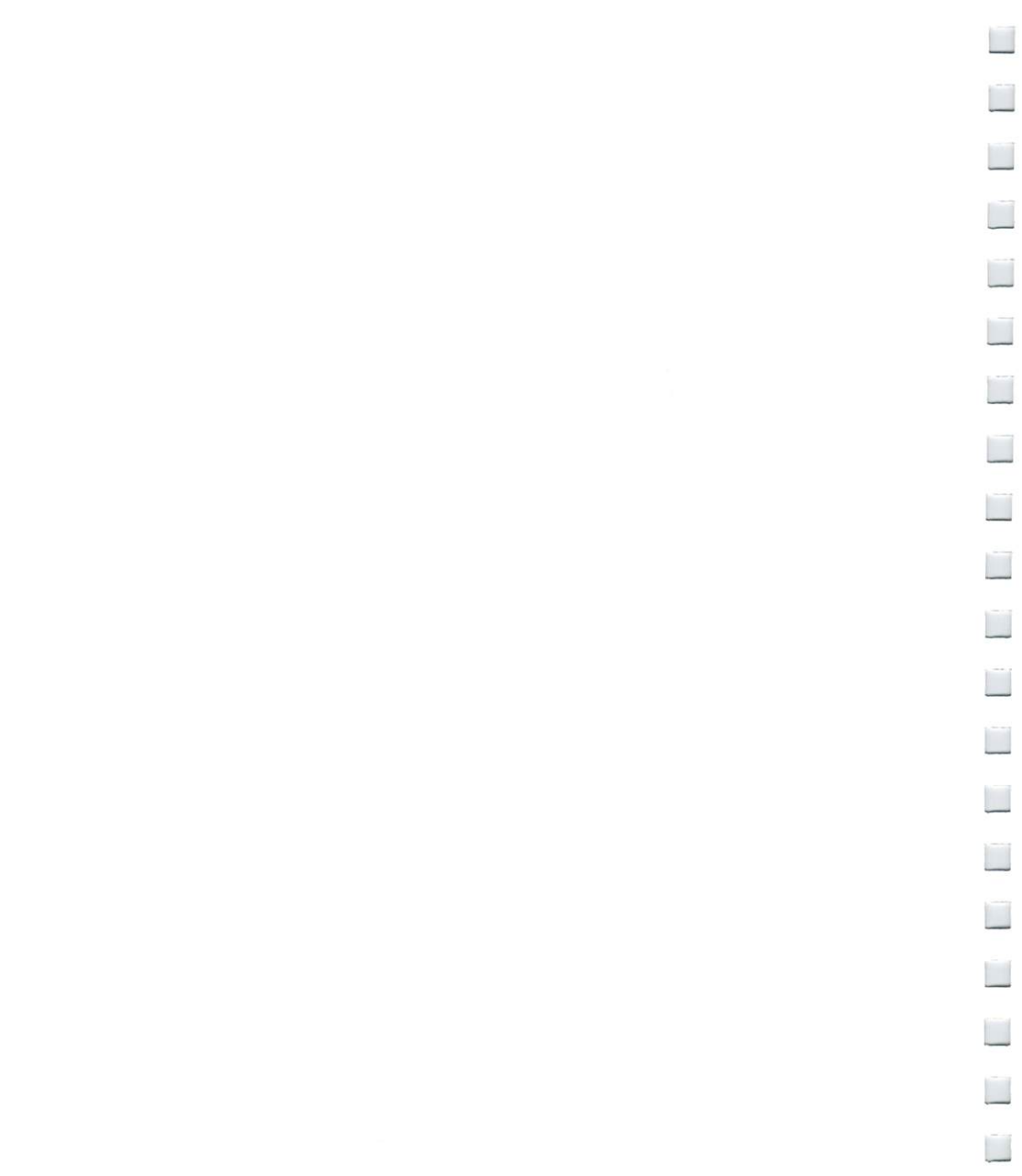

# **INTRODUCTION**

П

□

П

П

□

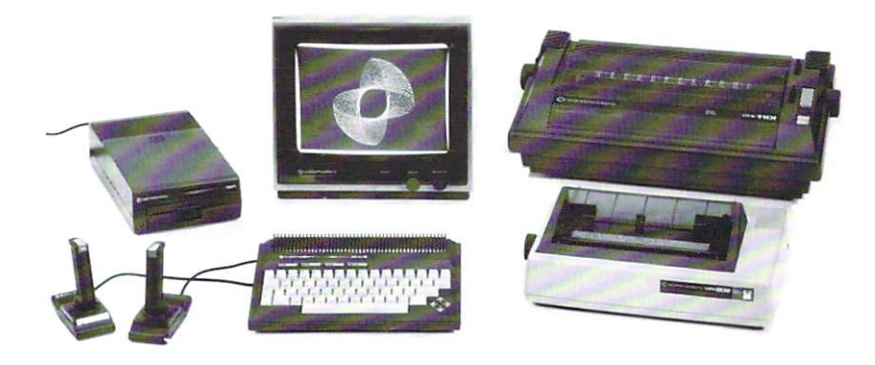

You've made a wise purchase... the Plus/4 is the first home computer ever designed especially for productivity applications. Of course, it's still able to do all the other things a home computer can be used for. This manual is designed to help you learn those "other things" your Plus/4 can do. You'll learn how to:

- Set up your Plus/4
- Use the different functions of all the keys on the keyboard
- Access different types of Commodore Software
- Use the mathematical, graphics, sound and programming capabilities of your Plus/4

The other manual included with your computer (The Plus/4 Built-in Integrated Software Manual) tells you how to use the wordprocessing. electronic spreadsheet, database and graphics packages. If your main interest is in these productivity applications, and you can't wait to get started using them, we still recommend that you read through at least chapter one of this manual ("Unpacking and Setting Up") before reviewing the Built-in Software Manual.

# **WHAT'S ABOUT** ABOUT **THE**

- 64K RAM (60K available for BASIC programming)
- Full Typewriter Style Keyboard  $\bullet$
- Optional Built-in Software
- Screen Window Capability
- $\cdots$
- 8 Pre-programmed, Reprogrammable Function Keys
- Four Separate Cursor Keys
- Uses Most COMMODORE <sup>64</sup> and VIC-20 Peripherals
- 121 Colors (16 primary colors, 8 luminance levels)
- Over <sup>75</sup> BASIC Commands
- High Resolution Graphics Plotting
- Split-Screen Text With High-Res Graphics
- Graphic Character Set On Keyboard
- Keyboard Color Controls
- $320 \times 200$  Pixel Screen Resolution<br>• Reverse and Flashing Characters
- Reverse and Flashing Characters and Flashing Characters and Flashing Characters and Flashing Characters and Fla
- 2 Tone Sound Generators Tone Sound Generators and Generators and Generators and Generators and Generators and Generators and Generators
- Built-in Machine Language Monitor (17 commands)

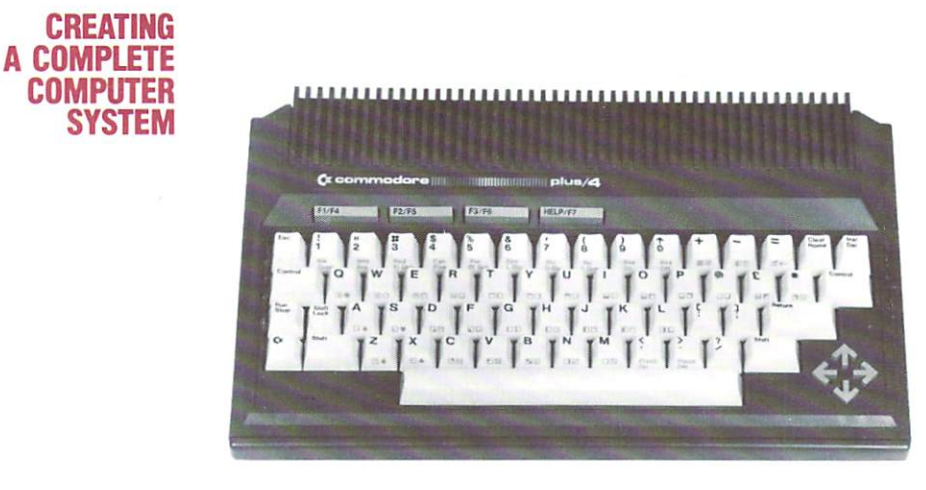

Computer: Commodore PLUS/4

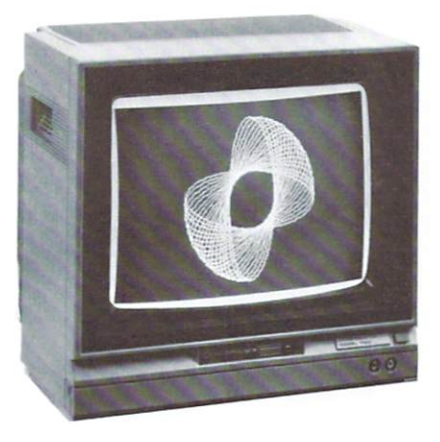

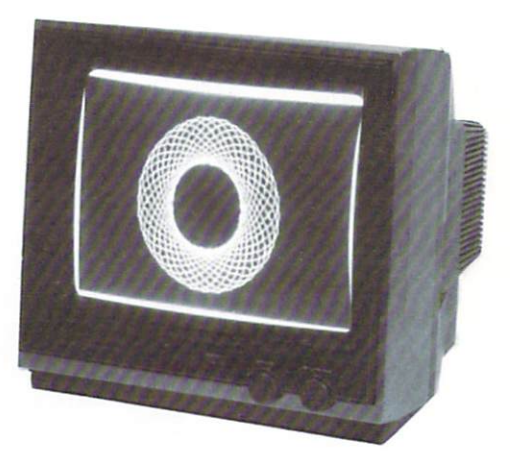

Display; Commodore <sup>1702</sup> or 1802/1803 Color Monitor

 $\overline{3}$ 

 $\overline{\phantom{a}}$ 

 $\blacksquare$ 

 $\overline{\phantom{a}}$ 

 $\blacksquare$ 

 $\Box$ 

 $\blacksquare$ 

 $\overline{\phantom{a}}$ 

 $\overline{\phantom{a}}$ 

 $\Box$ 

 $\overline{\phantom{a}}$ 

 $\overline{\phantom{a}}$ 

 $\Box$ 

 $\overline{\phantom{a}}$ 

 $\Box$ 

П

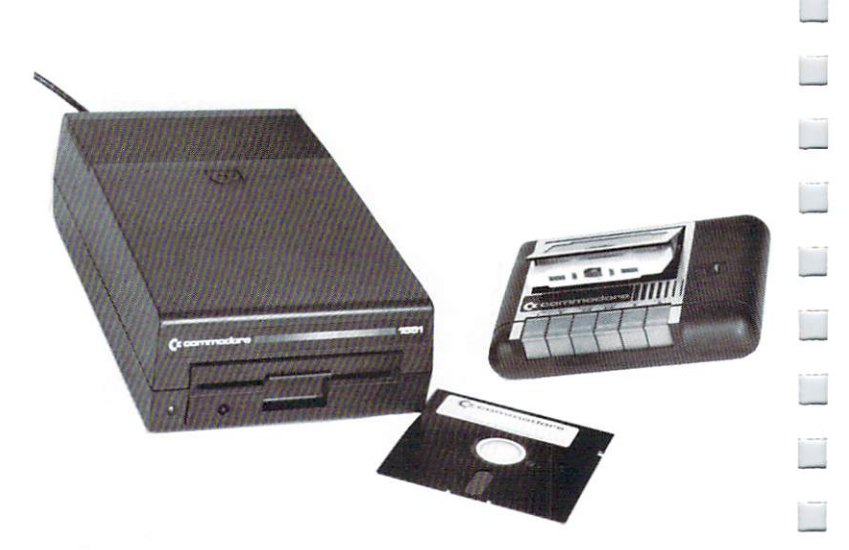

Storage: Commodore <sup>1531</sup> Datasselte (tape recorder) or Commodore Disk Drive

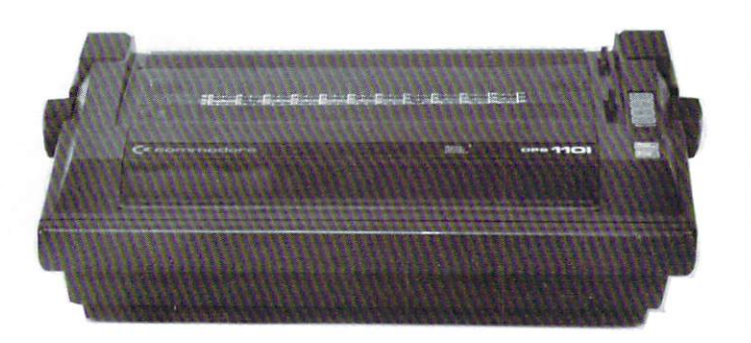

Printer: Commodore Printer

Ĺ

.\_

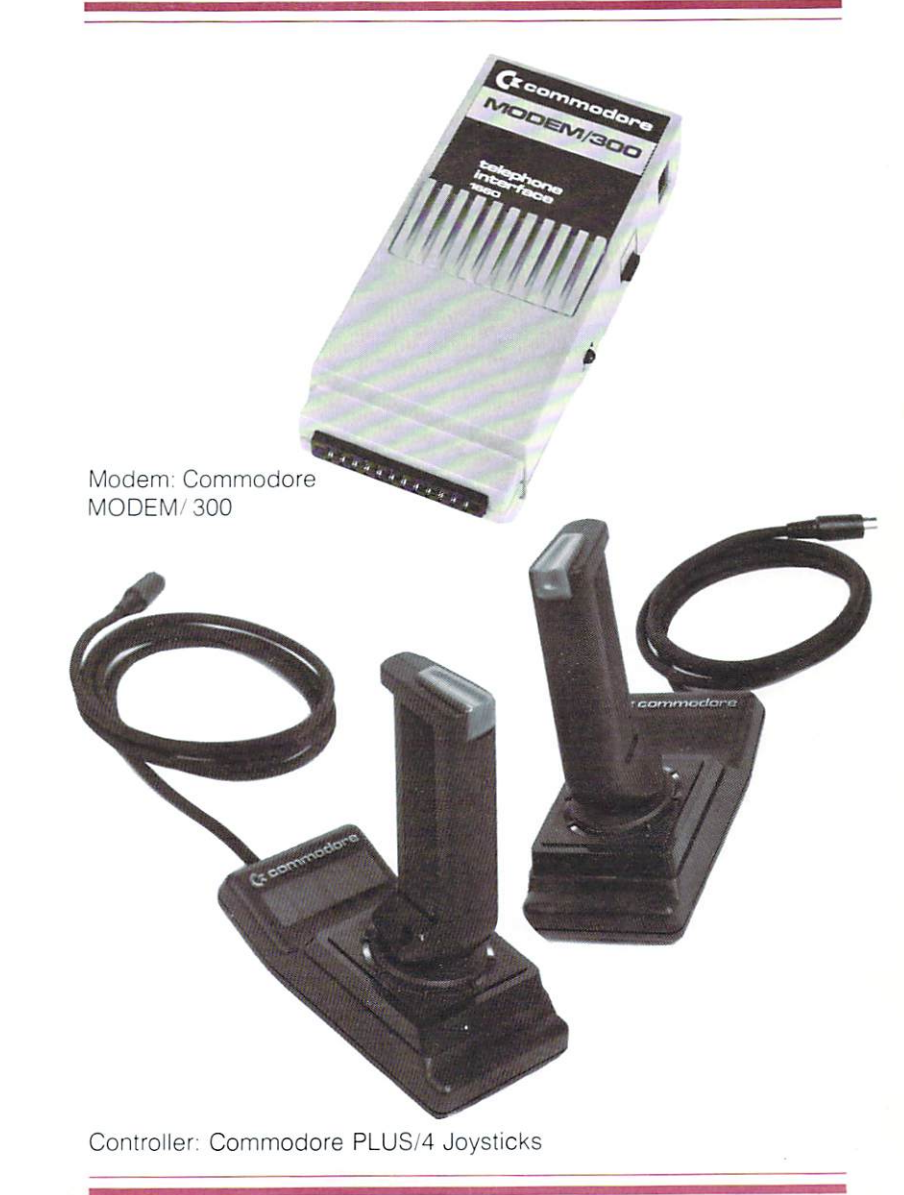

П

 $\Box$ 

П

 $\Box$ 

 $\overline{\phantom{a}}$ 

П

 $\Box$ 

 $\Box$ 

 $\Box$ 

 $\Box$ 

 $\overline{\phantom{a}}$ 

 $\Box$ 

 $\blacksquare$ 

 $\overline{\phantom{a}}$ 

 $\Box$ 

 $\Box$ 

**WHERE** By now you've done enough reading and you want to get started. **TO** Here's what we recommend you do now:

- FROM Send in your warranty card
- HERE? Subscribe to the Commodore magazines to get the latest information on your computer

Read this manual and try the exercises. Read the built-in software manual and get used to the four integrated packages. Keep checking in with the Commodore dealers in your area for new developments in software, books and peripherals. Learn, program, file, write, calculate, graph, play... enjoy your new Commodore Plus/4!

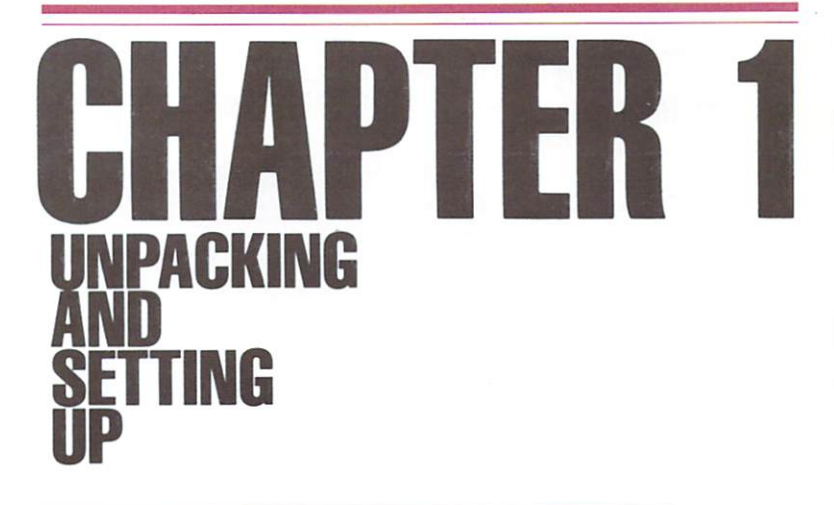

- $\bullet$ Unpacking your Commodore Plus/4
- $\bullet$ Get a second to control the switchester and and and all the second the second second second second second second
- $\bullet$ Setting up your Commodore Plus/4
- Troubleshooting chart  $\bullet$
- Peripherals

п

П

П

П

П

□

□

□

□

п

▔

□

П

□

П

□

# UNPACKING<br>YOUR

Your than the first manual, the first manual, the first manual, the first manual, the first manual, the first manual, the first manual, the first manual, the first manual, the first manual, the first manual, the first manu **COMMODORE** you have all the items on this list. You should do is che<br>**PLUS/4** containing your new Plus/

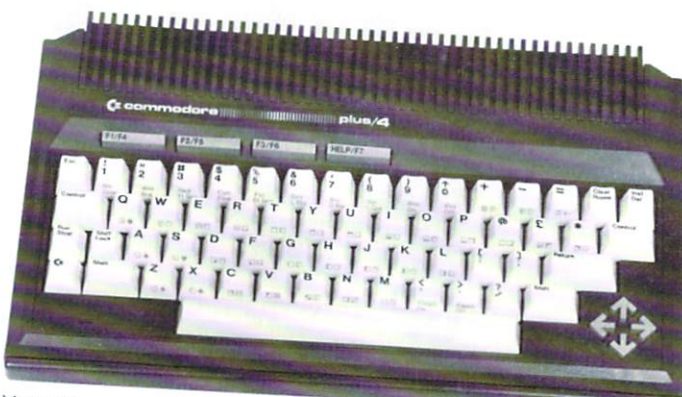

Your Commodore Plus/4

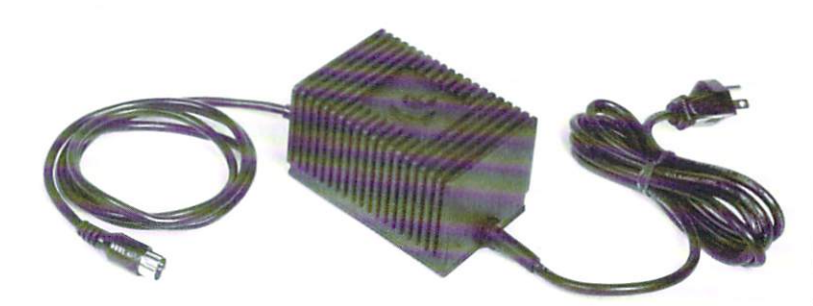

2. The power supply One end plugs into a wall outlet, the other plugs into the right side of the computer.

D

Ħ

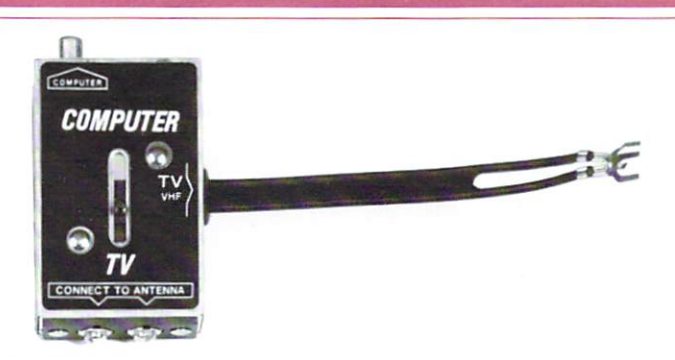

3. The TV switchbox

This connects to the antenna jack on the back of your TV. You don't need the switchbox if you plan to connect your Plus/4 to a monitor.

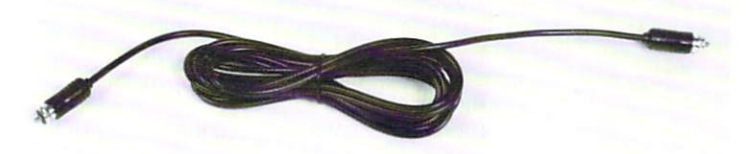

4. The RF cable

This connects the TV switchbox to the RF output jack on the left side of the Plus/4. You don't need this cable to connect your Plus/4 to monitor.

5. The user manual 5. The user manual

9

П

- 6. Other assorted literature 6. Other assorted literature Warranty card Commodore Magazines subscription card
- 7. The Plus/4 Built-in Integrated Software Manual

If you don't find all these items in the box. check with your dealer immediately for replacements.

Before you connect anything, you should look over these drawings of your computer. These drawings identify all the outlets so you can set up your computer system quickly and easily.

**GETTING** GETTING COMPANY OF THE CONTROL CONTROL CONTROL CONTROL CONTROL CONTROL CONTROL CONTROL CONTROL CONTROL CONTROL CONTROL CONTROL CONTROL CONTROL CONTROL CONTROL CONTROL CONTROL CONTROL CONTROL CONTROL CONTROL CONTROL CONTROL T<sub>0</sub> **KNOW** KNOW **THE SWITCHES** SWITCHES **AND**  $-$ The Right Side<br>of Your . <u>. .</u> . .

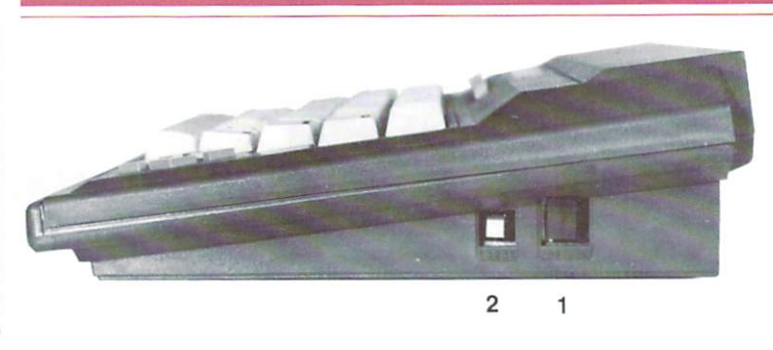

#### The On/Off Switch 1  $T$  ,  $T$  on  $T$   $\rightarrow$   $T$   $\rightarrow$   $T$   $\rightarrow$

Your Plus/4 should be turned OFF when you install or remove car tridges or any peripheral device such as printer or disk drive. There is a red power light located below the keyboard on the left, so you can be sure whether power is off.

#### $\overline{2}$ The Reset Button

There are two ways to use the RESET button:

1. You can use the RESET button to reset your computer as if you'd just turned it on. Just press the reset button once. Remember: when you press the reset button, you lose any BASIC program currently in memory.\*

2. If you want to reset your Pius/4 and keep your BASIC program, hold down the RUN/STOP key and then press the RESET button. When you do this, your Pius/4 goes to the built-in machine language monitor. Type an X and press the RETURN key to get back to BASIC. Your program remains intact in the Plus/4 memory. Just type LIST to display the program on your screen.

'When you press RESET, the Plus/4 automatically issues the NEW command, which clears the screen. This can be reversed. See the PluS'4 Programmer's Reference Guide tor information on UNNEWing your program if you've pressed the reset button by accident.

r

D

Î

Ü

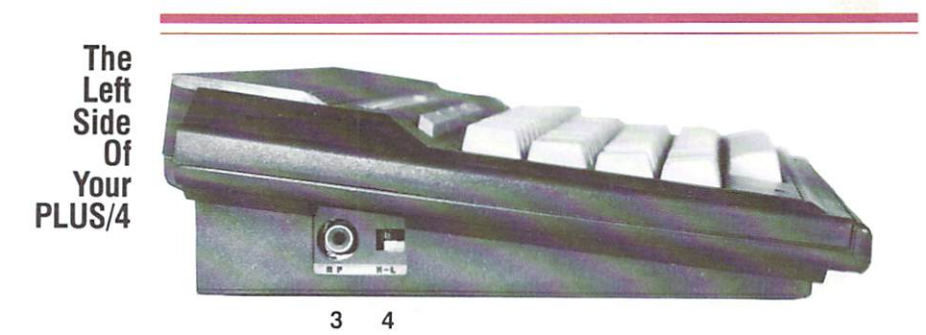

The socket and the switch on the left side of the Plus/4 are both used for TV connections. Neither is used if you're connecting your Plus/4 to monitor.

#### The RF Jack 3

 $11$ 

This is where you plug in one end of the RF cable (the thin black cable). You can plug either end into this jack and the other end into the TV switchbox.  $T<sub>1</sub>$  and  $T<sub>2</sub>$  and  $T<sub>3</sub>$  and  $T<sub>4</sub>$  and  $T<sub>5</sub>$  and  $T<sub>6</sub>$  and  $T<sub>7</sub>$ 

#### The High/Low Switch Д The High-Low Switch-Low Switch-Low Switch-Low Switch-Low Switch-Low Switch-Low Switch-Low Switch-Low Switch-Low Switch-

This switch controls which channel is used for Plus/4 video output. Set the H/L switch to L for output on channel 3. Set the H/L switch to H for video on channel 4. video on channel 4.

You can use either channel 3 or 4 on your TV to display the video picture from your computer. If you have a channel 3 TV station in your area, select channel 4, and vice versa. Experiment to see which setting gives you the best picture.

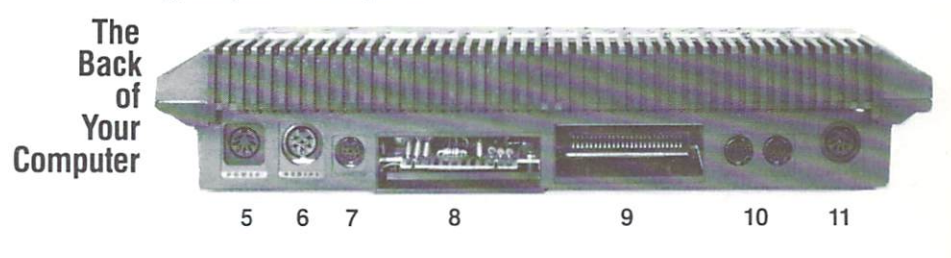

The sockets on the back of your computer connect a variety of accessories to your Plus'4. Each connector is different. Be sure you plug each accessory into the correct socket.

#### **The Power Socket** 5

The end of the power supply cable fits here. Plug the other end into a standard wall socket for three-prong plugs.

#### **The Serial Bus** հ

You can plug a disk drive or a printer into this socket. If you want to plug in both, first plug the disk drive into this opening, then plug the printer cable into the back of the disk drive.

#### 7 The Cassette Port The Cassette Port

The Commodore <sup>1531</sup> Datassette tape recorder plugs in here.

#### The RS-232 Port 8

Accessories such as <sup>a</sup> modem or an RS-232 adapter plug in here. An RS-232 adapter makes it possible to hook up accessories not ac commodated by standard Commodore equipment ports.

#### Q The Memory Expansion Port The Memory Expansion Port of the Memory Expansion Port of the Memory Expansion Port of the Company Port of the

Plus <sup>4</sup> software cartridges and the Plus/4 SFS-481 disk drive plug in here. Before you install or remove cartridges, make sure your Plus/4 is OFF. is OFF.

# 10 Joy 1 and Joy 2 : The Game Ports

You can plug into the Plus of the Plus and the Plus/4 uses specialistic society into the Plus/4 uses specially uses specially into the Plus/4 uses of the Plus/4 uses specialistic society in the Plus/4 uses of the Plus/4 us designed joysticks available from your Commodore dealer.

# 11 The Video Socket

This is where you plug in the cable that connects a monitor to your Plus/4. Although this socket is an 8-pin connector, you can use <sup>a</sup> 5-pin cable in this socket as well. Commodore color monitors come with an 8-pin cable for use with the Plus/4.

# **YOUR**

- To set up your Plus/4, you'll need at least two wall plugs; one for your TING TO SET UP YOU ALLOW POST WARRANT AND TO SET US AT LEAST TO SET US AT LEAST TWO WAS ARRESTED FOR YOUR PLANT OF YOUR PLANT AND AN USUAL PROPERTY OF YOUR PLANT AND AN USUAL PLANT OF YOUR PLANT AND AN USUAL PLANT OF YOUR y plus and and one for your monitor. I want to an and the state of the state of the state of the state of the state of the state of the state of the state of the state of the state of the state of the state of the state of
- If you're installing a disk drive and a printer, you'll need additional PLUS/4 wall plugs.
	- Your Plus/4 should be placed a comfortable distance from your TV.
	- Make sure that your computer is OFF before you start the setup. Check that the POWER LIGHT on the front left is not lit.

If you are connecting the Plus/4 to a television set, you'll need a small screwdriver to attach the TV switchbox. The way you connect the switchbox depends on what type of antenna connection your TV set has

IMPORTANT: If your antenna is connected to your TV by a single round-ended cable {the 75-ohm co-ax type), you will need either the <sup>300</sup> ohm to <sup>75</sup> ohm adapter, which came with your TV, or you must get a replacement 75 ohm to 75 ohm switchbox. The adapter is <sup>a</sup> small plastic part with <sup>a</sup> co-ax connector on one side and two screws on the other. If you do not have one, you can buy one at most electronics stores. Once you attach the adapter to the co-ax connector on your set. you can follow the rest of these instruc tions. A 75-ohm switchbox allows you to hook the antenna lead into the switchbox, which is connected to the TV, so that you only have to move the switch on the switchbox to watch TV.

You need only connect the switchbox once. When you want to use your computer, just move the switch to the COMPUTER position. When you want to watch TV, move the switch to TV. The switchbox will not interfere with your TV reception.

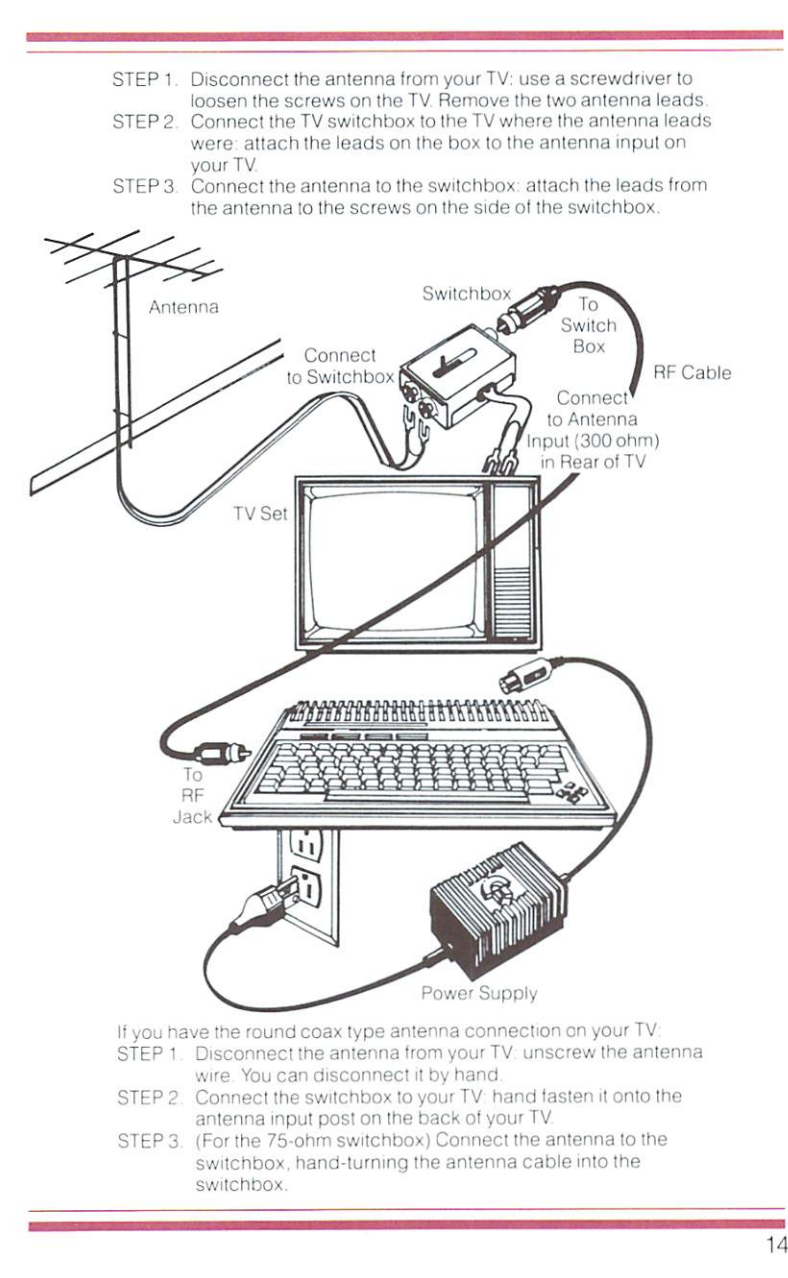

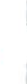

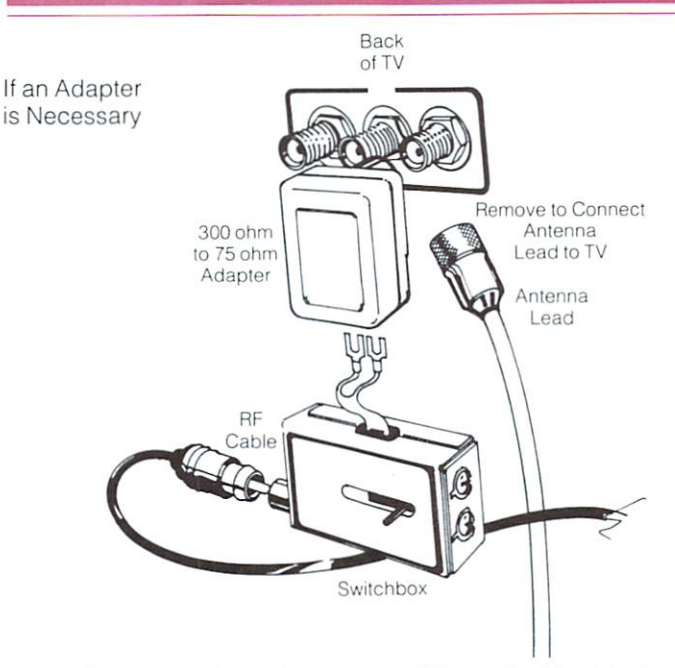

Once the switchbox is in place, get the RF cable (the thin cable with connectors on both ends) that came with your Plus/4. Plug one end into the socket on the side of the switchbox. Connect the other end into the socket marked RF on the left side of your computer.

NOTE: If you're using the 300- to 75-ohm adaptor and you want to watch TV, you must disconnect the switchbox and plug the an tenna lead back in. This is easily done by hand, and may be done as often as you like, with no damage to your TV. computer, or antenna

#### Selecting A Channel On Your TV ---------

As we explained earlier, your TV should be set on either channel 3 or 4 when you are using your computer. Don't choose a channel that broadcasts in your area. If you use channel 3, set the H/L switch on the side of the computer to L. If you use channel 4. set this switch to H.

**Connecting Your** Commodore PLUS/4 to a Monitor tO Monitor

□

If you're connecting your computer to a monitor instead of a TV, follow the instructions in the manual that is included with the monitor. Hooking up a monitor, like the Commodore 1702 Color Monitor, is simple. It requires only one cable that connects directly from your monitor to the VIDEO socket in the back of your computer.

# Final **Steps**

- Attach the power supply cable from the power box to your Plus/4.  $1$ Plug the round end of the cable into the POWER socket on the Plug the round end of the cable into the POWER socket on the back of the computer; plug the power supply into the wall socket.
- 2. If you are using a TV, make sure that the setting on the H/L modulator and the channel on your TV are in agreement. (If your com puter is set at L, the TV must be on channel 3; the TV should be tuned to channel 4 with your computer at H.) Make sure that the switchbox is set to the COMPUTER setting.

If you are using a Commodore color monitor, use the rear jacks, and check that the back/front switch is set to back. and check that the backfront switch is set to back the backfront switch is set to backfront switch in the back from

3. Turn on your computer. {The switch is on the right side as you face the Plus/4.)

If all is well, this message appears on your screen:

# COMMODORE BASIC 3.5 60671 BYTES FREE

# **READY**

The flashing cursor under the READY message tells you that the Plus/4 is waiting for you to start typing. The background color is white, while the letters are printed in black, with a light purple border around the screen. border around the screen.

4. Check the troubleshooting chart if you have problems. You may need to adjust your TV set to get a sharper picture.

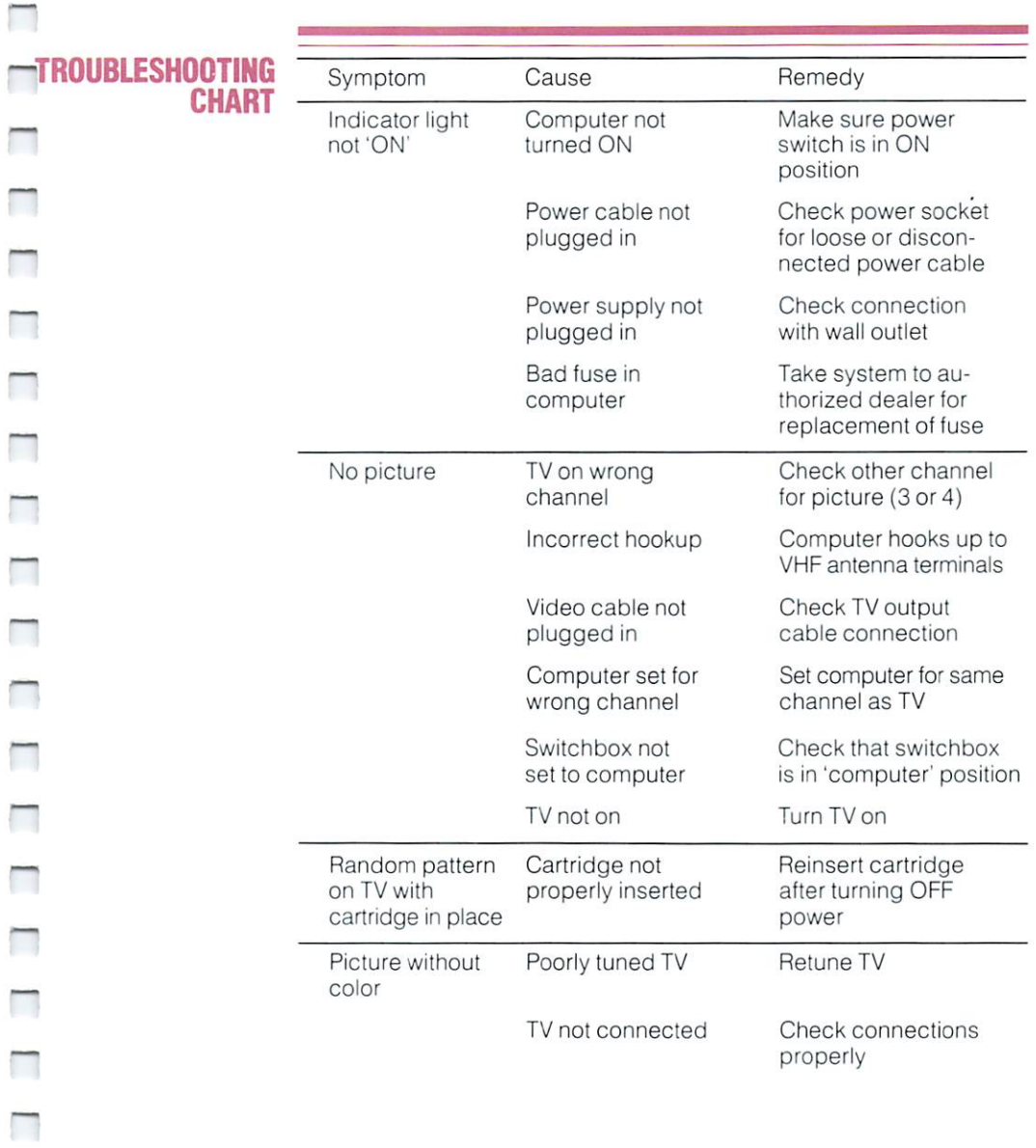

 $\frac{1}{17}$ 

 $\Box$ 

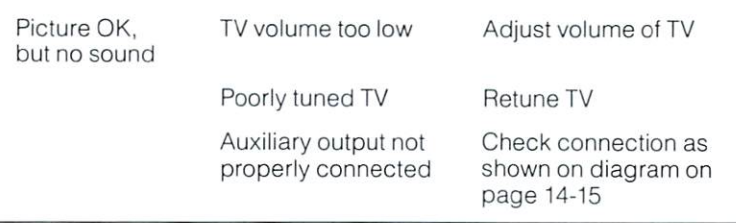

IMPORTANT: Some TV sets cannot display the entire Plus/4 screen. Instead, their picture cuts off the far left and far right column of the Plus/4 screen display. We recommend using a different TV set of the Commodore 1702 or monitor such as the Commodore 1702 or monitor as the Commodore 1702 or monitor 1702 or monitor 1702 or monitor 1702 or monitor 1702 or monitor 1702 or monitor 1702 or monitor 1702 1802/1803 color monitor.

If this is not possible, you can deal with the problem by pressing the ESCape key, followed by the 'R' key. This reduces the com puter screen display size so the entire picture can fit onscreen. You must repeat this each time you power up or reset your Plus/4.

PERIPHERALS Peripherals are the accessories that you can add to your Plus/4 system. These accessories are available at your Commodore dealer, and allow you to use the Plus/4 to the fullest. Peripherals give your Plus/4 system the capability to store and save data, print hard copy (in black and white or color), use disk and cassette-based software, and access the information and services available through telecommunications.

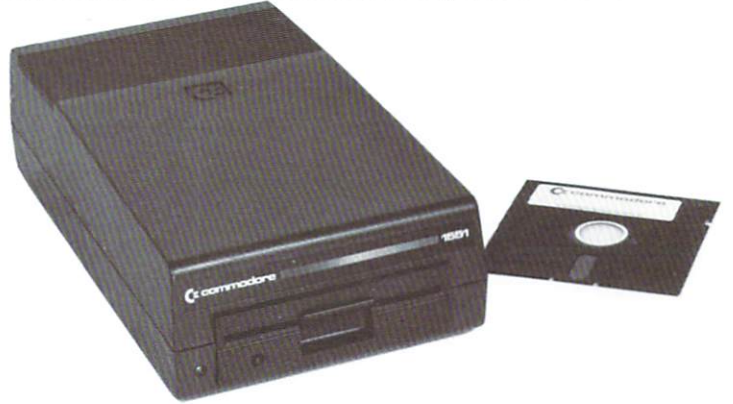

To save or recall programs, you'll need a device that stores data. Data can be stored on and retrieved from both diskettes and cassette tapes. To use diskettes, you'll need a DISK DRIVE. Disk drives are typically fast and efficient to use. Disk drives that are compatible with your Plus/4 are the Commodore models <sup>1541</sup> and 1551. For cassette-based storage and retrieval, the Commodore <sup>1531</sup> DATASSETTE tape recorder fills the bill.

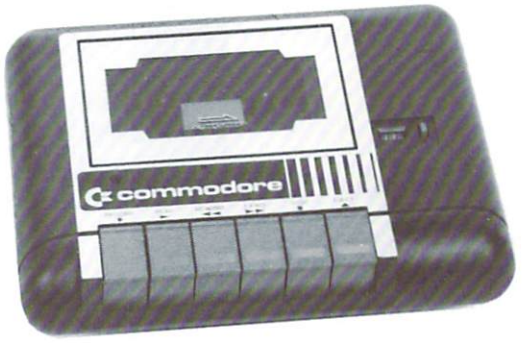

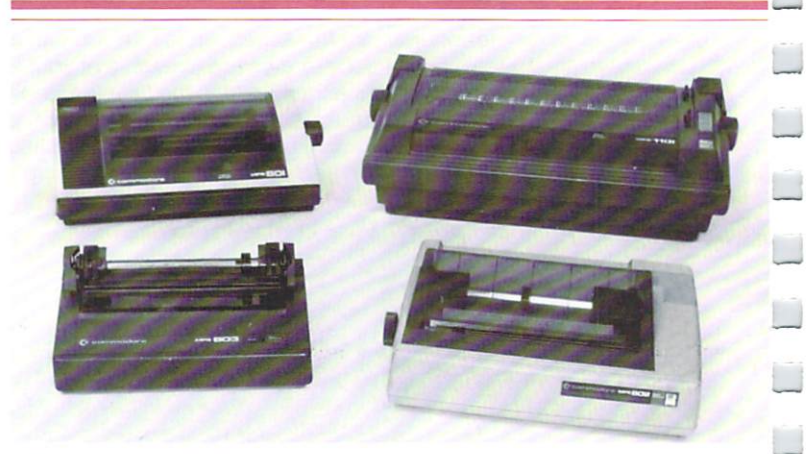

When using a wordprocessing program or a graphics package on the Plus/4, a printer will reproduce what is on the screen on paper. There are several models of Commodore printers available that work with the Plus/4. These include the MCS-801, MPS-802. MPS-803 (with tractorfeed) and DPS-1101 (letter quality). Different printers specialize in dif ferent types of print-outs. Ask your dealer which best suits your needs.

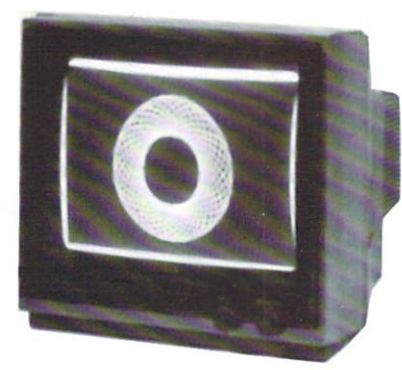

Your television may not give you as clear <sup>a</sup> picture as you'd like for your computer. Commodore color monitors are specially designed to give you the sharpest, brightest picture for your Plus/4 screen output. There are several Commodore monitor models available, including the 1702, and 1802/1803.

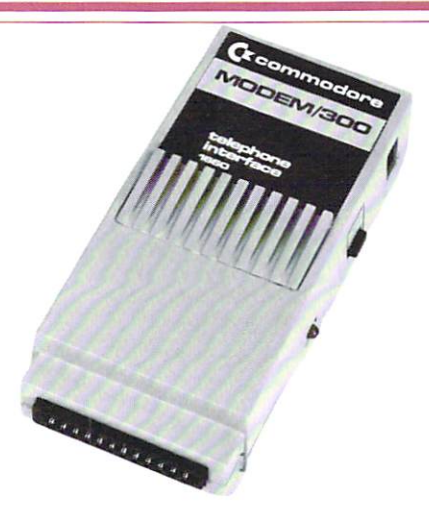

There are networks that you can reach over the phone whose purpose is to provide information, programs, news, stock market reports, enter tainment, and almost anything else you could think of to computerists by using the phone lines. To gain access to the tremendous range of services, software, and information available, you must be equipped with a MODEM.

The Commodore Plus/4MODEM connects your Plus/4 to these The Commodore PI us/4 MODEM connects your Plus/4 to these information services over telephone lines. With one of these modems, you can have access to computer services such as CompuServe and The Source. Commodore supports its own service called the Commo dore Information Network, which is available through CompuServe. The Commodore Information Network (CIN) specializes in information for the Commodore owner, including current dealer lists, Commodore hardware and software tips, and direct line to Commodore Customer Customer Customer Customer Customer Customer Support. A wide assortment of programs is available on the Commodore User Database segment of CIN. including graphics, music, educational programs, utilities and games.

□

П

П

□

Г

□

Г

□

□

┌

 $\Box$ 

┌

□

□

ℸ

Ü  $\Box$  $\Box$  $\Box$  $\Box$  $\Box$  $\overline{\phantom{a}}$  $\Box$  $\Box$  $\Box$  $\Box$ 

# $\mathbf 2$ CHAPTER IN 1979, In 1979, In 1979, In 1979, In 1979, In 1979, In 1979, In 1979, In 1979, In 1979, In 1979, In USING USING THE CONTRACT OF THE CONTRACT OF THE CONTRACT OF THE CONTRACT OF THE CONTRACT OF THE CONTRACT OF THE CONTRACT OF THE CONTRACT OF THE CONTRACT OF THE CONTRACT OF THE CONTRACT OF THE CONTRACT OF THE CONTRACT OF THE CONT THE KEYBOARD ------THE SHE WAS TRIMING **SCREEN**

- A tour of the keyboard  $\bullet$
- Special keys  $\bullet$

 $\Box$ 

m

┍

Г

□

□

□

п

П

œ

Π

□

┌

 $\Box$ 

┍

Г

П

□

П

П

- Graphic keys  $\bullet$
- Programmable function keys
- The HELP key  $\bullet$

## A **TOUR OF THE** KEYBOARD KEYBOARD

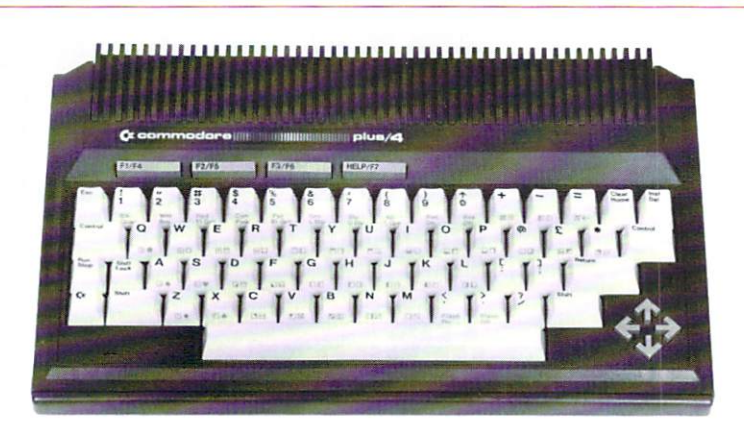

Most of the keys on the Plus/4 keyboard are identical to the keys on a typewriter, but each key can do more than a typewriter key. In this section, you'll learn how to use special keys like the  $\mathbb{C}$  key and the cursor arrow keys. This section will show you the extra features of every key, including how to use the graphic symbols pictured on the fronts of many of the keys.

While we guide you on the tour of the Plus/4 keyboard, you should find the keys and practice using them.

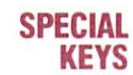

# ECIAL RETURN

You have to press the  $\mathbb R$ **ETURN** key at the end of each line of instructions you enter on your Commodore Plus/4 keyboard. You might think of this key as an ENTER key because  $\overline{\text{RETURN}}$  actually enters information and instructions into the computer.

#### **SHIFT**

This key works like the shift key on a regular typewriter. Your Plus/4 has two SHIFT keys and a SHIFT LOCK, which works like the shift lock on a typewriter.

By pressing the **SHIFT** key, you can get the graphic symbol on the right side on each graphics key when you are in upper-case/ graphics mode.

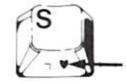

Your Plus/4 is automatically in upper-case/graphics mode when you turn it on. In upper-case/graphics mode, all the letters appear upper case without the **SHIFT** key.

The **SHIFT** key pressed with a letter key gets upper-case (capital) letters when you are in upper/lower-case text mode (the same as the **SHIFT** key on a typewriter). When in this mode, the letters you type are in lower-case except when you use the  $S$ HIFT key.

NOTE: You can go back and forth between upper-case/graphics and upper/lower-case text modes by pressing the **SHIFT** and key at the same time.

#### **RUN/STOP**

Press this key to break into a running program to STOP what your Plus/4 is doing. When the Plus/4 is running a program, pressing this key returns control back to you and the keyboard.

When you hold down the **SHIFT** and **RUN/STOP** keys simultaneously, the Plus/4 loads and runs the first program on a disk in the disk drive

**The Cursor** Keys

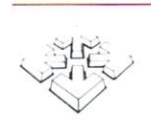

It's easy to move the cursos to move the cursor and direction in any direction in any direction. The screen in Just press the cursor arrow key that points in the direction you want to go. Like all keys on the Plus/4 keyboard, each cursor key can repeat indefinitely while the key is held down. This automatic repeat function keeps the cursor moving until you release the key.

NOTE: You can move the cursor over letters and numbers on the NOTE: You can move the cursor over letters and numbers on the screen without affecting those characters.

### **INST/DEL**

You can INSERT and DELETE letters and numbers from the line You can I can I can I can I can I can I can I can I can I can I can I can I can I can I can I can I can I can I can I can I can I can I can I can I can I can I can I can I can I can I can I can I can I can I can I can I ca you are typing by pressing this key. When you press this key by itself, that character immediately to the left of the cursor disappears, and the cursor moves over to where the missing character was. You can use the cursor keys to go back to the middle of a line and then use **DEL** to DELete a letter. When you do this, the letter to the left is deleted, and the rest of the letters on the line move over one space to the left to close the gap.

You can open up space to insert letters and numbers by using the **SHIFT** and **INST** keys. Space opens to the right of the cursor; the cursor itself does not move. When you insert space in the middle of the cursos is a current of the cursos insert space in the middle of the middle of the middle of the middle of the middle of the middle of the middle of the middle of the middle of the middle of the middle of the middle of a line of letters, the rest of the line moves to the right.

The **INST/DEL** key saves a lot of time when you want to edit or change what you've typed.

#### Class and the control of the control of the control of the control of the control of

This key serves three functions: HOME, CLEAR, and CLEAR WINDOWS. When you press this key, the cursor immediately moves to the top left corner of the screen. This is called the HOME position. The rest of your screen stays the same. If you hold down the  $\mathsf{SHIFT}$  key and press CLR/HOME not only does the cursor move to HOME, but the screen clears. All that remains on the screen is the blinking cursor at the top left corner of the screen. If you press this key twice.

any screen windows that you have set up are erased. Screen windows are work areas that you designate on part of the screen; there'll be are work are work are work are the screen; the screen; the screen; the screen; the screen; the screen; the screen; the screen; the screen; the screen; the screen; the screen; the screen; the screen; the screen; the screen; more about them later,

#### CONTROL

This key always with a with another key always with a with another key works with a works with a with the CONTROL key works with a with the control key works with a with a with the control key works with a with the control like the **SHIFT** key: you must hold it down while you press the other key.

- 1. As the COLOR KEYS section explains, pressing **CONTROL** and a color key allows you to choose the color of the text printed on the screen. the screen.
- 2. You can pause a program that is PRINTing or LISTing on the screen by pressing **CONTROL** and the S key (press any key to resume program output).
- 3. **CONTROL** is also used with the **REVERSE ON/OFF** and FLASH ON/OFF keys.

In addition, some software programs that you buy make use of the **CONTROL** key for their own special functions.

Like the **CONTROL** key, the Commodore key works with other keys. It has four functions: il has four functions:

- 1. When used with the  $SHIFT$  key, the  $C = k$  key lets you switch between upper-case/graphics mode and upper/lower-case text modes
- 2. When you're in either mode, the  $\mathbb{C}$  key acts as a shift to let you type the graphics symbol pictured on the LEFT front of each key. Just hold down  $\mathbb{C}$  and press the graphic key you want.

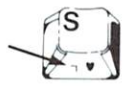

 $C<sub>2</sub>$ 

- 3. When you want to change the color you are typing in to one of the <sup>8</sup> colors listed on the BOTTOM row of the face of the color keys, press  $\mathbb{C}$  and the color key you want.
- 4. When you want to slow down a scrolling program display, hold down the  $\mathbb{C}$  key. The display scrolling speed slows down considerably. When you release the key, the screen scrolling resumes normal speed. (Hey, it can do something by itself!)

#### The  $\frac{1}{3}$ Color Wht **Keys**  $B1k$

You can change the colors of the letters, numbers, and graphics symbols on the screen to any one of the <sup>16</sup> colors available on your Pius/4. It's simple to do

- If you want one of the colors listed on the TOP row on the from the color color color  $f(x) = \frac{1}{2}$  for black for black for black for black for black for black for black for black for black for black for black for black for black for black for black for black for black for black Control key and press the color you with the color you want the color you want the color you want to be colored with the color you want to be colored with the color you want to be colored with the colored with the colored at the same time.
- If you want one of the 8 colors listed on the BOTTOM row on the front of the color keys (orange, for example), just hold down the  $\mathbb{C}$  key and then press the color key with the color you want.

Practice changing colors to make sure you understand how to do this. You'll notice that after you change the color, every letter and number typed AFTERWARDS is in the color you last chose.

## **REVERSE ON**

### REVERSE OFF

Your Plus/4 lets you print the reverse image of letters and numbers. In other words, if you are using black letters on a yellow background, you can use the reverse image keys to print yellow letters on a black background.

Here's all you do to get reversed images: Press the **CONTROL** key and the **RVS ON** key. Now everything you type is displayed in reverse until you press the **CONTROL** and **RVS OFF** the **RETURN** key, or the **ESCape** key and 0. This returns you to typing normal (non-reversed) characters.

## FLASH ON

## FLASH OFF

You can make the characters on your screen flash continuously. Just press **CONTROL** and the **FLASH ON** key to make whatever you type flash. Typing **CONTROL** and **FLASH OFF** . RETURN , or **ESCape** lets you type normal (non-flashing) characters again.

**GRAPHIC** As we mentioned before, when you turn on the Plus/4, it is in uppercase/graphics text mode. When you're in this mode, you can type the KEYS case/graphics text mode. When you're in this mode, you can type the full set of more than 60 graphics you see on the fronts of many of the keys, as well as all upper-case letters without using the **SHIFT**  $k = 1$  as all upper-case letters with the SHIFT the SHIFT theory with the SHIFT the SHIFT the SHIFT theory with the SHIFT the SHIFT theory with the SHIFT theory with the SHIFT theory with the SHIFT theory with the SHIFT t key. The **SHIFT** key lets you type graphics in this mode, instead of upper-case letters in the case of the case of the case of the case of the case of the case of the case of the

There are two graphic symbols on each graphics key:

- To print the graphic symbol on the right, hold down the **SHIFT** key while you press the appropriate key. key while you present your press the appropriate the appropriate key. Approximately, which is a press the appropriate key. Appropriate the contract of the appropriate contract of the contract of the contract of the contrac
- To print the graphic symbol on the left, hold down the key while you press the selected key.

You can create pictures, charts, and designs by printing graphics side-by-side or on top of each other, like building blocks. Try printing some of the graphics keys to see how they work. Chapter 7 explains more about graphics.

You can switch between upper-case/graphics mode and upper/lower case mode by pressing the  $SHIFT$  and  $C<sup>*</sup>$  keys at the same time. In either mode, type BASIC commands without holding down the SHIFT Kev SHIFT KEY. THE SHIFT KEY WAS ARRESTED FOR A 49-YEAR-OLD MALE. WE ARRESTED FOR A \$40-YEAR-OLD MALE. WE ARRESTED

In this mode, you can type upper- and lower-case letters, just like a regular typewriter. {You will have to shift for upper-case letters.) You also can use the graphic characters on the left front of the keys, which print as in upper-case/graphics mode; hold down  $\left\lceil \frac{c}{\cdot} \right\rceil$  and press the graphic key. The left side graphics are ideal for creating charts, graphs, and business forms.

The **ESCape** key lets you perform many special screen editing functions, including functions utilizing the windowing capability of the Plus/4. Windows are areas of the screen (defined by you) that may be used as work space without affecting the rest of the screen. The

ESCape key can perform several window editing functions, as well as many other regular uses, such as inserting, deleting, and scrolling.

The **ESCape** key is typically used with standard alphabet keys. To activate a function, press the **ESCape** key followed by one of the keys listed below.

- Automatic insert mode  $\Delta$
- $\mathsf{B}$ Set the bottom right corner of the screen window (at the current cursor location)
- C Cancel automatic insert mode Cancel and Cancel and Cancel automatic insert model and cancel automatic insert model and cancel automatic insert of
- $\Box$ Delete current line
- Insert a line  $\mathbf{1}$
- $\cdot$ Move to the beginning of the current line
- Move to the end of the current line K Move to the end of the current line
- Ŀ Turn on scrolling the scrolling
- M Turn off scrolling
- Return to normal screen display size  $\mathbb{N}$
- Cancel insert, quote, reverse, and flash modes  $\Omega$
- Erase everything up to the cursor position on the current line P
- Erase everything up to the end of the current line from  $\Omega$ cursor position
- R Reduce screen display
- Set the top left corner of the screen window T
- V Scroll screen up
- W Scroll screen down
- Cancel the escape function X

## Special Symbols

The Plus/4 Keyboard also contains special symbols not found on many typewriters, or even on most computers. These special symbols include the English pound sign  $(E)$ , pi  $(\pi)$ , greater and less than signs  $(<>)$ , brackets ([]), and arrows ( $\uparrow$ ). These special symbols keys are used in programming your Plus/4.
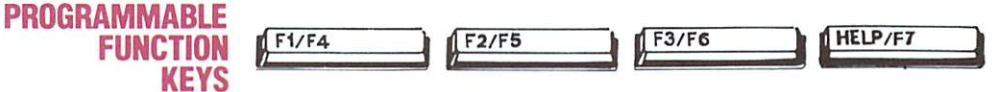

The four keys at the top of your keyboard are special function keys that let you save time by performing repetitive tasks with the stroke of just one key.

You can display what each key does by typing KEY and pressing **RETURN.** 

The screen displays:

**KEY** and a complete the second second second second second second second second second second second second second second second second second second second second second second second second second second second second second 'DLOAD1'-CHR\${34) DIRECTORY" CHR\${13) KEY  $KEY 4."SCNCLR" + CHR$(13)$ SCRIPTING COMPANY OF CHRISTIAN CHRISTIAN CHRISTIAN CHRISTIAN CHRISTIAN CHRISTIAN CHRISTIAN CHRISTIAN CHRISTIAN  $KEY 5. "DSAVE" + CHR$(34)$  $\overline{3}$  -characterized properties of  $\overline{3}$  and  $\overline{3}$  $KEY 6, "RUN" + CHR$(13)$  $KEY 7, "LIST" + CHR$(13)$ KEY, LIST, MARKET - AND LIST OF A STREET AND LIST OF A STREET AND LIST OF A STREET AND LIST OF A STREET AND LI  $KEY 8, "HELP" + CHR$(13)$ 

Here's what each key does:

- KEY<sub>1</sub> enters one of the GRAPHICS modes when you supply the number of the graphics area (e.g., GRAPHICS 2, which is split screen, high resolution mode) and a **RETURN** . On computers with built-in software. KEY 1 is redefined so that pressing it activates the software package
- KFY<sub>2</sub> prints DLOAD" on the screen. All you do is enter the program name to load a program from disk and hit RETURN instead of typing out DLOAD yourself.
- KEY<sub>3</sub> lists a DIRECTORY of files on the disk in the disk drive. KEY LISTS DIRECTORY OF THE DIRECTORY OF THE DIRECTORY OF THE DIRECTORY OF THE DIRECTORY OF THE DIRECTORY OF THE O
- KFY4 clears the screen (even in one of the graphics modes.)
- KEY<sub>5</sub> prints DSAVE " on the screen. All you do is enter the program name to save the current program on disk and press RETURN press and press resources and press resources and press resources and press resources and press resources and
- KEY 6 RUNs the current program.
- KEY 7 displays a LISTing of the current program.
- KEY 8 (the **HELP** key) highlights errors in program statements in flashing print.

To use one of these functions, just press the appropriate function key. You are to use the SHIFT control and the SHIFT control and 7. and 7. and 7. and 7. and 7. and 7. and 7. and 7. and 7. and 7. and 7. and 7. and 7. and 7. and 7. and 7. and 7. and 7. and 7. and 7. and 7. and 7. and 7. and 7.

You can redefine any of these keys to perform a function that suits your needs. Redefining is easy, using the KEY command. You can redefine the keys from BASIC programs, or change them at any time in direct mode. {The new definitions are erased when you turn off your Plus'4.) You can redefine as many keys as you want and as many times as you want. as you want.

31

 $\Box$ 

Ū

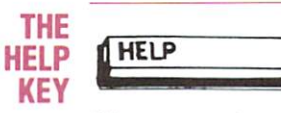

П

□

П

п

П

П

П

П

□

П

□

When you make an error in a program, the Plus/4 displays an error message to tell you what you did wrong. These error messages are further explained in Section 4 of the Plus/4 Encyclopedia in the second half of this manual.

You can get more assistance with errors by using the  $HELP$  key. After an error message, press **HELP** to locate your error. When you press HELP the line with the error is displayed on the error is displayed on the screen with the screen with the screen with the screen with the screen with the screen with the screen with the screen with the screen with t ihe error flashing on and off For example:

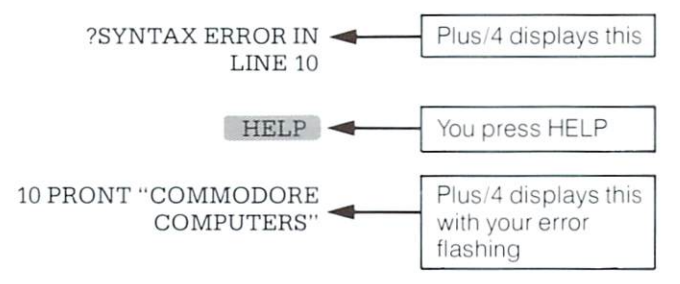

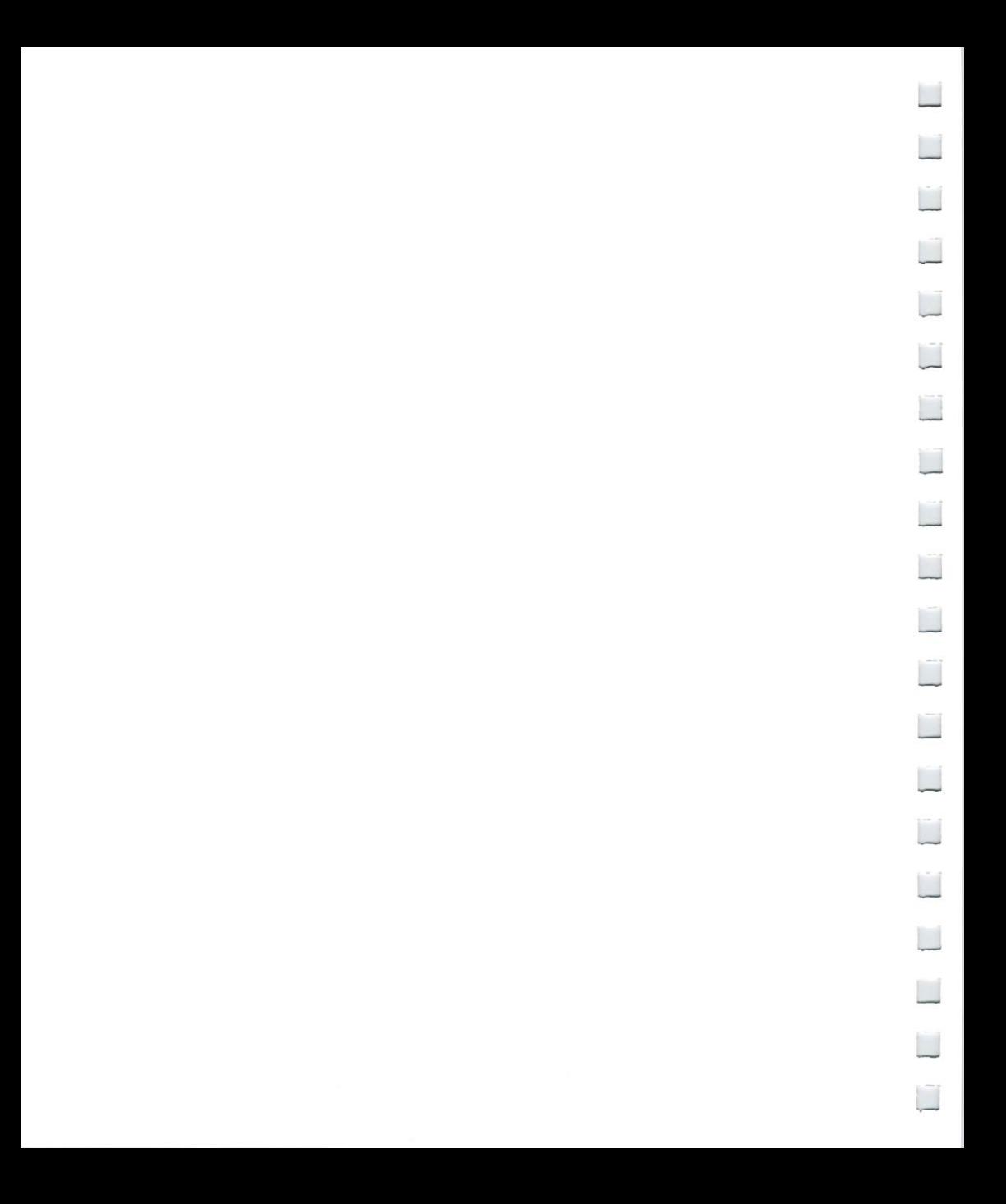

# $\frac{1}{2}$ ╉  $\cup$  $\overline{\mathsf{r}}$  $\sim$  CHAPTER 3 and  $\sim$  200  $\sim$  3 and 3 and 3 and 3 and 3 and 3 and 3 and 3 and 3 and 3 and 3 and 3 and 3 and 3 and 3 and 3 and 3 and 3 and 3 and 3 and 3 and 3 and 3 and 3 and 3 and 3 and 3 and 3 and 3 and 3 and 3 and 3 **SOFTWARE** USING THE CONTRACTOR CONTRACTOR CONTRACTOR CONTRACTOR

Introduction  $\bullet$ 

п

□

п

п

п

п

□

□

П

Π

п

Π

П

П

п

П

П

П

П

Π

- Built-in software  $\bullet$
- **Cartridges**  $\bullet$
- Cassettes  $\bullet$
- $\bullet$

# **INTRODUCTION**

The family of software available for your Plus/4 is growing quickly. Your dealer can keep your up-to-date on new products and information you about the second control of the second products the features of software that's currently available.

Your Commodore Plus/4 can use software on CARTRIDGE, CAS-Your Commodorer Plus Canadian and Canadian use software on CARTRIDGE. CASE of CARTRIDGE. CASE of CARTRIDGE. CA SETTE TAPE and DISKETTE form, available from your Commodore dealer. All you do is load them into your Plus/4. You can also create and store your own programs on cassette tapes or floppy disks

#### **BUILT-IN** BUILT-IN **SOFTWARE** SOFTWARE

Your Plus/4 is equipped with built-in software packages. These are programs built into the Plus/4, turned on by pressing the appropriate FUNCTION key. Your Plus/4 built-in software makes your computer a word processor, database, spreadsheet and graphics machine. A built-in package is ready to use whenever you power up your com puter. When you turn on your Plus/4, the screen message tells you which packages are available and what function key to use to activate them. Also, you can use the KEY command to see the function key definitions. If there is function key software built into your Plus/4, the definition for KEY 1 will be: SYS XXXXX:package name. Just press FUNCTION KEY 1 and press **RETURN** to activate the program.

ü

## **CARTRIDGES** CARTER CARTER CARTER CARTER CARTER Loading \_\_\_\_\_\_\_\_\_\_ Cartes and Cartes and Cartes and Cartes and Cartes and Cartes and Cartes and Cartes and Cartes and Cartes and

Commodore produces a full assortment of cartridge software for your Plus/4. There is a variety of personal, education, and business programs, as well as exciting games available on cartridge for your Plus/4. Follow these steps to use cartridges:

STEP 1 Turn OFF your Plus/4.

**IMPORTANT: YOU MUST TURN OFF YOUR COMPUTER** IMPORTANT: YOU MUST TURN OF TURN OF TURN OF TURNS OF TURNS OF TURNS OF TURNS OF TURNS OF TURNS OF TURNS OF TURNS BEFORE YOU INSERT OR REMOVE CARTRIDGES IF BEFORE YOU INSERT OF THE STATE OF THE STATE OF THE STATE OF THE STATE OF THE STATE OF THE STATE OF THE STATE OF THE STATE OF THE STATE OF THE STATE OF THE STATE OF THE STATE OF THE STATE OF THE STATE OF THE STATE OF THE ST YOU DO NT AND RELEASED TO A RELEASED TO A RELEASED A RELEASED ON DESCRIPTION OF A RELEASED AND RELEASED AT LCCC. THE COMPUTER

STEP<sub>2</sub> Hold the cartridge with the label facing UP, and insert the cartridge firmly in the cartridge slot into the back of your computer.

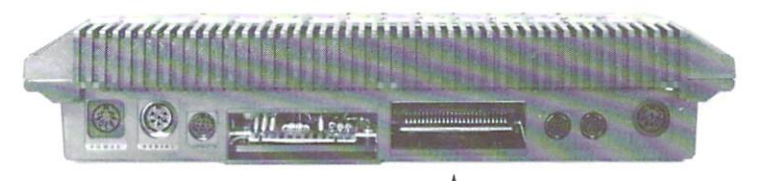

- STEP 3 Turn ON your Plus/4.
- STEP 4 Begin the game or program according to the instructions that come with the software. A cartridge program starts immediately, while function software starts after pressing the function key.

### **CASSETTES** CASSETTES Loading Cassette  $-$ **Tapes** Tapes

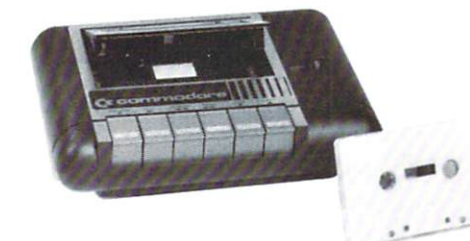

A variety of software products for the Plus/4 is available on cassette tape. These cassette tapes are similar to the music cassettes that you play on your tape deck or stereo. Computer tapes run in the Datassette tape recorder, available from your Commodore dealer.

You can also use cassette tapes and the Datassette to store programs you write yourself. The next section explains how to save programs on tape.

The steps for loading tape are the same whether you are using prerecorded software or programs you saved yourself.

- STEP<sub>1</sub> Insert the cassette into your Datassette and close the door.
- STFP<sub>2</sub> Rewind the tape to the beginning by pressing the REWIND button on the Datassette.
- STEP<sub>3</sub> When the tape is rewound to the beginning, type LOAD and press the **RETURN** key. The computer responds with the following message:

#### PRESS PLAY ON TAPE PRESS PLAY ON TAP COMPANY OF ME AND A RESIDENT COMPANY OF TAP AND A RESIDENT OF TAP AND A RESIDENT OF TAP AND A RESIDENT OF TAP AND A RESIDENT OF TAP AND A RESIDENT OF TAP AND A RESIDENT OF TAP AND A RESIDENT OF TAP AND A

STEP<sub>4</sub> Press the PLAY button on the Datassette. The screen goes blank as the Datassette starts. When a program is found, the screen displays this message:

FOUND "program name"

STEP<sub>5</sub> Press the Commodore key to load the program that was FOUND. If there is more than one program on the tape, and the program the Plus/4 found isn't the one you want, press the space bar to keep searching.

Ξi

When the program is loaded, the word READY appears. If you want to stop the loading before it's complete, press the RUN/STOP key. After the software is loaded, type RUN to start the program. You can also LIST the program or change it, if it is a BASIC program.

NOTE: To LOAD a specific program on the tape, use the LOAD "program name" form of the LOAD command.

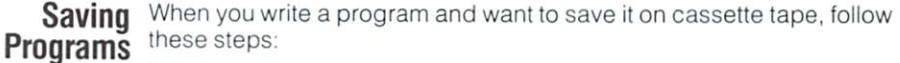

On STEP<sub>1</sub> Type:

On STEP1

**Cassette** Tape

SAVE "program name"

The program name you use can be anything you want, but can be no more than <sup>16</sup> letters and/or numbers long.

STFP<sub>2</sub> Press the **RETURN** key. The computer displays this message:

# PRESS RECORD AND PLAY ON TAPE

STEP<sub>3</sub> Press the RECORD and PLAY buttons on your Datassette. The screen goes blank. When your program is saved, the word READY appears on the screen.

Examples of SAVE Commands for Cassette Tape:

SAVE "MYJOB"

SAVE "3TEST"

This name is the specific name of the program being saved

NOTE: When saving a program onto a cassette tape, always be aware of where the tape is positioned. In particular, be care ful not to save a program at the absolute beginning of a tape, since many tapes have magnetic leaders, which will not record information. Thus, part of the program would not be saved.

When LOADing or SAVEing a program, if you decide to stop before it's finished, you must press the RUN/STOP key first. After pressing RUN/STOP on the keyboard, then press the stop button on the Datassette.

# **DISKETTES** \_\_\_\_\_\_\_\_\_\_\_\_ **Programs**<br>From **Diskette**

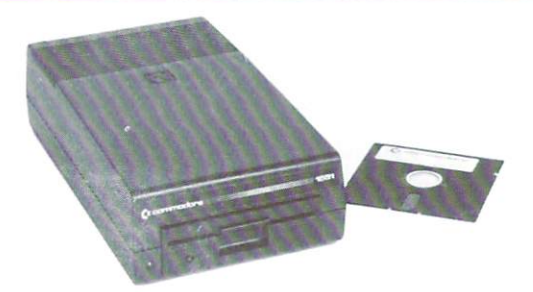

Disks are fast and easy to use. Be sure to handle your disks and your disk drive carefully. Disks may be referred to as diskettes, floppy disks, or floppies interchangeably; they are all the same thing. The steps are the steps are the steps are the same for local disks:  $\frac{1}{2}$  disks:  $\frac{1}{2}$  disks:  $\frac{1}{2}$  disks:  $\frac{1}{2}$  disks:  $\frac{1}{2}$  disks:  $\frac{1}{2}$  disks:  $\frac{1}{2}$  disks:  $\frac{1}{2}$  disks:  $\frac{1}{2}$  disks:

STEP<sub>1</sub> Make sure that your disk drive is ON.

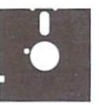

- STFP<sub>2</sub> Insert the disk into the disk drive. The label side of the disk must face up. Insert the disk into the opening so that the labeled end goes in last. Look for a little notch on the side of disk (it might be covered with a sticker). This notch should be the left side as you put in the disk, as you put in the disk, as you put in the disk, as well as a working facing your disk drive. Be sure the disk is in all the way.
- STFP<sub>3</sub> Close the protective door on the disk drive after you insert the disk. the disk.
- STEP<sub>4</sub> Type:

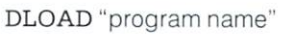

Specific name of the program to be LOADed

To save time, you could press FUNCTION KEY 2 and type in the program name and the second quote marks.

STEP<sub>5</sub> Press the return and your press the return and your press the return and your press that is not and you will screen says:

J

# SEARCHING FOR PROGRAM NAME

**LOADING** 

**READY** ------

STEP<sub>6</sub> Your software is ready to use. Now type RUN and press the RETURN key to start the program.

If the red light on the disk drive blinks after the DLOAD is finished, something went wrong. Type:

?DS\$ (and hit RETURN)

to find out what went wrong.

Examples of DLOAD commands:

DLOAD "\*"

DLOAD "MYFILE"

DLOAD "SET\*" DLOAD "SET\*"

DLOAD "\$"

LOADs the 1st LOADs the 1st program on the disk. LOADs <sup>a</sup> disk program called MYFILE. MYFILE. LOADs the first LOADs the first program on the disk that begins with the letters SET. LOADs the directory, a listing of all the programs on the disk in the drive.

Headering A **Diskette** 

--------

Headering prepares a new BLANK disk for use. Any blank disk must be formatted before it may be used, by using the HEADER command.

IMPORTANT: DO NOT HEADER A DISK THAT HAS ANYTHING ON IT UNLESS YOU WANT TO FRASE THE ENTIRE DISK. ON IT USES YOU WANT TO ERASE THE ENTIRE DISK. THE ENTIRE DISK INTERFERING TO EXAMINE THE ENTIRE DISK. THE ENTIRE DISK. HEADERING ERASES EVERYTHING ALREADY ON DISK.

The format for the HEADER command is:

HEADER "disk name", Udevice#, Ii.d.#.Ddrive#

- The name you use is the name of the entire disk. Give the disk any name up to <sup>16</sup> characters.
- $\bullet$  Device  $\#$  specifies which device for your computer (disk drive as opposed to Datassette), and is usually number 8.
- The i.d. is the letter I and any two letters and/or numbers, like I21, IR5, etc. Give the disk any i.d. you want, but you should give every disk a different i.d. to avoid confusion.
- If you have a dual drive, add D0 or D1 to identify the drive number. If you have a single drive, you must use D0.

#### ARE YOU SURE? ARE YOU SURE?

As soon as you press RETURN after typing the HEADER command, the Plus/4 asks ARE YOU SURE? This is to give you a last chance to change your mind.

To header the disk, type YES or Y and press **RETURN** If you decide not to header the disk, type NO or N and press **RETURN** 

Here are some examples of HEADER commands:

HEADER "LETTERS", U8.107.D0 HEADER "FINANCES", U8,IS3,D0

Now that you know how to HEADER disk, you're ready to use disks to write and save programs on your Pius/4. The first section of the Plus/4. The first section of the Plus/4. The Plus/4. The first section of the Plus/4. The first section of the Plus/4. The first section of the Plus/4. The f Encyclopedia has more information about the HEADER command.

Saving

When you want to reuse a program you've written, be sure to SAVE it Programs before you LOAD another program or turn off the Plus/4. If you don't,  $\frac{1}{2}$  you'll lose the program.

**Diskette** When you change a SAVEd program, you have to save it again if you want to keep the new version.

When you reSAVE a program, you are replacing the old version with

the new one. If you want to keep both the old and the changed versions, you have to give the new one a different name when you SAVE it.

Follow these steps to save a program on disk:

STEP 1 Type DSAVE "program name".

STEP 2 Press RETURN . The computer displays this message when the program is saved;

SAVING "program name" OK **READY** READY.

Example:

出版

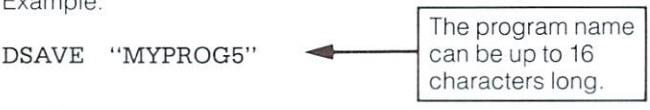

If the red light on the disk drive blinks after the DSAVE is finished, something went wrong. Type:

?DS\$ (and hit RETURN)

to learn what went wrong.

# **COMMAND**

THE When you SAVE programs on disk, the computer keeps a listing of all the files saved on that disk. You can display the listing as a table of **DIRECTORY** contents to see what's on a disk by using the directory command:

> Type: DIRECTORY then press RETURN (or press FUNCTION KEY 3) As soon as you press **RETURN**, your Plus/4 displays everything on your disk. You can also display just part of the table of contents:

DIRECTORY "MY\*" RETURN Lists every file on the disk that . Starts with the letters with the letters  $\mathcal{L}_1$ 

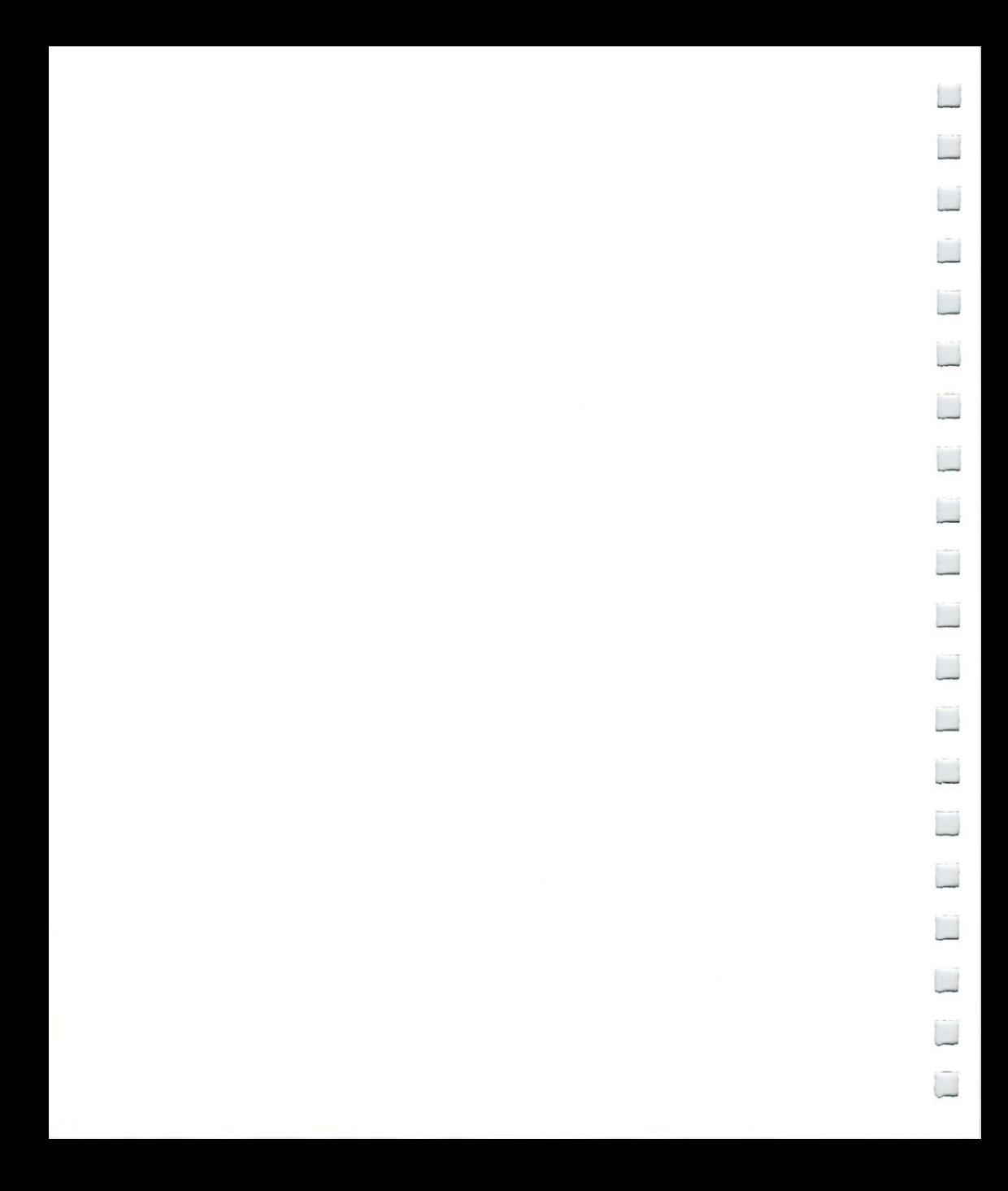

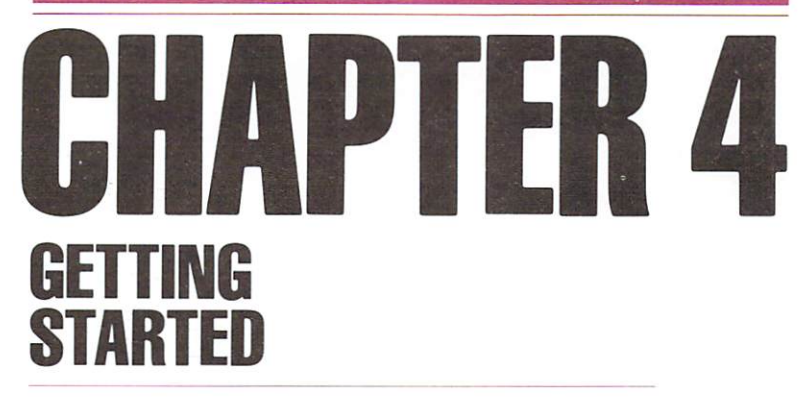

Keyboard colors  $\bullet$ 

П

п

Г

П

□

п

П

П

П

п

□

П

П

□

П

- Color and reverse printing  $\bullet$
- Some simple programs  $\bullet$
- Correcting typing mistakes  $\bullet$
- Introduction to the Plus/4 screen  $\bullet$
- More about PRINTing on the screen  $\bullet$
- Screen windows Screen windows and the second control of the second control of the second control of the second control of the

INTRODUCTION The purpose of this chapter is to begin to acquaint you with some of the characteristics and capabilities of the Plus/4, and how to take the first steps toward programming with your computer.

 $\overline{\phantom{a}}$ 

n.

KEYBOARD You can change the color of the characters on the screen to improve COLORS readability or to find a color combination you like. To see how the differ-LORS READILITY OR ENTERTAINMENT COLORS READ IN THE COLOR COLOR COLOR COLOR COLOR COMBINATION IN THE DESCRIPTION OF THE DIFFERENT OPENING OF THE COLOR OF THE COLOR OF THE COLOR OF THE COLOR OF THE COLOR OF THE COLOR OF THE ent color characters look on your screen, try this screen, the screen, this is the screen, the screen, this is the screen, the screen, the screen, the screen, the screen, the screen, the screen, the screen, the screen, the

- STEP 1 Hold down the **CONTROL** key.
- STEP 2 Press the 6 key while you're holding the **CONTROL** STEP Press the <sup>6</sup> key while you're holding the CONTROL key down. The cursor turns green.
- STEP 3 Let go of **CONTROL** and type some letters. Everything you type appears in green now.

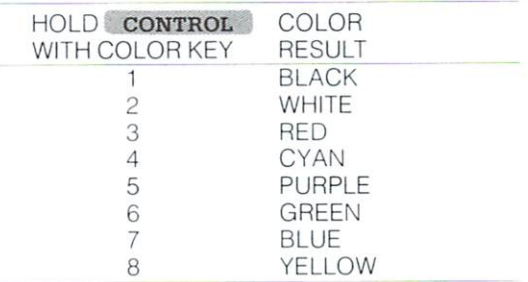

Using the **CONTROL** key with the number keys 1 through 8 allows you to choose the colors shown on the top of each color key.

Now hold down the  $\left\{ \mathbf{C}^{\star}\right\}$  key. By typing on the keys between 1 and 8, the cursor changes one of the 8 colors printed on the bottom of each color key. All <sup>16</sup> colors can appear on the screen at the same time.

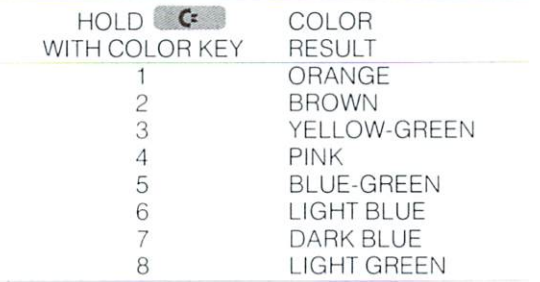

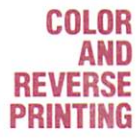

Your Plus/4 can display numbers, letters and graphic symbols in the <sup>16</sup> different colors. You can also display these characters in reverse, wiih the primary (cursor) and background colors reversed

- STEP<sub>1</sub> clear your screen by pressing and compared by and CLR HOME
- STEP<sub>2</sub> Hold down the **CONTROL** key and press the RVS ON key:

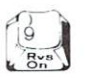

- STEP<sub>3</sub> Release the keys and hold down the space bar (the long bar at the bottom of the keyboard).
- STEP 4 Hold down the space bar as long as you want. While you hold down the space bar, a line the same color as the letters on your screen should get longer. If the line gets to the end of the row, it continues on the row, it continues on the next row. It continues the next row is a state of the
- STEP STEP the space bar (but do not press the space bar (but do not press the press the press the space of the return key)
- STEP 6 Hold down the **CONTROL** key and press one of the color keys (not a color that's already on your screen). As soon as you do this, the cursor will be the color of the key you pressed.
- STEP 7 Hold the space bar down again. Now your Plus/4 will draw a line in the new color. Continue changing colors with the **CONTROL** or **C** keys and the color keys. Then hold down the space bar to make different colored lines.
- STEP 8 Turn off reverse print by holding down **CONTROL** and pressing the RVS OFF key. Pressing the **RETURN** key also turns off reverse printing.

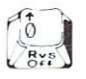

Try typing some letter in reverse. Just hold down CONTROL and RVS ON to turn on reverse, and then type whatever you want. Reverse letters make excellent headlines. You can also use them to highlight

special words and numbers. Try this:

п

87

П

▀

□

п

Г

┌

n

□

Г

┌

┍

Г

£

Γ

u

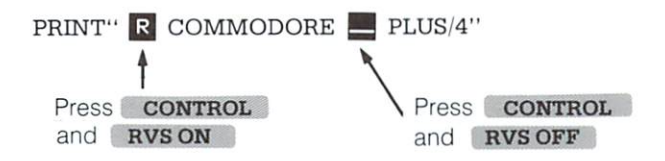

Now try the same line, replacing reverse on and off with FLASH ON and OFF:

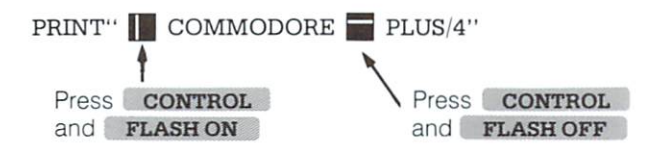

Both functions may also be used on the Plus/4 as part of a program statement.

Type this program exactly as it appears here. Don't leave out the numbers at the beginning of the line, since they are the line numbers that tell the order that the lines of the program are implemented by your computer. Be sure to press the **RETURN** key at the end of each line vou type.  $y = -1$  type.

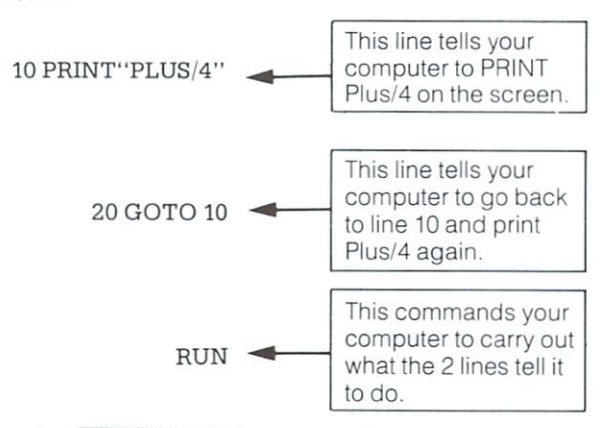

Press the **RUN/STOP** key to stop the program. Why did your Plus/4 print its name so many times? GOTO tells your computer to go back to line <sup>10</sup> and PRINT Plus/4 again and again. This repetition is called a loop.

Now type this:

**SIMPLE** SIMPLE

PLUS/4

**SOME** 

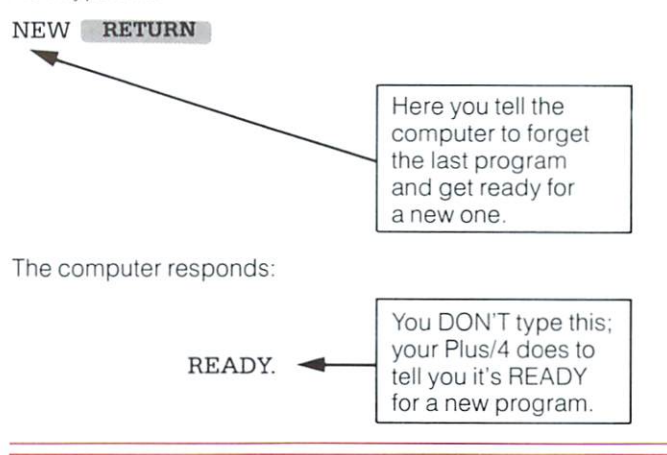

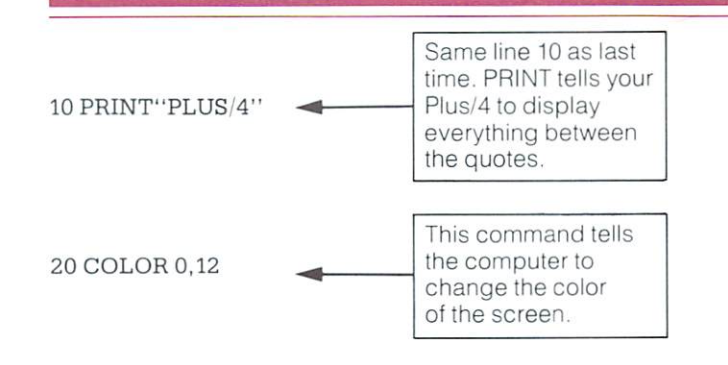

**RUN** 

This time there's no GOTO loop in the program, so your orders are carried out just once.

**CORRECTING TYPING MISTAKES** 

п

п

п

If you make a mistake when you're typing, there are several ways to make changes.

YOU CAN RETYPE A LINE anytime, even after you've RUN the  $1$ program. The Plus Automatical ly replaces the old line with the old line with the old line with the old line with the old line with the old line with the old line with the old line with the old line with the old line with new one when you press **RETURN** to enter the new line. The old line still appears on the screen, but the Plus/4 ignores it. When you have two statements with the same line number, your Plus/4 uses only the last one entered. For example, in a brief program using the COLOR command to change the color of the screen background, a mistake might occur: screen background, mistake might occur

10 COKOR 0.3

mistake

Press the **RETURN** key to get to a fresh line, and just retype line <sup>10</sup> correctly:

10 COLOR 0.3 10 COLOR OF A STREET WAS CITED FOR A 49 YO F RETURN AND RESIDENCE OF A 49 YO F RETURN AND RESIDENCE OF A 49 YO F RETURN AND RESIDENCE OF A 49 YO F RETURN AND RESIDENCE OF A 49 YO F RETURN AND RESIDENCE OF A 49 YO F RETURN

**RETURN** 

Now the first line 10 is replaced by the second line 10. You can check this by typing LIST, which displays a line-by-line LISTing of your program as it is stored in the computer's memory. When you LIST <sup>a</sup> program, all lines appear in correct order and the replaced lines don't appear: lines don't appear:

#### **LIST RETURN** LIST RETURN IN THE RETURN OF THE RETURN OF THE RETURN OF THE RETURN OF THE RETURN OF THE RETURN OF THE RETURN OF

The screen reads:

10 COLOR 0, 20 COLOR 0, 31 20 PRINT "PLUS/4"

Replacing lines in program is also <sup>a</sup> good way to experiment with your computer. When you replace a line, the new one doesn't have to be anything like the old line. For example, instead of correcting the spelling of COLOR, you can type this:

space 10 PRINT "TEN IS SIX

## **RETURN**

Now RUN the program and see what happens.

YOU CAN ERASE AND CAN ERASE AND CAN ERASE AND CAN UNIVERSITY COMPANY THROUGH THE UNIVERSITY OF PERSON AND LOCATED number of the line and pressing  $RETURN$ . The computer ignores the line even though it still appears on the screen. Type LIST to get the program LISTing to make sure the line is gone from the program.

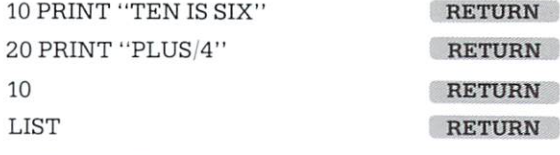

20 PRINT "PLUS/4"

3. YOU CAN EDIT A LINE. Use the cursor keys to move to the place in the line that you want to change. Now just type over what you want to change. Press **RETURN** when you finish.

NOTE: When working with numbered program lines, you don't have to be at the end of the line to press **RETURN**. Your Plus/4 remembers the whole line even if you press You want it is what the whole line whole line the whole line the whole line the whole line the whole line was a strong whole line was a strong was a strong was a strong was a strong was a strong was a strong was a strong w RETURN in the middle of the line.

<sup>10</sup> PRINT "IT IS ONE O'CLOCK"

If you want to change the time to TWO, move the cursor to the  $O$  in  $ONF$ in ONE.

10 PRINT "IT IS ONE O'CLOCK"

And now just type TWO over ONE and press RETURN

10 PRINT "IT IS TWO O'CLOCK" RETURN

NOTE: When you type a quotation mark after a PRINT statement, you enter QUOTE MODE. In quote mode, some keys work dif ferently. For example, if you press the cursor-down arrow while you're in quote mode, the cursor won't move and you'll see a reverse Q printed on the screen. When you run the PRINT statement, the reverse Q isn't PRINTed; instead the cursor moves down. In quote mode, the computer assumes that everything you type is something you want to display or do later when you execute the PRINT statement.

4. YOU CAN OPEN UP SPACES IN A WORD OR LINE with the **INST** key (get this insert key by holding down **SHIFT** while you press **INST/DEL** ). Hold the keys down until you open up as many spaces as you need. (Notice that the cursor stays in the same place while spaces open up to the right.) Then just type what you want to insert.

## 10 PRINT "CORE" RETURN

To change this to COMMODORE-Plus/4, move the cursor to the hyphen between the C and the O and press the  $SHIFT$  and INST keys until enough space opens up. Don't bother to count out the spaces. You can just guess and then open up more if there aren't enough.

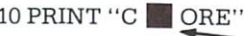

Now add the other letters:

#### 10 PRINT "COMMODORE" 10 PRINT "COMMODORE" RETURNED IN 1999 WAS ARRESTED FOR DESCRIPTION OF RETURNING WAS ARRESTED FOR DESCRIPTION OF RETURNING WAS ARRESTED FOR DESCRIPTION OF REPORT OF REPORT OF REPORT OF REPORT OF REPORT OF REPORT OF REPORT O

5. YOU CAN ERASE CHARACTERS AND CLOSE UP SPACE 5. YOU CAN ERASE CHARACTERS AND CLOSE UP SPACE with the DEL key (get this delete key by pressing INST/DEL ). This key erases characters or spaces immediately to the LEFT of the cursor.

#### 10 PRINT "AFTERNOON SCHEDULE" 10 PRINT "AFTER NOON" RETURN " AFTER HER TO A RETURN TO A RETURN THE AFTER HER STATE AND A RETURN TO A RETURN TO A RETURN TO A RETURN TO A RETURN TO A RETURN TO A RETURN TO A RETURN TO A RETURN TO A RETURN TO A RETURN TO A

You can change this to WEEKLY SCHEDULE by moving the cursor You can consider the change this to WEEKLY SCHEDULE by moving the cursor considered by the cursor of the cursor cursos and the cursos of the cursos of the cursos of the cursos of the cursos of the cursos of the cursos of t to the E in AFTERNOON, pressing the **INST/DEL** key three times, and typing WEEKLY.

10 PRINT "AFT F RNOON SCHEDULE"

and press **INST/DEL** three times.

10 PRINT " RNOON SCHEDULE" and press RETURN

Type in WEEKLY to replace ERNOON

# Program

 $\uparrow$  Now that you've experimented a little with your Plus/4, here's a program to try that will take a little longer to type in. (Any experienced Little 9ram t0 trVthat w'"take littie lon9er t0 type in. (Any experienced nn ann ann ann an air an that, if no that, if nothing else, programming can help and help and help and help and help and you really improve your typing.)

> First, clear the screen by holding down the  $S$ HIFT key while you press the **CLR/HOME** key. This erases your screen. Then, clear out old programs from memory by typing NEW and pressing **RETURN** .

Type in this program exactly as it appears. Remember to type in the line numbers and all punctuation marks. Use the tips for correcting mistakes if you type something incorrectly. Don't forget to press RETURN after each line.

NOTE: Remember, you can stop a program by pressing the RUN/STOP key.

D

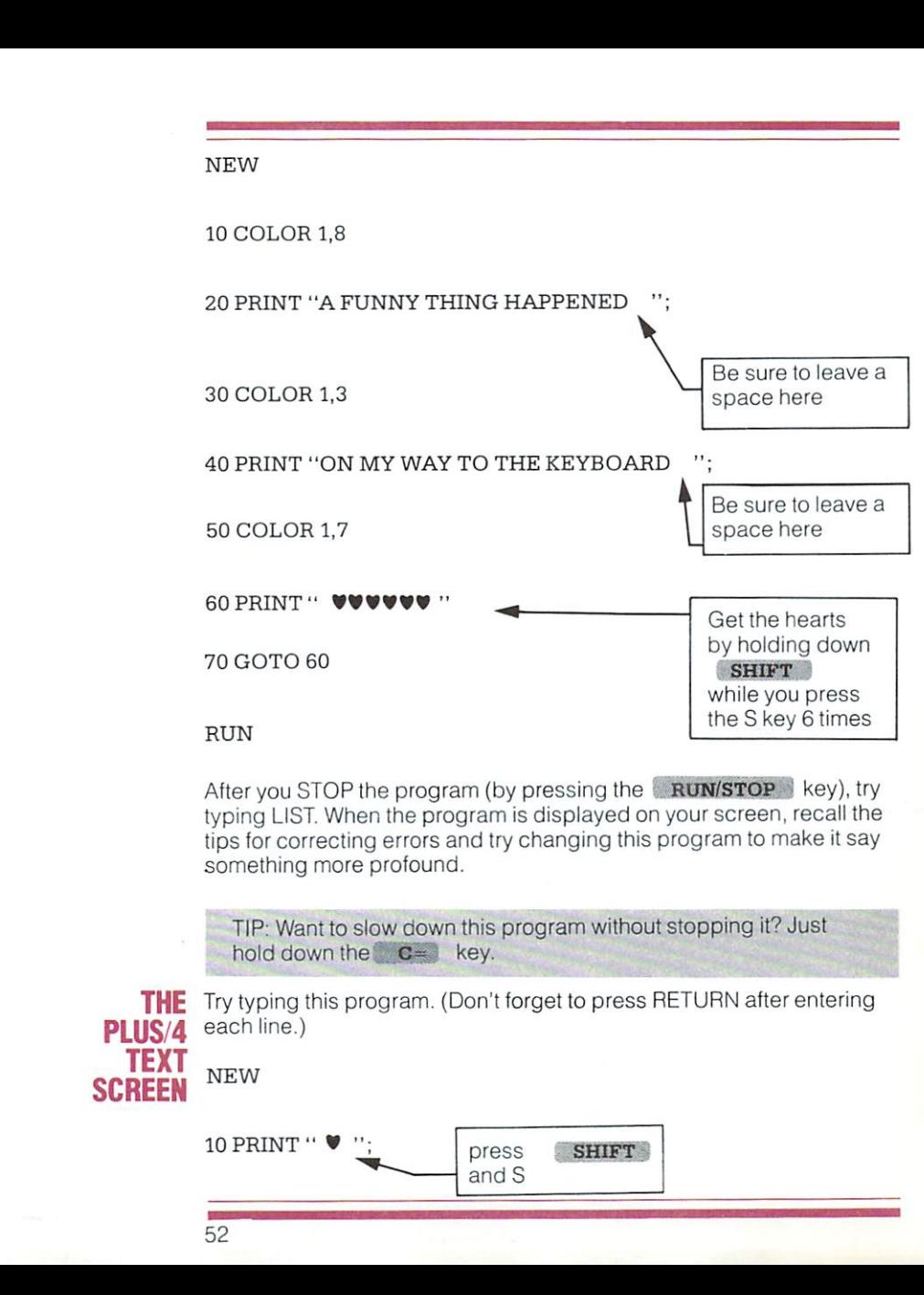

# **RUN**

Now your screen fills with hearts. When the entire screen is covered with hearts, press the RUN/STOP key to end the program. This program shows you how hig your Pius/4's screen is.

 $\Box$ 

 $\Box$ 

Ú

 $\Box$ 

Now type this program

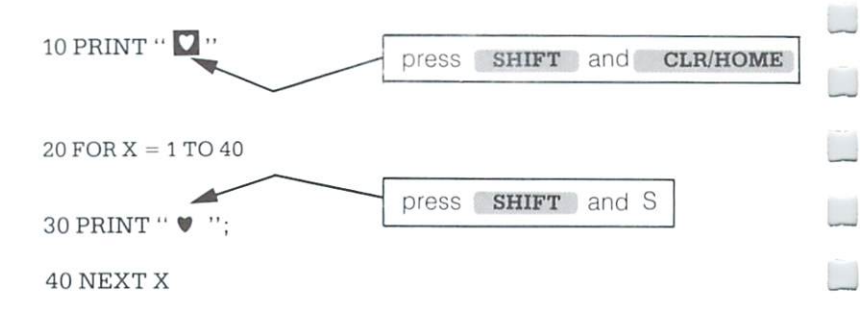

# RUN

When you RUN this program, the first row on your screen fills completely with hearts. There are <sup>40</sup> hearts altogether, Since the row is full, you can see that there are <sup>40</sup> positions across the screen. Each position across the screen is called a COLUMN.

Now type this program:

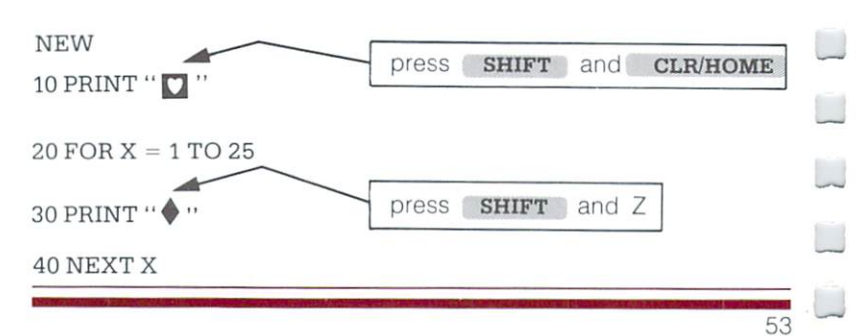

# **RUN**

When you run this program, the first column on your screen fills with diamonds. There are <sup>25</sup> diamonds printed, but the first three disappear at the top of the screen because the word READY surrounded by two blank lines always appears at the end of the program. There are, then, 25 rows. A little deductive logic tells you that your Plus/4 has 40 columns and <sup>25</sup> rows. The Plus/4 has <sup>1000</sup> different positions on the screen for letters, numbers, graphic symbols, etc.

NOTE: Sometimes you'll type a particularly long line on your Plus/4, such as this: Plus as the such as the such as the such as the such as the such as the such as the such as the such as the such as

#### 10 PRINT "I LIKE YOUR TOUCH ON MY KEYBOARD, DO YOU <sup>10</sup> PRINT "I LIKE YOUR TOUCH ON MY KEYBOARD. DO YOU **COME HERE OFTEN?"**

(That's quite a line—over 50 characters long!)

You'll notice that as you type this, you run out of room on one row. But keep typing; the Plus/4 automatically moves on to the next row and continues printing there until your line is finished. You can type as 80 characters on our program line full rows (up to two full rows). The contracted fund rows in the transfer

Now try RUNning this one line program. The message is printed on two rows. If your line is longer than one row, the Plus/4 lets it spill over two rows. If you like it is longer than one row, the Plus/4 lets it spill over the Plus/4 lets it spill over 1 to the next row. The Plus/4 considers the line ended when you press the **RETURN** key, not when you type to the end of the row. You'll get used to this as you use your Plus/4.

Now type this program:

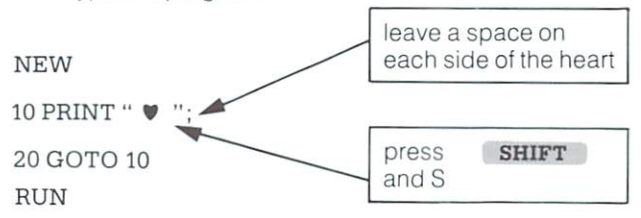

When you RUN this program, you can see that it's possible to tell the Plus/4 exactly where to PRINT something on the screen.

# **SCREEN**

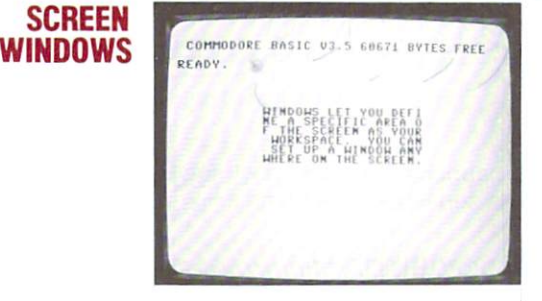

Windows let you define a specific area of the screen as your Windows let you define specific area of the screen as you define specific and the specific area of the screen as your specific area of the specific area of the specific area of the specific area of the specific area of the workspace. Everything you type (lines you type. LISTings of pro grams, etc.) after setting a window appears within the window's boundaries, not affecting the screen outside the window area. You can set up a window anywhere on the screen.

To set a window, follow these steps:

- Move the cursor to the screen position you want as the top left corner of the window.
- 2. Press the ESCape Key. and then the letter T.
- Move the cursor to the position you want to be the bottom right corner of the window. bottom right corner of India and the window. In the window window window window window. The window window window
- 4. Press ESCape, followed by B. Your window is now set.

All screen output is confined to the 'box' you have defined. To cancel the window, press the home key twice. The window is then erased, and the cursor is positioned in the top left corner of the screen

# CHAPTER IN CHAPTER IN 1992 COMPANY IN 1993 COMPANY IN 1993 COMPANY IN 1993 COMPANY IN 1993 COMPANY IN 1993 COMPANY IN 1993 COMPANY IN 1993 COMPANY IN 1993 COMPANY IN 1993 COMPANY IN 1993 COMPANY IN 1993 COMPANY IN 1993 COM NUMBERS AND CALCULATIONS

- Numbers and basic operators  $\bullet$
- Performing calculations  $\bullet$
- Using variables  $\bullet$

п

П

П

П

□

- Immediate mode  $\bullet$
- Numeric functions Numeric functions
- Random numbers and other functions  $\bullet$

# **BASIC OPERATORS**

**NUMBERS** You can use your Plus/4 like a simple calculator. Besides the standard  $+$  and  $-$  signs, your Plus/4 uses the  $*$  sign for multiplication and the / sign for division and fractions. (Computers use the  $*$  sign instead of an X for multiplication because a computer can't tell the difference between the letter X and the mathematical symbol  $\times$ .) You can use these tween the letter and the mathematical symbol x.) You can use these operators and numbers in direct mode (no line numbers) or in a program. Neither numbers or operators should be in quotes for your Plus and the internal plus or your Plus And Your Plus to perform mathematical operations.

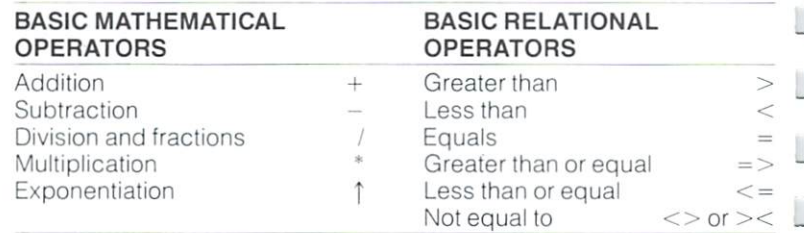

NOTE: Your Plus/4 doesn't accept commas as part of a number. For example, you must type <sup>109401</sup> instead of 109,401. If you put a comma in a number, your Plus/4 thinks you mean two numbers (separated by the comma), so your Plus/4 would read <sup>109</sup> and 401 instead of 109401.

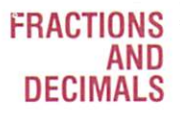

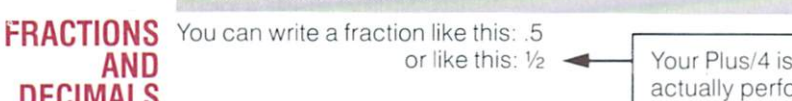

Your Plus/4 is actually performing the division the division

If you put a fraction in a PRINT statement, your answer is always returned as <sup>a</sup> decimal or whole number. For example:

PRINT  $139/493 + 5$  RETURN 5.28194726

Here's an example that uses pi (3.14159256...), which represents the ratio of the circumference of a circle to its diameter. Use this value by just pressing the  $\pi$  key:

PRINT  $\pi$ /374 B.39998036E-03 RETURN

59

# **SCIENTIFIC NOTATION**

What did your Plus/4 mean by the E-03 part of the above answer? Your Plus-4 displays decimal numbers in the range -999.999.99910 999.999,999 in standard numerals. Numbers beyond this range (with more than nine digits) are automatically displayed in scientific notation You can enter numbers in yourself in this form and your Plus/4 will read them with no trouble (certainly less trouble than you had converting them}. Scientific notation is often useful, since this special notation lets your Plus/4 display large numbers in fewer digits.

Here is how the number 198.505.478 would be written in scientific notation:

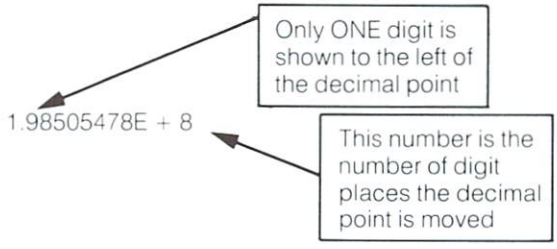

For a number less than one with several decimal places, the second number would be  $a -$  instead of  $a +$ , indicating that the decimal point is moved to the right. For example

 $.0003359 = 3.359E - 4$ 

Other examples

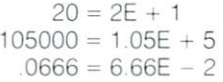

the decimal point is moved 1 digit left the decimal point is moved 5 digits left the decimal point is moved 2 digits right

PERFORMING To perform a calculation, type PRINT and then the math problem. Remember not to put the problem in quotes. **CALCULATIONS** Remember not to put Type the this program: the program: the program: the program: the program: the program: the program: the program: the program: the program: the program: the program: the program: the program: the program: the program: the

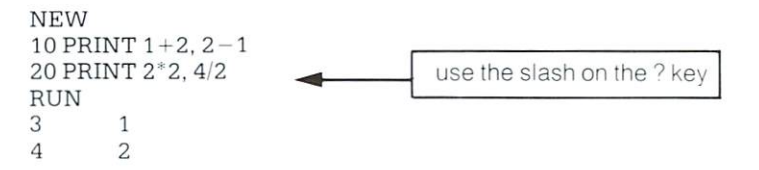

For the first time. PRINT didn't print exactly what you typed in the statement. Instead, your Plus'4 solved the calculations and PRINTed the answers. All you have to do to use PRINT to calculate is omit the the answers. All you have to do to use PRINT to calculate is omit the quotation marks. Now try this.

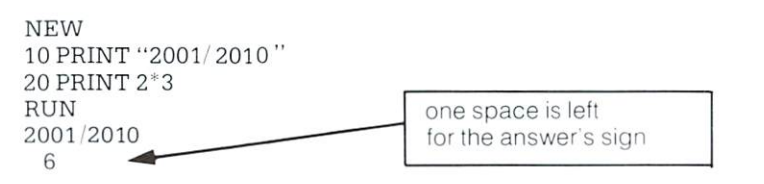

Since the calculation in line 10 is in quotes, your Plus/4 just PRINTs the problem as if it were regular text: exactly as it appears between the quotation marks. The problem isn't solved, and no space is left for the sign of the number I—

Now move the cursor back to line 10 and change the line to this:

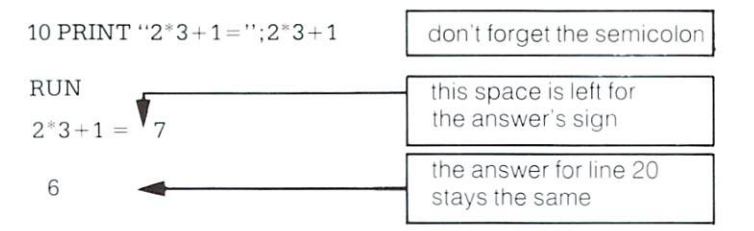

If you want to both PRINT the problem AND solve it you have to type it twice: once in quotes and once out of quotes, like this:

H

# **IMMEDIATE**

You can put any calculation in a program, or get an immediate answer IMMEDIATE YOU CAN PUT ANY CALCULATION IS ANY CALCULATE ANY CALCULATION IN PARTICULATION IS ANY CALCULATE ANY CALCULATE ANY CALCULATE ANY CALCULATE ANY CALCULATE ANY CALCULATE ANY CALCULATE ANY CALCULATE ANY CALCULATE ANY C by typing PRINT and the problem without a line number and pressing MODE Dy 'yPin9 PRINT and the problem without line number and pressing RETURN, like this: RETURN, like this:

> PRINT  $3-6$  $-3$ PRINT  $24/(6+2)$ ■2) 3

With numbers as well as with commands and text, when you don't have a line number before a BASIC statement, you don't have to type RUN to tell the computer to follow the instruction; it's in IMMEDIATE, or DIRECT MODE. Having a line number means the statement is part of a BASIC program; it's in PROGRAM MODE. Either way is acceptable.

You can also include both a text statement in quotation marks and a mathematical problem to be solved in a single PRINT statement in immediate mode immediate mode.

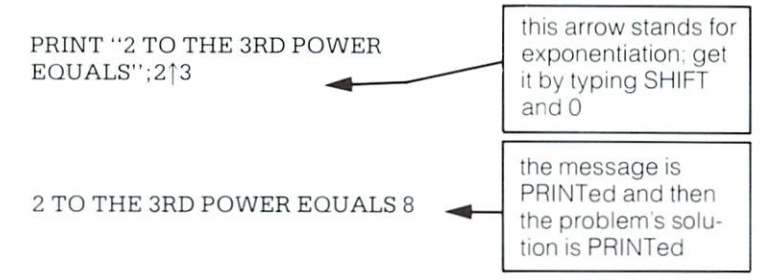

 $ORDER$ **CALCULATION** 

The second example in the last section shows that you can perform  $\overline{0}$ F more than one calculation in one line. Try typing this:

PRINT  $200+50/5$ 

Is the answer what you expected? Try this:

PRINT  $(200+50)/5$ 

Your Plus/4 always performs calculations in a certain order. Problems are solved from left to right; within that general rule, some types of calculations are solved first. The order which your Plus/4 evaluates expressions is called the order of precedence of operators.

FIRST: Your Plus/4 checks for negative numbers (not subtraction, just negative numbers).

SECOND: Your Plus/4 solves any exponents.

THIRD: Your Plus/4 solves all multiplications and divisions, from left to right.

FOURTH: Your Plus/4 solves additions and subtractions, from left FOURTH Your Plus/4 solves additions and subiractions. from left to right

NOTE: Your Plus/4 always solves any portion of the problem surrounded by parentheses first. You can even put parentheses surrounded by parentheses first. You can even put parentheses with parentheses: 36\* (12 (A/ 3)). The contents of the inner session of the inner set of the inner set of the inner set of the inner set of the inner set of the inner set of the inner set of the inner set of the inner set most parentheses are solved first.

Sometimes it's a good idea to put negative numbers in parentheses for clarity. For example, if you want to multiply 45 by  $-5$ , type it like this:  $45*(-5)$ . Your Plus/4 can understand with or without parentheses.

**USING** The example  $36*(12+(A/3))$  shows one of the most powerful features of a computer. When we used a letter instead of a number in a mathe-VARIABLES of comPuter When we used letter instead of number in mathe matical problem, we use the value of the second value of the representation of the problem, we use the value of the value of the value of the value of the value of the value of the value of the value of the value of the va

### $10 A = 3$ 20 PRINT "TOTAL:": $A * 4$ <sup>20</sup> PRINT "TOTAL:";A

If you RUN this program, the screen result is: TOTAL: 12 TOTAL 12 AND 12 AND 12 AND 12 AND 12 AND 12 AND 12 AND 12 AND 12 AND 12 AND 12 AND 12 AND 12 AND 12 AND 12 AND 12 AND 12 AND 12 AND 12 AND 12 AND 12 AND 12 AND 12 AND 12 AND 12 AND 12 AND 12 AND 12 AND 12 AND 12 AND 12 AND There are three types of variables you can use

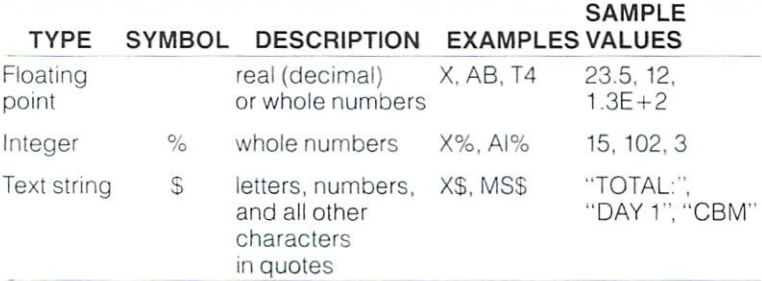

Every time you want a variable to be an integer variable, the symbol for that variable would include the % sign. A variable that contains text MUST end with a \$ as part of the variable. If it doesn't have that symbol, your Plus/4 considers it a floating point number. A variable without either of the symbols  $(% or $)$  is read as a floating point number (a "regular" number). Integer variables are a subset of floating point variables; they are numbers with no decimal places

Always use the right variable type. If you try to do something like assign a word to an integer variable, your program won't work. This program shows you what variable can or can't be used in a given situation, and you can find out what happens when you try out different types of data.

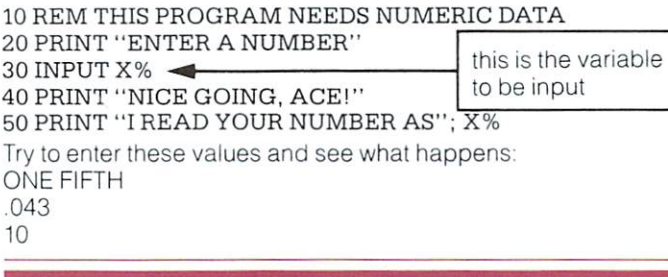

# **FUNCTIONS**

Included in your Plus/4 BASIC 3.5 language are numeric functions, **NUMERIC** Included in your Plus/4 BASIC 3.5 language are numeric functions,<br>**INCTIONS** which are like the advanced calculations found on most scientific calculators (such as sine, cosine, tangent, etc

> Most of the functions can be used by typing the name of the function and the number to be operated by the formula in parentheses, like this.

#### FUNCTION(X)  $F = F \cup F$  , we have the set of  $F \cup F$

For example, to find out the sine of a variable, you would type:

#### PRINT SIN(X) PRINT SIN(X) SIN(X) SIN(X) SIN(X) SIN(X) SIN(X) SIN(X) SIN(X) SIN(X) SIN(X) SIN(X) SIN(X) SIN(X) SIN(X) SIN(X)

with X as any number you want to input.

You could also include one of the functions in a program line, as the following example shows.

### 10 FOR  $X = 1$  TO 5  $10F$   $10F$   $10F$   $10F$   $10F$ 30 NEXT X -------

There is complete listing of the numeric functions in the BASIC 3.5 Encyclopedia. Some of the more complex functions are explained in the following paragraphs.

# **RANDOM NUMBERS AND OTHER FUNCTIONS** FUNCTION

Selecting a random number is like taking 10 pieces of paper, writing a number from 1 to 10 on each piece and putting the 10 pieces of paper into a hat and drawing one piece of paper. The number chosen is a RANDOM number. The number is put back into the hat. and another number is drawn. Each time a number is drawn, it is put back in the hat. keeping the pool of possible numbers the same. When a number is selected, there is no way of knowing what number is going to come up next, but you do know that the number will be between 1 and 10. This is the basis of RANDOM NUMBERS.

Random numbers are extremely useful in programming, providing the element of chance or (obviously) randomness. Random numbers usuelement of chance or (obviously) randomness. Random numbers usu ally have a range, meaning there's an upper limit and a lower limit to the numbers you can draw. In the hat example, the range of numbers is to 10. The lower limit is "1" and the upper limit is "10", which means that any number from 1 to 10 can come up randomly each time a new number is selected.

O
Let's examine how your Plus/4 handles random numbers, and some of the things you can do with them. This program generates five completely random numbers

### 10 FOR  $X = 1$  TO 5: PRINT RND $(X)$ : NEXT X 10 FOR X- TO 5:PRINT RND(X):NEXT AND A STREET AND RESIDENCE IN A STREET AND RELEASED AT A STREET AND RELEASED

These random numbers are all rather complex, with several places on the right side of the decimal point... but most uses for random numbers require whole numbers You can make your numbers come out as whole numbers (without decimal places) by using the INTeger function, which cuts off all the digits on the right side of the decimal point. The following gives you a formula for generating random numbers in any range you want. You can use this formula almost anywhere you would use a variable or number in your program.

## INT(range\*RND(1)) lower limit

The INT command tells the computer to cut off any decimal places and only give you whole numbers like 1, 45. or 320, instead of numbers like 1.223, 45,6677, or 320.59. Whole numbers are easier to work with when using random numbers.

Lower Limit in the formula refers to the lowest number you want the computer to choose from.

Range is how many numbers are in the total group.

For example, if you want to choose a random number from 1 to 5, the lower limit is 1 and the range is 5. If you want to choose a random number from <sup>15</sup> to 20. the lower limit would be <sup>15</sup> and the range is 6. because you are choosing from a pool of 6 numbers. If you're choosing numbers from 2 to 100, the lower limit is 2 and the range is 99. Now let's try out a program:

## 10 PRINT  $INT(5*RND(1))+1$

Type RUN and press  $RETURN$ . RUN the program a few times. Each time you run the program, you get a random number from 1 to 5. Now let's print 15 random numbers, with the lower limit 1 and the range note that all <sup>15</sup> numbers chosen are selected at random from between 1 and 5:

 $10$  FOR  $X = 1$  TO 15 20 PRINT INT $(5*RND(1))+1$ 20 PRINT INTO A REPORT OF THE UNIT INTERFERING AT A REPORT OF THE UNIT INTERFERING AT A REPORT OF THE UNIT INTERFERING AT A REPORT OF THE UNIT INTERFERING AT A REPORT OF THE UNIT INTERFERING AT A REPORT OF THE UNIT INTERFE **30 NEXT X** 

sets loop for 15 times

selects RaNDom selects RaNDom number

Type RUN and press RETURN.

An effective way to use this formula is to make it into a user defined function. User defined functions are extremely useful in mathematical calculations, and extremely easy to implement using your Plus/4 User defined functions allow you to program <sup>a</sup> formula, and then let your Plus/4 plug in values to be calculated. This can be used for many different purposes. Section 10 of the Encyclopedia section contains a listing of mathematical function derivatives which can be used to define functions.

Here is <sup>a</sup> statement utilizing the user defined function for generating random numbers:

10 DEF  $FNR(X) = INT(X^*RND(1)) + 1$ 

This gives us random numbers in the range from 1 to X. FNR is the name of the function defined by this statement.

EXAMPLE using a defined function:

10 DEF  $FNR(X) = INT(X^*RND(1)) + 1$ 20 DO <sup>20</sup> DO "—' 30 COLOR 1, FNR(16), 5: REM PICK A COLOR FROM 1 TO 16 40 PRINT "THE SEARCH GOES ON" 40 PRINT "THE SEARCH GOES ON THE SEARCH SEARCH SEARCH SEARCH SEARCH SEARCH SEARCH SEARCH SEARCH SEARCH SEARCH SEARCH SEARCH SEARCH SEARCH SEARCH SEARCH SEARCH SEARCH SEARCH SEARCH SEARCH SEARCH SEARCH SEARCH SEARCH SEARCH **50 LOOP 50 LOOP** 200 LOOP 200 LOOP

Using the defined function saves memory space when you use the function more than once, and makes your programs easier to read and understand. and understand under the state of the state of the state of the state of the state of the state of the state of the state of the state of the state of the state of the state of the state of the state of the state of the st

 $-7.7$ 

T.

# CHAPTER CHAPTER CHAPTER CHAPTER CHAPTER CHAPTER CHAPTER CHAPTER CHAPTER CHAPTER CHAPTER CHAPTER CHAPTER CHAPTER BEGINNING BEGINNING STATISTICS IN THE CONTRACT OF THE CONTRACT OF THE CONTRACT OF THE CONTRACT OF THE CONTRACT OF THE CONTRACT OF THE CONTRACT OF THE CONTRACT OF THE CONTRACT OF THE CONTRACT OF THE CONTRACT OF THE CONTRACT OF THE CO BASIC<br>PROGRAMMING PROGRAMMING COMPANY COMPANY CONTINUES INTO A CONTINUES OF THE CONTINUES OF THE CONTINUES OF THE CONTINUES OF THE CONTINUES OF THE CONTINUES OF THE CONTINUES OF THE CONTINUES OF THE CONTINUES OF THE CONTINUES OF THE CONTINU

Introduction  $\bullet$ 

П

П

Π

□

□

п

П

П

П

П

□

□

□

n

П

□

- Programming modes 6
- Input/Output statements  $\bullet$
- Control statements and loops  $\bullet$
- Conditional statements  $\bullet$
- Subroutines
- REMarks

Up until now, you may or may not have understood exactly what was going on in the programs that introduced you to some of the capabili ties of your Plus/4. This chapter will explain some of the BASIC commands that were used in those programs. This chapter focuses on some of the more often used BASIC statements that you will need to construct your own programs. At the end of this chapter we will touch on some programming techniques. This chapter will give you a quick introduction to programming, but it is still an introduction. To really learn to program, we suggest you pick up a good book on BASIC at your local bookstore. (See the bibliography in Section <sup>14</sup> of the Ency clopedia for suggestions.) There are many versions of BASIC, each little different. Your Plus/4 is equipped with an advanced version of the BASIC language called Commodore BASIC 3.5.

 $\checkmark$ 

# **PROGRAMMING MODES**

Your Plus/4 gives you two ways to use BASIC statements and commands: in direct mode and indirect mode. Direct mode is often referred to as immediate mode, and indirect mode is also known as program mode. as program mode.

DIRECT, or IMMEDIATE MODE, as the name implies, executes state-DIRECT, or IMMEDIATE MODE, as the name implies, as the name in the name in the name in the name in the state state in the state of the state of the state of the state of the state of the state of the state of the state of ments and commands immediately (as soon as you press RETURN after typing in a command). You do not type line numbers when using after typing in community and type line numbers when using in community and in the numbers when using a state of the state of the state of the state of the state of the state of the state of the state of the state of the s commands or statements in direct mode. You omy type the command or statement and press the RETURN key. This model is used if you have a statement in the RETURN key. This model is used if you have want your computer to perform calculations and give you an immediate result. Commands such as LIST, SAVE, LOAD, VERIFY and RUN are usually used in direct mode. Most (but not all) BASIC statements work in direct mode.

INDIRECT, or PROGRAM MODE, allows you to organize <sup>a</sup> series of BASIC statements into a set of instructions that will be performed in the order that you decide. Each of the lines in the program has a line number which tells the computer to execute the lines in a certain order. You ve already seen several examples of program mode in Chapter 4. Remember that when you use program mode, you must press **RETURN** to enter each line of the program into the memory of your Plus/4. If you don't press  $\mathbb{R}$ **ETURN**, and just go to the next line, the line you the line, the line of the line the line type of the programme to the programme one of the programme of the programme of the programme of the programme of the programme of the programme of the progra is in memory, nothing will happen until you enter the RUN command. The RUN command tells the Plus/4 to execute the program starting with the lowest numbered line

Lines are most often numbered by tens, since you II frequently have to add lines in different places in the process of writing a program. You could, if need be, add nine new lines between line <sup>10</sup> and line 20 in a program. However, your Plus/4 features a BASIC command, RENUMBER, that allows you to add new lines and change the existing line numbers. This saves a lot of confusion that often occurs when line numbers. This saves lot of confusion that often occurs when changing and rearranging lines

# **INPIIT/OIITPIIT STATEMENTS**

Input/Output (I/O) statements are used in programs to communicate Input/Output (I/O) statements are used in programs to communicate with the person RUNning the program. Before the program is run. if all the data for the calculations is available, there is really little need for the data for the calculations is available, there is really little need for input statements. It is often more useful if the computer can get data from the person RUNning the program (we'll call him or her the pro gram user). Programs are much more versatile if the data is not "set in stone" before running them. Output statements can be used by the computer to tell the person running the program the answers that the computer has calculated. Obviously, output statements are vital; there would be little sense in RUNning a program that had no output statements. (Kind of like a tree falling in a forest with no one around to hear; does it make a sound? Does it matter?)

Advanced programmers also use I'O statements to communicate with devices instead of with the program user. You've probably done this yourself, but not in a program—when you used LOAD or SAVE with your Datassette or Disk drive. LOAD is basically an input statement since the Plus/4 gets data (your program) from your Datassette or disk drive while SAVE is an output statement, as the Plus/4 sends data to those devices those devices.

In this introduction to I/O statements, we will limit ourselves to a few In this introduction to I/O statements, we will limit ourselves to few of the most important ones, the ones that you'll need immediately. They are: PRINT, INPUT, GETKEY, and READ/DATA, PRINT is an output statement, while the others are input statements (Remember that all BASIC I/O statements can be found in the BASIC Encyclopedia at the end of this book.)

Statement name: PRINT Statement in the statement of the statement of the statement of the statement of the statement of the statement of the statement of the statement of the statement of the statement of the statement of the statement of the s

> Format. PRINT "text in quotes' or variables or numbers or calculations, etc.

You have used the PRINT statement often in programs in earlier chap ters. From that, and from the format example above, you can see that PRINT is a very versatile statement. You can use it to PRINT out messages, pictures made out of graphic characters, perform calculations, display the value of a variable, and more. Since the PRINT statement is used so often, it pays to learn to use it well.

# Use #1 Text Display

Suppose in your program, you want to inform the user that his or her checking account balance is negative, or that purple lizards are

not allow the control room. The control room as a set of the control room. The easy would be to PRINT BE to PRINT your statement as a text string. Text strings are printed out exactly as you type them in. They must be surrounded by double quotes (""). For example: For example

## 100 PRINT "YOU ARE BROKE!"

would tell the user that there is no money left, while

## 150 PRINT "YOU CAN'T BRING YOUR FRIEND INTO THE 150 PRINTED TO PRINT THE RESIDENT PRINT TO PRINT THE RESIDENCE AND A RESIDENCE PRINT TO PRINT THE RESIDENCE OF CONTROL ROOM"

could be used in the second example.

Whatever appears between the quotation marks is known as <sup>a</sup> literal, because it is PRINTed exactly as it appears. It doesn't matter whether it is words, letters, numbers, punctuation marks, etc.

Certain keys, like the cursor and color keys, act differently when used in text strings. Instead of changing the color or moving the cursor when you type the key, a reverse character is printed in the string. When the program is RUN, the character is translated into what you wanted the program is RUN. The character is translated into what you wanted into when you wanted in the whole who wanted in typed in the first place. This lets you clear the screen, change the color your are PRINTing in, move the cursor, all within your program. For example, try this: example, try this:

## 10 PRINT" SHIFT CLRHOME CONTROL 3 TESTING. CRSR-DOWN CONTROL 7 TESTING"

Remember to type the following keys simultaneously when you use the SHIFT and CONTROL keys. The reversed symbols are the signals to the computer that tells it to perform the clear screen, color change or move the cursor.

## Use #2 Printing Numbers and Calculations

PRINT can display the answer to a calculation made within the print statement. (SEE NUMBERS and CALCULATIONS). The Plus/4 per forms the operations needed to get the answer, then displays it on the screen. For example:

100 PRINT 58\* 100 PRINT 59\* 100 PRINT 49\*

- prints: prints and property of the local
- 870 23 1000 870 <del>23 100 23 100 23 100 23 100 23 100 23 100 23 100 23 100 23 100 23 100 23 100 23 100 23 100 23 100 23 100 23 100 23 100 23 100 23 100 23 100 23 100 23 100 23 100 23 100 23 100 23 100 23 100 23 100 23 100 23 100 23 100 </del>

72

This gets more interesting when variables are also used. User input can be displayed, and earlier calculations saved in variables can also be PRINTed out, or even used in additional calculations.

Examples

TYPE:

 $10 R = 10 * 2$ :  $N = R - 5$ 20 PRINT "RIS ";R;" AND IS ";R;" AND IS "; NOTE" (2002) AND IS "; NOTE" (2003) AND IS "; NOTE" (2003) AND IS " 30 PRINT "BUT R TIMES 2 IS"; R\*2 40 PRINT "AND N MINUS  $2 IS$ ";  $N-2$ 

Normally, after each PRINT statement, the cursor automatically goes to the beginning of the next line. You can override this by putting a semicolon (;) after the PRINT statement like this:

## 200 PRINT "THESE TWO SENTENCE PARTS WILL BE ": 210 PRINT "PRINTED ON THE SAME LINE" 22 PRINTED TO PRINTED TO PARTICULAR CONTRACTOR

Statement name: INPUT

Format: INPUT "optional message"; variable to be input

The INPUT statement lets you get data from the program user through the keyboard, and use it in the program. The optional message lets you tell the user exactly what you are asking for; the message is printed when the INPUT statement is executed, along with a question mark. Then the Plus/4 waits for the user to type an answer, followed by pressing the  $RETURN$  key. The input from the user is placed in a variable. You can either get a string from the user by using a string variable (A\$, for example), or a number by using a numeric variable. The INPUT statement can only be used in program mode

Examples:

TYPE

```
10 PRINT "WHAT IS YOUR NAME";
20 INPUT AS
20 IN 20 IN 20 IN 20 IN 20 IN 20 IN 20 IN 20 IN 20 IN 20 IN 20 IN 20 IN 20 IN 20 IN 20 IN 20 IN 20 IN 20 IN 20
30 PRINT "I AM PLEASED TO MEET YOU"; A$; ".''
40 INPUT'HOW OLD ARE YOU";AG
50 PRINT AG; " IS A BIT OLDER THAN I AM."
\cdots
```
73'

Statement name: GETKEY

Format: GETKEY variable to be input

GETKEY is another way for you to enter data while the program is being RUN. The GETKEY statement accepts only one key at a time. Whatever key is pressed is assigned to the string variable you specified in the GET statement (AS, for example). GETKEY is useful because it allows you to enter data one character at a time without having to press the **RETURN** key after each character. The GETKEY statement may only be used in a program.

Example of GETKEY in a program:

<sup>1000</sup> PRINT "PLEASE CHOOSE A, B, C, D, E, OR F" 1010 GETKEY A\$ 1010 GET A STRANGE A STRAP

Statement Name: READ/DATA Statement Name READ'DATA

> Format: READ variables to be input DATA data items to be read Data is a strong to be reading the reading term of the reading term of the reading term of the reading term of

The READ/DATA statements are used as convenient way to assign values to variables. You can think of the READ statement as an INPUT values to value to value to value the READ states. You can the READ statement as an INPUT as an INPUT as an INPUT statement that asks the Plus/4 for the data, rather than the user. The data is (naturally enough) kept in DATA statements. When the Plus/4 executes a READ statement, it looks at the next data item in the DATA executes Read statement, it looks at the next data item in the next data item in the next data item in the DATA statement, and assigns it to the variable in the READ statement.

The READ statement is always used with a DATA statement. A DATA statement is just a line of data (words or numbers) in a program. The READ statement is used to assign those values to variables. (For each variable listed in the READ statement, your Plus/4 "reads" <sup>a</sup> value from the DATA line for that variable.) <sup>A</sup> DATA statement is not executable and can appear anywhere in the program. The thing to remember about the READ statement is that the variable type must be the same as the type of data available in the DATA statement (number variables for numbers, text variables for text). Otherwise, a TYPE MISMATCH FRROR occurs ERROR occurs.

Example.

10READA\$.B\$,C\$,D\$,E\$ \_\_ <sup>20</sup> PRINT A\$:PRINT B\$:PRINT C\$ <sup>30</sup> PRINT D\$: PRINT E\$

## <sup>40</sup> DATA GROUCHO, HARPO, CHICO <sup>50</sup> DATA ZEPPO, GUMMO

The computer responds with:

GROUCHO CHICO GUMMO

.

H

n

## **CONTROL STATEMENTS** STATEMENTS In the control of the control of the control of the control of the control of the control of the control of the control of the control of the control of the control of the control of the control of the control o **AND** LOOPS

It would be pretty boring if your computer could only execute program lines in order. The computer could only start at the beginning and go through each step in order until the end of the program. This would lead to very long programs; if you wanted to do the same thing twice (like PRINT "HELLO"), you would have lo duplicate the program lines. With a small example like PRINTing HELLO, this doesn't make a lot of difference, but it could become difficult in larger programs. This is why computers have control statements. Control statements tell the com puter to ignore the normal order of the program lines, and go to another line regardless of the sequence. The Plus/4 has several varieties of control statements; unconditional (like GOTO) which always transfer control; counting statements (like FOR/NEXT} which transfer control a specified number of times; and, for you structured programming fans out there. DO/LOOP. fans is the second complete the fans of the second control of the property of the second control and property the control of the control of the control of the control of the control of the control of the control of the con

Statement Name: GOTO

Format: GOTO line #

GOTO tells your computer to immediately go from the current line in your program to the line number specified in the GOTO statement. For example, if line <sup>20</sup> reads GOTO 40. your Plus/4 would jump to line 40, skipping any statements between <sup>20</sup> and 40.

Example using GOTO statement in a program:

TYPE:

### 10 PRINT "A PENNY SAVED IS BETTER THAN NOTHING" <sup>10</sup> PRINT "A PENNY SAVED IS BETTER THAN NOTHING" 20 GOTO 10 <sup>20</sup> GOTO <sup>10</sup>

The computer responds by printing the message in line <sup>10</sup> again and again, until you press the STOP key, like this:

A PENNY SAVED IS BETTER THAN NOTHING PENNY SAVED IS BETTER THAN NOTHING A PENNY SAVED IS BETTER THAN NOTHING PENNY SAVED IS BETTER THAN NOTHING A PENNY SAVED IS BETTER THAN NOTHING PENNY SAVED IS BETTER THAN NOTHING

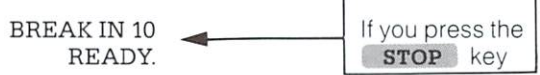

This print statement will continue 'forever'. Every time your Plus/4 gets to the GOTO in line <sup>20</sup> it goes back to line 10. This is called an INFINITE LOOP in computerese. While you might want to do this, usually you Loop in computeres and the computeres and the computeres of the computeres and the production was described want to do this computeres and the computeres of the computeres of the computeres and the computeres of the comput want to repeat only a certain number of times, or until something happens. That is why the FOR/NEXT and DO/LOOP statements are available in BASIC.

GOTO can also be used in direct mode. GOTO line # will start the program at the line you specify, while keeping the variables the same (instead of clearing them as RUN does).

## Statement Name: FOR/NEXT

Format: FOR variable  $=$  start value TO end value

some BASIC statements

**NEXT** variable

The FOR/NEXT statements let you create a loop that will repeat a certain number of times The program statements between the FOR statement and the matching NEXT statement are repeated in the loop. The variable in the FOR statement acts as a counter. It is initially set at the start value you supply. Then, the program lines after the FOR are the start value you supply. Then, the program lines after the FOR are executed, until the computer gets to the matching NEXT statement. The NEXT tells your Plus/4 to add one to the counter. If the counter is less than or equal to the end value, ihe computer returns to the pro gram line after the FOR statement. Otherwise, your Plus/4 continues with the first statement after the NEXT. with the first statement after the NEXT statement that the NEXT statement of the NEXT statement of the NEXT statement of the NEXT statement of the NEXT statement of the NEXT statement of the NEXT statement of the NEXT stat

Example using a FOR/NEXT loop

10 PRINT."COUNTUP..." 10 PRINT, 1992, ISBN 978-970-1993, PRINT, PRINT, PRINT, PRINT, PRINT, PRINT, PRINT, PRINT, PRINT, PRINT, PRINT, 20 FOR TO 100 FOR THE 100 FOR THE 100 FOR THE 100 FOR THE 100 FOR THE 100 FOR THE 100 FOR THE 100 FOR THE 100 <sup>30</sup> PRINT "WE HAVE";J <sup>50</sup> PRINT "WE COUNTED UP TO";J

One more thing about FOR/NEXT: you can also specify a STEP value in the FOR statement. Instead of adding 1 to the counter variable, your Plus/4 adds your STEP value. If you use a STEP of 5 with the statement FOR  $M = 10$  TO 30, for example, the counter would count 10, 15, 20, 25, 30 after each loop. The STEP command even lets you count backwards (by using a negative STEP value).

ij

Ű.

Another example, with a negative STEP:

<sup>10</sup> PRINT "COUNTDOWN..."  $20$  FOR J = 10 TO 0 STEP  $-1$ 30 PRINT "WE ARE AT": J 30 PRINT "WE ARE AT THE ARE AT THE ARE AT THE ATTENDANCE IN THE ATTENDANCE IN THE ATTENDANCE IN THE ATTENDANCE IN THE ATTENDANCE IN THE ATTENDANCE IN THE ATTENDANCE IN THE ATTENDANCE IN THE ATTENDANCE IN THE ATTENDANCE IN 40 NEXT J 40 NEXT 40 NEXT 40 NEXT 40 NEXT 40 NEXT 50 PRINT "WE HAVE LIFT-OFF AT": J <sup>50</sup> PRINT "WE HAVE LIFT-OFF AT"

## Statement Name: DO UNTIL/WHILE... LOOP UNTIL/WHILE

Format: DO UNTIL [condition] WHILE [condition]

some BASIC statements

 $|EXIT|$ EXIT CONTINUES IN THE CONTINUES

LOOP UNTIL {condition] WHILE [condition]

The DO/LOOP statement combination is another way to create a loop. This statement combination is very powerful and versatile. The DO/LOOP method of loops is a common technique of structured programming languages. In this chapter we'll discuss just a few possible uses.

If you want to create an infinite loop, just start a section of program lines with DO, and end it with a LOOP statement, like this: lines with DO, and end it with DO, and end it with LOOP statement, like this term is a like this contribution of

100 DO: PRINT "GOING UP" 110 LOOP <sup>110</sup> LOOP

Press the **STOP** key to end the program.

A more useful form is to combine the DO/LOOP with the UNTIL statement. The loop will run continually unless the condition for United States of the United States of the United States of the United States of the United States of the United States of the United States of the United States of the United States of the United States of the United State

### 100 DO: INPUT "DO YOU LIKE YOUR COMPUTER": A\$ 100 DO: INPUT "DO YOU LIKE YOU LIKE YOU LIKE YOU LIKE YOU LIKE YOU LIKE YOU LIKE YOU LIKE YOU LIKE YOU LIKE YO 110 LOOP UNTIL A\$="YES" 110 LOOP UNTIL A\$="YES" UNIVERSITY A\$="YES" UNIVERSITY A\$="YES" UNIVERSITY A\$ <sup>120</sup> PRINT "THANK YOU"

For the other ways you can use the DO/LOOP, see the BASIC Encyclopedia at the end of this book

□

□

П

## 0R **DECISION** DECISION **MAKING STATEMENTS** STATEMENTS

**CONDITIONAL** Conditional statements are used to make decisions. One of the most powerful abilities of computer is to make decisions based on what is going on. One of the conditional statements available on the Plus/4 is known as IF/THEN statements.

### Statement Name: IF/THEN Statement Name: IF/The Name: IF/The Name: IF/The Name: IF/The Name: IF/The Name: IF/The Name: IF/The Name: IF/The Name: IF/The Name: IF/The Name: IF/The Name: IF/The Name: IF/The Name: IF/The Name: IF/The Name: IF/The Name

Format: IF condition THEN do this (only if the condition is true) Basically, the IF/THEN statement works like this:

IF (this statement is true) THEN (do this statement)  $I$  (this statement is statement is statement in the contract in the statement) Theorem (do this statement)  $\Lambda$  ( Actually, you have always known how conditional statements work How many times have you heard this famous line?:

IF you eat all your vegetables THEN you can have dessert. That may seem a bit trivial, but that is the gist of the IF/THEN statement.

If the condition in the IF statement is true, everything after the THEN is executed.

### FXAMPLE. example. The contract of the contract of the contract of the contract of the contract of the contract of the contract of the contract of the contract of the contract of the contract of the contract of the contract of the c

<sup>10</sup> INPUT'WHAT'S THE TENTH LETTER OF THE ALPHABET"; AS" 20 IF A\$="J" THEN PRINT "RIGHT": GOTO 100 <u>30 INPUT "IS THIS AND THIS AND T</u> 40 IF  $XS = "A" THEN 60$ <sup>50</sup> PRINT "WRONG, TRY AGAIN": GOTO <sup>30</sup> 60 PRINT "TYPE A B" 70 GETKEY A\$: IF A\$ = "B"THEN PRINT "RIGHT" <sup>100</sup> PRINT "THAT'S ENOUGH OF THIS, ANYWAY"

In line 40, we just say THEN 60. This actually means THEN GOTO 60. but since the THEN GOTO combination is used so often, BASIC allows you to leave off the GOTO. An optional step for the IF'THEN statement is the ELSE clause, that directs your computer to a specific action if the original IF condition was not met. An example showing the ELSE clause would be: IF  $B > 5$  THEN 40 ELSE GOTO 10. The BASIC Encyclopedia explains the IF/THEN/ELSE statement more fully.

 $\sim$ 

If you have something in your program that has to be repeated in more SUBROUTINES LIFE IN INCOLORED LIFE IN THE SUBROUTING IN THE REPORT OF THE REPORT OF THE REPORT OF THE REPORT OF THE REPORT OF THE PURSUE OF THE PURSUE OF THE PURSUE OF THE PURSUE OF THE PURSUE OF THE PURSUE OF THE PURSUE O than one place in your place. It is a place to be two choices: you can have two can have two can have computers duplicate routines, or you can create a subroutine. A subroutine is a section of your program that can be used from anywhere else in your program When the subroutine is finished, the program automatically continues at the statement just after where the subroutine was called.

## Statement Name: GOSUB/RETURN

Format: GOSUB line #

The GOSUB statement is used to call a subroutine. Like the GOTO statement, control is transferred to the line number specified in the statement. However, unlike the GOTO, the Plus/4 remembers where statement However, unlike the GOTO, the Plus/4 remembers where the Goston and Goston is located. When Return is next encountered, control in the control of the control of the control of the control of the control of the control of the control of the control of the control of the contr returns to just after the GOSUB statement.

Example: Example of the control of the control of the control of the control of the control of

<u>--- ---- - - - - -</u>

 $5 T = 0$ : FOR  $J = 1 TQ 99$ 5T 0:FORJ TO <sup>99</sup> 10 PRINT "GIVE ME A NUMBER FROM 1 TO 10" 20 INPUT N <sup>20</sup> INPUT 30 IF N<1 THEN GOSUB 100: GOTO 20 40 IF N > 10 THEN GOSUB 100: GOTO 20 40 THE R 20 IF R 20 IF R 20 IF R 20 IF R 20 IF R 20 IF R 20 IF R 20 IF R 20 IF R 20 IF R 20 IF R 20 IF R 20 IF  $50 T = T + N$  $-1$ <sup>60</sup> NEXTJ <sup>70</sup> PRINT "THE TOTAL IS"J 80 END <sup>100</sup> PRINT "THAT NUMBER IS OUT OF RANGE" 105 PRINT "PLEASE TYPE A NUMBER BETWEEN 1 AND 10 110 RETURN

If a RETURN is encountered when there are no active GOSUBs, you get a RETURN WITHOUT GOSUB ERROR. You should be careful that the computer never gets into one of your subroutines except by GOTO. One method is to group the GOSUB and GOTO statements together, protected from normal program execution by an END statement.

Statement Name: REM

Format Rem message and the message of the message of the message of the message of the message of the message of the message of the message of the message of the message of the message of the message of the message of the

The REM statement is used to comment (or REMark) on your pro grams. The REM statement is not executed as part of the program; it is a message that can be seen only when looking over the LISTing of a program. Often, if you don't comment, six months after you write the program you might forget what some part does. You can use REM statements to put in reminders, so you can more easily figure out what you really meant, or give others information with your messages.

Example:

<sup>1560</sup> E= R/I"9:REM THIS FIGURES OUT APITCHER'S ERA 100 RAIN OF REAL REMEMBER RESIDENT STATISTICS AND IS A RESIDENCE AND IS A RESIDENCE OF REAL PROPERTY OF REAL PROPERTY.

□

□

┑

□

n

п

Г

**Contract** 

□

П

п

n

┌

□

SUMMARY As we REMarked in the introduction, this would not be complete tuto rial on BASIC. We just gave you some of the BASICs. Every BASIC command in the Plus/4 is in the BASIC Encyclopedia, with format, description, and examples. Don't be afraid to experiment. If you are serious about learning BASIC, get some of the books on BASIC pro gramming listed in the Section <sup>14</sup> of the Encyclopedia. Programming is like eating salted peanuts: once you start, you may not be able to stop.

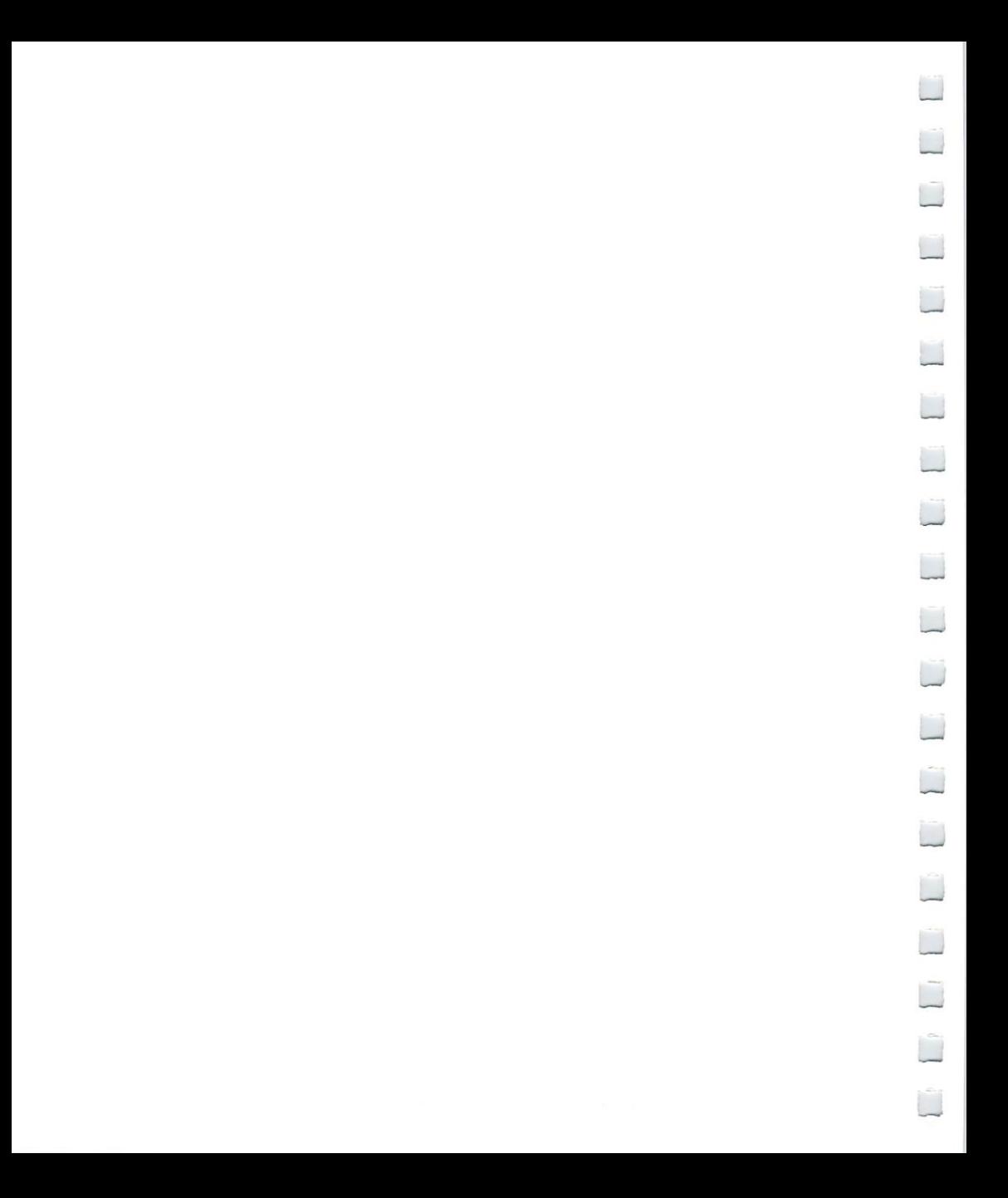

# **USING** USING  $\blacksquare$ Graphics in the contract of  $\blacksquare$ ND AND COLOR  $-$

- Graphics characters
- Character animation Ô
- Controlling colors  $\bullet$
- High resolution graphics  $\bullet$
- Points, lines, and labels  $\bullet$
- Squares, circles, polygons, and painting
- Multi-color graphics  $\bullet$

□

□

П

П

□

n

П

ℸ

□

□

□

┍

□

г

n

Each letter key contains 2 different graphic characters, as do the  $(2)$ ,  $-$ , GRAPHICS Each letter key contains 2 different graphic characters, as do the @, -,<br>ARACTERS \*, and English Pound keys. To print graphics characters, you must hold **CHARACTERS** <sup>\*</sup>, and English Pound keys. To print graphics characters, you must hold down the **EXALTERY** or **CE** keys while you press the key for the down the SHIFT or California  $\alpha$  . Compared the shift or  $\alpha$  is the key tor the key tor the key tor the key tor the key tor the key tor the key tor the key tor the key tor the key tor the key tor the key tor the key tor graphics symbol you want. graphics symbol you want to be a series of the symbol you want to be a series of the symbol you want to be a s

> When your Plus/4 is in upper-case/graphics mode, hold down **SHIFT** and press a letter key to display the graphics character on the right side of that letter key. These characters include the playing card suits, a solid and a hollow ball, and a set of lines and connecting characters that let you draw many different pictures on your screen.

Here are some examples to help you get used to these characters:

## Exercise 1: Large Circle

- Press down the **SHIFT LOCK** key. Step 1:
	- $2:$ Press the letter U then the letter I.
	- 3: Press the **RETURN** key.
	- $4^{\circ}$ Press the letter J then the letter K. Press the letter then the letter K.
	- $5<sup>1</sup>$ Press the **RETURN** key. Press in the RETURN control of the Community and Community and Community and Community and Community and Community and Community and Community and Community and Community and Community and Community and Community and Commu

### **Exercise 2: Snake** Exercise 2: Snake

- Step 1: Press down the **SHIFT LOCK** key. Step Press down the shift local control and the shift local control to the shift local competition of the shift of the shift local control of the shift local control of the shift of the shift of the shift of the shift of t
	- $2^.$ Press U. then I, then U. ther i, then U. then I.
	- Press the return Key and the return Key. The return Key and the return Key. The return Key. The return Key. The return Key. The return Key. The return Key. The return Key. The return Key. The return Key. The return Key. Th
	- $4^{\circ}$ Press K, then J, then K, then J, then K, then J. P-ess K. then J, then K, then J, then K. then
	- $5.$ Press the **RETURN** key. Press the RETURN and RETURN and RETURN and RETURN and RETURN and RETURN and RETURN and RETURN and RETURN and RETURN and RETURN and RETURN and RETURN and RETURN and RETURN and RETURN and RETURN and RETURN and RETURN and RET

### **Exercise 3: Crooked Line** Exercise 3: Crooked Line

- Step 1: Press down the **SHIFT LOCK** key.
	- Press E, then D, then C, then \*, then F, then R.  $2:$ 2: Press E, then P, then D, then D, then B, then B, then B, then R. then B, then B, then R. then R. then R. then R. then R. then R. then R. then R. then R. then R. then R. then R. then R. then R. then R. then R. then R. th
	- $3:$ Press the **RETURN** kev. Press the RETURN control of the RETURN and RETURN and RETURN and RETURN and RETURN and RETURN and RETURN and RETURN and RETURN and RETURN and RETURN and RETURN and RETURN and RETURN and RETURN and RETURN and RETURN and RET

## **Exercise 4: Two Crosses**

- Press down the **SHIFT LOCK** key. Step 1:
	- Press M, then SPACE, then N, then SPACE, then  $-$ .  $2:$
	- 3: Press the **RETURN** key.
	- 4. Press SPACE, then SPACE, then SPACE, then SPACE, then SPACE, then SPACE, then then then then space, then space, then then then then then space, then then space, then then space, then then space, then then space, then th
	- $5:$ Press the **RETURN** key.
	- Press N, then SPACE, then M, then SPACE, then -..  $6:$ Press N, then SPACE, then M, then SPACE, then
	- $7:$ Press the **RETURN** key.

B

When you are finished, press **SHIFT LOCK** again so it pops up.

Did you wonder why the computer doesn't say SYNTAX ERROR when Did you wonder why the computer doesn't say SYNTAX ERROR when you hit  $RETURN$  ? After all, you had characters on the line that weren't commands that the computer can understand.

The reason is that the Plus/4 doesn't pay attention to the line you typed if you hold down **SHIFT** when you press **RETURN.** If you press **RETURN** without the **SHIFT** key, the computer tries to figure out what you mean when you're just drawing pictures.

So far we haven't talked about the graphics characters on the left side of the keys. These graphics work just like the right side characters, ex cept that you hold down the  $\mathbb{C}$  key instead of **SHIFT** There is no **CE** lock, so you must hold it down yourself.

You can print this set of graphics in either upper-case/graphics mode or upper the second case mode. They are always are always available. They are always are always available. They are always available to the second case of the second case of the second case of the second case of the second

The left side graphics characters include lines and angles used for draw ing charts and tables. For example, here's how to underline a word:

First, move the cursor to Ihe line below the word you want to underline. Then hold down the  $\mathbb{C}$  key and the T key, which prints an underline graphic. Hold these two keys down until the word is underlined.

### Exercise 5: Half Bar Exercise 5: Half Bar

- Step 1: Hold down the  $C = \kappa$  key with one hand during the whole exercise.
	- Press D, then I, then I, then F.  $2:$
	- $3 -$ 3: Press International Press International Press International Press International Press International Press International Press International Press International Press International Press International Press International

## Exercise 6: Wedge

 $Step 1:$ Hold down the  $\mathbb{C}$  key and hit T, then Y, then U.

- $2:$ Hold down the **CONTROL** key and hit 9.
- $3:$ Hold down the  $\mathbb{G}$  key and hit I, then O, then P, then  $\omega$ . then SPACE. the SPACE of the SPACE of the SPACE of the SPACE of the SPACE of the SPACE of the SPACE of the SPACE of the SPACE of the SPACE of the SPACE of the SPACE of the SPACE of the SPACE of the SPACE of the SPACE of the SPACE of t
- $4:$ Press the **RETURN** key.

## Exercise 7: Window

Step 1: Hold down the  $\mathbb{C}$  key until step 4.

- $2:$ Press A, then R, then S, then RETURN. 2: Press A, then R, then R, then R, then R, then R, then R, then R, then R, then R, then R, then R, then R, then R, then R, then R, then R, then R, then R, then R, then R, then R, then R, then R, then R, then R, then R, th
- $3:$  $Press O.$
- $4<sup>1</sup>$ Let go of  $\mathbb{G}$  (it's OK, honest).
- Hold down  $SHIFT$  and hit +.  $5<sup>°</sup>$
- Let go of  $SHIFT$  and hold down  $G =$  again. Don't let  $6$ goof it any more.
- 7: Press W, then RETURN RETURN RETURN RETURN RETURN RETURN RETURN RETURN RETURN RETURN RETURN RETURN RETURN RETURN RETURN RETURN RETURN RETURN RETURN RETURN RETURN RETURN RETURN RETURN RETURN RETURN RETURN RETURN RETURN RE
- 8: Press Z, then E, then X, then RETURN

The purpose of these exercises is to show you how the graphic symbols of the Plus/4 can be manipulated to create different shapes and figures. These are only a handful of the figures and representations you can develop. Now that you have a good idea of what is involved in using the graphic symbols to build different forms, you should experi ment with them yourself, and see what you come up with.

D

Ú

Ó

**CHARACTER** Movies are really a sequence of still pictures. Each picture is a little different from the one that came before. The projector shows each ANIMATION DIFFERENT FROM THE ONE TO A RESIDENCE THE ONE TO ANIMATION OF THE PROJECTION OF THE PROJECTION OF THE PROJECTION OF THE PROJECTION OF THE PROJECTION OF THE PROJECTION OF THE PROJECTION OF THE PROJECTION OF THE PR proved the short time, the short time, then goes on the scenes on the scenes one. The scenes one scenes one scenes are becomes animated.

> Computer animation works the same way. First the computer draws one picture, then it changes the picture slightly. The Plus/4 is fast enough to allow objects to move smoothly all around the screen in your games and practical programs.

You can't type fast enough to create animation. A movie is animated at a rate of 30 pictures per second. The changes must be fast enough to fool the eye. So you must use a program to draw a picture, wait for a split second, then change to a new picture.

To get the program to create pictures we use the PRINT statement with the graphic characters. The simplest type of animation involves alter nating two characters to get the effect of movement.

This program simulates the movement of pulsing ball . This pulsing ball is pulsed by a movement of pulsing ball in the movement of pulsing ball in the movement of pulsing ball. The movement of pulsing ball in the movement

Type NEW and press **RETURN** before entering each new program. Remember to press **RETURN** after each line in all these programs.

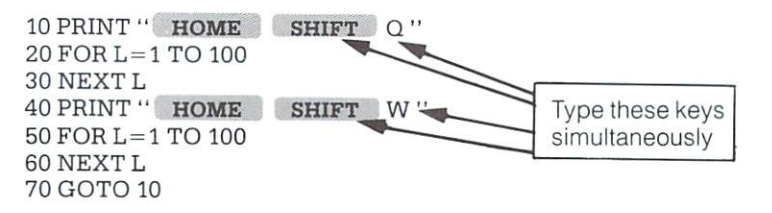

## Type RUN and press RETURN.

To get a more interesting effect you can build a small picture from several graphic characters, then change a few of the characters while leaving others in the same place. This gives the effect of part of an object moving, demonstrated in the following program.

IMPORTANT TO NOTE: Each time **SHIFT** or **C** is referred to, it should be typed at the SAME TIME as the key following it when entering the program. following it when entering the program.

<sup>10</sup> PRINT1' HOME SHIFT SHIFT SHIFT N" 20 PRINT "SPACE  $C^*$  + SPACE " 20 PRINT "SPACE SPACE SPACE SPACE SPACE SPACE SPACE SPACE SPACE SPACE SPACE SPACE SPACE SPACE SPACE SPACE SPACE SPACE SPACE SPACE SPACE SPACE SPACE SPACE SPACE SPACE SPACE SPACE SPACE SPACE SPACE SPACE SPACE SPACE SPACE SP 30 PRINT " SHIFT N SPACE SHIFT M"  $30$  PRINT,  $30$  PRINT,  $30$  PRINT,  $30$  PRINT,  $30$  PRINT,  $30$  PRINT,  $30$  PRINT,  $30$  PRINT,  $30$  PRINT,  $30$ 40 FOR  $L=1$  TO 100: NEXT L 50 PRINT " HOME SPACE SHIFT W SPACE" 60 PRINT " $C = T$  $C = + C = T$ " 60 PRINT "O CONTROLLED A CONTROLLED A CONTROLLED A CONTROLLED A CONTROLLED A CONTROLLED A CONTROLLED A CONTROLLED A CONTROLLED A CONTROLLED A CONTROLLED A CONTROLLED A CONTROLLED A CONTROLLED A CONTROLLED A CONTROLLED A CO <sup>70</sup> PRINT "SPACE C\* G" 80 FOR L=1 TO 100: NEXT L 80 FOR LOCATION CONTINUES TO 100 FOR LOCATION CONTINUES TO 100 FOR LOCATION CONTINUES. 90 GOTO 10

Type RUN and press **RETURN** 

In both examples of animation so far, we ve worked on only one area on the screen. The next step is to move the animated figure around. The the screen are step in the screen. The screen are step is to move the animated figure around. The animated figure around the screen are step in the animated figure around the animated figure around the animated figure arou TAB function helps when you want to move objects from the left edge. The following program portrays a snake crawling on the screen.

Remember that **SHIFT** and the following key are still typed together.

 $5 FOR A = 0 TO 30$ 10 PRINT "SHIFT CLR " 10 PRINTED BY A REPORT OF THE SHIFT CLRR IN THE SHIFT CLRR IN THE SHIFT CLRR IN THE SHIFT CLRR IN THE SHIFT CLR 20 PRINT TAB (A) SHIFT AND SHIFTED AND SHIFTED AS A SHIFT OF SHIFT AND SHIFTED AS A SHIFT OF SHIFT OF SHIFT AND SHIFTED AS A SHIFT OF SHIFT OF SHIFT OF SHIFT OF SHIFT OF SHIFT OF SHIFT OF SHIFT OF SHIFT OF SHIFT OF SHIFT O 30 PRINT TAB (A) IN THE REAL PROPERTY OF THE REAL PROPERTY OF THE REAL PROPERTY OF THE REAL PROPERTY OF THE REAL PROPERTY OF THE REAL PROPERTY OF THE REAL PROPERTY OF THE REAL PROPERTY OF THE REAL PROPERTY OF THE REAL PROP 40 FOR  $L=1$  TO 100: NEXT L 40FORL=1TO 100: NEXT AND IN CONTRACT THE CONTRACT OF THE CONTRACT OF THE CONTRACT OF THE CONTRACT OF THE CONTRACT OF THE CONTRACT OF THE CONTRACT OF THE CONTRACT OF THE CONTRACT OF THE CONTRACT OF THE CONTRACT OF THE CONTR 50 PRINT "SHIFT CLR " 60 PRINT TAB  $(A+1)$  " SHIFT I SHIFT U SHIFT I 70 PRINT TAB  $(A+1)$  " SHIFT J SHIFT K SHIFT J SHIFT K"  $80$  FOR  $L=1$  TO 100: NEXT  $L$ **90 NEXT A** 

Using characters like the ball  $($  **SHIFT** Q), you can play video games on the screen. To move ball, in the screen. To move ball, in the screen. The screen is seen that and replace it at a new position, as in this program.

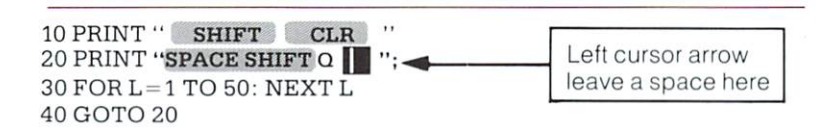

Type RUN and press the RETURN key. Press the STOP key when you want to stop moving the ball.

□

□

 $\Box$ 

П

П

 $\Box$ 

 $\Box$ 

□

П

 $\blacksquare$ 

П

П

П

П

П

 $\Box$ 

П

П

n

□

## **CONTROLLING** \_\_\_\_\_\_\_\_\_\_\_\_\_ **COLORS** -------

Separate colors can be put into each part of the screen. The border can be one color, the background a different one, and each character can have its own color. You already know how to set the character col ors using the keyboard. The COLOR command adjusts the color of the other screen areas.

Turn the border of your screen red by typing the command COLOR 4,3 and pressing the **RETURN** key. The number 4 in the command stands for the border area, and color number 3 is red (the same number as on the key marked RED).

Now type COLOR 0, 7 and hit RETURN . The screen background turns blue. The number 0 stands for the background, while the 7 is blue (also the same as the keyboard).

The first number after the word COLOR stands for the area on the The first number after the word color stands for the area on the area on the area on the area on the area on the area on the area of the area of the area of the area of the area of the area of the area of the area of the a screen you want to change. Area 0 is the background, 1 is the character color, 4 is the border. You'll learn about areas 2 and 3 when you get into multi-color graphics later in this chapter.

### **Screen Area Numbers** sers and the numbers of the series of the series of the series of the series of the series of the series of the

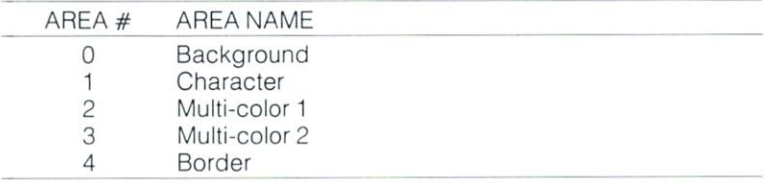

Each color also has an adjustable brightness level, called the luminance. You can add a number from 0 (darkest) through 7 (brightest) after the color number to vary the color. Type COLOR 4, 3, 0 and hit **RETURN.** The border becomes a dark red. Type COLOR 4, 3, 7 and the border changes to a bright red.

 $9<sub>0</sub>$ 

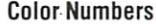

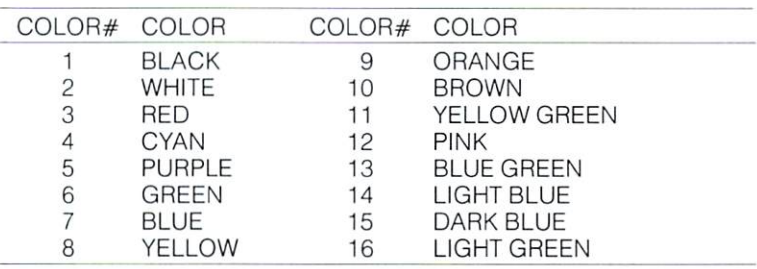

In short, the COLOR command looks like this: In short, the COLOR command looks like this community that the COLOR community of the COLOR community of the COLOR community of the COLOR community of the COLOR community of the COLOR community of the COLOR community of th COLOR area, color, luminance

Here is a quick program to show you all the Plus/4's colors:

First type NEW and hit RETURN Don't forget to hit RETURN after each program line.

<sup>10</sup> COLOR 0, 7, 20 FOR  $M = 0$  TO 7  $30$  FOR  $N=1$  TO 2 40 FOR  $L = 1$  TO 16 50 PRINT "CONTROL RVS ON ": <sup>60</sup> READ <sup>70</sup> COLOR 1, A, <sup>80</sup> PRINT" "; <sup>90</sup> NEXT <sup>100</sup> PRINT <sup>110</sup> RESTORE <sup>120</sup> NEXT N,M <sup>130</sup> COLOR 1,2,4 <sup>200</sup> DATA 7,14,4,13,6,16,11,8,10,9,3.12,5,15,2,1

Now type RUN and hit  $\mathbb R$ **ETURN**, to see a bright blue screen with each of the other <sup>15</sup> colors shown at each luminance level.

NOTE: Like most of the BASIC graphic terms reviewed in this chapter, COLOR may be referred to as <sup>a</sup> statement or command interchangeably. The distinction is unimportant in ex plaining COLOR, or any other graphic commands, since it is based on whether the term is more often used in direct or pro gramming mode.

## **HIGH RESOLUTION GRAPHICS** <del>graphics</del> and construction of the construction of the construction of the construction of the construction of the construction of the construction of the construction of the construction of the construction of the constru

Your Plus/4 screen contains <sup>25</sup> rows of <sup>40</sup> characters each, or <sup>1000</sup> total character positions on the screen. Each character is formed out of total character positions on the screen. Each character is formed out of single dots, with 8 rows of 8 dots each making an entire character. Your single dots, with rows of dots each making an entire character. Your screen has a total of 320 dots on each row, and 200 rows of dots, or 64,000 dots all together. Your Plus/4 has control over every single dot. 64.000 dots all together. Your Plus/4 has control over every single dot.

Using normal graphics, you have limited control over the individual dots. You must use the 256 characters in each character set built into the Plus/4, which lets you create many pictures. But think of how many you could create if you could control each dot by itself!

The high resolution graphics ability of the Plus/4 lets you do just that. You can use commands that let you draw and erase dots, lines, circles, and other shapes. The shapes of the shape of the shape of the shape of the shape of the shape of the shape of the shape of the shape of the shape of the shape of the shape of the shape of the shape of the shape of the shap

There is one limit to high-res graphics. The Plus/4 can only use two colors in each  $8\times8$  character position. That is, each  $8\times8$  space on the screen where characters usually go is limited to two colors (fore ground and background color for that square). You can use different colors for each different character position, but only two colors within colors for each different character position, but only two colors with only two colors within the colors within the colors within the colors within the colors within the colors within the colors within the colors within th that position Another graphic mode that will be covered later in this section, multi-color mode, allows up to four different colors per character position at the cost of the resolution available in the highresolution mode. resolution mode

This program utilizes some of the high resolution graphics capability of the Plus/4, in particular the GRAPHIC command. Start by typing NEW and hitting **RETURN** . Hit the **RETURN** key after typing each line. After typing in the entire program, type RUN and hit RETURN as usual.

<sup>10</sup> COLOR 0,1 <sup>20</sup> GRAPHIC 1,1  $30$  FOR L= $2$  TO 16 <del>. . . . . . . . . .</del> <sup>40</sup> COLOR 1.L.2 50 DRAW 1,0,L\*12 TO 319,L\*12 60 DRAW 1,L<sup>\*</sup>18,0 TO L<sup>\*</sup>18,199 70 NEXT L 70 NEXT NEXT NEXT NEXT 80 FOR L=1 TO 5000: NEXT 90 COLOR 200 COLOR 200 COLOR 200 COLOR 200 COLOR 200 COLOR 200 COLOR 200 COLOR 200 COLOR 200 COLOR 200 COLOR 2 100 GRAPHIC 0

-----------

Notice that the colors change near the intersections.

 $\Box$ 

To switch from normal graphics (also called Text Mode) to high-res. To switch from normal graphics (also called Text Mode) to high-res, just type the command GRAPHIC 2,1 and hit  $RETURN$ . What happens? The screen goes blank and the cursor reappears near the bot tom of the screen. The Plus/4 divided up the screen into 2 separate sections: the top for graphics and the bottom five lines for text. If you don't want the bottom five lines for text, you can use the command GRAPHIC 1.1, but you won't be able to see any commands you type.

You can switch back and forth from graphics to text using the GRAPHIC command. The command GRAPHIC 0 switches the screen back to text, while GRAPHIC 2 switches back to high-res without erasback to text, while GRAPHIC switches back to high-res without eras ing the screen. Adding ,1 after the command erases the screen.

In general the GRAPHIC command looks like this:

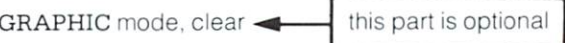

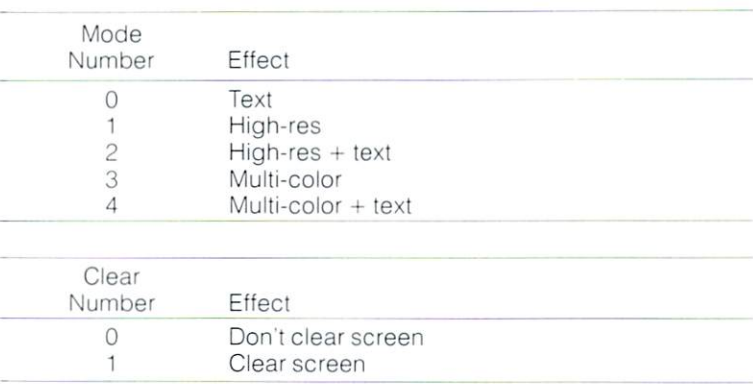

There is another way to clear the high-resolution screen. The command SCNCLR erases the screen without changing the graphic mode.

Once you use high-resolution graphics, the computer sets aside 10K of memory for your hi-res screen. This memory is taken from the BASIC program area. When you are through using graphics, you can reclaim this memory by using the command GRAPHIC CLR.

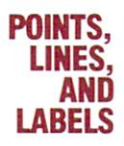

Type the commands GRAPHIC 2.1: DRAW 1.0.0 and hit RETURN Type the communication of the communication of the communication of the communication of the communication of the communication of the communication of the communication of the communication of the communication of the com Look closely at the upper left corner of the screen. The Plus/4 drew a Look closely at the upper left corner of the screen. The Plus/4 drew black dot there.

In the DRAW command, the first number is either 1 (foreground color) or 0 (background). The next two numbers are for the row and column positions for the dot. So if you wanted to draw a dot at column 17, row 20, just type DRAW 1,17,20. To erase the same dot type DRAW 0,17,20.

The DRAW command can also draw a line between any two points. Just add the word TO and the coordinates of the other end, like this: DRAW 1,1,1 TO 100,100. This draws a line from 1,1 to 100,100.

If you are used to drawing graphs in math, you might get a little confused at first while using the computer. The coordinate system in the Plus/4 is different from what you're used to. In math the 0,0 point would either be at the center or the lower left corner of the screen, but on the computer it is the upper left corner. You'll get used to the system in the computer as you practice.

Once you have put a point or line on the screen, you can draw a line from it to any other point like this: DRAW 1 TO 150,50. This draws a line from the last point drawn to column 150, row 50. If your program uses a lot of DRAW TO commands, you could place the first dot at a position on the sc/een by using the LOCATE command, as in LOCATE 100,100.

The DRAW command can have several forms, such as:

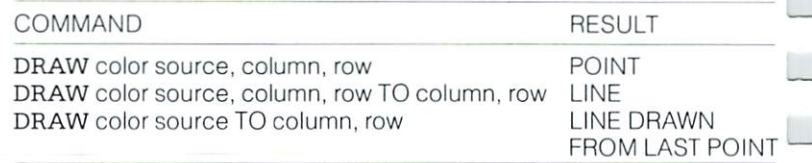

Color source is 0 for the background, 1 for the foreground

To erase points or lines on the screen, use the DRAW command fol lowed by the number 0. If you created <sup>a</sup> point with DRAW 1,1,1, you can erase it with DRAW 0.1.1. A line created with DRAW 1,1,1 TO 100,100 is erased by DRAW 0,1,1 TO 100,100.

This program draws <sup>a</sup> curve based on the sine function. Type NEW and hit RETURN . Remember to hit the RETURN key after each line, then type RUN.

<sup>10</sup> COLOR 0.1 <sup>20</sup> COLOR 1,2 30 GRAPHIC 1.1 <sup>30</sup> GRAPHIC 1,1 <sup>40</sup> LOCATE 0,100  $50$  FOR  $X = 1$  TO 319  $-5$   $-7$  $60 Y = INT (100 + 99 * SIN(X/20))$ 70 DRAW 1 TO X,Y <sup>80</sup> NEXT  $90$  FOR  $L=1$  TO 5000 100 NEXT L ---------<sup>110</sup> GRAPHIC

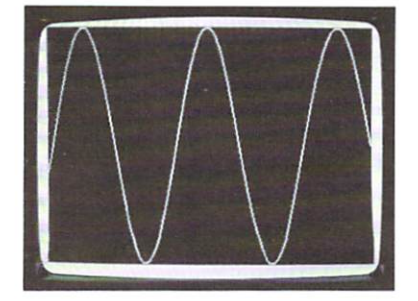

Don't type NEW after RUNning the last program. To plot the program differently, change line <sup>70</sup> to:

## 70DRAW1.X,

This program plots the same curve using points instead of lines.

## $- \cdot - \cdot -$ Command \_\_\_\_\_\_\_\_\_\_\_\_\_

The Graphs are more easily understood and useful if you label them. You can use the CHAR community in the CHART community into the CHART community into the CHART community of the CHARL community of the CHARL community of the CHARL community of the CHARL community of the CHARL community of the drawing. For instance, the statement CHAR 1,0,5,"HELLO" puts the word HELLO into the sixth row at the left edge of the screen. The first number after the word CHAR is either 1 (for draw) or 0 (for erase). The next two numbers are the column and row where the text appears.

Leave the last two programs in the computer: don't type NEW. Add these lines

 CHAR 1,0,0,"GRAPH OF":CHAR 1,0,1,"FORMULA' 82 CHAR 1,0,2, "Y=SIN(X)" DRAW 1,0,100 TO 319,100,189,0 TO 189,199 CHAR 1,0.12,"X-AXIS": CHAR l,22,0,"Y" CHAR 1,22,2,"A": CHAR 1,22,3,"X" CHAR 1,22,4,"!": CHAR 1,22,5."S"

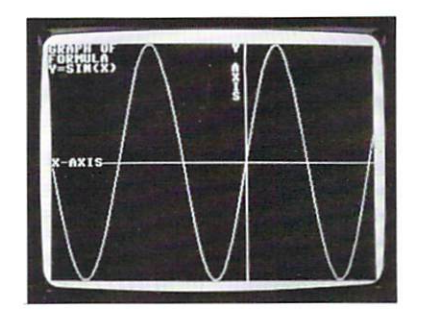

 $\overline{\phantom{0}}$ 

I.

 $\overline{\phantom{a}}$ 

 $\Box$ 

 $\overline{\phantom{0}}$ 

 $\overline{\phantom{a}}$ 

 $\Box$ 

 $\overline{\phantom{a}}$ 

 $\overline{\phantom{a}}$ 

 $\overline{\phantom{a}}$ 

 $\overline{\phantom{a}}$ 

L.

L

 $\overline{\phantom{a}}$ 

L

 $\overline{\phantom{a}}$ 

 $\Box$ 

**SOUARES.**  $S<sub>1</sub>$  squares,  $S<sub>2</sub>$  squares,  $S<sub>3</sub>$ POLYGONS. POLYGONS,

Using the DRAW command, you can draw pictures by plotting many dots or lines. To draw a square, you can use the command DRAW 1,0,0 TO 100.0 TO 100,100 TO 0,100 TO 0,0 (plotting each endpoint of the square) or you can just use the BOX command.

# ---------Rectangles

П

p.

П

Your Plus'4 includes command to make it easiers and the make it easiers and the state it easy to draw state it other rectangular shapes. The BOX communications is a shape of the points of the points of the points of the points of the points of the points of the points of the points of the points of the points of the points of the p of 2 opposite corners of the square. To duplicate the same box as in the above example, just use BOX 1,0,0,100,100. The number 1 again means that you want to draw and not erase. The next four numbers are the coordinates of the box's opposite corners. (0.0) at the upper-left the coordinates of the box's opposite corners, {0,0} at the upper-left corner and (100,100) near the middle of the screen.

The BOX command can form any rectangle just by changing the cor ners. You can even rotate the box by specifying an angle (in degrees) after the last coordinate, like this: BOX 1,50,50,100,100,45. The box is rotated <sup>45</sup> degrees clockwise.

If you would like to draw a solid box instead of just the outline, you just add community the attention of the angle. So at the screen is the screen is the screen in the screen is the screen shown as BOX 1,100,50,220,150, 1. Notice that you need a comma to take the place for the angle, even though you don't want the box rotated.

Some typical forms of the BOX command are:

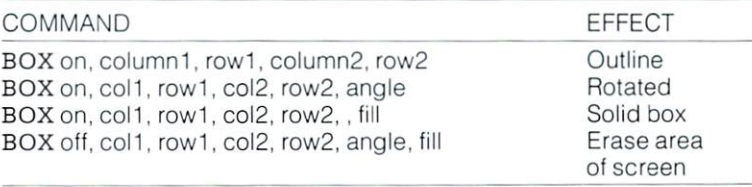

Here are couple of programs that use the BOX command:

Don't forget to type NEW then hit RETURN before entering each program, and press **RETURN** after typing in each line.

 COLOR 0,1 COLOR 1,2 GRAPHIC 2,1  $40 A = RND(1) * 20 + 10$   $50$  FOR  $L=0$  TO 359 STEP A <sup>60</sup> BOX 1, 100, 30, 220, 130, 70 NEXT L 80 FOR L=1 TO 2000: NEXT L 80FORL-1 TO 2000 PRODUCTS 2000 PRODUCTS 2000 PRODUCTS 2000 PRODUCTS 2000 PRODUCTS 2000 PRODUCTS 2000 PRODUCTS 90 GRAPHIC 0.1 90 GRAPHIC 0, 190 GRAPHIC 0, 190 GRAPHIC 0, 190 GRAPHIC 0, 190 GRAPHIC 0, 190 GRAPHIC 0, 190 GRAPHIC 0, 190 GR

TRAP <sup>60</sup> 10 GRAPHIC 2.1 10 GRAPHIC 2, 10 GRAPHIC 2, 10 GRAPHIC 2, 10 GRAPHIC 2, 10 GRAPHIC 2, 10 GRAPHIC 2, 10 GRAPHIC 2, 10 GRAPHIC 2, 10 GRAPHIC 2, 10 GRAPHIC 2, 10 GRAPHIC 2, 10 GRAPHIC 2, 10 GRAPHIC 2, 10 GRAPHIC 2, 10 GRAPHIC 2, 10 GRAPHIC 2 20 DEF FNA $(X)$  = INT(RND $(1)$ <sup>\*</sup> X) 20DEFENA (2002) 2003 - ISBN 978-1980 1991 - ISBN 978-1980 1992 - ISBN 978-1980 1992 - ISBN 978-1993 1993 1994  $30$  COLOR 1,  $FNA(15)+1$ 30 COLOR 1, FNA (15) COLOR 1, FNA (15) COLOR 1, FNA (15) COLOR 1, FNA(15) COLOR 1, FNA(15) COLOR 1, FNA(15) CO <sup>40</sup> BOX 1, FNA(320). FNA(160), FNA(320), FNA(160),, 50 GOTO 30 <sup>50</sup> GOTO <sup>30</sup> . . . <u>. . . . . . . . . . . . .</u>

Hit **RETURN** and type RUN after each program is completely entered. Hold down the  $\|\text{STOP}\|$  key to end the program.

The second program draws different colored squares all over the screen. You'll notice some parts of the screen changing when other parts near them change. The reason for this was discussed earlier in this chapter.

## Drawing Circles<sup>®</sup>

Your Plus/4 also has commands for drawing circles. Like the BOX command, we can vary the shape of the circle to form an oval (also called an ellipse), and we can rotate the oval. We can also just draw section of the shape (called an arc) (called an arc) (called an arc) (called an arc) (called an arc) (called an arc)

This command draws a circle in the center of the screen: CIRCLE This command draws circle in the center of the screen: CIRCLE 1,160,100,50. This tells the Plus/4 to draw a circle with its center at row <sup>160</sup> and column 100, with radius of 50. This actually produces an oval, since the dots on the screen are taller than they are wide. To change this to a real circle you must add a separate number to tell that the height is different from the width, like this: CIRCLE 1,160,100,50,42.

The Plus/4 can also draw a square, triangle or other polygon using the CIRCLE command. Just tell the computer how many degrees to go between points on the circle, like this: CIRCLE 1,160,100,50,42....120. This command draws a triangle, since each side is 120 degrees. (Omitting number values while including commas in graphic com mand causes the computer to read standard default values for the missing number.) A simple formula to get the angle for a polygon with N sides is 360/N. sides is 360/N.

Here's a quick program for drawing polygons:

 $\Box$ 

 $\overline{\phantom{0}}$ 

 $\overline{\phantom{a}}$ 

10 GRAPHIC 2.1 10 GRAPHIC 2, 1990 CONTROL CONTROL CONTROL COMPANY COMPANY COMPANY COMPANY COMPANY CONTROL CONTROL CONTROL COM 20 INPUT-HOW MANY SIDES IN THE STATE OF THE STATE SIDE OF THE STATE OF THE STATE OF THE STATE OF THE STATE OF THE STATE OF THE STATE OF THE STATE OF THE STATE OF THE STATE OF THE STATE OF THE STATE OF THE STATE OF THE STAT 30 IF A < 2 OR A > 100 THEN PRINT "DON'T BE RIDICULOUS": GOTO<sub>20</sub> <sup>40</sup> CIRCLE 1,160,80,40,33,,,,360/A <sup>50</sup> GOTO <sup>20</sup>

You can complete the contract to draw only and instead of whole circumstance are into the whole circumstance o The CIRCLE command accepts the starting and ending angles in degrees, right after the height number. The command CIRCLE 1,160,100.50,42,90,180 displays only the lower right section of the circle the circle of the circle of the circle. The circle of the circle of the circle of the circle of the circle. The

To rotate an oval, add the angle of clockwise rotation after the command, like this example: CIRCLE 1,160,100,100,20,.,30.

The usual forms of the CIRCLE command are: The usual forms of the USU and the CIRCLE community and the CIRCLE community of the CIRCLE community are in the CIRCLE community of the CIRCLE COMMUNITY OF THE CIRCLE COMMUNITY OF THE CIRCLE COMMUNITY OF THE CIRCLE COMMUNI

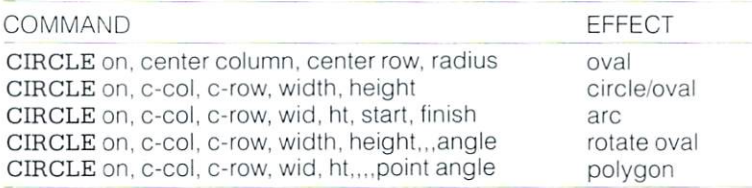

NOTE: When there are commas without numbers in a command such as CIRCLE or BOX, the Plus/4 automatically interprets the comma as an input of the default value for that parameter of the command. For example, CIRCLE,160,40.100,100 is read by the computer as CIRCLE 1, 160..., reading the default value of 1 for the color source. the color source of the color source. The color source of the color source of the color source of the color source of the color source of the color source of the color source of the color source of the color source of the

This next program uses the CIRCLE command for an interesting effect. Type NEW then hit RETURN to erase the last program from memory before typing in this program

П

П

п

П

П

П

П

П

П

П

п

П

<sup>10</sup> COLOR 0,1 <sup>20</sup> COLOR 1,2 <sup>30</sup> GRAPHIC 1,1  $40 A = RND(1)*20 + 10$ 50 FOR L=0 TO 359 STEP A <sup>50</sup> FOR <sup>L</sup> <sup>=</sup> TO <sup>359</sup> STEP <sup>60</sup> CIRCLE 1, 160, 100, 80, 40,,,L <sup>70</sup> NEXT 80 FOR L=1 TO 2000: NEXT L <sup>90</sup> GRAPHIC 0,1

Here's a program you can try that uses the CIRCLE command to create <sup>a</sup> simple design.

**NEW** . . . . . <sup>10</sup> COLOR 0,1 <sup>20</sup> COLOR 1,2 <sup>30</sup> GRAPHIC 2,1  $40$  FOR L=1 TO  $4$  $50Y = 50$ 60 IF  $L = 2$  OR  $L = 4$  THEN  $Y = 100$  $70 X = L*35 + 50$ <sup>80</sup> CIRCLE 1, X, Y, 50, <sup>42</sup> <sup>90</sup> NEXT <sup>100</sup> PRINT "PLUS/4 CIRCLES"

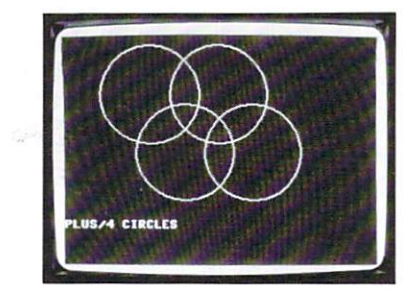

n

j.

 $\Box$
П

П

Г

п

П

Г

П

П

П

П

П

П

П

П

П

П

 $\Box$ 

П

The The PAINT command fills in any enclosed area up to the boundaries formed by any lines drawn on the screen. If there are no drawn lines, **Paint** formed by any lines drawn on the screen. If there are no drawn lines,<br>the screen is filled right to the edge. The BOX command can be used **COMMMANIM** to fill in boxes and rectangles with color. The PAINT command can color in irregular shapes and other non-uniform areas on the screen that can't be filled with other commands.

> In the last exercise, we created <sup>a</sup> 4-ring symbol. By adding some PAINT commands to the program we can color in only the areas between the rings.

Add these lines to the last program:

110 FOR L=0 TO 1 120 PAINT  $1,120 + 35$  \*L, 75 <sup>130</sup> NEXT

# **GRAPHICS**

MULTI- Tne plus/4 high resolution graphics give you control over every single ■—■ dot or "pixel" on the screen, but you have seen that the ability to put COLOR cio\*or Pixel on the screen, but you have seen that the ability to put colors close together is limited. Most high-res programs can use only one or two colors

> For including more different colors, your Plus/4 has special "inbetween" graphics mode called multi-color graphics. In multi-color graphics, you control half as many dots on each row as in high-res be cause each dot is twice as wide. You get 160 dots on each row, while cause each dot is twice as wide. You get 160 dots on each row, which row, which row, which row, which row, while the row, while the row, which row, which row, which row, which row, which row, which row, which row, which ro still getting 200 rows. There is a trade-off for the use of multiple colors, which is slightly lower resolution.

To begin using multi-color graphics, review the GRAPHIC command earlier in this chapter. You'll see that the multi-color screen without text is GRAPHIC 3 and the multi-color screen with 5 lines of text is GRAPHIC 4

Now look at the table listing the COLOR command. There are two areas that we haven't used yet, areas 2 and 3. These areas hold two extra colors. You can use any of the three colors (1, the text color: 2, an extra colors. You can use any other colors (1. the text color; 2, any of the text color; 2, any of the text color; 2, and 1, any of extra color; and 3, another extra color). These colors do not interfere with each other on the screen the way the high-res colors do in some previous programs in this chapter

These two programs make use of multi-color graphics, the first with the rings and the second showing a "neon sign" effect.

102

<sup>10</sup> COLOR 0,1 <sup>20</sup> GRAPHIC 4,1 40 Q=L: IF Q>3 THEN Q=Q-3 <sup>50</sup> COLOR Q,L+1  $60Y = 50$ 70 IF  $L = 2$  OR  $L = 4$  THEN  $Y = 100$  $80 X = L^* 18 + 25$ <sup>90</sup> CIRCLE Q,X,Y, 25,42 100 NEXT L

Type NEW then hit **RETURN** . Don't forget to hit the **RETURN** key after each line. Type RUN and hit RETURN at the end.

```
10 COLOR 0, 10 COLOR 0, 10 COLOR 0, 11 COLOR 0, 11 COLOR 0, 11 COLOR 0, 11 COLOR 0, 11 COLOR 0, 11 COLOR 0, 11 COLOR 0, 11 COLOR 0, 11 COLOR 0, 11 COLOR 0, 11 COLOR 0, 11 COLOR 0, 11 COLOR 0, 11 COLOR 0, 11 COLOR 0, 11 COL
20 GRAPHIC 3,1
30 COLOR 3,1
40 TRAP 200
50 DRAW 3.10,10 TO 10,100: DRAW 3,10.55 TO 30.55
60 DRAW 3,30,10 TO 30,100: DRAW 3,50,10 TO 80,10
70 DRAW 3,65,10 TO 65,100: DRAW 3,50.100 TO 80,100
80 FOR L = 0 TO 7
90 COLOR 3,2,L
110 NEXT L
120 COLOR 3.1
120 COLOR 3, 120 COLOR 3, 120 COLOR 3, 120 COLOR 3, 120 COLOR 3, 120 COLOR 3, 120 COLOR 3, 120 COLOR 3, 120 CO
130 FOR M=1 TO 100: NEXT M
140 GOTO 80
140 GOTO 80 GOTO 80 GOTO
200 GRAPHIC 0; COLOR 1,2,7
```
Color area 3, the second of the multicolor areas, has a special ability that none of the others has. Once you have drawn on the screen using area 3, you can change that color everywhere it appears on the screen by using the COLOR command. If you set the color with COLOR 3.5 and draw using that color, your graphics appear in purple. If you then change the color with COLOR 3.6. all the purple areas would change to green. This doesn't work with any other area.

The Plus/4 Programmer's Reference Guide contains more information about graphics

Г

П

Г

Г

П

Γ

П

П

Г

П

П

П

П

 $\Box$ 

П

Г

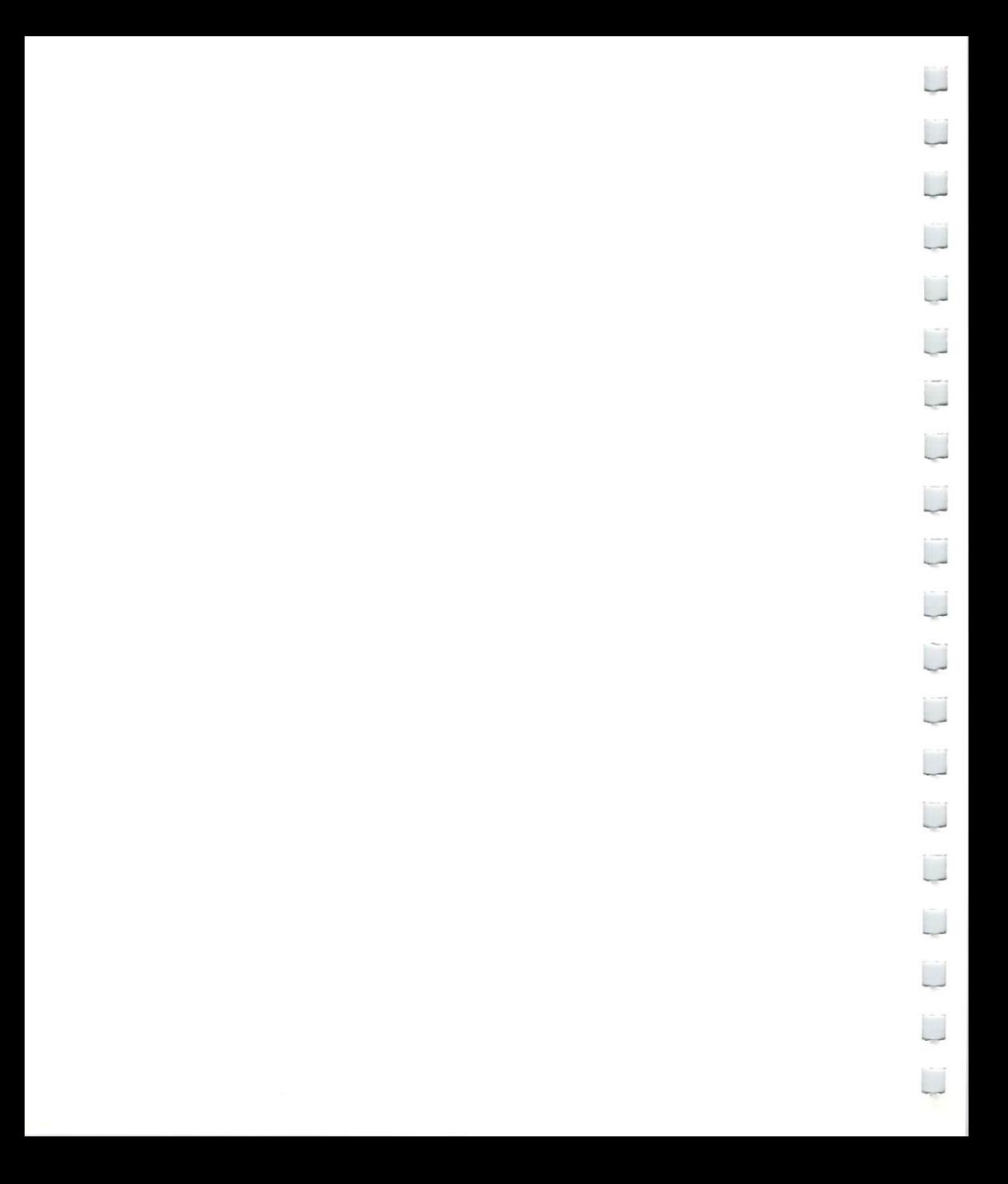

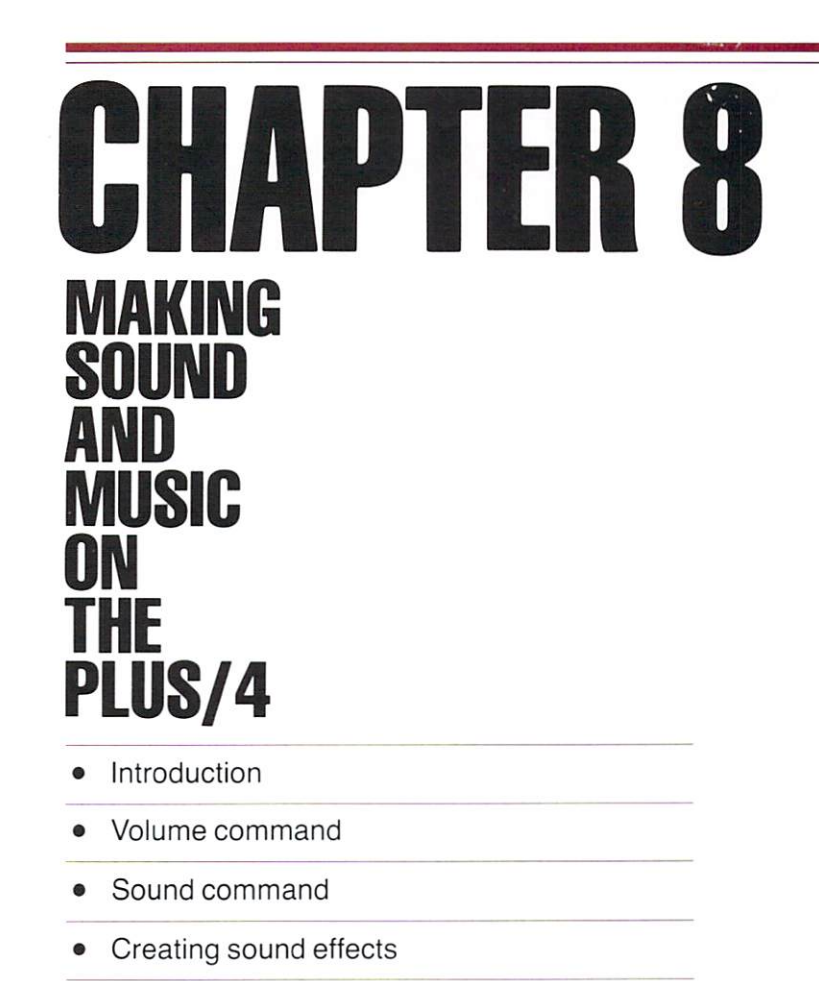

- Making some music
- The Plus/4 Music Machine

□

П

П

□

П

П

П

П

П

П

П

П

П

П

П

П

# **INTRODUCTION**

Here is a short program to make music on your Plus/4. Type in the program exactly as it appears, and remember to press RETURN at the gram exactly as it appears, and remember to press RETURN at the member of the press RETURN at the press RETURN at the member of the press RETURN at the press RETURN at the press RETURN at the member of the press RETURN at end of each line. When the program is typed in, type RUN and then press **RETURN** When the program asks you to enter a number, type any number from 0 to 1023 and press  $RETURN$ . To stop the program, enter a series as your value as your value of the series and the series as your value of the series of the series and the series of the series of the series and the series of the series and the series of the serie

10 VOL 8 ----- $20<sub>D</sub>$ **30 INPUT X** 35 IF X>1023 OR X<0 THEN PRINT "0 TO 1023, PLEASE": GOTO 30 <sup>40</sup> SOUND 1,X, <sup>10</sup> 50 LOOP UNTIL  $X=0$ **50 LOOP UNITED UP ASSESSED.** 

Press the **RUN/STOP** key to stop the program.

Here's how to play a single note on your Plus/4. Type NEW and press **RETURN** to clear the Plus/4's memory.

First: Type NEW and press **RETURN** First Type NEW And press RETURN TWO And press RETURN TWO AND RETURN TWO AND PRESS RETURNS RETURN TO A RETURN THAT IS NOT THE RETURN TO A RETURN TO A RETURN THAT IS NOT THE RETURN TO A RETURN TO A RETURN TO A RETURN TO A RE Type VOL 8 and press RETURN

Second: Type SOUND 1,266,60 and press RETURN

You should hear a note play for about a second and then stop. If you don't hear anything, turn up the volume of your television or monitor and try it again.

These two steps are the only commands that you need to know to play music on your Plus/4. Let's look at what these two commands do.

## **VOLUME** COMMAND COMMAND

The VOL command controls the VOL ume of the notes that the Plus/4 THE The VOL command controls the VOLume of the noies that the Plus/4 plays. Think of the first three letters of the word "volume" to remember the VOL command. The number that comes after VOL is the setting for the volume. Think of the VOL command as volume knob on the Pinto is the the knob points to zero, the volume is off and you won't is off and you won't induced and you won't in hear anything. When the knob is set at 8, the volume is turned up all the way, and your Plus'4 plays as loud as it can.

Try the first example again and use different number after the VOL command. The smaller the number, the softer the note is played.

 $\Box$ 

U

U

# **COMMAND**

Г

Г

Г

Г

Γ

П

Г

П

Г

Г

Г

THE The SOUND command tells your Plus/4 everything it needs to know about the sound you want to play. The SOUND command is followed **SOUND** about the sound you want to play. The SC<br>the note: by three numbers that describe the note:

SOUND voice, note value, duration

voice can be a 1.2 or 3. The Plus/4 sound is produced by two different voice can be 1,2 or 3. The Plus of 3. The Plus of 3. The Plus of 3. The Plus of 2. The Plus of Sound is produced by two different "voices". 1 for the first voice and 2 for the second voice. The third voice option applies to voice 2's ability to produce either a tone or noise.

Voice 1—This voice plays only tones. Select this voice with a 1 after the SOUND command.

Voice 2—This voice is like voice 1, but can be used to play tones or noise for sounds. Type  $a \, 2$  in the command to use this voice for tones, or <sup>a</sup> <sup>3</sup> to use this voice for noise, to make sound effects like thunder and rain

The second number after the word SOUND is the note value (fre quency). This can be any number from <sup>0</sup> to 1023. It tells your Plus/4 how low- or high-pitched a note to play. As the numbers get larger, the notes get higher. The highest values (in the <sup>1023</sup> neighborhood) are not audible to the human ear.

Note: Noise is "white" only in the range of 600-940 with Voice 3. You can use register values outside this range to create interest ing sound effects.

Here is <sup>a</sup> chart that shows all of the notes in one scale, along with the note value to use. There is a complete chart of notes for the Plus/4 in Section 11 of the Plus/4 Encyclopedia.

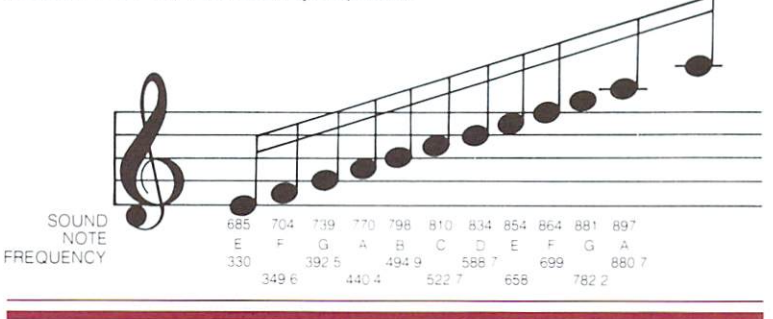

Try the following program on your Plus/4:

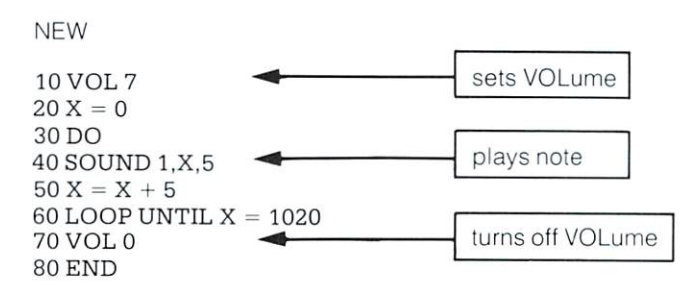

Type RUN and press RETURN This program allows your Plus/4 to show off some of its musical range.

The third number after the word SOUND controls the duration (length) \_\_i of the note. This tells the Plus/4 how long to play the note. This number can be anything from 0 to 65535. This number sets a timer, which counts time in sixtieths of a second. A duration of 60 keeps the note on for one second. A rule of thumb for duration is the larger the number, the longer the note stays on. In fact, if you use 65535, the note stays on for over 16 minutes. To turn a sound off, use a zero duration, which does not allow the sound to be produced.

ū

L.

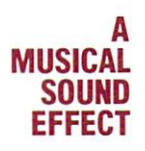

Г

П

П

Π

П

П

Г

□

П

П

Π

Π

П

Sound effects can be created using either musical tones or noise. Combining simple BASIC programs and sound commands can gener ate unusual and entertaining effects. For instance, the FOR... NEXT... STEP loop can be used creatively in sound effects. This program uses a FOR... NEXT loop with a negative step, to count down from a high number to a lower one. number to lower one.

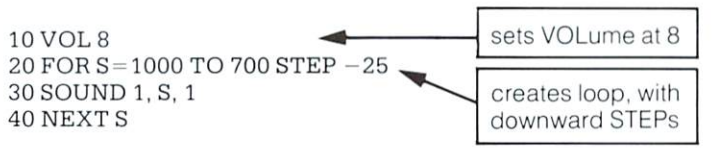

Type RUN and press **RETURN** to hear the sound effect. The key is line 20, which selects a number range from 1000 to 700 going down the scale. STEPping down 25 numbers at a time. Finally, line 30 instructs your Plus/4 to play each note for just an instant by setting the DURATION to 1, which is 1/60 of a second. Experimenting with dif-DURATION to 1. which is 1/60 of second. Experimenting with dif ferent number and duration values can give you some very interest ing effects.

### <del>C</del> CREATING COMPANY A NOISE SOLIND **EFFECT**

**CREATING** Using a value of 3 when selecting a voice in the SOUND command specifies noise. This is used to create sound effects with noise rather than tone. The following program uses voice 3 to create the sounds of a windstorm.com

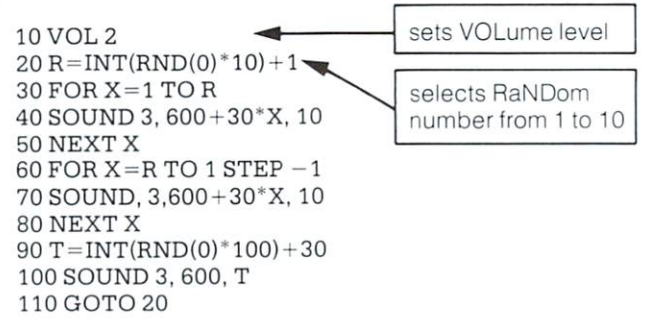

Lines <sup>30</sup> and <sup>60</sup> set up loops for the note value (frequency) of the sound, one increasing and one decreasing, based on the random sound, one increasing and one decreasing, based on the random number from line 20. It is important to have variation in pitch, since windstorms have different forces of gusts of wind. Lines <sup>40</sup> and <sup>70</sup> are the SOUND commands that create the noise. Lines <sup>90</sup> and <sup>100</sup> set up a random delay to recreate the uneven nature of a windstorm with time lapses between howls The program selects RaNDom number that is used for the duration of another SOUND command. This SOUND command stays at the same pitch and provides a consistent backcommand states at the same pitch and provides a constant background background background background background background background background background background background background background background background ground noise that serves as <sup>a</sup> counterpoint to the gusts of wind.

Creating sound effects using noise is extremely challenging, trying to capture the right elements of the sound you want exactly. To create good sound effects, you have to be willing to experiment.

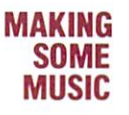

п

г

Г

П

Г

MAKING NOW IN THE STREET WE ANDERSTON AT SOURCE TO CONSTRUCT OUR SOUND EFFECTIVE CONSTRUCTION OF RESPONSIVE PROTECTIVES. SOME P'us/4. let's make some music. Here are couple of programs to try:

> The first program turns the keys from 1 through 8 into a piano. Type in the program and then type RUN.

 $5$  SCNCLR  $\leftarrow$ clears the screen 10 FOR  $X = 1$  TO 8: READ N(X): NEXT X <sup>20</sup> VOL <sup>30</sup> DO 40 GET A\$: IF A\$ = "" THEN 40 <sup>50</sup> ASC(AS): IF A<49 OR A>56 THEN <sup>90</sup> 60  $N = A - 48$ 70 SOUND 1, N(N), 5 <sup>80</sup> COLOR 0, N,  $90$  LOOP UNTIL  $A=32$ <sup>100</sup> VOL 0: COLOR 4, 2, <sup>110</sup> DATA 169, 262, 345,383,453, 516, 571, <sup>596</sup>

Press numbers 1 through 8 to play notes. The screen border even changes colors with the different notes. When you finish playing, press the space bar to stop the program.

Here are the numbers to press for a familiar song:

#### Twinkle, Twinkle Little Star

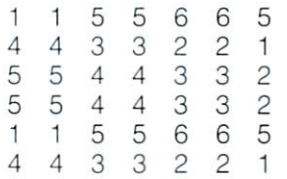

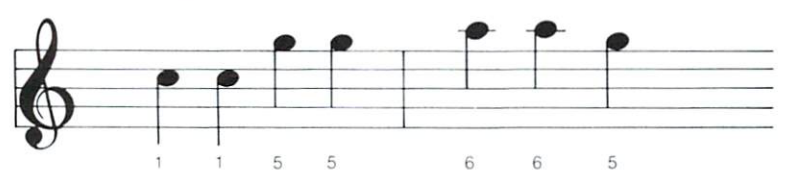

This program plays a song by reading a list of DATA statements. The DATA statements are in pairs. The first number is the note value for the SOUND command and the second number is the duration for the SOUND command. SOUND command

#### **Row Boat**

10 VOL 8 20 DO <sup>30</sup> READ X, 40 SOUND 1, X, Y <sup>40</sup> SOUND 1.X.Y 45 FOR  $D=1$  TO 550: NEXT This loop creates 45FORD=1 TO550:NEXT This loop can be a set of the contract of the contract of the contract of the contract of the contract of the contract of the contract of the contract of the contract of the contract of the contract of the contract of the 50 LOOP UNTIL  $X=0$ a brief delay 60 END between notes 100 DATA 169, 45, 169, 45, 169, 30 <sup>110</sup> DATA <sup>262</sup> 15, 345,45,345,30 120 DATA 262, 15, 345, 30, 383, 15 --<sup>130</sup> DATA <sup>453</sup> 596,45,453,45 60, <sup>140</sup> DATA <sup>345</sup> 169,45,453,30 45, 150 D 1 2 3 4 3 4 5 4 5 4 5 4 5 5 7 8 9 5 - 9 4 5 5 6 7 8 9 5 6 7 8 9 5 6 7 8 9 5 6 7 8 9 5 6 7 8 9 5 6 7 8 9 **169 DATA 169 T.** <sup>200</sup> DATA 0,

This program plays notes going up and down scales at different speeds, and displays some color bars along with Ihem.

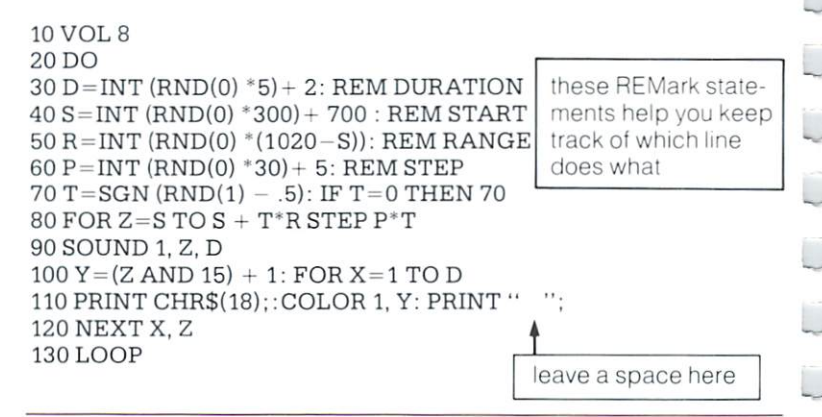

The last program is a little longer. This is the "GREAT PLUS/4 MUSIC **THF** MACHINE". When you press a key from 1 through 9, the note is played. **GREAT** MACHINE". When you press key from through 9, the note is played, and a note appears on the staff on the correct line. **MUSIC** . . . . . . . MACHINE 6FOR - READ - READING - READING - READING - READING - READING - READING - READING - READING - READING - READING - READING - READING - READING - READING - READING - READING - READING - READING - READING - READING - READING 8 CHAR 1, 8, 1."\*THE GREAT MUSIC MACHINE\*" 10 VOL 7 no space <sup>10</sup> VOL 20 DO  $30$  GET A\$: IF A\$="" THEN 30 30GETA\$:IFA\$ "THEN300GETA" "THEN300GETA\$ 35 A-ASC(AS): IF A-ASC(AS): IF A-ASC(AS): IF A-ASC(AS): IF A-ASC(AS): IF A-ASC(AS): IF A-ASC(AS): IF A-ASC(AS): IF A-ASC(AS): IF A-ASC(AS): IF A-ASC(AS): IF A-ASC(AS): IF A-ASC(AS): IF A-ASC(AS): IF A-ASC(AS): IF A-ASC(AS)  $36 N = A - 48$ <sup>36</sup> N- <sup>48</sup> <sup>40</sup> SOUND 1, N(N),4 45 GSHAPE N\$, 150,  $8*(6+(9-N))$ , 4 46 FOR Z=1 TO 50: NEXT Z <sup>46</sup> FOR TO 50: NEXT 47 GSHAPENS, 150,  $8*(6+(9-N))$ , 4  $50$  LOOP UNTIL  $A = 32$ <sup>55</sup> VOL 0: GRAPHIC 0: SCNCLR -----<sup>100</sup> DATA 345, 383, 453, 516, 571, 596, 643, 685. <sup>704</sup> <sup>1000</sup> GRAPHIC 1.1 <sup>1010</sup> FOR Y-60 TO <sup>124</sup> STEP <sup>16</sup> 1020 DRAW 1, 100, Y TO 200, Y 1030 NEXT Y <sup>1030</sup> NEXT  $1040$   $AS = "FEDCBAGFE"$ <sup>1050</sup> FOR X=l TO 9: C=13 1060 IF  $INT(X/2) = X/2$  THEN  $C = 14$ <sup>1070</sup> CHAR 1, C. X-6, MID\$ (A\$, X, 1),  $1075$  CHAR 1, C+10, X+6, RIGHT\$ (STR\$ (10 - X), 1) 1080 NEXT X . . . . . . . . . . 1090 FOR X=1 TO 8: FOR Y=11 TO 16: DRAW 1, X, Y: NEXT Y, X 1100  $Y=1$ :  $X=8$ : DRAW 1, 8, 16 TO X, Y 1110SSHAPENS, 1. 1, 8. <sup>16</sup> 1120 Control of the control of the control of the control of the control of the control of the control of the c <sup>1130</sup> RETURN

> As you can see, it's not hard to write your own sound programs. The ones in this chapter just give a taste of the music capabilities of your Plus/4. Don't be afraid to try new sounds and noises and create your own masterpiece

П

П

Г

П

П

Г

Г

Г

п

п

п

П

П

Г

Г

# PLUS/4 ENCYCLOPEDIA

D

IJ

ij

 $\mathbb{R}^2$ 

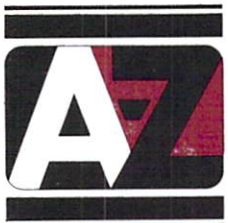

The Plus/4 Encyclopedia contains information useful for both the com puter novice and expert. Some sections are musts for beginners, like the BASIC 3.5 Encyclopedia, which lists and explains all the BASIC commands, statements and terminology. Other sections will be use ful for those computerists whose knowledge extends beyond BASIC. TEDMON, the Plus/4's machine language monitor, provides some direction for machine language programming on the Plus/4. Other sec tions can be helpful for all Plus/4 owners... listings of error messages, programs to try out, the musical note table, and more. The Plus/4 Encyclopedia has something for all Plus/4 programmers, whether you're just beginning to experiment or you're a high-level programmer.

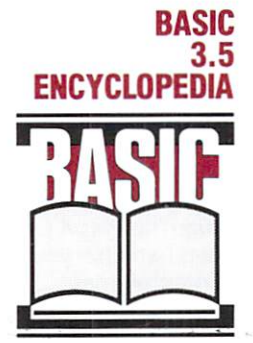

This manual has given you and internal displayers and the BASIC language, to the BASIC language, to the BASIC language, to the BASIC language, to the BASIC language, to the BASIC language, to the BASIC language, to the BAS give you a feel for computer programming and some of the vocabulary involved. This encyclopedia gives a complete list of the rules (SYNTAX) of the BASIC 3.5 language, along with a concise description of each. Experiment with these commands, and remember that you can't dam age your Plus/4 by typing in programs, and that the best way to learn computing is by doing.

The encyclopedia provides formats and brief explanations and examples of the BASIC 3.5 commands and statements. It is not in tended to teach BASIC. If you are interested in learning BASIC, Section 14 lists tutorial books that will help. Section <sup>14</sup> lists tutorial books that will help.

Commands and statements are listed in separate sections. Within the sections, the commands and statements are listed in alphabetical order. Commands are used mainly in direct mode, while statements ^\_ are most often used in programs. In most cases, commands can be used as statements in a program if you prefix them with a line number.  $\mathcal{A}$  are able to use many statements as communications as communications of  $\mathcal{A}$ direct mode (i.e., without line numbers).

The different types of operations in BASIC are listed in sections based on the following criteria:

- COMMANDS: the commands used to work with programs, edit, store, and erase them. store, and erase them.  $\sim$  and erase them.  $\sim$  and erase them.  $\sim$
- STATEMENTS: the BASIC program statements used in numbered lines of programs.
- FUNCTIONS: the string, numeric, and print functions.
- VARIABLES AND OPERATORS: the different types of variables, legal variable names, and arithmetic and logical operators.

fuller explanation of BASIC 3.5 commands is provided in the Plus/4 Programmer's Reference Guide, available from your Commodore dealer or your local bookstore. dealer or your local bookstore. The control of the control bookstore and the control of the control of the control of the control of the control of the control of the control of the control of the control of the control of

#### **COMMAND AND STATEMENT** . . . . . . . . . . . . . . **FORMAT** FORMAT

The commands and statements presented in this section of the ency-The community presented in this section of the ency section of the ency section of the ency section of the ency section of the ency section of the ency section of the ency section of the ency section of the ency section o clopedia are governed by consistent format conventions designed to make them as clear as possible. In most cases, there are several ac tual examples to illustrate what the actual command looks like. The following example shows some of the format conventions that are used in the BASIC commands and statements:

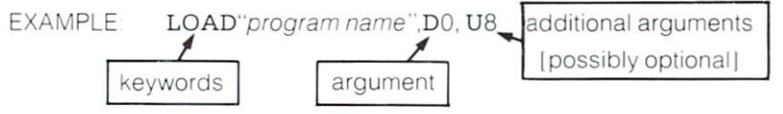

The parts of the command or statement that you must type in exactly as they appear are highlighted in boldface type in the format listing, while the name of the community of the community letters. The words that you do not a second that you do not a second type in exactly, such as the name of a program, are printed in italics. When quote marks ("") appear (usually around a program or file name), you should include them in the appropriate place according to the format example.

• KEYWORDS, also called RESERVED WORDS, appear in uppercase letters and boldface type. YOU MUST ENTER THESE KEYWORDS EXACTLY AS THEY APPEAR. However, many key words have abbreviations that you can also use (see Section 2)

Keywords are words that are part of the BASIC language that your computer knows. Keywords are the central part of a command or statement. They tell the computer what kind of action you want it to take. These words cannot be used as variable names.

- ARGUMENTS (also called parameters) appear in lower-case italics. Arguments are the parts of a command or statement that you select; they complement keywords by providing specific information about the command or statement. For example, a keyword tells the computer to load a program, while an argument tells the computer which specific program to load and a second argument specifies which drive the disk containing the program is in. Arguments include filenames, variables, line numbers, etc
- SQUARE BRACKETS [1 show OPTIONAL arguments. You select any or none of the arguments listed, depending on your requirements.
- ANGLE BRACKETS <> indicate that you MUST choose one of the arguments listed.
- VERTICAL BAR separates items in a list of arguments when your choices are limited to those arguments listed, and you can't use any other arguments. When the vertical bar appears in a list enclosed in SQUARE BRACKETS, your choices are limited to the items in the list, but you still have the option not to use any arguments.
- ELLIPSIS .... sequence of three dots, means that an option or argument can be repeated more than once.
- QUOTATION MARKS " " enclose character strings, filenames, and other expressions. When arguments are enclosed in quotation marks in a format, you must include the quotation marks in your command or statement. Quotation marks are not conventions used to describe formats; they are required parts of a command or statement mand or statement.
- PARENTHESES () When arguments are enclosed in parentheses in a format, you must include the parentheses in your command or statement. Parentheses are not conventions used to describe formats; they are required parts of a command or statement.
- VARIABLE refers to any valid BASIC variable name, such as X, A\$, or T%. orT%.
- $\bullet$  EXPRESSION means any valid BASIC expression, such as  $A + B + 2$ or.5'(X+3).

#### **BASIC COMMANDS** The communication of the communication of the communication of the communication of the communication of the communication of the communication of the communication of the communication of the communication of the communic

**AUTO** 

П

Г

□

П

П

Г

┌

П

П

Г

п

п

п

#### AUTO [line#] AUTO IN AUTO IN A 1990 FOR THE REAL PROPERTY OF A 1990 FOR THE REAL PROPERTY OF A 1990 FOR THE REAL PROPERTY OF

Turns on the automatic line numbering feature which eases the job of entering programs by typing the line numbers for you. As you enter each program line and press **RETURN** the next line number is printed on the screen, with the cursor in position to begin typing that line. The [line#] argument refers to the increment between line numbers AUTO with NO ARGUMENT turns off auto line numbering, as does RUN. This statement is executable only in direct mode.

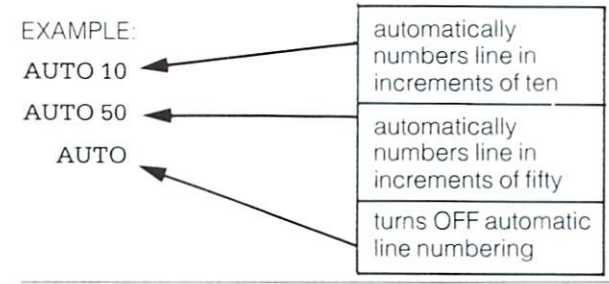

**BACKUP** BACKUP Ddrive # TO Ddrive # [, ON Uunit #]

This command copies all the files on a diskette to another diskette on a dual drive system. You can copy onto a new diskette without first using the HEADER command to format the new diskette because the BACKUP command copies all the information on the diskette, in cluding the format. You should always BACKUP important diskettes in case the original is lost or damaged.

Because the BACKUP command also HEADERS diskettes, it destroys any information on the diskette onto which you're copying information. So if you're backing up onto <sup>a</sup> previously used diskette, make sure it contains no programs you wish to keep. See also the COPY command.

NOTE: This command can only be used with dual disk drives.

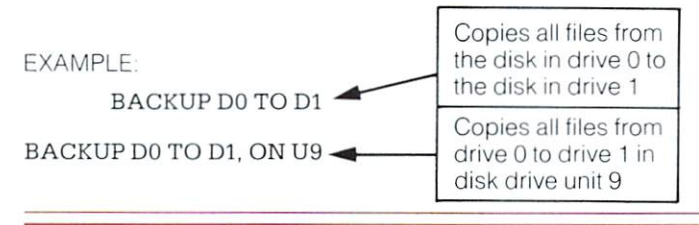

# COLLECT COLLECT [Ddrive # ] [,ON Uunit #1

Use this command to free up space allocated to improperly closed Use this command to free up space allocated to improperly closed files and delete references to these files from the directory.

**FXAMPLE:** 

COLLECT DO

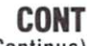

#### CONT

(Continue)

This command is used to re-start the execution of a program that has been stopped by either using the STOP key, a STOP statement, or an END statement within the program. The program will resume execution where it left off. CONT will not work if you have changed or added lines of the program (or even just moved the cursor to a program line and hit **RETURN** without changing anything), if the program stopped due to an error, or if you caused an error before trying to re-start the pro gram. The error message in this case is CAN'T CONTINUE ERROR.

**COPY** COPY  $\Delta$  [Ddrive #, ] "source file" **TO**  $\Delta$  [Ddrive #, ] "other file"  $\Delta$ , ON Uunit #]

COPYs file on the disk in one drive (the source file) to the disk in the other on a dual disk drive only, or creates a copy of a file on the same drive (with a different file name).

gram. The error message in this case is CAN CONTINUE ERROR

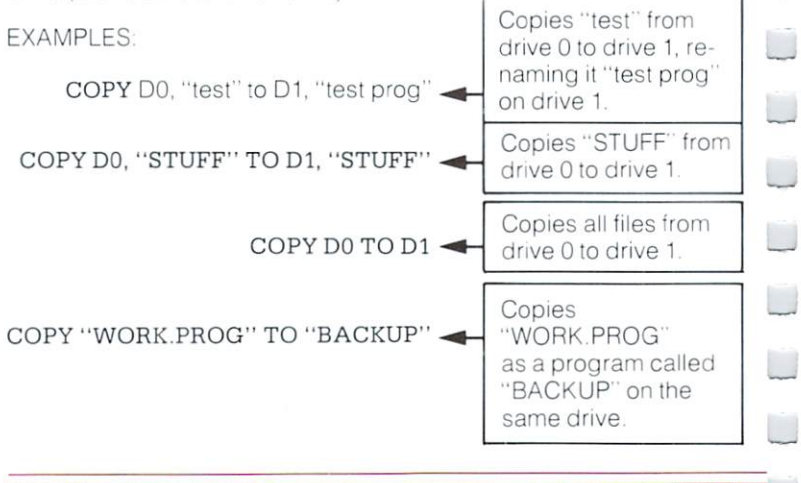

# **DELETE** DELETE  $\left[ \text{first line } # \right]$   $\left[ - \text{last line } # \right]$

M

П

П

П

П

п

Deletes lines of BASIC text. This command can be executed only in direct mode.

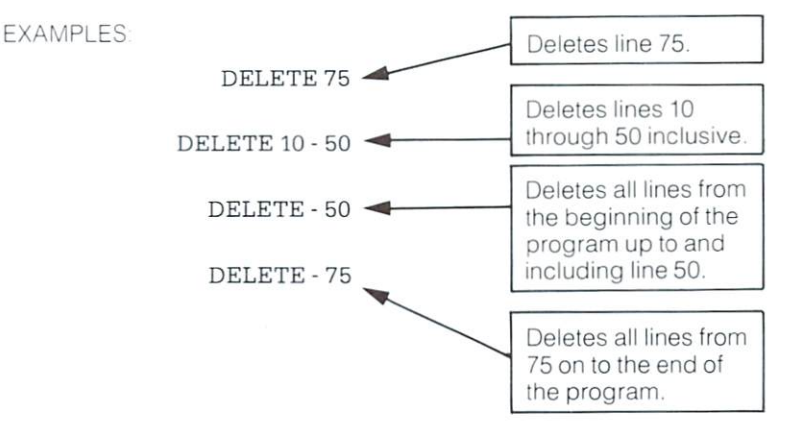

#### DIRECTORY [Ddrive #] [, Uunit #] [, "filename"] DIRECTORY

Displays a disk directory on the Plus/4 screen. Use **CTRL** -S to pause the display (any other key restarts the display after a pause). Use the  $\begin{matrix} \mathsf{C}^* \end{matrix}$  key (the Commodore key) to slow it down. The DIRECTORY command cannot be used to print a hard copy. You must load the disk directory (destroying the program currently in memory) to do that.

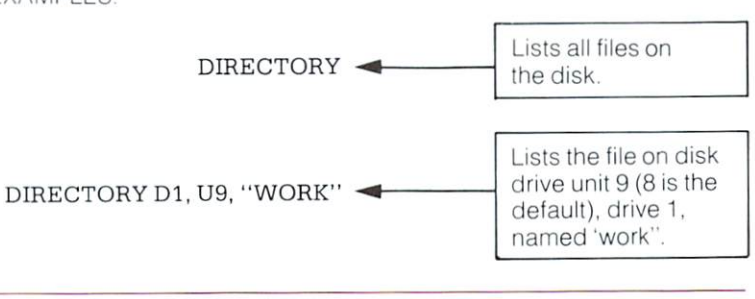

**EXAMPLES:** 

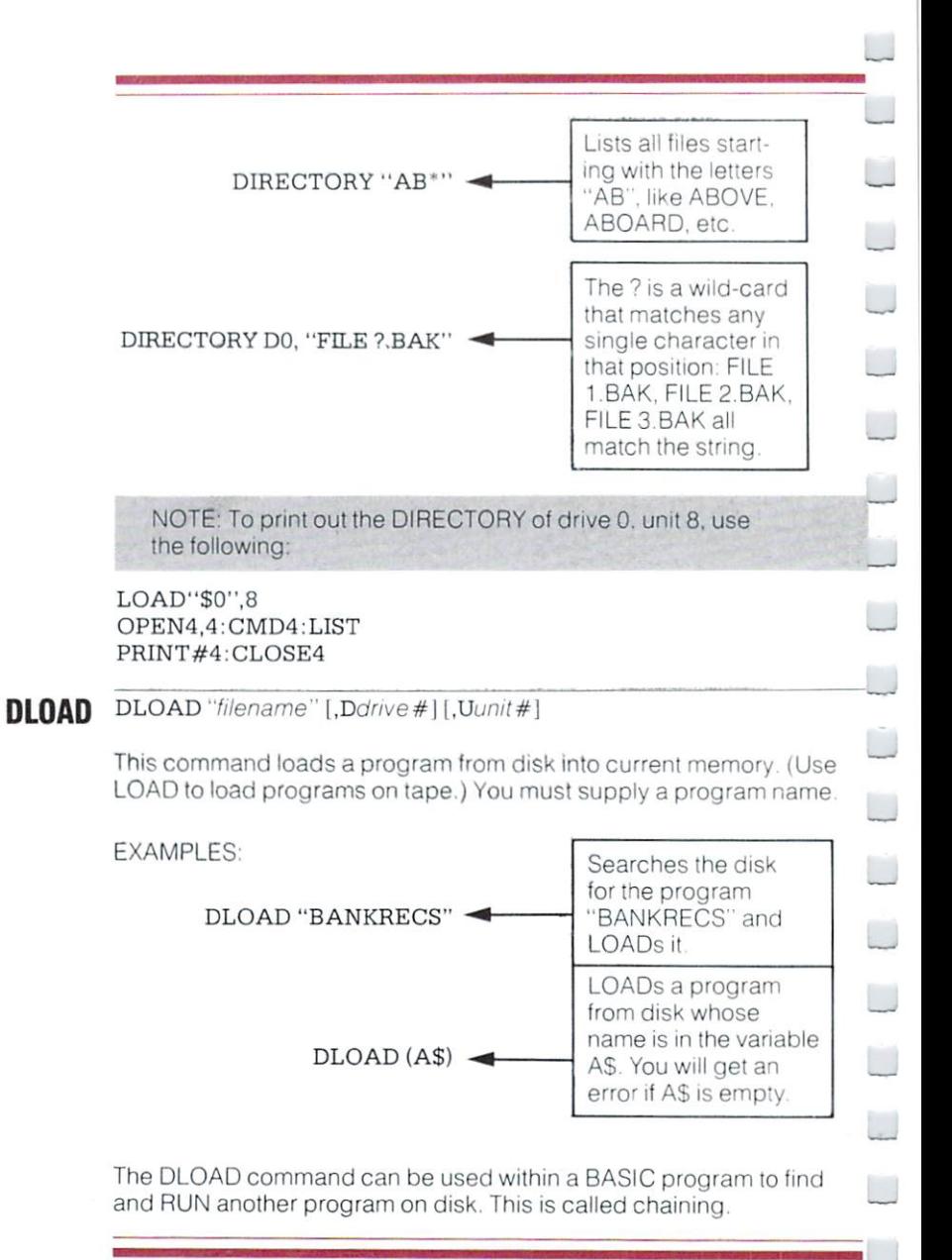

# DSAVE DSAVE "filename" [, Ddrive # ] [, Uunit #]

This command stores a program on disk. (Use SAVE to store programs on tape.) You must supply a program name.

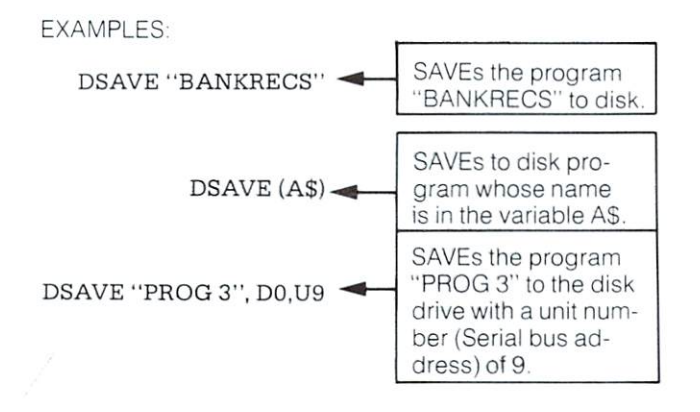

#### **HEADER** HEADER "diskname"  $[I.i.d. #]$ , Ddrive #  $[.ON$  Uunit# $]$

Before you can use a new diskette for the first time you must format it with the HEADER command. If you want to erase an entire diskette for reuse you can use the HEADER command. This command divides the disk into sections called blocks, and it creates a table of contents, called a directory or catalog, on the disk. The *diskname* can be any name up to 16 characters long. The i.d. number is any 2 characters. Give each disk a unique i.d. number. Be careful when you HEADER a disk because the HEADER command erases all stored data. Giving no i.d. number allows you to perform a quick header. The old i.d. number is used. You can only use the quick header method if the disk was pre viously formatted, since the quick header only clears out the directory rather than formatting the disk.

**EXAMPLES:** EXAMPLES:

HEADER "MYDISK", 123, Dl HEADER "RECS", I45, D1, U8

# **HELP HELP**

The HELP command is used after you get an error in your program. When you type HELP, the line where the error occurred is listed, with the portion containing the error displayed in flashing characters

#### KEY [key #, string] **KEY**

There are eight (8) function keys available to the user on the Plus/4 computer: four unshifted and four shifted. The Plus/4 allows you to define what each key does when pressed. define what each construction of the second whole when the construction and the construction of the second construction of the construction of the construction of the construction of the construction of the construction of

KEY without any parameter specified gives a listing displaying all the current KEY assignments. The data you assign to a key is typed out when that function key is pressed. The maximum length for all the definitions together is <sup>128</sup> characters. Entire commands (or series of commands) can be assigned to a key. For example.

 $KEY 7. "GRAPHICO" + CHRS(13) + "LIST" + CHRS(13)$ 

causes the computer to select text mode and list your program whenever the 'F7' key is depressed (in direct mode). The CHR\$(13) is the ASCII character for **RETURN** Use CHR\$(34) to incorporate a double quote into a KEY string.

The keys may be redefined in a program. For example:

 $10$  KEY 2. "TESTING" + CHR\$(34): KEY3, "NO"  $10$  FORI=1 TO 8:KEY I, CHR\$ $(I+132)$ :NEXT

> defines the function keys as they are de fined on the Commo dore <sup>64</sup> and VIC <sup>20</sup>

To restore all function keys to their default values, reset the Plus/4 by turning it off and on. or press the RESET button.

 $\Box$ 

Ē.

 $\Box$ 

#### LIST  $[first line #] [-[last line #]]$  $\blacksquare$

The LIST command lets you look at lines of a BASIC program that have been typed or LOADed into the Plus/4'S memory. When used alone (without any numbers following it), the Plus/4 gives a complete LISTing of the program on your screen, which may be slowed down by holding down the  $\mathbb{C}^*$  key, paused by  $\mathbb{C}^*$  S (unpaused by pressing any other key), or STOPped by hitting the RUN/STOP key. If you follow the word LIST with a line number, the Plus/4 only shows that line number. If you type LIST with two numbers separated by <sup>a</sup> dash,  $t$  shows all lines from the first to the second lines from the second line  $\alpha$  is the second line number. If  $\alpha$ you type LIST followed by a number and just a dash, it shows all the lines from that number to the end of the program. And if you type LIST, a dash, and then a number, you get all the lines from the beginning of the program to that line number. Using these variations, you can examine any portion of a program, or easily bring lines to the screen for modification

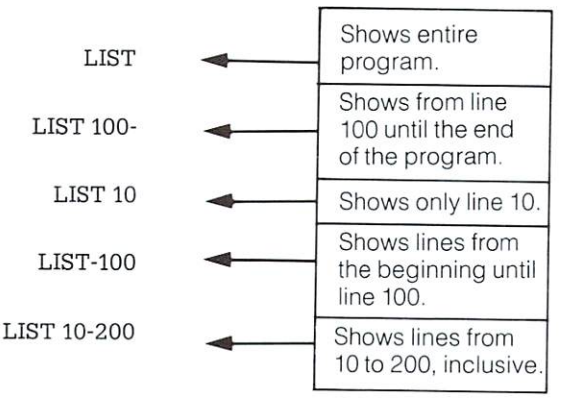

# LOAD LOAD ["filename"] [, device #] [, relocate flag]

This is the command to use when you want to use a program stored on cassette tape or on disk. If you type just LOAD and hit the RETURN key, the Plus/4 screen goes blank. Press play, and the Plus/4 starts key, the Plus/4 screen goes blank. Press play, and the Plus/4 screen goes blank. Press play, and the Plus/4 starts of Plus/4 starts play, the Plus

looking for a program on the tape. When it finds one, the Plus/4 prints FOUND "filename". You can hit the **C** key to LOAD. Once the program is LOADed, you can RUN, LIST, or change it.

You can also type the word LOAD followed by a program name, which is most often a name in quotes ("program name"). The name may be followed by a comma (outside of the quotes) and a number (or numeric variable), which acts as device number to determine where the pro gram is stored (disk or tape). If there is no number given, the Plus/4 assumes device number 1, which is the cassette tape recorder.

The other device commonly used with the LOAD command is usually the disk drive, which is device number 8. the disk drive, which is device number 8.

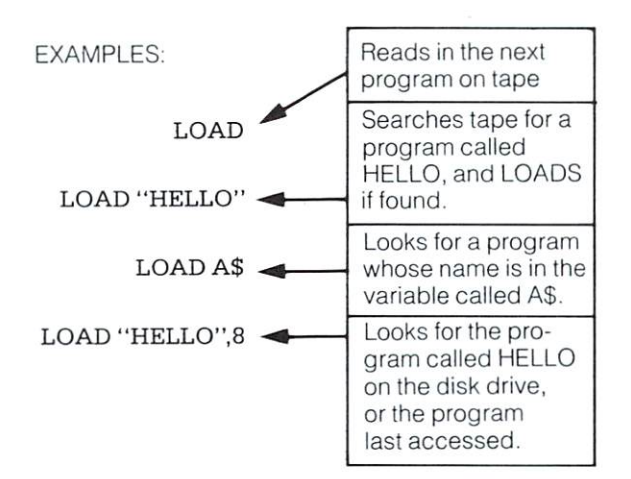

The LOAD command can be used within a BASIC program to find and RUN the next program on a tape. This is called chaining.

The RELOCATE FLAG determines where in memory a program is loaded. A relocate flag of 0 tells the Plus/4 to load the program at the start of the BASIC program area, and a flag of 1 tells it to LOAD from the point where it was SAVEd. The default value of the relocate flag is 0. This is generally used only when loading machine language programs.

### **NEW** NEW

This command erases the entire program in memory and clears out any variables that may have been used. Unless the program was stored somewhere, it is lost until you type it in again. Be careful when you use this command.

The NEW command can also be used as a statement in a BASIC program. When the Plus/4 gets to this line, the program is erased and everything stops. This is not especially useful under normal circumstances

**RFNAME** RENAME  $[D\right]$  old name" TO "new name"  $[D\right]$  [*Uunit #*]

Used to rename a file on a diskette Used to rename files to rename file on the file of the second terms of the second terms of the second terms of

**EXAMPLE:** 

RENAME "TEST" TO "FINALTEST"

Changes the name of the file "TEST" to "FINALTEST"

**RENUMBER** RENUMBER [new starting line  $#$  [, increment [, old starting line  $#$ ]]]

The new starting line is the number of the first line in the program after renumbering. It defaults to 10.

The increment is the spacing between line numbers, i.e. 10, 20, <sup>30</sup> etc. It also defaults to 10

The old starting line number is the line number in the program where renumbering is to begin. This allows you to renumber a portion of your program. It defaults to the first line of your program.

This command can only be executed from direct mode.

EXAMPLES:

RENUMBER 20, 20, 1 $\sim$ 

Starting at line 65, renumbers in increments of 10. Line <sup>65</sup> becomes line 10.

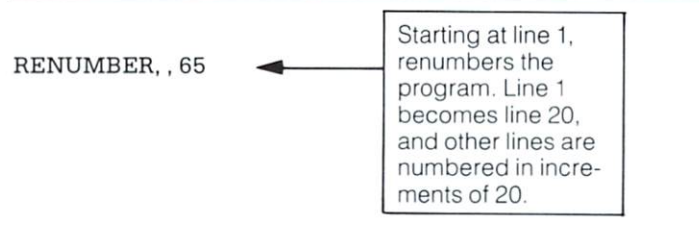

# **RUN** RUN $[$ line # $]$

Once a program has been typed into memory or LOADed, the RUN command makes it start working. RUN clears all variables in the pro gram before starting program execution. If there is no number follow ing the command RUN, the computer starts with the lowest numbered program line. If there is a number following the RUN command execution starts at that line. RUN may be used within a program.

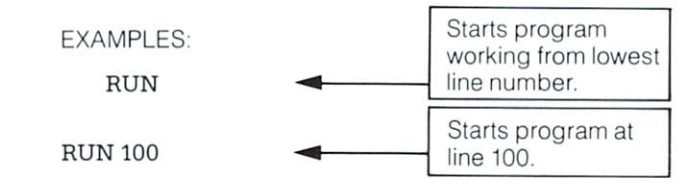

#### SAVE ["filename" [, device # [, EOT flag]]] SAVE

This command stores a program currently in memory onto a cassette tape or disk. If you just type the word SAVE and hit RETURN the Plus/4 attempts to store the program on the cassette tape. It has no way of checking if there is already a program on the tape in that location, so be careful with your tapes. If you type the SAVE command fol lowed by a name in quotes or a string variable name, the Plus/4 gives the program that name, so it may be more easily located and retrieved in the future. If you want to specify a device number for the SAVE, follow the name by a comma (after the quotes) and a number or numeric variable. Device number 1 is the tape drive, and number 8 is the disk. After the number on a tape command, there can be a comma and a second number, which is either 0 or 1. If the second number is 1, the Plus/4 puts an END-OF-TAPE marker (EOT flag) after your program. If

trying to LOAD a program and the Plus/4 finds one of these markers rather than the program you are trying to LOAD, you get a FILE NOT FOUND FRROR FOUND EXPERIMENT COMPANY PROPERTY AND RESIDENTS.

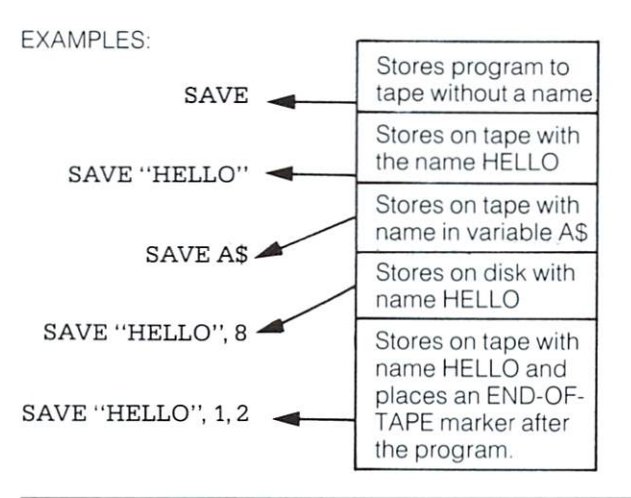

#### SCRATCH "file name" [.D drive #] [.U unit #] SCRATCH

Deletes a file from the disk directory. As a precaution, you are asked "Are vou sure" before the Plus/4 completes the operation. Type a Y to perform the SCRATCH or type N to cancel the operation. Use this command to erase unwanted files, to create more space on the disk.

EXAMPLE:

SCRATCH "MY BACK", Dl-

Erases the file MY BACK from the disk  $\overline{\phantom{a}}$ in drive 1 in drive

VERIFY "filename" [, device #] [, relocate flag] **VERIFY** 

> This command causes the Plus/4 to check the program on tape or disk against the one in memory. This is proof that the program you just SAVEd is really saved, in case your tape is bad or something isn't working. This command is also very useful for positioning a tape so that Plus/4 writes after the last program on the tape. All you do is tell the

Plus/4 to VERIFY the name of the last program on the tape. It will do so, and tell you that the programs don't match (which you already knew). Now the tape is where you want it, and you can store the next program without fear of erasing an old one.

VERIFY without anything after the command causes the Plus/4 to check the next program on tape, regardless of its name, against the program now in memory. VERIFY followed by a program name (in quotes) or a string variable searches the tape for that program and then checks. VERIFY followed by a name and a comma and a number checks the program on the device with that number (1 for tape, 8 for disk). The relocate flag is the same as in the LOAD command.

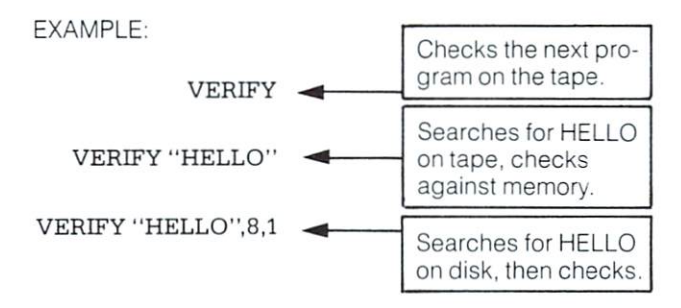

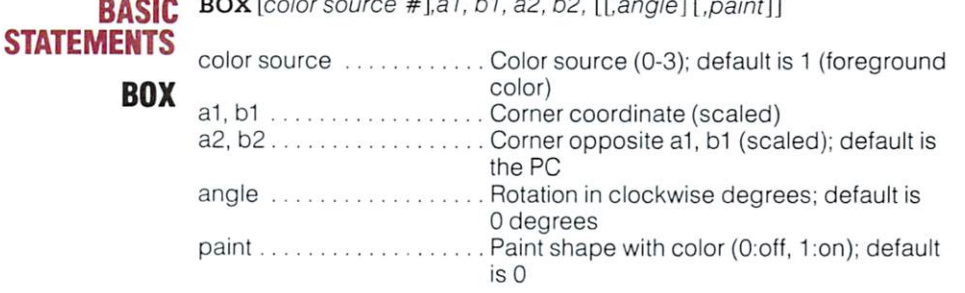

This command allows you to draw a rectangle of any size anywhere on the screen. To get the default value, include a comma without entering a value. Rotation is based on the center of the rectangle. The Pixel Cursor (PC) is left at a2, b2 after the BOX statement is executed.

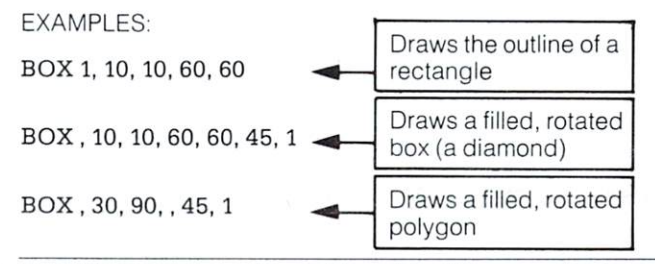

CHAR CHAR [color source #], x, y [, text string] [, reverse flag]

Alternate:

П

П

п

m

n

H

п

п

n

п

П

m

п

п

П

m

CHAR [color source  $#$ ], x, y [, "text string"] [, reverse flag]

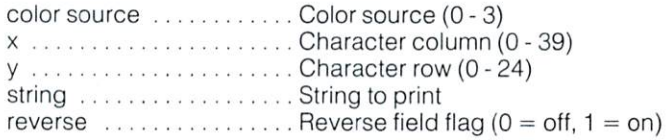

Text (alphanumeric strings) can be displayed on any screen at a given location by the CHAR command. Character data is read from Plus/4 location by the CHAR command. Character data is read from Plus/4 character ROM area. You supply the x and y coordinates of the starting position and the text string you want to display. Color source and re verse imaging are optional.

The string is continued on the next line if it attempts to print past the right edge of the screen. When used in TEXT mode, the string printed right edge of the screen. When used in TEXT mode, the string printed by the CHAR command works just like a PRINT string, including reverse field, cursors, flash on/off, etc. These control functions inside the string do not work when the CHAR community when the CHAR community text in used to display text in used to display text in used to display text in used to display text in used to display text in used to display text in use GRAPHIC mode.

NOTE: when in multicolor mode, to display a character in multicolor 2, set the color source to and reverse flag to and reverse flag to 1. To display to 1. To display to 1. To display to 1. To display to 1. To display to 1. To display to 1. To display to 1. To display to 1. To display character in multicolor 1, set the color in multicolor in multiple to and the color source to and the color source to and the color reverse flag to 0.

**CIRCLE** CIRCLE [cs],  $[a,b]$ , xr  $[$ ,  $[yr]$   $[$ ,  $[sa]$   $[$ ,  $[ea]$   $[$ ,  $[ang/e]$   $[$ , $inc]$   $]$ ]]]]

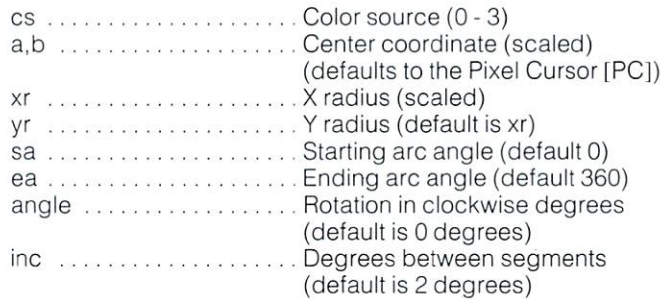

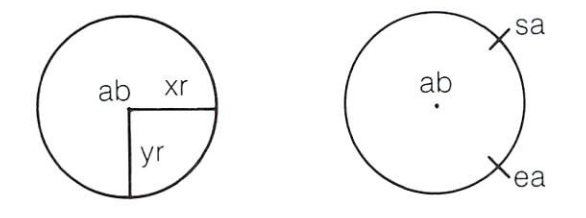

With the CIRCLE command you can draw a circle, ellipse, arc, triangle or an octagon. The final coordinate is on the circumference of the circle at the ending arc angle. Any rotation is about the center. Set ting the Y radius equal to the X radius does not draw a circle, since the ting the radius equal to the radius does not draw circle, since the X and Y coordinates are scaled differently. Arcs are drawn from the starting angle clockwise to the ending angle. The segment increment controls the coarseness of the shape, with lower values for inc creating rounder shapes. rounder shapes.

#### **EXAMPLES:**

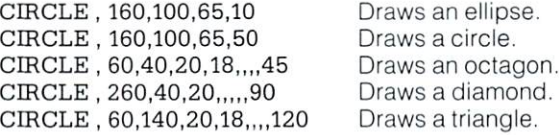

# $CLOSE$  file #

This command completes and closes any files used by OPEN state ments. The number following the word CLOSE is the file number to be closed

**FXAMPLE:** 

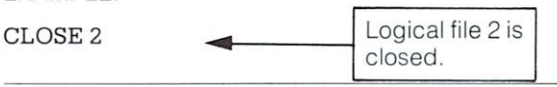

#### **CLR CLR**

This command erases any variables in memory, but leaves the pro gram itself intact. This command is automatically executed when a RUN or NEW command is given, or when any editing is performed.

#### **CMD** CMD file  $#$  [write list]

CMD sends the output which normally would go to the screen (i.e. PRINT statement. LISTS, but not POKEs into the screen) to another PRINT statement, LISTS, but not POKEs into the screen) to another device instead. This could be a printer, or a data file on tape or disk. This device or file must be OPENed first. The CMD command must be followed by a number or numeric variable referring to the file.

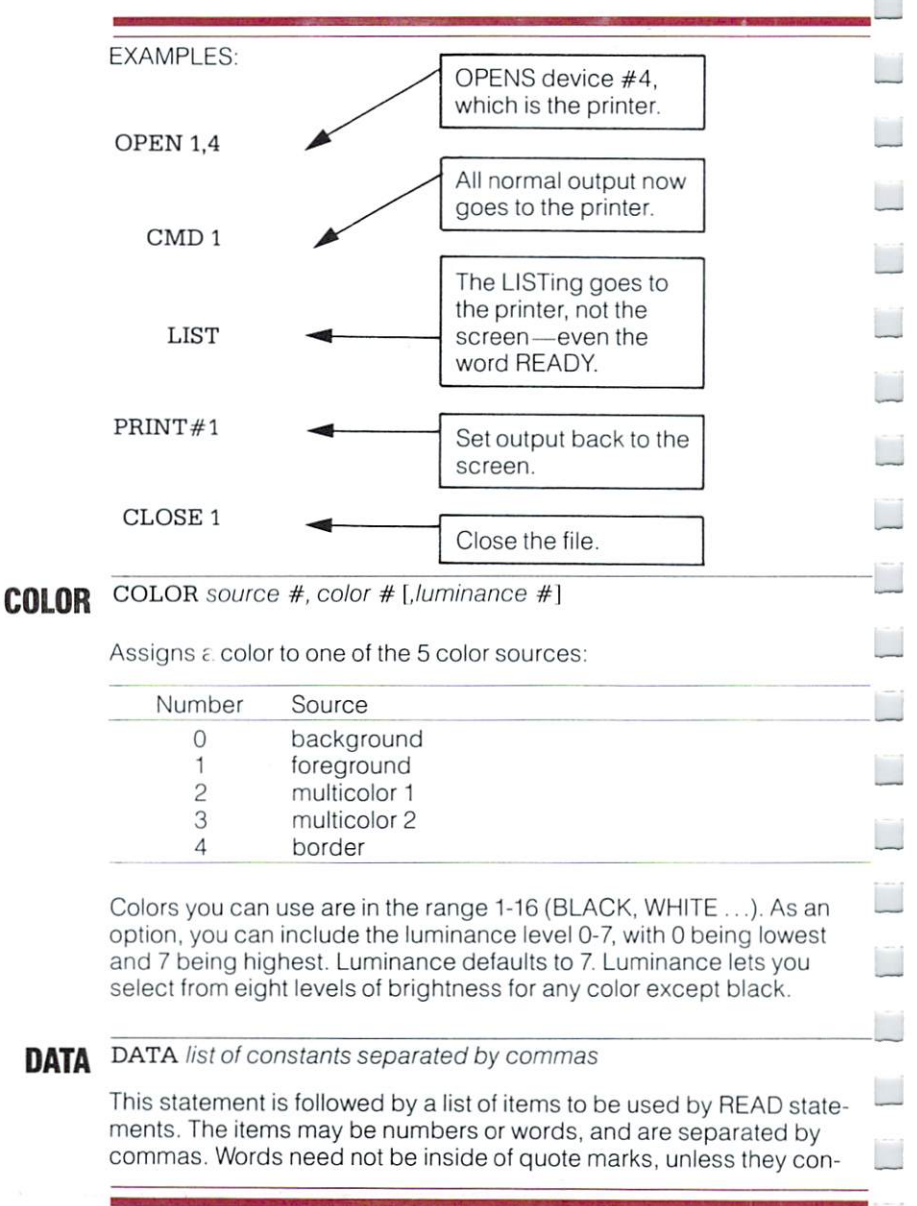

tain any of the following characters: SPACE, colon, or comma. If two commas have nothing between them, the value will be READ as <sup>a</sup> zero for a number, or an empty string. Also see the RESTORE statement. which allows the Plus/4 to re-read data.

**FXAMPLE:**  $-$ 

DATA 100, 200, FRED, "HELLO, MOM", , 3, 14, ABC123

**DEF FN** DEF FN name (variable) = expression

#### (DEFine FunctioN)

This command allows you to define a complex calculation as a function. In the case of long formula that is used several times within program, this can save a lot of space. The name you give the function begins with the letters FN, followed by any legal numeric variable name. First you must define the function by using the statement DEF followed by the name you have given the function. Following the name is a set of parentheses () with a numeric variable (in this case, X) enclosed. Then you have an equal sign, followed by the formula you want to define. You can "call" the formula, substituting any number for X, using the format shown in line <sup>20</sup> of the example below:

**FXAMPLE:**  $-$ 

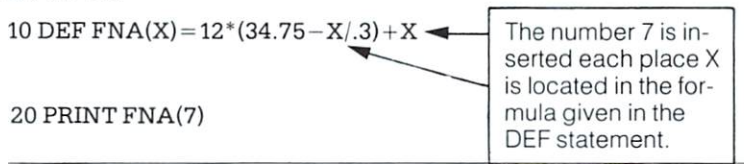

#### DIM variable (subscripts) [, variable(subscripts)]... DIM DIM VANABLES (subscripts)  $\mathbf{v}$  and  $\mathbf{v}$  is the control of the control of the control of the control of the control of the control of the control of the control of the control of the control of the control of th

Before you can use an array of variables, the program must first exe cute a DIM statement to establish the DIMensions of that array (unless there are <sup>11</sup> or fewer elements in the array). The statement DIM is fol lowed by the name of the array, which may be any legal variable name. Then, enclosed in parentheses, you put the number (or numeric variable) of elements in each dimension. An array with more than one di mension is called a matrix. You may use any number of dimensions, but keep in mind that the whole list of variables you are creating takes up space in memory, and it is easy to run out of memory if you get carried away. To figure the number of variables created with each DIM, multiply the total number of elements in each dimension of the array. (Each array starts with element 0.)

NOTE: Integer (single-digit) arrays take up 2/5ths of the space of floating point arrays.

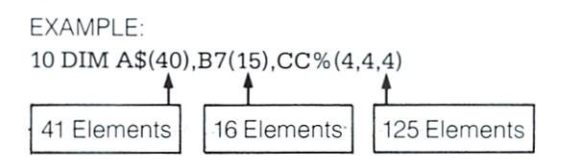

You can dimension more than one array in a DIM statement by separating the arrays by commas. If the program executes a DIM statement for any array more than once, you'll get a re'DIMed array error message. It is good programming practice to place DIM statements near the beginning of the program.

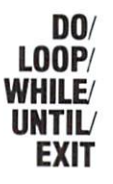

DO[UNTIL boolean argument WHILE boolean argument] statements |EXIT|

LOOP [UNTIL boolean argument WHILE boolean argument]

Performs the statements between the DO statement and the LOOP statement. If no UNTIL or WHILE modifies either the DO or the LOOP statement, execution of the intervening statements continues indefi nitely. If an EXIT statement is encountered in the body of a DO loop, execution is transferred to the first statement following the LOOP statement. DO loops may be nested, following the rules defined for FOR-NEXT loops. If the UNTIL parameter is used, the program con tinues looping until the boolean argument is satisfied (becomes TRUE). The WHILE parameter is basically the opposite of the UNTIL parameter: the program continues looping as long as the boolean argument is TRUE. An example of a boolean argument is  $A=1$ , or  $G = 65$  $-$ 

j
DO UNTIL  $X=0$  OR  $X=1$ DOUNTILX OORX=1

**T.OOP** DO WHILE A\$="":GET A\$:LOOP A\$:LOOP

**DRAW** DRAW color source  $#$ [, a1, b1 [TOa2, b2...]]

With this command you can draw individual dots, lines, and shapes. You supply color source (0-3), starting (a1, b1) and ending points  $\overline{a}$ 

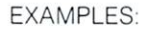

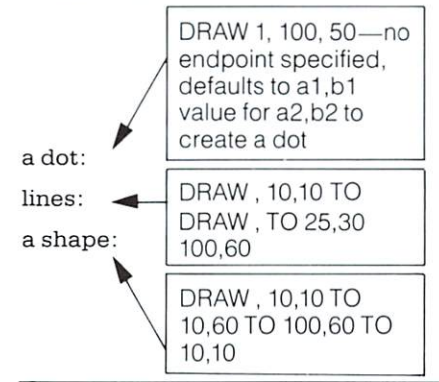

#### END **END**

When the program executes an END statement, the program stops RUNning immediately. You may use the CONT command to re-start the program at the statement following the END statement.

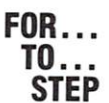

 $FOR\ variable = start\ value TO\ end\ value$  [STEP increment]

This statement works with the NEXT statement to set up a section of the program that repeats for a set number of times. You may just want the Plus/4 to count up to a large number so the program pauses for a few seconds, in case you need something counted, or something must be done a certain number of times (such as printing).

The loop variable is the variable that is added to or subtracted from during the FOR/NEXT loop. The start value and the end value are the beginning and ending counts for the loop variable.

The logic of the FOR statement is as follows: First, the loop variable is set to the start value. When the program reaches a line with the command NEXT, it adds the STEP increment (default  $= 1$ ) to the value of mand it additional mand the STEP increment (default increment to the STEP increment in the value of the value of th the loop variable and checks to see if it is higher than the end of loop vaiue. If it is not higher, the next line executed is the statement im mediately following the FOR statement. If the loop variable is larger than the end of loop number, then the next statement executed is the one following the NEXT statement. See also the NEXT statement.

EXAMPLE:

 $10$  FOR  $L = 1$  TO  $10$ 20 PRINT L **30 NEXTL**  $40$  PRINT "I'M DONE!  $L = "L$ 

This program prints the numbers from one to ten on the screen, fol lowed by the message I'M DONE!  $L = 11$ .

The end of loop value may be followed by the word STEP and another number or variable. In this case, the value following the STEP is added each time instead of one. This allows you to count backwards, by frac tions, or any way necessary.

You can set up loops inside one another. This is known as nesting loops. You must be careful to nest loops so that the iast loop to start is the first one to end

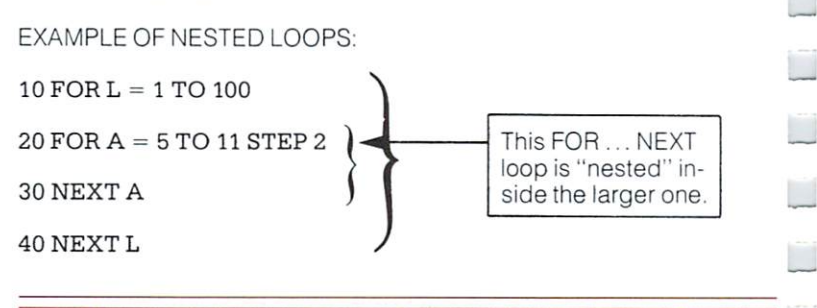

137

#### **GET GET** variable list Get Get Get variable listen variable listen variable listen variable listen variable listen variable listen va

The Get statement is way to get data from the keyboard one control on the keyboard one control on the keyboard one control on the keyboard one control on the keyboard one control on the keyboard one control on the keyboard character at time. When the GET is extended, the character that the character that the character that contains the character that the character that the character that the character that the character that the character th was typed is received, if no character was typed, then a null (empty) character is returned, and the program continues without waiting for a key. There is no need to hit the **RETURN** key, and in fact the key. There is no need to hit the RETURN key, and in fact the **RETURN** key can be received with a GET.

The word GET is followed by a variable name, usually a string variable. If a numeric were used and any key other than a number was hit, the program would stop with an error message. The GET statement may also be put into a loop, checking for an empty result, which waits for a key to be struck to continue. The GETKEY statement could also be used in this case. This command can only be executed within a program. program.

**FXAMPLE:** 

10 GET A\$: IF A\$  $\lt$  > "A" THEN 10  $\blacktriangleleft$ 

This line waits for the This line was a second wait to the the A key to be pressed to continue.

#### **GETKEY** variable list **GETKEY**

The GETKEY statement is very similar to the GET statement. Unlike the GET statement, GETKEY waits for the user to type a character on the keyboard. This lets it be used easily to wait for a single character to be typed. acter to be typed.

This command can only be executed within a program.

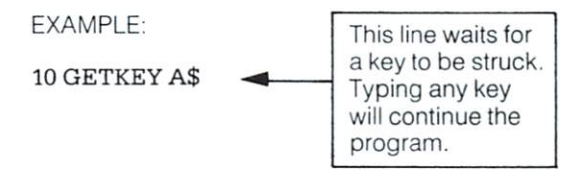

#### GET# file number, variable list  $GET#$

Used with a previously OPENed device or file to input one character at Used with previously OPENED and the method of the character at the character at the character at the character at the character at the character at the character at the character at the character at the character at the ch time. Otherwise, it works like the GET statement. This command can only be executed within a program.

GET#

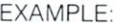

GET#1,A\$

### GOSUB line # **GOSUB**

This statement is like the GOTO statement, except that the Plus/4 re members where it came from. When a line with a RETURN statement is encountered, the program jumps back to the statement immediately following the GOSUB. The target of a GOSUB statement is called a subroutine. subroutine is useful if there is routine in your program that can be used by several different portions of the program. Instead of duplicating the section of program over and over, you can sei it up as a subroutine, and GOSUB to it from the different parts of the program. See also the RETURN statement. gram. See also the RETURN statement statement statement. See also the RETURN statement in the RETURN statement

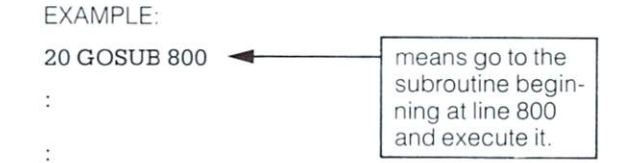

800 PRINT "HI THERE": RETURN 800 PRINT THERE'S RETURN TO PRINT THE RETURN TO PERFECT THE RETURN TELEVISION IN THE RETURN TO PERFECT THE RETURN TELEVISION IN THE RETURN TELEVISION IN THE RETURN TO PERFECT THE RETURN TELEVISION IN THE RETURN TELEVISION

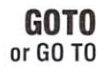

GOTO line # Goto line is a strong common and so that the common

After a GOTO statement is executed, the next line to be executed will be the one with the line number following the word GOTO. When used in direct mode, GOTO line  $#$  allows you to start execution of the program at the given line number without clearing the variables.

**FXAMPLE:** EXAMPLE:

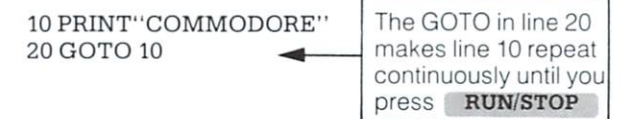

**GRAPHIC** GRAPHIC <mode [, clear option] / CLR>

This statement puts the Plus/4 in one of its 5 graphic modes:

٦

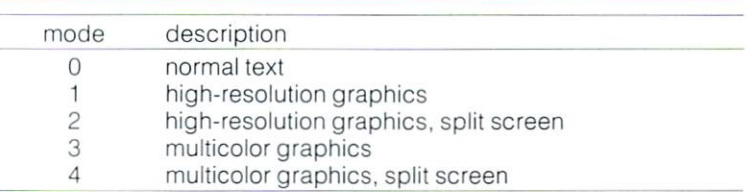

When executed, GRAPHIC 1-4 allocates a 10K bit-mapped area. When executive area, GRAPHIC -4 allocates 10K bit-mapped area, GRAPHIC -4 allocates 10K bit-mapped area, GRAPHIC -4 and and the start of the BASIC text area is moved above the hi-res area. This area remains allocated even if the user returns to TEXT mode (GRAPHIC 0). If 1 is given in the GRAPHIC statement as the second argument, the screen is also cleared. Executing GRAPHIC CLRR Property and GRAPHIC CLRR Property and GRAPHIC CL command de-allocates the 10K bit-mapped area, and makes it avail able once again for BASIC text and variables.

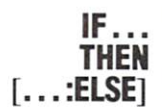

140

IF expression THEN then-clause [:ELSE else-clause]

IF...THEN lets the computer analyze a BASIC expression preceded by IF and take one of two possible courses of action. If the expression is true, the statement following THEN is executed. This expression may be any BASIC statement. If the expression is false, the program goes directly to the next line, unless an ELSE clause is present. The expres sion being evaluated may be a variable or formula, in which case it is considered true if and true if  $z$  if  $z$  if  $z$  if  $z$  if  $z$  if  $z$  if  $z$  if  $z$  if  $z$  if  $z$  if  $z$  if  $z$  if  $z$  if  $z$  if  $z$  if  $z$  if  $z$  if  $z$  if  $z$  if  $z$  if  $z$  if  $z$  if  $z$  if  $z$  if  $z$  if  $z$  if  $z$  if  $z$ expression involving relational operators  $(=, <, >, <=, >=, <),$ AND, OR, NOT).

The ELSE clause, if present, must be in the same line as the IF-THEN part. When an ELSE clause is present, it is executed when the THEN clause is not executed. In other words, the ELSE cause is not executed. In other whenever, the executive whenever, when we have executed as when  $\tau$  . the IF expression is FALSE.

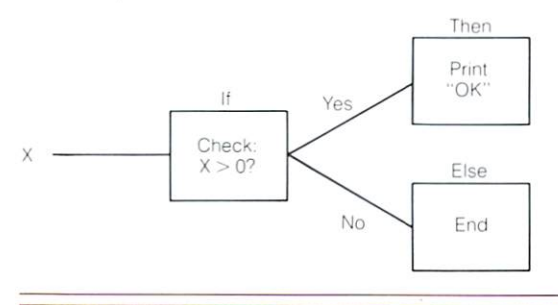

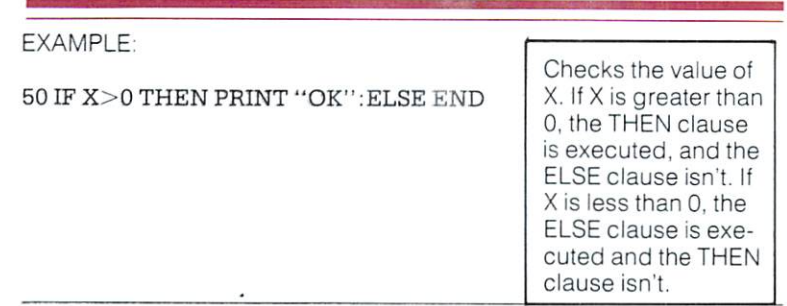

## INPIIT INPUT [prompt string;] variable list

The INPUT statement allows the computer to ask for data from the person running the program and place it into <sup>a</sup> variable or variables. The program stops, prints question mark (?) on the screen, and waits for the person to type the answer and hit the **RETURN** key.

The word INPUT is followed by a variable name or list of variable names separated by commas. There may be a message inside of quotes before the list of variables to be input. If this message (called a prompt) is present, there must be a semicolon  $($ ;) after the closing quote of the prompt. When more than one variable is to be INPUT, they should be separated by commas when typed in. If not, the computer asks for the remaining values by printing two question marks (??). If you press the **RETURN** key without INPUTting a value, the INPUT variable retains the value previously input for the value previously input for the value  $\alpha$  states of the value of the value of the value of the value of the value of the value of the value of the value of the value of t ment can only be executed with program. The executive within program the executive within program. The executive with

EXAMPLE:

10 INPUT "PLEASE TYPE A NUMBER": A 20 INPUT "AND YOUR NAME":A\$  $\sim$  20  $\sim$  20  $\sim$  20  $\sim$  20  $\sim$  20  $\sim$  20  $\sim$  20  $\sim$  20  $\sim$  20  $\sim$  20  $\sim$  20  $\sim$ 30 INPUT B\$ <sup>30</sup> INPUT B\$ 40 PRINT"BET YOU DIDN'T KNOW WHAT I WANTED!"

### **INPUT#** file number variable list INPUT $#$

This works like INPUT, but takes the data from <sup>a</sup> previously OPENed file or device. No prompt string is allowed. This command can only be used in program mode.

**EXAMPLE:** INPUT#2, A\$, C,D\$

### **LET** [LET] variable expression

The word LET is hardly ever used in programs, since it is not neces sary, but the statement itself is the heart of all BASIC programs. Whensary, but the statement itself is the heart of all BASIC programs. When ever a variable is defined or given a value, LET is always implied. The variable name which is to get the result of a calculation is on the left side of the equal sign, and the number or formula is on the right side.

**FXAMPLE:** 

 $10$  LET  $A = 5$ 

 $20 B = 6$ 

 $30 C = A * B + 3$ 

 $40D$ = "HELLO"$ 40D\$= "HELLO'2000 (PER STATE STATE STATE STATE STATE STATE STATE STATE STATE STATE STATE STATE STATE STATE STATE STATE STATE STATE STATE STATE STATE STATE STATE STATE STATE STATE STATE STATE STATE STATE STATE STATE STATE S

#### LOCATE LOCATE x-coordinate, y-coordinate

The LOCATE command lets you put the pixel cursor (PC) anywhere on the screen. The PC is the current location of the starting point of the on the screen. The screen is the current location of the starting point of the starting point of the starting point of the starting point of the starting point of the starting point of the starting point of the starting po next drawing the regular cursos and the regular cursos of the positive development of the PC, but you can be possible to can move it with the LOCATE command. For example: can move that the LOCATE community of the LOCATE community of the LOCATE community of the LOCATE community of the LOCATE community of the LOCATE community of the LOCATE community of the LOCATE community of the LOCATE commu

#### LOCATE 160, 100 LOCATE 160, <sup>100</sup>

positions the PC in the center of the high resolution screen. You won't see anything until you actually draw something. You can find out where the PC is at any time by using the RDOT(0) function to get the X-coordmate and RDOT(1) to get the Y-coordinate. The color source of the dot at the PC can be found by printing RDOT(2). (In all drawing commands where a color option is available, you may select a value from <sup>0</sup> to 3, corresponding to the background, foreground, multicolor 1, or multicolor 2 as the color source.)

#### **MONITOR MONITOR**

This command takes you out of BASIC into the built-in machine lan guage monitor program. The monitor is used to develop, debug, and execute machine language programs more easily than from BASIC. See the section on monitor commands for more information. (When in the monitor, typing an  $X$  and hitting **RETURN** gets you back to BASIC.)

## NEXT NEXT [variable, ... , variable]

The NEXT statement is used with the FOR statement. When the com-The NEXT statement is used with the NEXT statement is used with the FORCS of the Computation of the Computation and Computation and Computation and Computation and Computation and Computation and Computation and Computatio puter encounters a NEXT statement, it goes back to the corresponding FOR statement and checks the loop variable. (See FOR statement for more detail.) If the loop is finished, execution proceeds with the state ment after the NEXT statement. The word NEXT may be followed by variable name, a list of variable names separated by commas, or no variable names. If there are no names listed, the last loop started is the one being completed. If the variables are given, they are completed in order from left to right. The right to right to result to result to result to result to result to result to result to result to result to result to result to result to result to result to result to result to result to resu

**FXAMPLE:** 

 $10$  FOR L = 1 TO  $10$ : NEXT 20 FOR L - 10:00 FOR L - 10:00 FOR L - 10:00 FOR L - 10:00 FOR L - 10:00 FOR L - 10:00 FOR L - 10:00 FOR L - 1  $30$  FOR  $L = 1$  TO  $10$ : FOR  $M = 1$  TO  $10$ : NEXT M, L

 $ON$  ON expression <GOTO GOSUB > line #1 [, line #2,...]

This command can make the GOTO and GOSUB statements into spe cial versions of the IF statement. The word ON is followed by a formula, then either GOTO or GOSUB, and a list of line numbers separated by communication of the communication of the formula (expression) is computed (expression) in the formula (expression) is a communication of the formula (expression) is a communication of the formula (expression) is a communi 1, the first line in the list is executed. If the result is 2, the second line 1, the first line in the list is executed. If the result is 2, the second line number is executed, and so on. If the result is 0, or larger than the number of line numbers in the list, the next line executed is the statenumber of line numbers in the line of the next line executive is the state of the state of the state is the state of ment following the ON statements. If the number is negative, an ILLEGAL QUANTITY ERROR results.

10 INPUT  $X$  IF  $X < 0$  THEN 10 <sup>10</sup> INPUT X:IF X- THEN <sup>10</sup> first line number in

<sup>20</sup> ON GOTO 50, 30, 30, <sup>70</sup>

25 PRINT "FELL THROUGH": GOTO 10 <sup>25</sup> PRINT "FELL THROUGH":GOTO <sup>10</sup> sends control to the

<sup>30</sup> PRINT "TOO HIGH":GOTO <sup>10</sup>

<sup>50</sup> PRINT "TOO LOW":GOTO <sup>10</sup>

**70 END** . <del>.</del> . . . .

When  $X = 1$ , ON  $EXAMPLE:$  When  $X = 1$ , ON sends control to the first line number in the list

> When  $X = 2$ , ON sends control to the second line (30), etc., and a second line (30), etc., and a second line (30), etc., and it is expected to the

Ũ

Ü

#### OPEN file #, device # [, secondary address] [, "filename, type, mode"] OPEN device and address and address free filence and address and address free filence of the contract of the condamn device of the conduction of the conduction of the conduction of the conduction of the conduction of the c

The OPEN statement allows the Plus/4 to access devices such as the The OPEN statement allows the Plus/4 to access devices such as the cassette recorder and disk for data, a printer, or even the screen of the cassette recorder and disk for disk for disk for disk for details and the screen of the screen of the screen of the Plus/4. The word OPEN is followed by a logical file number, which is the number to which all other BASIC statements will refer. This number is from 1 to 255. There is always a second number after the first called the device number. Device number 0 is the Plus/4 keyboard, 3 is the Plus/4 screen. 1 is the cassette recorder. 4 is the printer, 8 is usually the disk. A zero (0) may be included in front of the device number digit (e.g., 08 for 8, which are interchangeable for the Plus/4). It is often a good idea to use the same file number as the device number because it makes it to use the same file number as the device number because it makes it easy to remember which is which. Following the second number may be the secondary address. In third the secondary additionally address. In the case of the case of the case of the case of the case of the case of the case of the case of the case of the case of the case of the case of the cassette, this can be 0 for read. 1 for write, and 2 for write with endof-tape marker at the end. in the case of the disk, the number refers to the channel number. In the printer, the secondary addresses are used to set the mode of the printer. See the Plus/4 Programmer's Reference Manual or the manual for each specific device for more information for Manual or the manua^ for each specific device for more information for more on secondary addresses. There may also be a string following the third number, which could be a command to the disk drive or the name of the file on tape or disk. The type and mode refer to disk files only, (File types are prg.seq, rel, and usr; modes are read and write.)

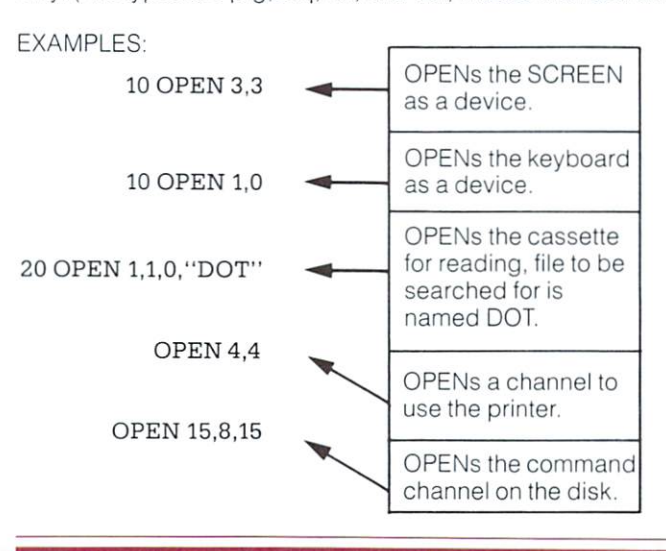

144

□

┯

OPEN 8,8,12,"TESTFILE,SEQ,WRITE"-»1 creates a sequential disk file for writing.

See also: CLOSE, CMD, GET#, INPUT#, and PRINT# statements, system variable ST, DS, and DSS.

PAINT [color source] [, [a,b] [, mode]] **PAINT** 

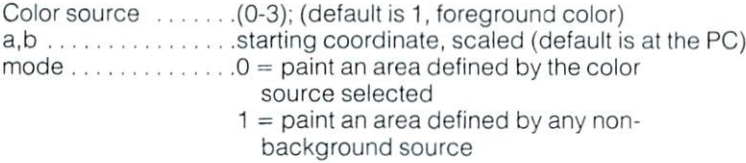

The PAINT command lets you fill an area with color. It fills in the area The PAINT community of the PAINT community in the area with color. It is a second the area with color. It fills in the area with color. It is a second to be a second to be a second to be a second to be a second to be a sec around the specified point until a boundary of the same color (or any non-background color, depending on which mode you have chosen) is encountered.

The final position of the PC will be at the starting point (a,b).

NOTE: If the starting point is already to point in the starting point is already to the color source of color source is already to the color source of color source is a starting of color source of color source is a startin you name (or any non-background when mode 1 is used), there you name (or any non-background when mode is used), the mode is used, there are no background when mode is used is no change.

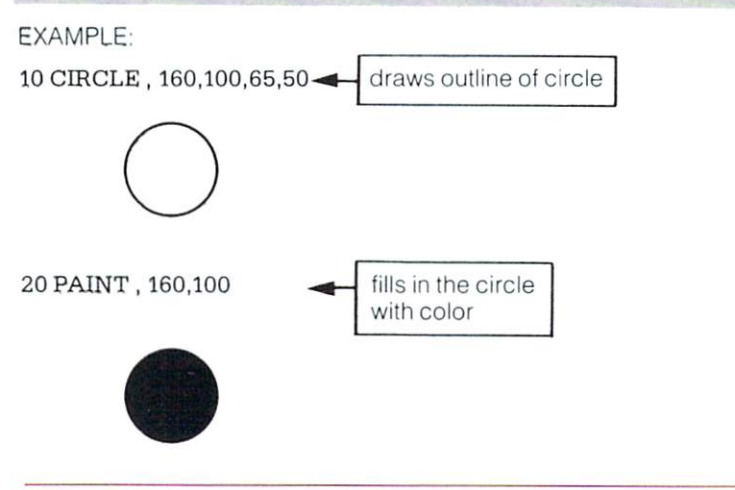

# POKE POKE address, value

The POKE command allows you to change any value in the Plus/4 RAM memory, and lets you modify many of the Plus/4 Input/Output registers. POKE is always followed by two numbers, (or equations). The first number is a location inside the Plus/4 memory. This could have any value from 0 to 65535. The second number is a value from 0 to 255, which is placed in the location, replacing any value that was there previously.

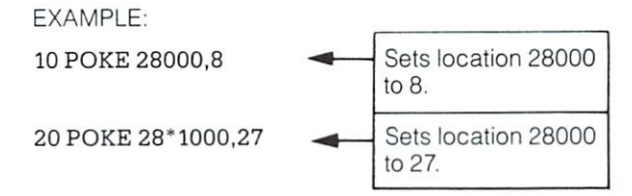

Note: PEEK is listed under FUNCTIONS. Note: PEEK is listed under FUNCTIONS.

#### **PRINT** printlist **PRINT** PRINT PRINT Printlisl

The PRINT statement is the major output statement in BASIC. While the PRINT statement is the first BASIC statement most people learn to use, there are many subtleties to be mastered here as well. The word PRINT can be followed by any of the following:

Characters inside of quotes Variable names Functions Punctuation marks  $\mathbb{P}^1$  . The station matrix  $\mathbb{P}^1$  is the station matrix of  $\mathbb{P}^1$  is the station matrix of  $\mathbb{P}^1$ 

("text lines")  $(A, B, AS, X$)$ (SIN(23), ABS(33))

The characters inside of quotes are often called literals because they are printed exactly as they appear. Variable names have the value they contain (either a number or a string) printed. Functions also have their number values printed. Punctuation marks are used to help for mat the data neatly on the screen. The comma divides the screen into columns for data, while the semicolon doesn't add any spaces. Either mark can be used as the last symbol in the statement. This re sults in the next PRINT statement acting as if it is continuing the last PRINT statement. PRINT statement.

**FXAMPLE:** 

**RESULT** 10 PRINT "HELLO" 20 A\$="THERE":PRINT "HELLO,"A\$ HELLO.THERE 6 50 J=41: PRINT J; : PRINT J-1 41 40  $60C = A + B:D = A - B$ : PRINT  $A:B:C.D$ 4 2 6

See also: POS(), SPC(), and TAB() FUNCTIONS.

#### PRINT# file#, print list **PRINT**  $#$ - ----- - -

There are a few differences between this statement and the PRINT There are few differences between this statement and the PRINT. First of all, the word PRINT# is followed by a number, which refers to First of ail, the word PRINT# is followed by number, which refers to the device or data file previously OPENed. The number is followed by comma, and a list of things to be PRINTed. The comma and semicolon act in the same manner for spacing as they do in the PRINT statement. Some devices may not work with TAB and SPC.

**EXAMPLE:** 

### <sup>100</sup> PRINT#1,"HELLO THERE!",A\$,B\$.

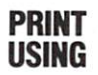

PRINT [#filenumber] USING format list; print list;

These statements let you define the format of string and numeric items you want to print to the screen, printer, or another device. Put the for mat you want in quotes. This is the format list. Then add a semicolon and a list of what you want printed in the format for the print list. The list can be variables or the actual values you want primed. For example:

5X 32: Y= 100.23: A\$ "CAT" <sup>10</sup> PRINT USING "\$##.##" ;13.25,X,Y 20 PRINT USING "###>#"; "CBM", A\$

When you RUN this, line 10 prints out:

 $S***$ \$13.25 \$32.00 S13.25 \$32.00

prints \*\*\*\*\* instead of Y value because of value because Y has 5 digits, which does not conform to does not conform to format list (as exformat list (as ex plained below)

2

**A** 

Ĵ

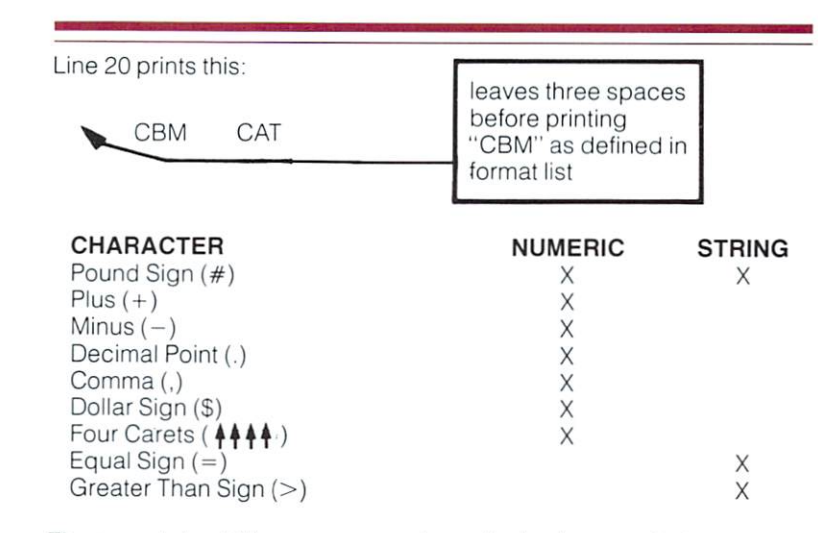

The pound sign  $(#)$  reserves room for a single character in the output field. If the data item contains more characters than you have  $#$  in your format field, the following occurs:

 $\bullet$  For a numeric item, the entire field is filled with asterisks (\*). No numbers are printed.

For example:

### 10 PRINT USING " $# # #$ ".X

For these values for X, this format displays:

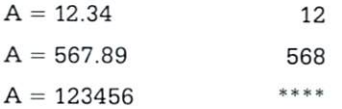

For a STRING item, the string data is truncated at the bounds of the field. Only as many characters are printed as there are pound signs (#) in the format item. Truncation occurs on the right.

The plus  $(+)$  and minus  $(-)$  signs can be used in either the first or last position of a format field but not both. The plus sign is printed if the number is positive. The minus sign is printed if the number is negative, If you use a minus sign and the number is positive, a blank is printed in the character position indicated by the minus sign.

If you don't use either a plus or minus sign in your format field for a numeric data item, a minus sign is printed before the first digit or dollar symbol if the number is negative and no sign is printed if the number is positive. This means that you can print one character more if the number is positive. If there are too many digits to fit into the field specified by the  $#$  and  $+/-$  signs, then an overflow occurs and the field is filled with asterisks {\*).

A decimal point (.) symbol designates the position of the decimal point in the number. You can only have one decimal point in any format field. If you don't specify a decimal point in your format field, the value is rounded to the nearest integer and printed without any decimal places.

When you specify a decimal point, the number of digits preceding the decimal point (including the minus sign, if the value is negative) must not exceed the number of  $#$  before the decimal point. If there are too many digits an overflow occurs and the field is filled with asterisks [•).

comma (,) lets you place commas in numeric fields. The position of the comma in the format list indicates where the comma appears in a the comma in the format list indicates where the comma appears in printed number. Only commas within a number are printed. Unused commas to the left of the first digit appear as the filler character. At least one  $#$  must precede the first comma in a field.

If  $\mathcal{I}$  is a specific communication in the number is negative, the number in the number is negative, then the number is negative, then minus sign is printed as the first character even if the character posi tion is specified as comma.

### **FXAMPLES:**

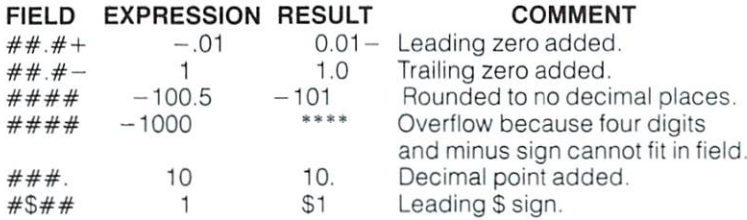

A dollar sign (\$) symbol shows that a dollar sign will be printed in the number. If you want the dollar sign to float (always be placed before

 $\Box$ 

 $\overline{\phantom{0}}$ 

the number), you must specify at least one  $#$  before the dollar sign. If you specify a dollar sign without a leading  $#$ , the dollar sign is printed in the position shown in the format field. If you specify commas and/or a plus or minus sign in a format field with a dollar sign, your program prints a comma or sign before the dollar sign.

The four up arrows or carets ( $\uparrow\uparrow\uparrow\uparrow$ ) symbol is used to specify that the number is to be printed in  $E +$  format. You must use  $\#$  in addition to the ↑↑↑↑ to specify the field width. The ↑↑↑↑ can appear either before or after the  $#$  in the format field. after the in the format field. The internal terms in the format field of the format field.

You must specify four carets (1111) when you want to print a number in  $E$  – format (scientific notation). If you specify more than one but fewer than four carets, you get a syntax error. If you specify more than four carets only the first four are used. The fifth caret is interpreted as <sup>a</sup> no  $t = t + t + t + t + t + t + t$ 

An equal sign  $(=)$  is used to center a string in the field. You specify the field width by the number of characters ( $#$  and  $=$ ) in the format field. If the string contains fewer characters than the field width, the string is centered in the field. If the string contains more can be string than can be string contains more characters than can be contained in fit into the field, the right-most characters are truncated and the string fills the entire field. A greater than sign  $(>)$  is used to right justify a string in a field. You specify the field width by the number of characters  $(\#$  and  $=$ ) in the format field. If the string contains fewer characters than the field width, the string is right justified in the field. If the string contains more characters than can be fit into the field, the right-most contains more characters than can be fit into the fit into the fit into the right-most into the right-most into characters are truncated and the string fills the entire field.

### PUDEF PUDEF "1 through 4 characters"

PUDEF lets you redefine up to 4 symbols in the PRINT USING statement. You can change blanks, commas, decimals points, and dollar signs into some other character by placing the new character in the correct position in the PUDEF control string.

Position 1 is the filler character. The default is a blank. Place a new character here when you want another character to appear in place of blanks.

Position 2 is the comma character. Default is a comma.

Position 3 is the decimal point.

Position 4 is the dollar sign.

П

П

n

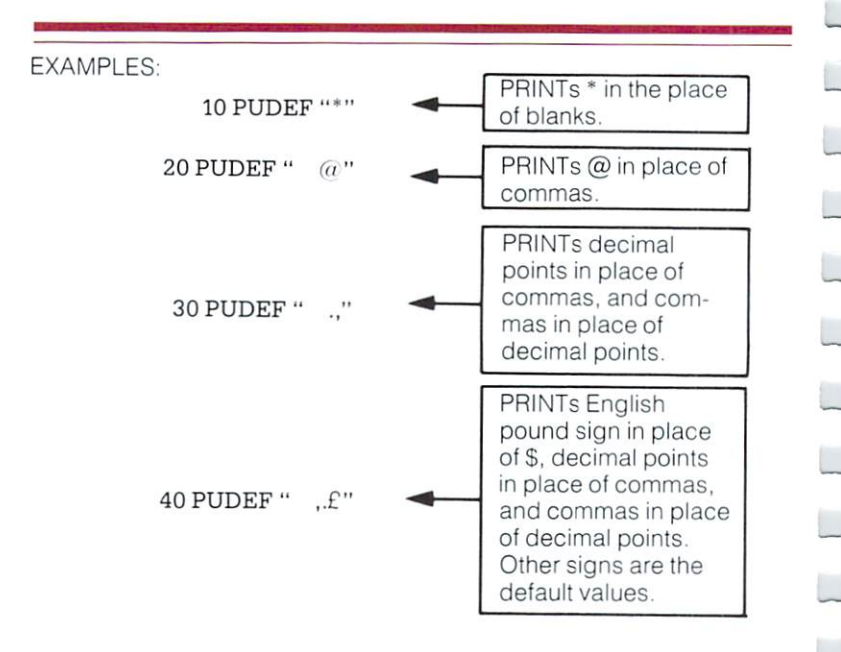

### **READ** READ variable list

This statement is used to get information from DATA statements into variables, where the data can be used. The READ statement variable variables, where the data can be used. The READ states where the can be used the Canada statement with a statement with list may contain both strings and numbers. Care must be taken to avoid reading strings where the READ statement expects a number, which produces an ERROR message.

**EXAMPLE:** 

READAS, GS.45

#### **REM** REM message Rem message in the message in the message in the company of the company of the company of the company of the company of the company of the company of the company of the company of the company of the company of the company

The REMark is just a note to whoever is reading a LIST of the program. It may explain a section of the program, give information about the author, etc. REM statements in no way affect the operation of the program, except to add to its length (and therefore slow it down). The word REM may be followed by any text, although use of graphic characters gives strange results.

**EXAMPLE:** 

### 10 NEXT X: REM THIS LINE IS UNNECESSARY

RESTORE [line #] **RESTORE** 

> When executed in a program, the pointer to the item in a DATA statement which is to be read next is reset to the first item in the list. This gives you the ability to re-READ the information. If a [line  $#$ ] follows the RESTORE statement, the pointer is set to that line. Otherwise the pointer is reset to the first DATA statement in the program.

**FXAMPI F** 

RESTORE 200

#### RESUME [line # /NEXT] **RESUME**

Used to return to execution after TRAPping an error. With no argu ments, RESUME attempts to re-execute the line in which the error occurred. RESUME NEXT resumes execution at the next statement following the statement containing the error; RESUME line  $#$  will GOTO the specific line and begin execution there.

#### **RETURN RETURN**

This statement is always used with the GOSUB statement. When the program encounters a RETURN statement, it goes to the statement immediately following the last GOSUB command executed. If no GOSUB was previously issued, then a RETURN WITHOUT GOSUB ERROR message is delivered, and program execution is stopped.

#### **SCALE**  $SCALE < 1/0$

The scaling of the bit maps in multicolor and high resolution modes can be changed with the SCALE command. Entering:

#### **SCALE 1** ------

turns scaling on. Coordinates may then be scaled from <sup>0</sup> to <sup>1023</sup> in both X and Y rather than the normal scale values, which are:

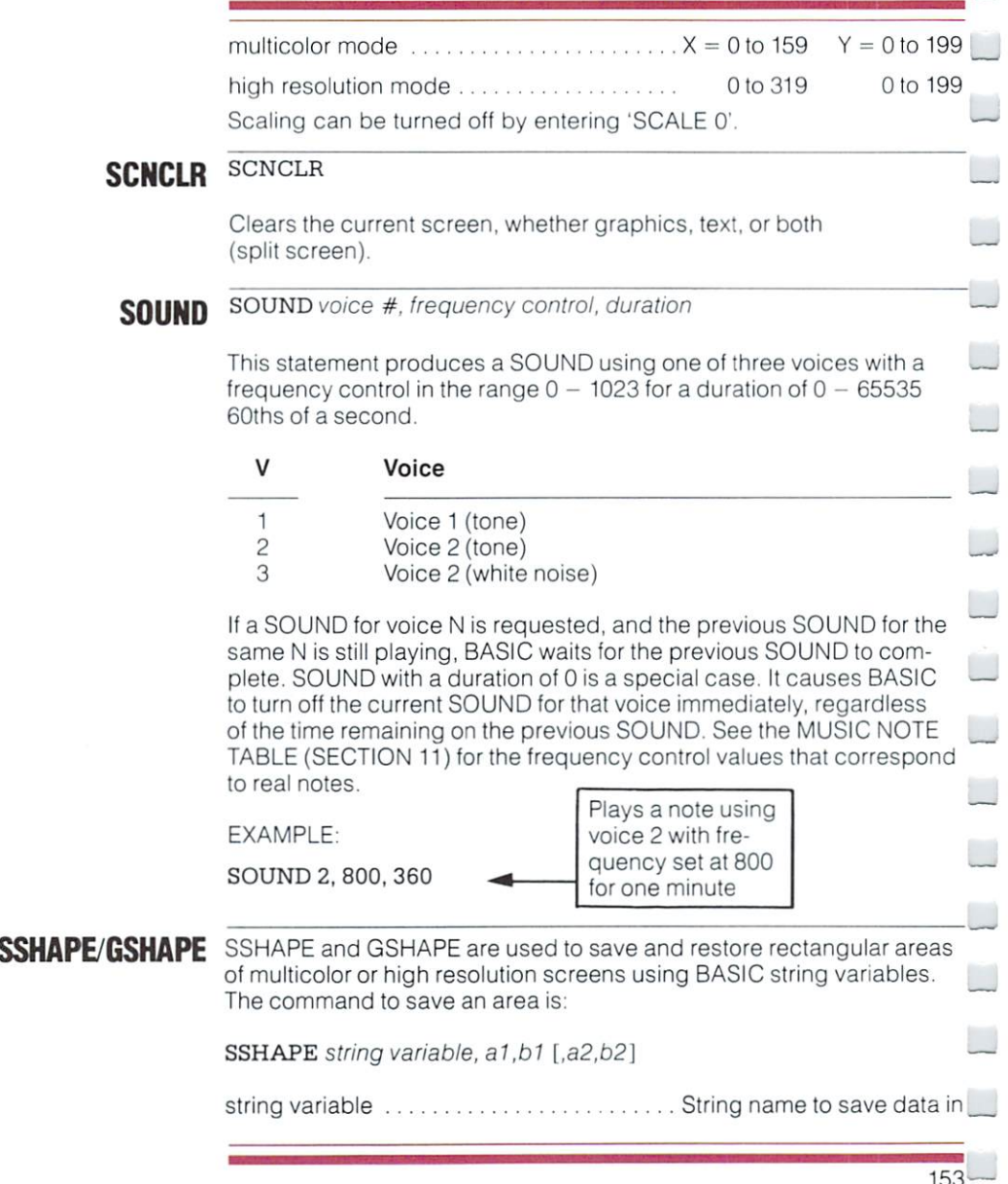

 $-1$ 

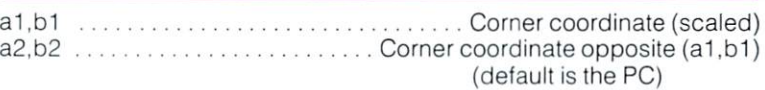

Because BASIC limits string lengths to <sup>255</sup> characters, the size of the area you may save is limited. The string size required can be calcu lated using one of the following (unscaled) formulas:

 $L(mcm) = INT ((ABS(a1-a2) + 1)/4 + .99) * (ABS(b1 - b2) + 1) + 4$  $L(h-r) = INT((ABS(a1-a2) + 1)/8 + .99) * (ABS(b1 - b2) + 1) + 4$ (mem) refers to multi-color mode; (h-r) is high resolution.

The shape is saved row by row. The last four bytes of the string contain the column and row lengths less one (i.e.: ABS  $(a1 - a2)$ ) in low/high byte format (if scaled divide the lengths by 3.2 (X) and 5.12 (Y)).

The command to display a saved shape on any area of the screen:

 $GSHAPE$  string  $[, [a,b]$   $[,$  mode]]

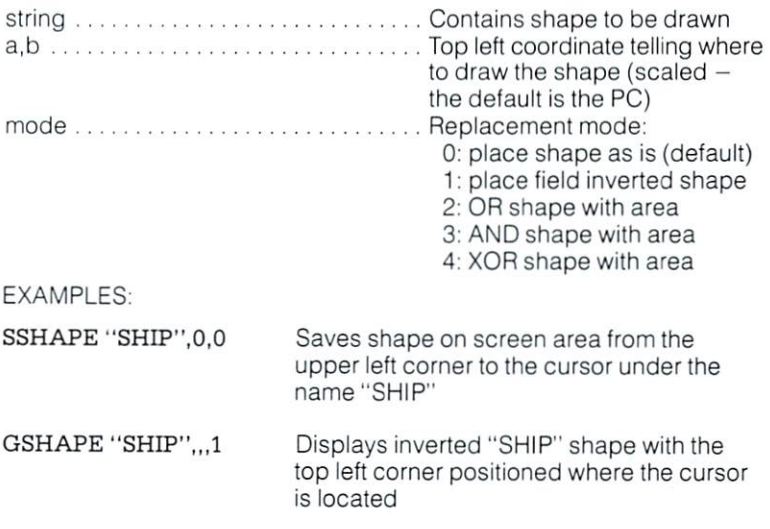

m

Г

П

### **STOP STOP**

This statement halts the program. A message, BREAK IN LINE  $#$ , where the  $#$  is the line number containing the STOP. The program can be re-started at the statement following STOP if you use the can be re-stated at the state at the state measurement for the state measurement  $\mathcal{L}_\mathbf{X}$ CONT command. The STOP statement is usually used while de bugging a program.

### SYS address **SYS**

The word SYS is followed by a decimal number or numeric variable in the range 0 to 65535. The program begins executing the machine language program starting at that memory location. This is similar to the USR function, but does not pass a parameter. See the Plus/4 Programmer's Reference Guide for information about machineses about machineses about machineses about machineses about machineses about machineses about machineses about machineses about machineses about machineses about m language programs.

### TRAP [line#] TRAP

When turned on. TRAP intercepts all error conditions (including the STOP KEY) except "UNDEF'D STATEMENT ERROR". In Ihe event of any extra is set, any execution error flag is set, and execution is transferred in the execution is transferred in the execution is transferred in the execution is transferred in the execution is transferred in the executi to the line number named in the TRAP statement. The line number in to the line in the line number in the Line and Line number in the line number in the line number in the line number in which the error occurred can be found by using the system variable which the error occurred can be found by using the system variable system variable system variable system variable system variable system variable system variable system variable system variable system variable system var EL. The specific error condition is contained in system variable ER. The string function ERRS(ER) gives the error message correspond ing to any error condition ER.

NOTE: An error in a TRAP routine cannot be trapped. The RESUME statement can be used to resume execution. TRAP with no line # argument turns off error TRAPping.

#### **TRON TRON** TRONG TRONG TRONG TRONG TRONG TRONG TRONG TRONG TRONG TRONG TRONG TRONG TRONG TRONG TRONG TRONG TRONG TRONG TRONG TRONG TRONG TRONG TRONG TRONG TRONG TRANSPORTATION TRANSPORTATION TRANSPORTATION TRANSPORTATION TRANSPORTATI

TRON is used in program debugging. This statement begins trace mode. When you are in trace mode, as each statement executes, the line number of that statement is printed.

155

 $\Box$ 

### **TROFF TROFF**

П

п

п

п

□

п

п

□

□

n

П

п

This statement turns trace mode off.

#### VOL volume level **VOL** VOL VOL vo!ume level

Sets the current VOLume level for SOUND commands. VOLume may be set from 0 to 8, where 8 is maximum volume, and 0 is off. VOL affects both voices.

### **WAIT** WAIT address, value 1 [, value 2]

The WAIT statement is used to halt the program until the contents of a location in memory changes in a specific way. The address must be in the range from 0 to 65535. Value 1 and value 2 must be in the range from 0 to 255. from <sup>0</sup> to 255.

The content of the memory location is first exclusive-ORed with value 2 (if present), and then logically ANDed with value 1. If the result is zero, the program checks the memory location again. When the result is not zero, the program continues with the next statement.

### **MORE ON GRAPHIC STATEMENTS** STATEMENTS

There are a few concepts that apply to all of the bit map graphics statements. First is the concept of the Pixel Cursor (PC). The PC is similar to the cursor in text mode; it is the position where the next dot is to be drawn. Unlike the text cursor, the PC is invisible. All drawing commands use the PC. In addition, the locate command allows you commands use the PC. In addition, the locate command allows you to reposition the PC without drawing anything.

Wherever you would use X, Y coordinates in a drawing command, you can use RELATIVE coordinates instead. Relative coordinates are based on the current value of the PC To use relative coordinates, just place  $a + or - in$  front of your coordinates. A plus sign before the X value moves the PC to the right. A minus sign before the X value moves the PC to the left. Similarly, a minus sign before the Y coordinate moves the PC up, while a plus sign moves the PC down. For example:

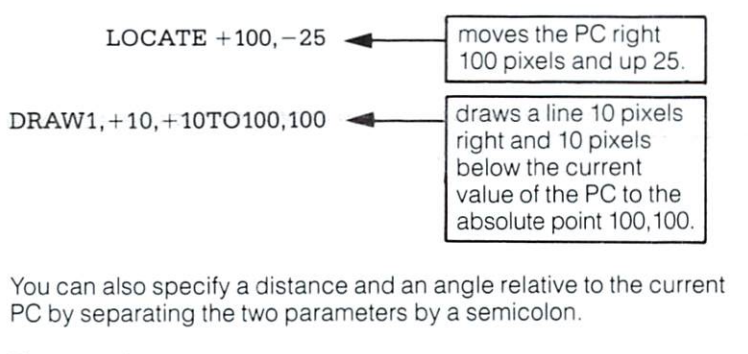

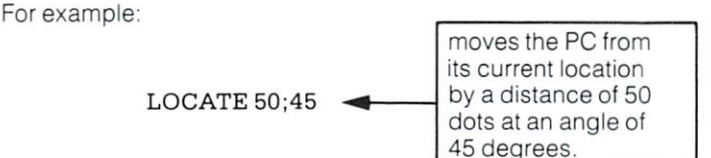

# **FUNCTIONS**

## **Numeric Functions** the form:

Numeric functions are classified as such because they return numbers. The functions they perform range from calculating mathematical functions to specifying a screen location. Numeric functions follow

FUNCTION (argument)

where the argument can be <sup>a</sup> numerical value, variable, or string.

ABS(X) (absolute value) ABS(X) (absolute value) (absolute value) (absolute value) (absolute value) (absolute value) (absolute value) (

The absolute value function returns the positive value of the argument X.

#### $ASC(X$)$ ASC(X\$)

This function returns the ASCII code (number) of the first character  $of XS$ ofX\$.

### ATN(X) (arctangent)

Returns the angle whose tangent is X, measured in radians.

### COS{X) (cosine)

Returns the value of the cosine of X, where is an angle measured in radians

DEC (hexadecimal-string)  $\overline{\phantom{a}}$ 

Returns decimal value of hexadecimal-string (0< hexadecimal string<FFFF)

### **FXAMPLE:**

 $N = DEC("F4")$ 

#### $EXP(X)$  $-1$

Returns the value of the mathematical constant e (2.71828183) raised Returns the value of the mathematical constant (2.71828183) raised to the power of X. to the power of X.

### $FN \times (x)$

Returns the value of the user-defined function xx created in a DEF **FNxx statement** 

 $INSTR$  (string 1, string 2  $[starting-position]$ ) Returns position of string 2 in string 1 at or after the [starting-position]. The starting-position defaults to the beginning of string 2. If no match is found, a value of 0 is returned.

EXAMPLE:

PRINT INSTR('THE CAT IN THE HAT", 'CAT")

the result is 5, because CAT starts at the fifth character in string

### $\cdots$   $\cdots$

returns the integral place being the integer portion of the right of the right of X, with all decimal places to the right of the right of the right of the right of the right of the right of the right of the right of the ri the decimal point removed. The result is always less-than or equal to X. Thus, any negative numbers with decimal places become the integer less-than their current value (e.g.  $INT(-4.5) = -5$ ).

If the INT function is to be used for rounding up or down, the form is  $INT(X + (-0.5))$ . INT(X+/- .5),

EXAMPLE:

 $X=INT(X*100 + .5)/100$ 

Rounds to the next highest penny.

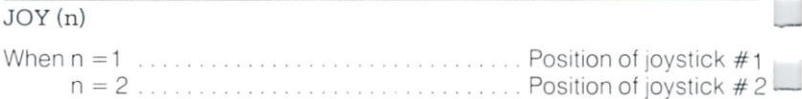

Any value of <sup>128</sup> or more means the fire button is also depressed. The direction is indicated as follows:

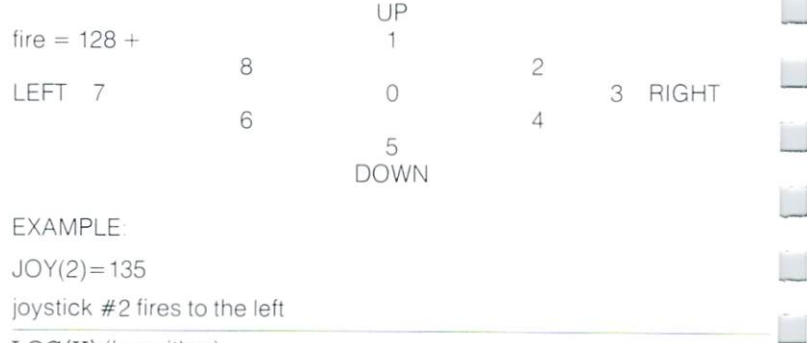

 $LOG(X)$  (logarithm)

This returns the natural log of X. The natural log is log to the base e (see EXP(X)). To convert to log base 10, divide by LOG( 10).

#### $PEEK(X)$ PEEK (PEEK) and the peek of the peek

This function gives the contents of memory location X, where X is located in the range of 0 to 65535, returning a result from 0 to 255. located in the range of to 65535, returning result from <sup>0</sup> to 255. This is often used in conjunction with the POKE slatement.

#### $RCLR(N)$ RCLR(N) (RCLR) (RCLR) (RCLR) (RCLR) (RCLR) (RCLR) (RCLR) (RCLR) (RCLR) (RCLR) (RCLR) (RCLR) (RCLR) (RCLR) (RCLR) (RCLR) (RCLR) (RCLR) (RCLR) (RCLR) (RCLR) (RCLR) (RCLR) (RCLR) (RCLR) (RCLR) (RCLR) (RCLR) (RCLR) (RCLR) (RCL

Returns current color assigned to source N ( $0 < N < 4$ )  $(0=$  background,  $1=$  foreground,  $2=$  multicolor 1,  $3=$  multicolor 2,4 border).

### RDOT(N)

Returns information about the current position of the pixel cursor (PC) at XPOS/YPOS. at XPOs (2005) and 2005 and 2005 and 2005 and 2005 and 2005 and 2005 and 2005 and 2005 and 2005 and 2005 and 20

 $N - 0$  for XPOS 1 for YPOS

- for YPOS 2 color source
- color source

#### $RGR(X)$ RGR(X)

Returns current graphic mode (X is a dummy argument).

### RLUM(N)

Returns current luminance level assigned to source N

### RND{X) (random number)

This function returns a random number between 0 and 1. This is useful in games, to simulate dice rolls and other elements of chance, and is also used in some statistical applications. The first random number should be generated by the formula  $RND(-T)$ , to start things off differently every time. After this, the number in X should be a 1, or any positive number. {X represents the seed, or what the RaNDom number is based on.) If X is zero, RND is re-seeded from the hardware clock every time RND is used. A negative value for X seeds the random number generator using X and gives a random number sequence. The use of the same negative number for X as a seed results in the same sequence of random numbers. A positive value gives random numbers based on the previous seed.

To simulate the rolling of a die, use the formula  $INT(RND(1)*6+1)$ . First the random number from 0-1 is multiplied by 6, which expands the range to 0-6 (actually, greater than zero and less then six). Then 1 is added, making the range 1 to under 7. The INT function chops off all the decimal places, leaving the result as a digit from 1 to 6.

To simulate 2 dice, add two of the numbers obtained by the above formula together.

### EXAMPLE:

 $\mathcal{L}$  is a set of  $\mathcal{L}$  into  $\mathcal{L}$  is a set of  $\mathcal{L}$  is a set of  $\mathcal{L}$  $100 X = INT(RND(1)*1000) + 1$  $\ldots$  $100 X = INT(RND(1)*150) + 100$ INTERNATIONAL PROPERTY AND INTERNATIONAL PROPERTY AND INTERNATIONAL PROPERTY AND INTERNATIONAL PROPERTY AND INTERNATIONAL PROPERTY AND INTERNATIONAL PROPERTY AND INTERNATIONAL PROPERTY AND INTERNATIONAL PROPERTY AND INTERN

Simulates 2 dice Number from 1-1000 Number from 1-1000. Number from 100-249. Number of the contract of the contract of the contract of the contract of the contract of the contract of the contract of the contract of the contract of the contract of the contract of the contract of the contract of the

### SGN(X) (sign)

This function returns the sign, as in positive, negative, or zero, of X. The result is  $+1$  if positive, 0 if zero, and  $-1$  if negative.

#### $SIM(X)$  (sine) SIN{X) (sine)

This is the trigonometric sine function. The result is the sine of X, where  $\alpha$  and  $\alpha$  and  $\alpha$ Xisan angle in radians.

### SQR(X) (square root)

This function returns the square root of  $X$ , where  $X$  is a positive number or 0. If X is negative, an ILLEGAL QUANTITY ERROR results.

### TAN(X) (tangent)

This gives the tangent of X, where X is an angle in radians.

#### $USR(X)$ USR(X)

When this function is used, the program jumps to a machine language program whose starting point is contained in memory locations <sup>1281</sup> and 1282. The parameter X is passed to the machine language program in the floating point accumulator. Another number is passed back to the BASIC program through the calling variable. In other words, this allows you to exchange a variable between machine code and BASIC. See the Plus/4 PROGRAMMER'S REFERENCE GUIDE for more details on this, and on machine language programming.

### VALUE AND DESCRIPTION OF REAL PROPERTY OF REAL PROPERTY OF REAL PROPERTY OF REAL PROPERTY.

This function converts the string X\$ into a number, and is essentially the inverse operation from STR\$. The string is examined from the left most character to the right, for as many characters as are in recognizable number format. If the Plus/4 finds illegal characters, only the portion of the string up to that point is converted.

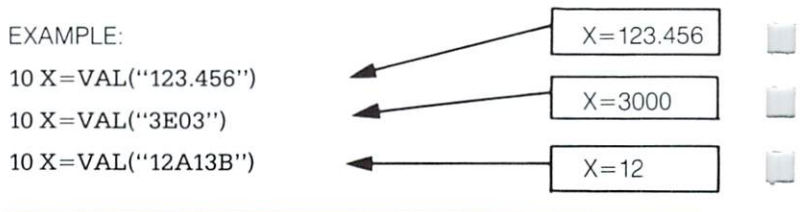

 $10 X = VAL('RIUO17'')$  $X = \Omega$  $10 X = VAL(" - 1.23.23.23")$  $X = -123$  $10$  Val $\sim$  10 Val $\sim$  10 Val $\sim$  10 Val $\sim$  10 Val $\sim$ 

# **Functions**

String String functions differ from numeric functions in that they return characters, graphics or numbers from a string (defined by quotation marks) instead of a number. marks) in the state of number of numbers of numbers of numbers of numbers of numbers. In the control of numbers of numbers of numbers of numbers of numbers of numbers of numbers of numbers of numbers of numbers of numbers

#### $CHRS(X)$ CHR\$(X)

This function returns a string character whose ASCII code is X.

#### $ERRS(N)$  $\mathbb{R}^n$  . The contract of the contract of the contract of the contract of the contract of the contract of the contract of the contract of the contract of the contract of the contract of the contract of the contract of

Returns string describing error condition N (see TRAP)

#### HEX\$(N)  $\mathcal{H}(\mathcal{H})$  , where  $\mathcal{H}(\mathcal{H})$

Returns a 4 character string containing the hexadecimal representation of value N ( $0 < N < 65535$ )

### LEFTS(XS.X)

This returns a string containing the leftmost X characters of X\$.

#### $LEN(X$)$  $\overline{\phantom{a}}$

Returns the number of characters (including spaces and other symbols) in the string X\$.

### MID\$(X\$,S,X)

This returns a string containing X characters, starting from the Sth character in XS. MID\$ can also be used on the left side of assignment statement as a pseudo-variable as well as a function. MID\$ (string variable, starting position, length) = source string.

This function reassigns values of positions (starting position) through  $(statina position + length)$  of source string to the characters of string (starting position length) of source string to the characters of string variable in corresponding locations. Length defaults to the length of string variables, and an error results if (starting position  $+$  length) is greater than the length of the source string.

### **FXAMPLE:**

<sup>10</sup> A\$="THE DOG IN THE HAT": 20 PRINT A\$ 20 PRINT A 20 PRINT A 20 PRINT A 20 PRINT A 20 PRINT A 20 PRINT A 20 PRINT A 20 PRINT A 20 PRINT A 20 PRINT A 30 MID 30 MID 30 MID 30 MID 30 MID 30 MID 30 MID 30 MID 30 MID 30 MID 30 MID 30 MID 30 MID 30 MID 30 MID 30 MI <sup>40</sup> PRINT A\$

RIGHT\$(X\$.X)  $R = \frac{1}{2}$ This returns the right-most X characters in X\$.

STR\$(X)

This returns a string which is identical to the PRINTed version of X\$.

EXAMPLE:

 $A$ = STR$(X)$ 

### Other **Other** FRE(X)<br>**Functions** This fun

This function returns the number of unused bytes available in memory. X is a dummy argument.

### $POS(X)$

This function returns the number of the column (0-79) where the next PRINT statement begins on the screen. X is a dummy argument.

### SPC(X)

This is used in the PRINT statement to skip over X spaces. X can have a value from 0-255 value from 1992 and 1993 and 1993 and 1993 and 1993 and 1993 and 1993 and 1993 and 1993 and 1993 and 1993 and 1993 and 1993 and 1993 and 1993 and 1993 and 1993 and 1993 and 1993 and 1993 and 1993 and 1993 and 1993 and 1993

#### $TAB(X)$  $T = T$

This is used in the PRINT statement. The next item to be printed is in column number X, X can have a value from 0 to 255. column number is a state of the column to 25 section 25 can have value from the column to 25 section 25 can have value from the 25 section 25 can have value from the 25 section 25 can have value of 25 sections 25 can have

#### $\pi$  (PI)  $7T$

The  $\pi$  symbol, when used in an equation, has the value of 3.14159265.

### *VARIABLES* VARIABLES & OPERATORS OPERATORS

The plus of variables in BASIC. The plus/4 uses three types of variables in BASIC. The second variables in BASIC. The second variables in BASIC. The second variables in BASIC. The second variables in BASIC. The second vari normal numeric, integer numeric, and string (alphanumeric) variables. normal numeric, integer numeric, and string (alphanumeric) variables.

Normal **NUMERIC VARIABLES**, also called **floating point variables**, can have any value from  $^{-38}$  to  $^{+38}$ , with up to nine digits of accuracy. VAII VARIABLES CAR ANY VALUE FROM 30 VALUE FROM 30 VALUE OF A TOUR DUCE OF A TOUR UP TO NINE DIGITAL ORDER OF A When number is a shown in the case of the case of the can show in the show and dispins as in a show in a state of the case of the case of the case of the case of the case of the case of the case of the case of the case of or  $N^{10}$ , the computer displays it in scientific notation form, with the number normalized to 1 digit and eight decimal places, followed by the letter E and the power of ten by which the number is multiplied. For example, the number <sup>12345678901</sup> is displayed as 1.234356789E+10.

> INTEGER VARIABLES can be used when the number is from +32767  $to -32768$ , and with no fractional portion. An integer variable is a number like 5, 10, or -100. Integers take up less space than floating number like 5, 10, or -100. Integers take up less space than floating the space than floating than floating than floating than floating the space than floating the space than floating the space than floating the space of t point variables, particularly when used in an array.

**STRING VARIABLES** are those used for character data, which may STRING VARIABLES are those used for character data, which may contain numbers, letters, and any other character that the Plus/4 can make. An example of a string variable is "Plus/4".

**Variable** Variable names may consist of a single letter, a letter folowed by a **Names** number, or two letters. Variable names may be longer than 2 characters, but only the first two are significant.

> An integer variable is specified by using the percent {%) sign after the variable name. String variables have the dollar sign (S) after their names

**EXAMPLES:**  $-$ 

Numeric Variable Names: A. A5, BZ Integer Variable Names: A%, A5%. BZ% String Variable Names: AS. A5S, BZS

ARRAYS are lists of variables with the same name, using an extra number (or numbers) to specify an element of the array. Arrays are defined using the DIM statement, and may be floating point, integer, or string variables arrays. The array variable name is followed by set of parentheses () enclosing the number of the variable in ihe list.

**FXAMPLES:** EXAMPLES: The Property of the Company of the Company of the Company of the Company of the Company of the Company of the Company of the Company of the Company of the Company of the Company of the Company of the Company of t

A(7),BZ%(11),A\$(87)

Arrays may have more than one dimension. A two dimensional array

may be viewed as having rows and columns, with the first number identifying the row and the second number in the parentheses identi fying the column (as if specifying a certain grid on a map).

**FXAMPLES:** 

A(7,2),BZ%(2,3,4),Z\$(3,2)

## **Reserved** Variable Names

There are seven variable names which are reserved for use by the There are seven variable names which are reserved for use by the Plus/4, and may not be used for another purpose. These are the vari-Plus/4, and may not be used for another purpose. These are the vari ables DS, DSS. ER. EL, ST.TI, and TIS. You also can't use KEYWORDS such as TO and IF, or any names that contain KEYWORDS, such as SRUN. RNEW, or XLOAD as variable names.

ST is a status variable for input and output (except normal screen/ keyboard operations). The value of ST depends on the results of the keyboard operations). The value of ST depends on the results of the results of the results of the results of the results of the results of the results of the results of the results of the results of the results of the resu last input/output operation. A more detailed explanation of ST is in the Plus/4 Programmer's Reference Guide, but in general, if the value of ST is 0 the operation was sucessful.

TI and TI\$ are variables that relate to the real-time clock built into the Time to an interaction are variables to the relationship into the relationship into the relationship into the relationship into the relationship into the relationship into the relationship in the relationship in the relati Plus/4. The system clock is updated every 1/60th of a second. It starts at 0 when the Plus/4 is turned on, and is reset only by changing the value of TI\$. The variable TI gives you the current value of the clock in 1/60ths of a seconds.

TI\$ is a string that reads the value of the real-time clock as a 24 hour clock. The first two characters of TIS contains the first two characters of TIS contains the 3rd and 3rd and 3rd and 3rd and 3rd and 3rd and 3rd and 3rd and 3rd and 3rd and 3rd and 3rd and 3rd and 3rd and 3rd and 3rd and 3  $\mathbf{1}$  are the characters are the minutes, and  $\mathbf{1}$  are the  $\mathbf{1}$  and  $\mathbf{1}$  and  $\mathbf{1}$  are  $\mathbf{1}$  and  $\mathbf{1}$  and  $\mathbf{1}$  and  $\mathbf{1}$  and  $\mathbf{1}$  and  $\mathbf{1}$  and  $\mathbf{1}$  and  $\mathbf{1}$  and  $\mathbf{1}$  and the seconds. This variable can be set to any value (so long as all characters are numbers), and will be automatically updated as <sup>a</sup> 24 hour clock

**FXAMPLE:** 

TIS "101530" sets the clock to <sup>10</sup> <sup>15</sup> and <sup>30</sup> seconds (AM)

The value of the clock is lost when the Plus/4 is turned off. It starts at zero when the Plus/4 is turned on, and is reset to zero when the value zero when the Plus/4 is turned on, and is reset to zero when the value of the clock exceeds <sup>235959</sup> (23 hours, <sup>59</sup> minutes and <sup>59</sup> seconds).

The variable DS reads the disk drive command channel, and returns The variable DS reads the disk drive disk drive communications and returns the disk drive communication of the the current status of the drive. To get this information in words, PRINT DSS. These status variables are used after <sup>a</sup> disk operation, like DLOAD or DSAVE, to find out why the red error light on the disk drive is blinking.

ij

T

ER, EL, and ERRS are variables used in error trapping routines. They are usually only useful within a program. ER returns the last error encountered since the program was RUN. EL is the line where the error occurred. ERR\$ is a function which allows your program to print one of the BASIC error messages. PRINT ERR\$(ER) prints out the proper error message.

п

−

−

□

□

П

П

□

□

Π

□

□

□

□

 $\Box$ 

−

□

□

П

□

The ARITHMETIC operators include the following signs:

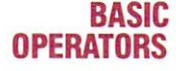

- $\ddot{+}$ addition
- subtraction subtraction of the substance of the substance of the substance of the substance of the substance of the substance of the substance of the substance of the substance of the substance of the substance of the substance of the
- multiplication and the contract of the contract of the contract of the contract of the contract of the contract of the contract of the contract of the contract of the contract of the contract of the contract of the contrac
- division division in the control of
- raising to a power (exponentiation)

On a line containing more than one operator, there is a set order in which operations always occur. If several operators are used together. which operations always occur. If see the control operators are used to see the used to see the used together, and the used together, and the used to gether, and the used to gether, and the used to gether, and the used to the computer assigns priorities as follows; First, exponentiation, then multiplication and division, and last, addition and subtraction. If two operations have the same priority, then calculations are performed in order from left to right. If you want these operations to occur in a different order, Plus/4 BASIC allows you to give a calculation a higher priority by placing parentheses around it. Operations enclosed in parentheses will be calculated before any other operation. You have to make sure that your equations have the same number of left par entheses as right parentheses, or you will get a SYNTAX ERROR message when your program is run.

There are also operators for equalities and inequalities, called RELATIONAL operators Arithmetic operators always take priority over relational operators.

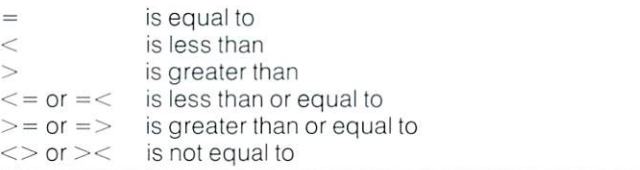

Finally, there are three LOGICAL operators, with lower priority than both arithmetic and relational operators: both arithmetic and relational operators:

AND AND OR OR OTHER DESIGNATION. NOT A REPORT OF A REPORT OF A REPORT OF A REPORT OF A REPORT OF A REPORT OF A REPORT OF A REPORT OF A REPORT OF

These are used most often to join multiple formulas in IF... THEN statements. When they are used with arithmetic operators, they are evaluated last (i.e., after  $+$  and  $-$ ).

n

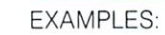

П

 $\blacksquare$ 

П

П

 $\overline{\phantom{a}}$ 

 $\overline{\phantom{a}}$ 

Γ

П

П

 $\overline{\phantom{a}}$ 

 $\overline{\phantom{a}}$ 

 $\blacksquare$ 

П

 $\overline{\phantom{a}}$ 

П

 $\overline{\phantom{a}}$ 

П

 $\overline{\phantom{a}}$ 

П

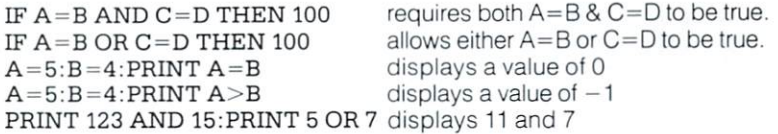

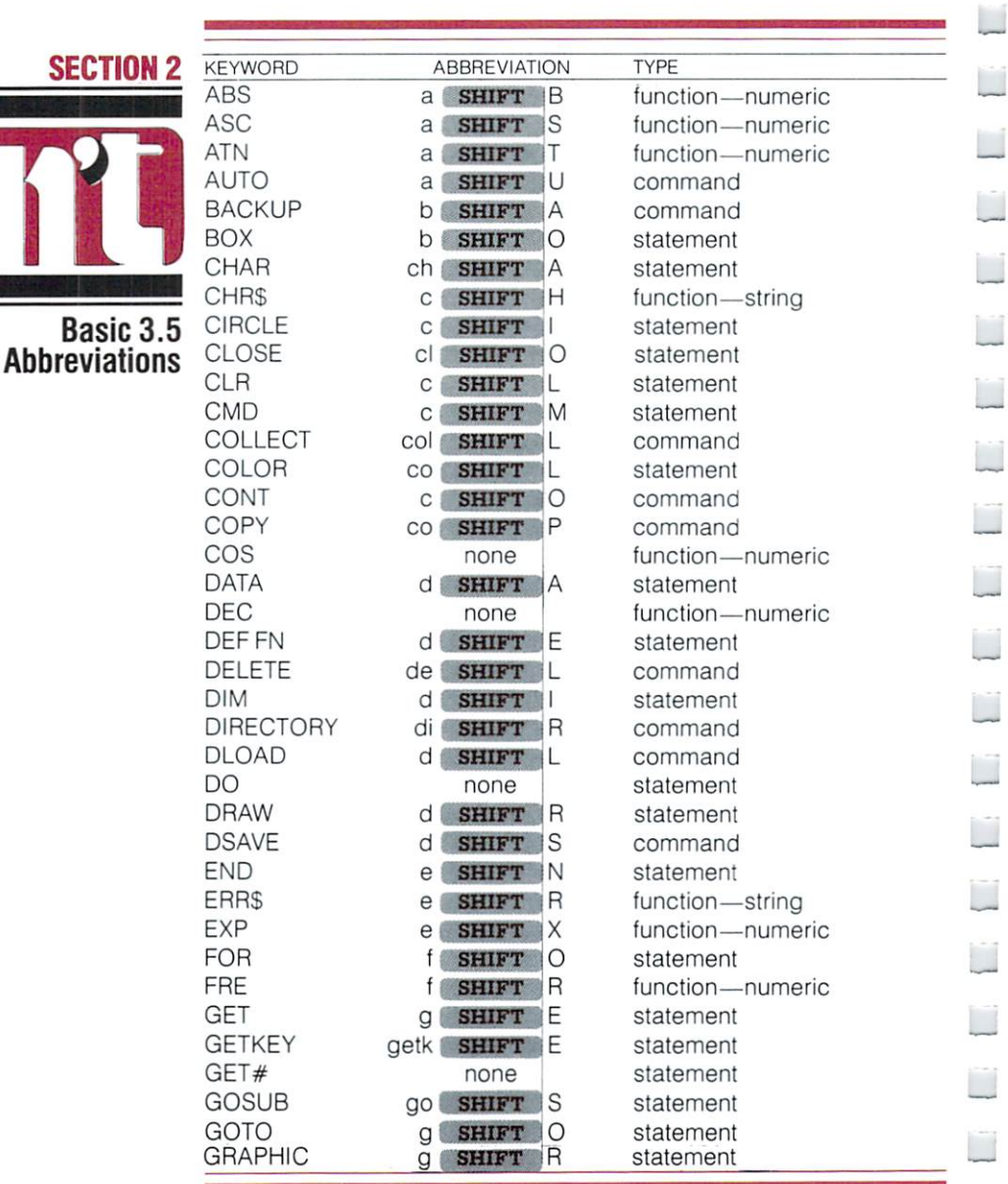

न्त्रम

J

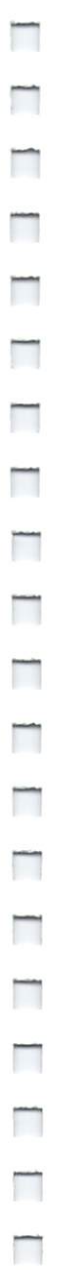

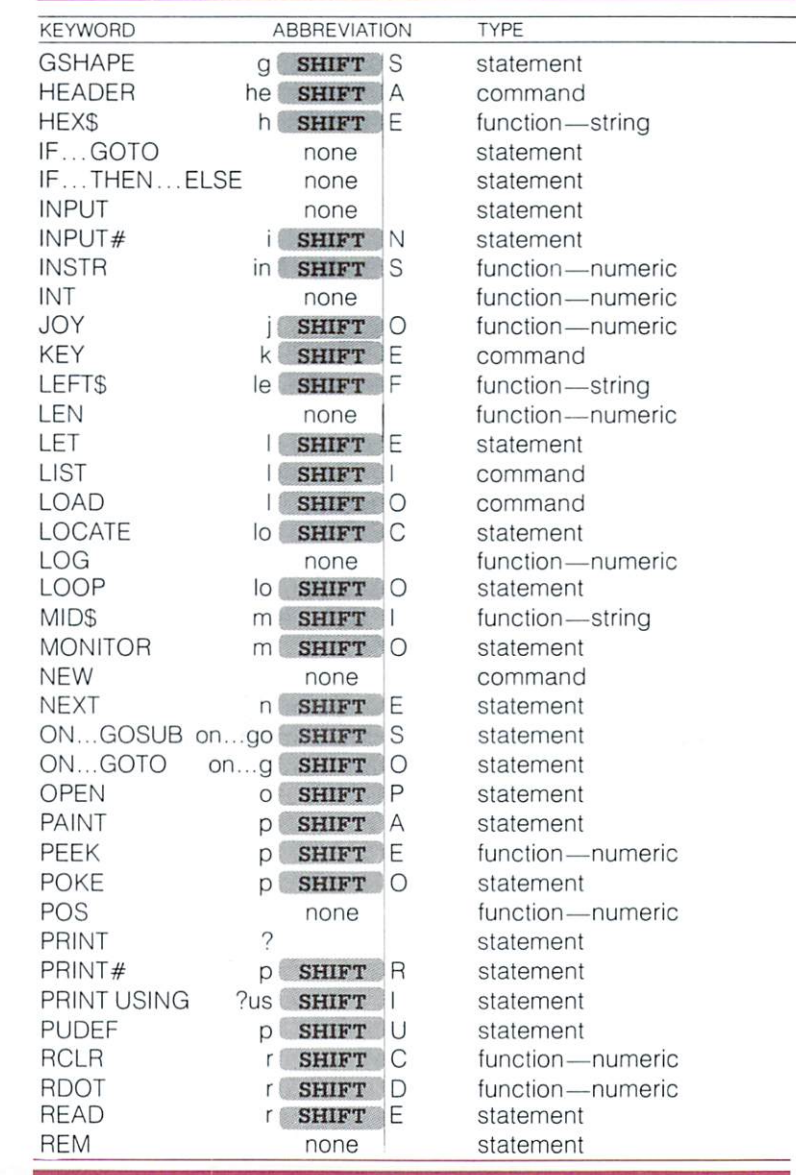

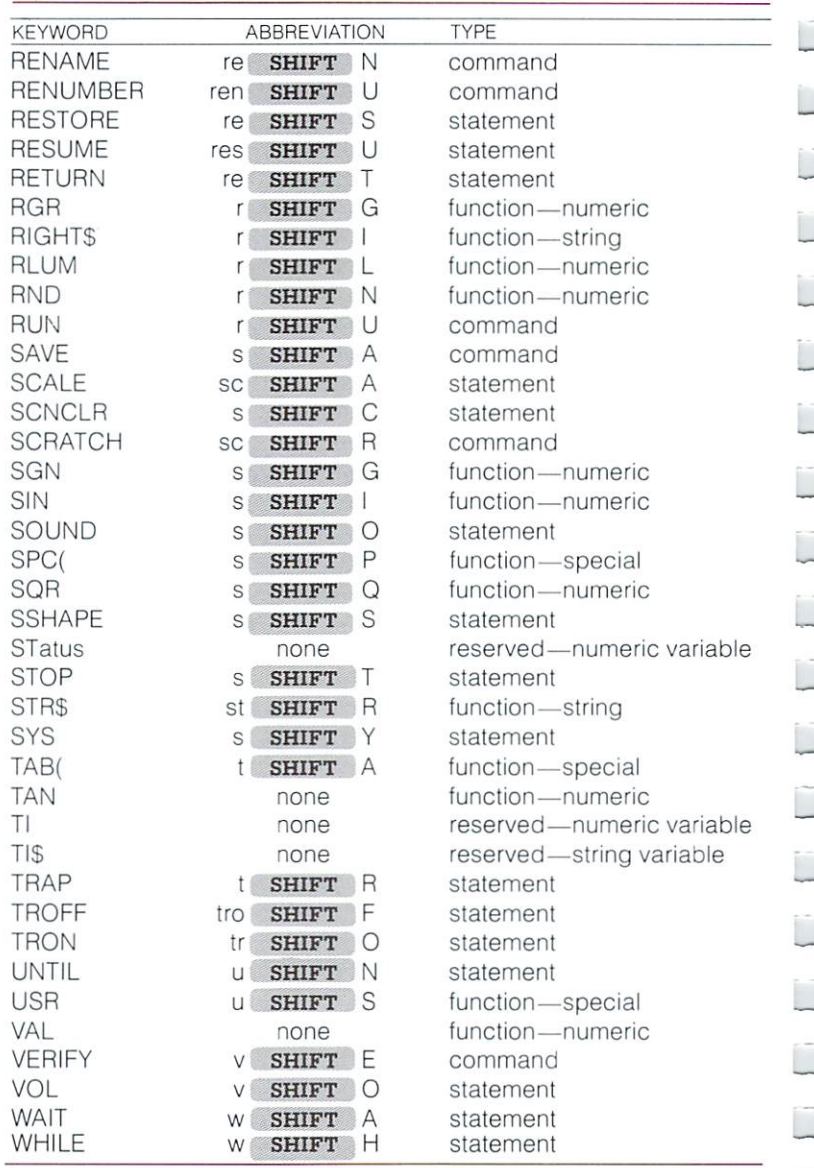

171

 $\overline{\phantom{a}}$ 

J

j

j

j

j

Ĵ

j

j

j
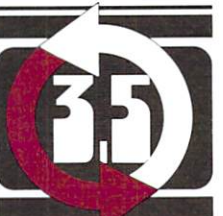

□

−

Conversion **Programs** 

Programs

#### **Converting Standard BASIC Programs To Commodore BASIC 3.5** SECTION Converting Standard BASIC Programs To Commodore BASIC 3.5

If you have programs written in a BASIC other than Commodore If you have programs written in BASIC other than Commodore BASIC, some minor adjustments may be necessary before running them on the Plus/4. Here are some hints to make the conversions easier. conversions easier.

## String Dimensions

Delete all statements that are used to declare the length of strings. Delete all statements that are used to declare the length of strings. A statement such as DIM A\$(I,J), which DIMensions a string array for J elements of length I, should be converted to the Commodore for elements of length I, should be converted to the Commodore BASIC statement DIM A\${J).

Some BASICs use a comma or ampersand for string concatenation (linking). Each of these must be changed to  $a + sign$ , which is the (link). Each of the se must be a sign, which is the sign, which is the sign, which is the sign, which is the sign, which is the sign, which is the sign, which is the sign, which is the sign, which is the sign, which is the Commodore BASIC 3.5 operator for string concatenation.

In Commodore BASIC, the MIDS, RIGHTS, and LEFTS functions are In Commodore BASIC, the MIDS. RIGHTS, and LEFTS functions are used to lake substraining the strings of strings of strings of  $\{ \cdot \}$  to access the access the Ith character in A\$, or A\$(I,J) to take a substring of A\$ from position to J, must be changed as follows:

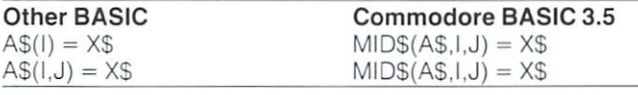

#### **Multiple Assignments** Multiple Assignments and the Assignments of the Assignment of the Assignment of the Assignment of the Assignment of the Assignment of the Assignment of the Assignment of the Assignment of the Assignment of the Assignment o

To set B and C equal to zero, some BASICs allow statements of the form:  $10$  LFT  $B = C = 0$ 

Commodore BASIC would interpret the second sign as <sup>a</sup> logical operator and set  $B = -1$  if  $C = 0$ . Instead, convert this statement to:  $10 C = 0: B = 0$ 

### Multiple Statements

Some BASICs use a backslash (/) to separate multiple statements on a Some BASICS use backslash (/) to separate multiple statements on the statements of the statements on the statements on the statements of the statements of the statements of the statements of the statements of the statement line. With 3.5 BASIC, use a colon (:) to separate all statements.

### **Mat Functions**

Programs using the MAT functions available on some BASICs must be rewritten using FOR.. .NEXT loops to execute properly.

### Reprogramming Function Keys

You can reprogram the function keys to match the function keys on the Commodore <sup>64</sup> and VIC-20. (This also makes program conversions from those machines easier).

To reprogram the keys, put the following line into your program:

### 10FORI=1 T08:KEYI, CHR\$(I+132): NEXT CHR\$(I+132): NEXT CHR\$(I+132): NEXT CHR\$(I+132): NEXT CHR\$(I+132): NEXT CHR\$(I+132): NEXT CHR\$(I+132): NEXT CHR\$(I+132): NEXT CHR\$(I+132): NEXT CHR\$(I+132): NEXT CHR\$(I+132): NEXT CHR\$(

Now whenever you type function key, it sends non-printing character, from <sup>133</sup> to 140, like the Commodore <sup>64</sup> does. To check for this in a program, you can use this method;

#### $20$  GETKEY A\$: IF ASC(A\$) = 133 THEN PRINT "FUNCTION KEY 1 HIT": GOTO <sup>20</sup> 30 IF  $ASC(A$) > 133 AND ASC(A$) < 141 THEN PRINT "SOME$ OF HIT WAS ARRESTED FOR A 49-YEAR-OLD MALE AND RELEASED FOR A 49-YEAR-OLD MALE AND RELEASED FOR A 49-YEAR-OLD MALE AND RELEASED FOR A 49-YEAR-OLD MALE AND RELEASED FOR A 49-YEAR-OLD MALE AND RELEASED FOR A 49-YEAR-OLD MALE 40 GOTO 20 <sup>40</sup> GOTO <sup>20</sup>

After your program is done, you have to redefine the keys again if you want them to say directory, dload, etc. You can do this by hand, in a program, or by resetting the Plus/4.

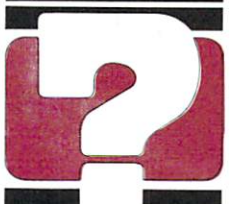

□

П

 $\overline{\phantom{a}}$ 

П

п

П

П

П

П

□

□

П

п

□

□

П

П

П

Π

SECTION 4 These error messages are printed by BASIC. You can also PRINT the messages through the use of the ERR\$() function. The error number refers only to the number assigned to the error for use with this function.

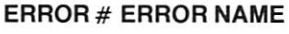

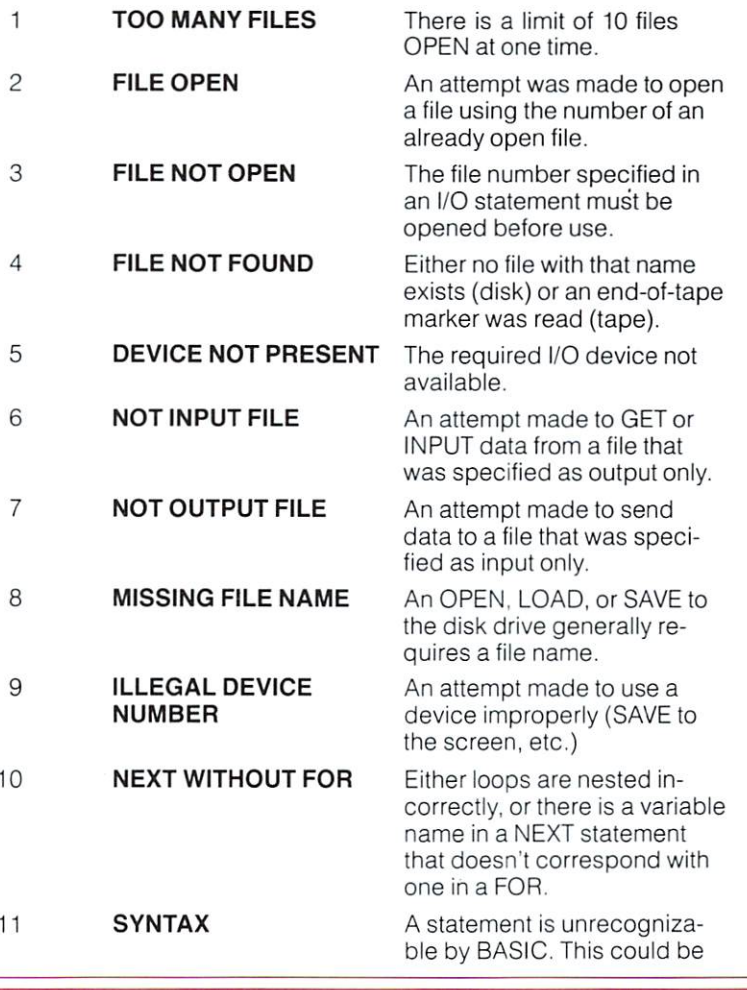

Error Messages

174

because of missing or extra parenthesis, misspelled keyword, etc.

statement was active.

countered, with a countered, with a countered and countered and countered and countered and countered and countered and countered and countered and countered and countered and countered and countered and countered and coun

left unREAD.

statement is outside the allowable range.

statement is outside the allowable range.

for program and program

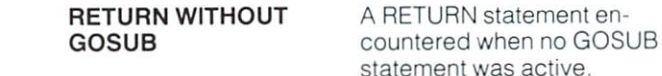

 $1.3$ **OUT OF DATA** A READ statement en-<sup>13</sup> OUT OF DATA countered, without data

<sup>14</sup> ILLEGAL QUANTITY A number used as the argument of a function or

 $12$ 

- 1**5 OVERFLOWER 1999** The result of a computation is larger than the
- <sup>16</sup> OUT OF MEMORY largest number allowed (1.701411833E+38) Either there is no more room
- variables, or there are too many DO, FOR, or GOSUB statements in effect. statements in effect.
- **UNDEF'D STATEMENT**  $17$ line number referenced UNDEF'D STATEMENT doesn't exist in the program.

ILLEGAL DIRECT

- <sup>18</sup> BAD SUBSCRIPT The program tried to refer ence an element of an array out of the range specified by
- **REDIM'D ARRAY** An array can only be DIMen-<sup>19</sup> REDIM'D ARRAY sioned once. If an array is
	- referenced before that array is DIM'd. an automatic DIM (to 10) is performed.

the DIM statement.

- Division by zero is not allowed. **DIVISION BY ZERO** 20 DIVISION BY ZERO  $21$ **ILLEGAL DIRECT** 
	- In the Get statement of the control of the control of the statement of the control of the control of the control of the control of the control of the control of the control of the control of the control of the control of t only allowed within a program.

175

H

ū

ŋ

H

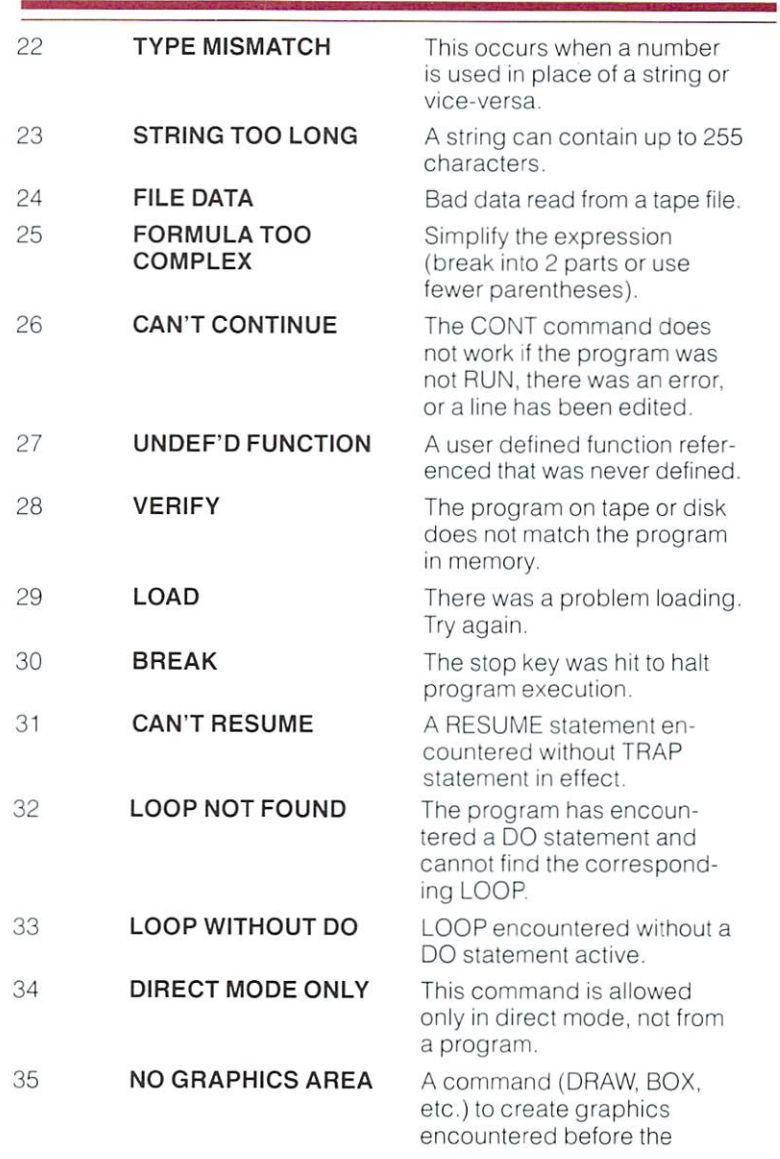

# 176

 $\overline{\phantom{a}}$ 

 $\Box$ 

 $\overline{\phantom{a}}$ 

 $\overline{\phantom{0}}$ 

 $\overline{\phantom{a}}$ 

 $\overline{\phantom{a}}$ 

 $\overline{\phantom{a}}$ 

 $\overline{\phantom{a}}$ 

 $\overline{\phantom{a}}$ 

П

 $\Box$ 

 $\overline{\phantom{a}}$ 

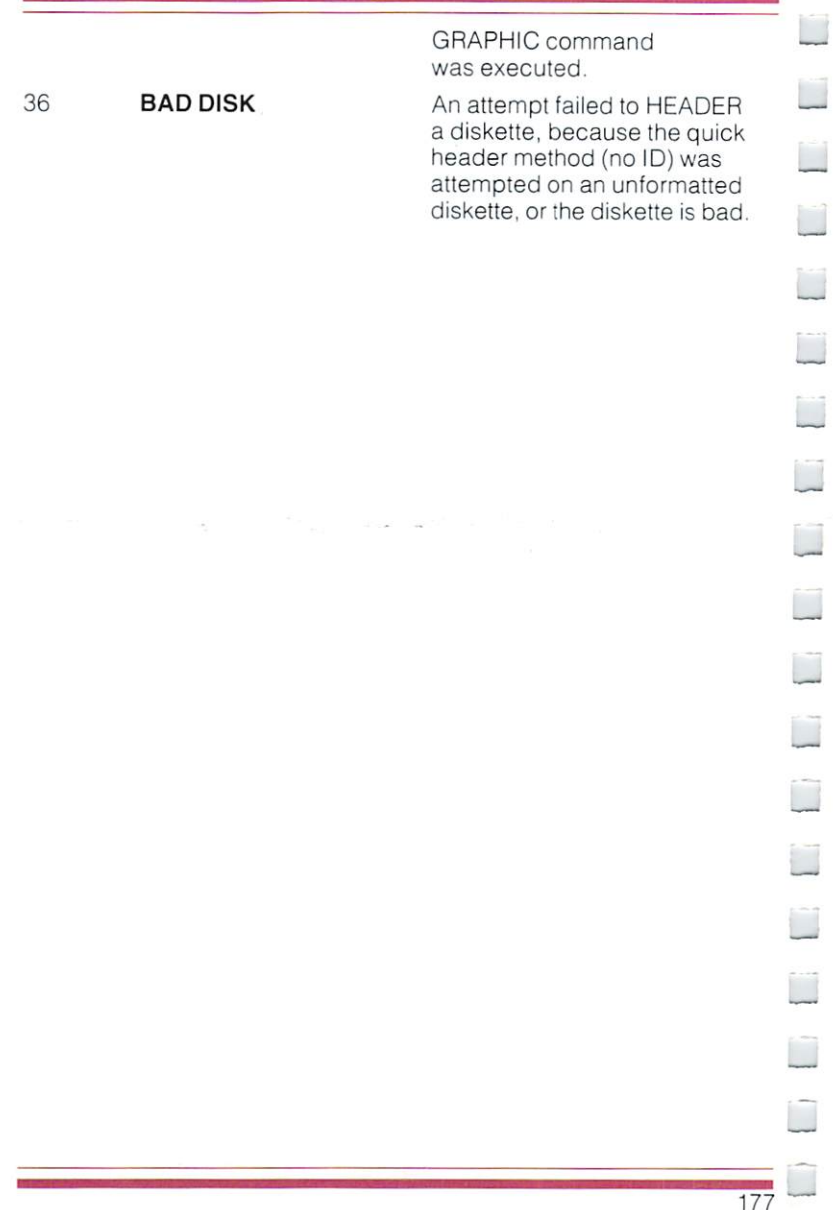

Ĺ.

These error messages are returned through the DS and DS\$ reserved variables

NOTE: Error message numbers less than <sup>20</sup> should be ignored with the exception of 01, which gives information about the number of files scratched with the SCRATCH command. ber of files scratched with the SCRATCH command.

**READ ERROR** read the second control of the second second second second second second second second second second second second second second second second second second second second second second second second second second second se (block header not found)

(no sync character)

**READ ERROR** 

- The disk controller is unable to locate the header of the requested cate the the state the the requested of the requested of the requested of the requested of the requested of the requested of the requested of the requested of the requested of the requested of the requested of the requeste data block. Caused by an illegal sector number, or the header has been destroyed.
- The disk controller is unable to  $T$  ,  $T$  ,  $T$  ,  $T$  ,  $T$  ,  $T$  ,  $T$  ,  $T$  ,  $T$  ,  $T$  ,  $T$  ,  $T$  ,  $T$  ,  $T$  ,  $T$  ,  $T$  ,  $T$  ,  $T$  ,  $T$  ,  $T$  ,  $T$  ,  $T$  ,  $T$  ,  $T$  ,  $T$  ,  $T$  ,  $T$  ,  $T$  ,  $T$  ,  $T$  ,  $T$  ,  $T$  ,  $T$  ,  $T$  ,  $T$  ,  $T$  ,  $T$  , detect a sync mark on the desired detect synchronous market synchronous and detection and desired and desired and detection and desired and desired and detection and detection and detection and detection and detection and detection and detection and detect track. Caused by misalignment of the read/writer head, no diskette the read/writer head, no diskette is present, or unformatted or im properly seated diskette. Can also indicate a hardware failure.
- The disk controller has been re-The disk controller has been recorded to the controller has been recorded to the controller of the controller has been recorded to the controller of the controller of the controller of the controller of the controller of t quested to read or verify <sup>a</sup> data block that was not properly writ ten. This error message occurs in conjunction with the BLOCK commands and indicates an illegal track and/or sector request.
	- This error message indicates that there is an error in one or more of the data by the data by the data has been defined to determine the data has been defined to the data has been defined to the data of the data of the data of the data of the data of the data of the data of the data of the d read into the DOS memory, but the checksum over the data is in error. This message may also in dicate grounding problems.
	- The data or header has been read  $T$  ,  $T$  ,  $T$  ,  $T$  ,  $T$  ,  $T$  ,  $T$  ,  $T$  ,  $T$  ,  $T$  ,  $T$  ,  $T$  ,  $T$  ,  $T$  ,  $T$  ,  $T$  ,  $T$  ,  $T$  ,  $T$  ,  $T$  ,  $T$  ,  $T$  ,  $T$  ,  $T$  ,  $T$  ,  $T$  ,  $T$  ,  $T$  ,  $T$  ,  $T$  ,  $T$  ,  $T$  ,  $T$  ,  $T$  ,  $T$  ,  $T$  ,  $T$  , into the DOS memory, but a hardware error has been created due to an invalid bit pattern in the data

 $21$ 

- 22 **READ FRROR** 
	- (data block not present)

- 23 **READ FRROR** (checksum error et al., 1981) in data block)
- <sup>24</sup> **READ ERROR** READ ERROR (byte decoding error)

 $20^{1}$ 

**DOS ERROR** 

0F

DESCRIPTION

**DESCRIPTION** 

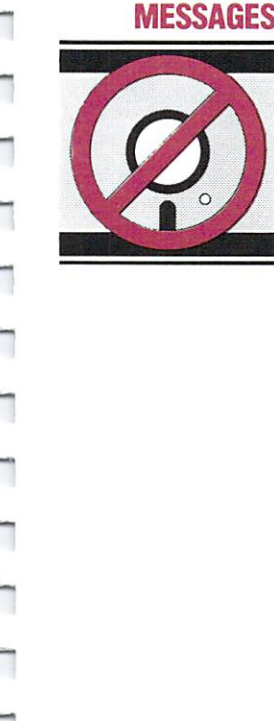

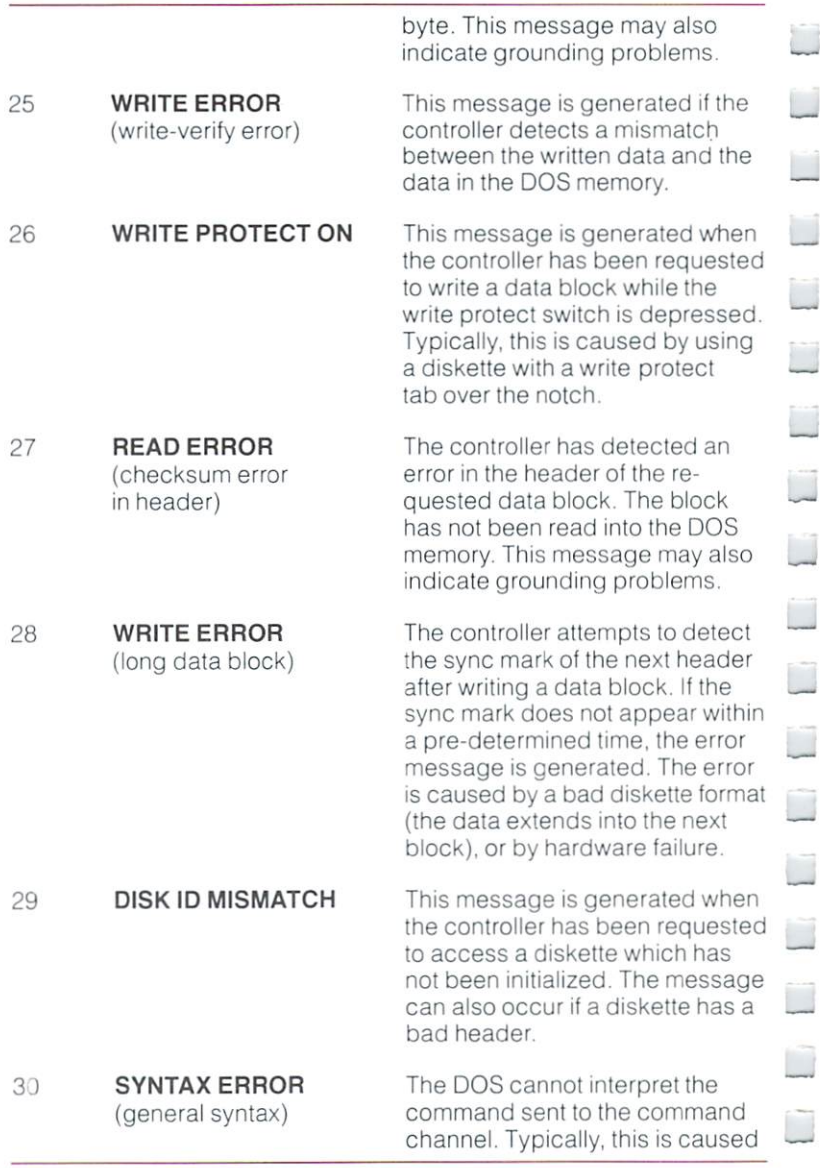

179

 $\overline{\phantom{a}}$ 

by an illegal number of file names, or patterns are illegally used. For example, two file names may appear on the left side of the COPY command

The command sent is longer than

- **SYNTAX ERROR** The DOS does not recognize the 31 The DOS Goes not recognize the DOS Goes not recognize the control of the DOS Goes not recognize the control of command. The command must (invalid command] start in the first position.
- 32 SYNTAX ERROR (invalid command) (invalid command) command communication of the communication of the communication of the communication of the communication of the communication of the communication of the communication of the communication of the communi
	- **SYNTAX ERROR** Pattern matching is invalidly used <del>w</del>........................ Pattern matching is invalidly used in the OPEN or SAVE command. (invalid file name)

58 characters. The control of the control of the control of the control of the control of the control of the control of the control of the control of the control of the control of the control of the control of the control

the command.

58 characters.

ognized by the DOS.

- SYNTAX ERROR The file name was left out of a  $\cdots$ command or the DOS does not (no file given) recognize it as such. Typically, a colon(:) has been left out of
- 39 **SYNTAX ERROR** This error may result if the com (invalid command) mand sent to command channel (secondary address 15) is unrec
- 50 RECORD NOT PRESENT Result of disk reading past the last record through INPUT#, or GET# COMMANDS. THE COMMANDS OF CONSTRUCTION COMMANDS OF CONSTRUCTION CONTINUES ON THE COMMANDS OF COMMANDS OF will also occur after positioning to a record beyond end of file in a relative file. If the intent is to exrelative file. If the interest is the interest interest interest interest interest interest in the interest of pand the file by adding the new record (with a PRINT# command), the error message may be ignored. INPUT or GET should not be attempted after this error is de tected without first repositioning.
- 51 **OVERFLOW IN RECORD** PRINT# statement exceeds record boundary. Information is truncated. Since the carriage re-
- 180 180 m

33

34

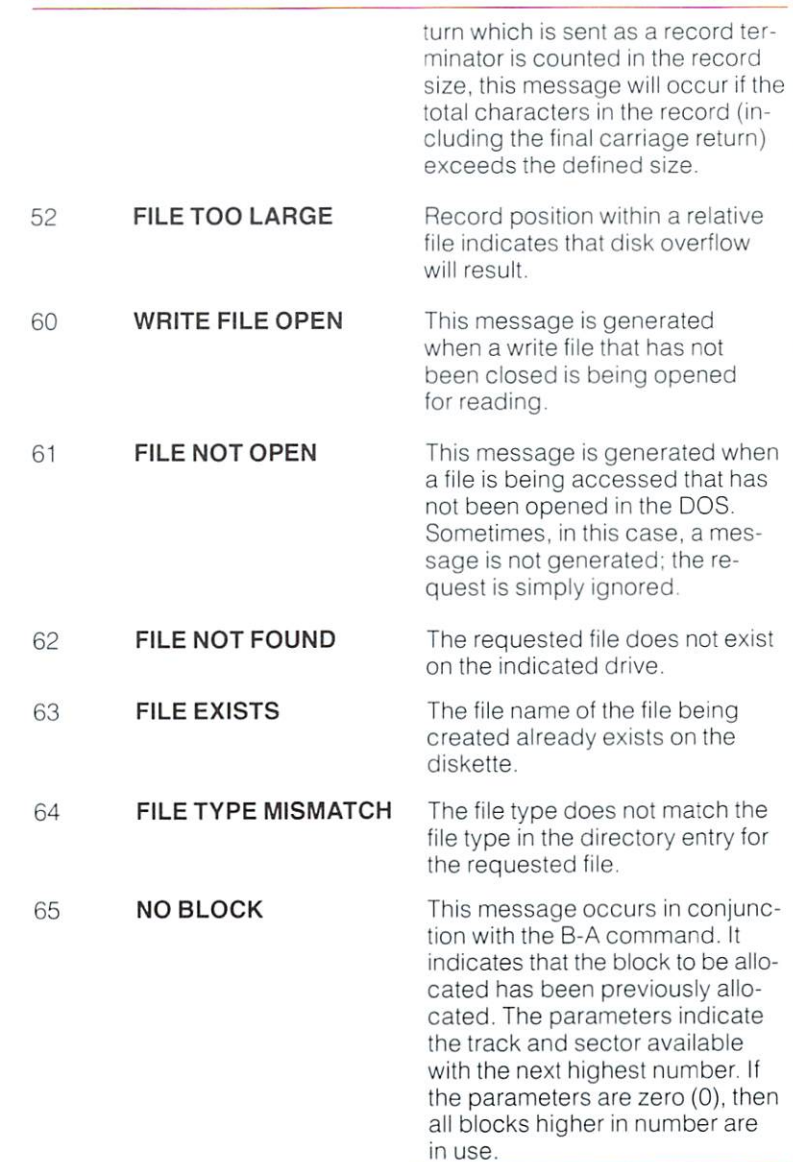

 $\frac{1}{181}$ 

 $\Box$ 

 $\overline{\phantom{a}}$ 

Ĺ.

 $\Box$ 

 $\Box$ 

 $\Box$ 

 $\Box$ 

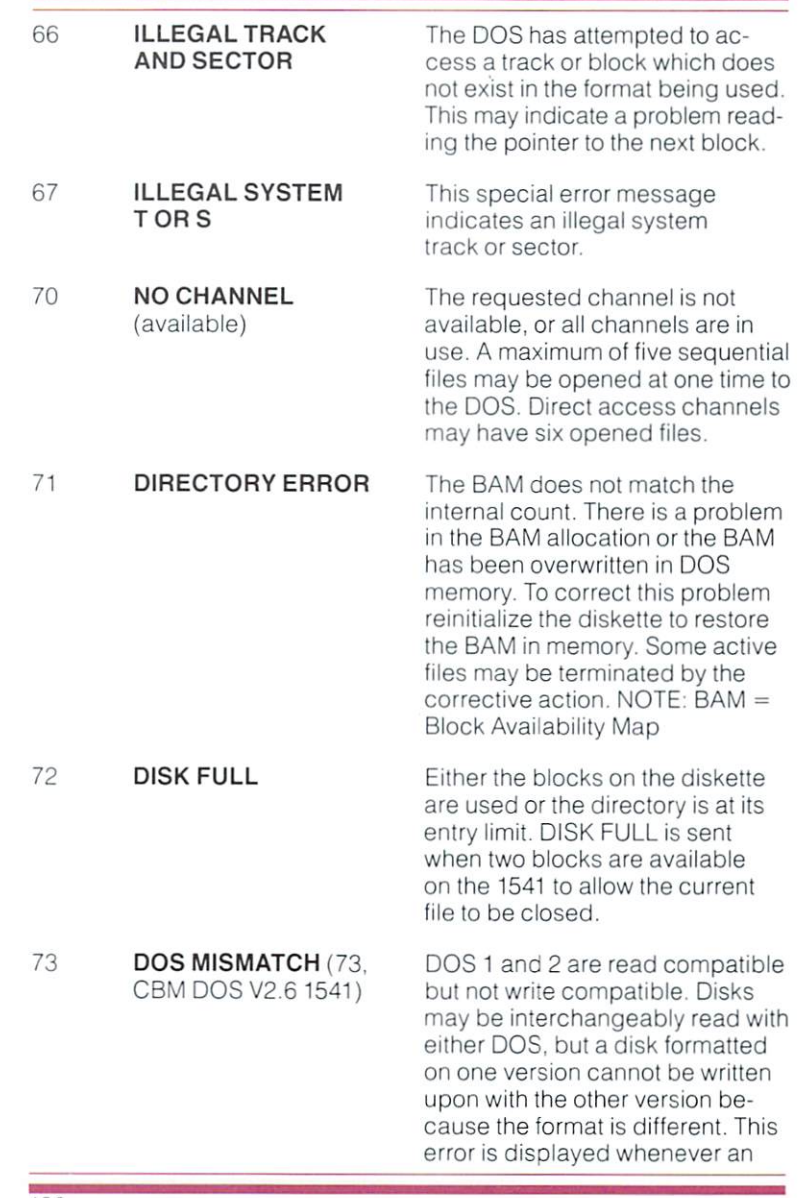

## 182

 $\Box$ 

 $\overline{\phantom{a}}$ 

 $\begin{array}{c} \hline \end{array}$ 

 $\overline{\phantom{0}}$ 

 $\blacksquare$ 

 $\begin{array}{c} \hline \end{array}$ 

 $\blacksquare$ 

----------

attempt is made to write upon a<br>disk which has been formatted in disk which has been formatted in the complete interest in the complete interest in the complete interest in the complete interest in the complete interest in the complete interest in the complete interest in the complete i a non-compatible format. (A utility routine is available to assist in converting from one format to another.) This message may also appear after power up.

74 DRIVE NOT READY An attempt has been made to access the Floppy Disk Drive without any diskette present.

 $\Box$ 

L.

 $\Box$ 

 $\Box$ 

n

## **SECTION 5**

## Introduction

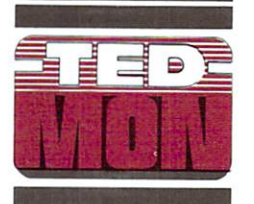

□

Г

П

TEDMON is a built-in machine language program which lets you easily write machine language programs. TEDMON includes a machine lanquage monitor, a mini assembler, and a disassembler.

Machine language programs written using TEDMON can run by them selves, or be used as very fast 'subroutines' for BASIC programs since TEDMON has the ability to coexist peacefully with BASIC.

Tedmon<br>Commands

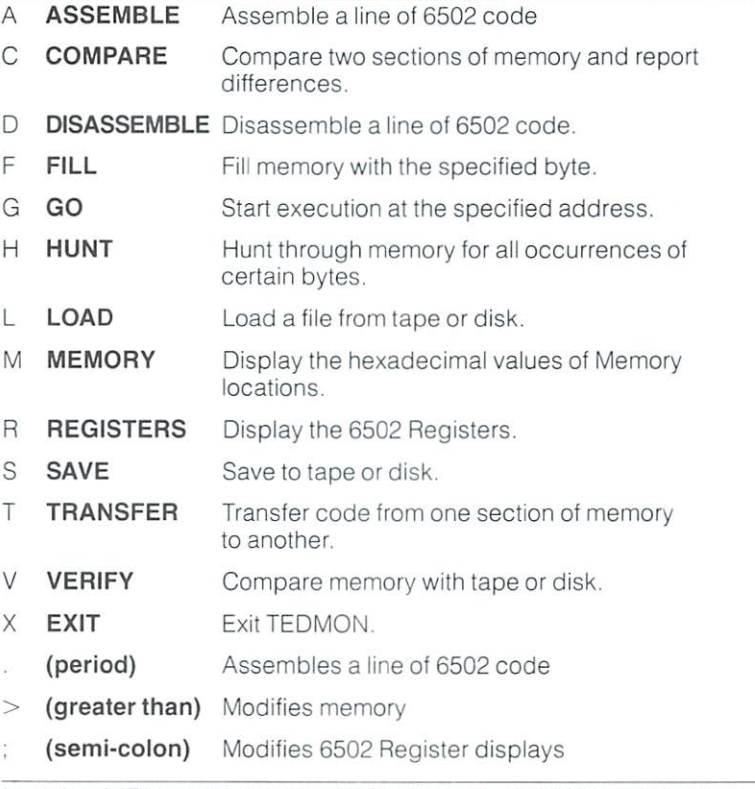

Location \$7F8 controls whether TEDMON looks at ROM or RAM above \$8000, If this location is set to 0, TEDMON displays BASIC and the KERNAL when commanded to do a disassembly or memory dump

above \$8000. If this location is set to \$80 TEDMON displays the RAM above \$8000. If this location is set to \$900, If the RAMA displays the RAMA displays the RAMA displays the RAMA under BASIC and the KERNAL. This is often convenient for machine under Basic and the Kernal. This is often convenient for machine for machinese and machinese convenient for machinese language program development. Note that location \$7F8 does not affect the GO command. The GO command starts execution in the current memory map (ROM on or RAM on) regardless of the setting of location \$7F8.  $\sim$  1978. The location  $\sim$  1988. The location  $\sim$  1988. The location  $\sim$  1988. The location  $\sim$ 

#### Enter TEDMON by typing: Usina Using Tedmon **MONITOR** Tedmon MONITOR

TEDMON responds by displaying the <sup>6502</sup> registers and flashing the cursor. The cursor is your prompt that lets you know that TEDMON is waiting for your commands

#### Command COMMAND: A Command command: **Descriptions**

PURPOSE: Enter a line of assembly code.

 $SYNTAX: A <$ address $>$ <opcode mnemonic $>$ <operand $>$ 

 $\leq$ address $>$  A hexadecimal number indicating the location in memory to place the opcode.

<opcode mnemonic > A standard MOS technology assembly language mnemonic, e.g. LDA, STX, ROR, etc.

 $\leq$ operand $>$  The operand, when required, can be of any of the legal addressing modes. (For zero-page modes a 2 digit hex number is required whose value is less than \$100. For non-zero page addresses 4 digit hex numbers are required.)

A **RETURN** is used to indicate the end of the assembly line. If there are any errors on the line, a question mark is displayed to indicate an error, and the cursor moves to the next line. The screen editor can be used to correct any errors on the line.

After a line of code is successfully assembled, the assembler prints a prompt containing the next legal memory location for an instruction, so A and the line number do not have to be typed more than once when typing assembly language programs into the Plus/4.

Ó

J

Û

**FXAMPI F** 

A 1200 LDX #\$00 A 1202

NOTE: A period (.) is equal to the ASSEMBLE command.

**EXAMPLE:** 

 $.2000$  LDA  $#$ \$23 2000 LDA # 2000 LDA # 233 LDA # 234 LDA # 234 LDA # 234 LDA # 234 LDA # 235 LDA # 235 LDA # 235 LDA # 235 LDA #

COMMAND<sup>.</sup> C COMMAND:

PURPOSE: Compare two areas of memory

 $SYNTAX: C <$ address 1>  $<$ address 2>  $<$ address 3> SYNTAX: oddress oddress 2> oddress 3>

 $\leq$ Address  $1$   $>$  is a hexadecimal number indicating the start address of the area of memory to compare against.

 $\leq$ Address 2 $>$  is a hexadecimal number indicating the end address of the area of memory to compare against.

 $<$  Address  $3$   $>$  is a hexadecimal number indicating the start address of the other area of memory to compare with.

If the two areas of memory are the same, then TEDMON prints a RETURN, indicating that the second area of memory is the same as the first. The addresses of any bytes in the two areas which are different are printed out on the screen.

#### $COMMAND: D$ COMMAND:

PURPOSE: Disassemble machine code into assembly language mnemonics and operands.

 $SYNTAX: D[<] <$ address> $[<] <$ address 2> $[<]$ 

<address <sup>&</sup>gt; <sup>A</sup> hexadecimal number setting the address to start the disassembly.

 $\leq$ address 2 $>$  An optional hexadecimal ending address of code to be disassembled. t<del>o</del> disassembled.com/disassemble

The format of the disassembly is only slightly different than the input format of an assembly. The difference is that the first character of a

disassembly is a period rather than an A (for readability), and the Hexadecimal of the code is listed as well. Hexadecimal of the code is listed as well.

A disassembly listing can be modified using the screen editor. Make any changes to the mnemonic or operand on the screen, then hit a carriage return. This enters the line and call the assembler for further modifications modification and the control of the control of the control of the control of the control of the control of the

A disassembly can be paged. Typing a D causes the next page of disassembly to scroll onto the screen.

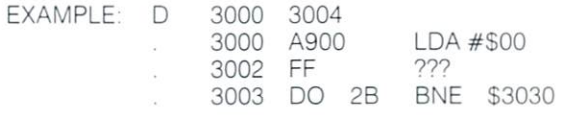

### $\mathcal{C}$  . (Fig. )  $\mathcal{C}$  . (Fig. ) and the community of the community of the community of the community of the community of the community of the community of the community of the community of the community of the commu

PURPOSE: Fill a range of locations with a specified byte.

 $SYNTAX: F <$ address 1>  $<$ address 2>  $<$ byte>

 $\alpha$  <address 1 > The first location to fill with the  $\alpha$ 

 $\alpha$  <address 2> The last location to fill with the  $\alpha$ 

 $lt;$ byte value $>$  A 1 or 2 digit hexadecimal number to be written

This command is useful for initializing data structures or any other RAM area RAM area.

#### **EXAMPLE: F 0400 0518 EA** EXAMPLE <sup>0400</sup> <sup>0518</sup> EA

Fills memory locations from <sup>50400</sup> to S0518 with SEA (a NOP instruction.)

#### COMMAND: G COMMAND:

PURPOSE: Begin execution of a program at a specified address.

 $SYNTAX: G$ [  $<$ address > ]

 $\leq$  address  $>$  An optional argument specifying the new value of the program counter and address where execution is to start. When  $\leq$  address  $>$  is left out. execution begins at the current PC. (The current PC can be viewed using the <sup>R</sup> command.)

The GO command restores all registers (displayable by the R command) and begins execution at the specified starting address. Caution is recommended in using the GO command. To return to TEDMON after executing <sup>a</sup> machine language program, use the BRK instruction.

 $FXAMPI F G 140C$ 

□

▀

Execution begins at location S140C.

#### COMMAND: H (HUNT)  $\blacksquare$   $\blacksquare$  . ( ) . ( ) . ( ) . ( ) . ( ) . ( ) . ( ) . ( )

PURPOSE: Hunt through memory within a specified range for all occurrences of a set of bytes.

 $SYNTAX: H <$ address 1 >  $<$ address 2 >  $<$ data > Syntax: And and a stronger and a stronger and a stronger and a stronger and a stronger and a stronger and a stronger and a stronger and a stronger and a stronger and a stronger and a stronger and a stronger and a stronger

 $\langle \langle \rangle$  address  $\langle \rangle$  beginning address of hunt procedure

 $\langle \langle \rangle$  address 2 $>$  ending address of hunt procedure

data set to search for data may be hexadecimal or an  $<$ data $>$ ASCII string. An ASCII is specified by preceding the first character with a single quote, eg, 'STRING. Data may be single or multiple element argument. When multiple and in hexadecimal each number must be separated by a space.

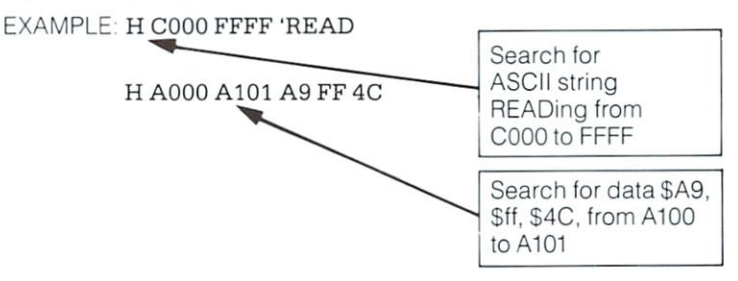

#### COMMAND: L (LOAD) COMMAND: (LOAD) (LOAD) (LOAD) (LOAD) (LOAD) (LOAD) (LOAD) (LOAD) (LOAD) (LOAD) (LOAD) (LOAD) (LOAD) (LOAD) (LOAD) (LOAD) (LOAD) (LOAD) (LOAD) (LOAD) (LOAD) (LOAD) (LOAD) (LOAD) (LOAD) (LOAD) (LOAD) (LOAD) (LOAD) (LOAD) (LO

PURPOSE: Load a file from cassette or disk. PURPOSE: Load file from cassette or disk.

SYNTAX: L < "filename">, <device>

 $\leq$  filename  $>$  is any legal Plus/4 filename inside quotes.

 $<$  device $>$  is a hexadecimal number indicating the device to load from.

1 is cassette is cassette

8 is disk (or 9, A, etc.)

The Load command causes a file to be loaded into memory. The starting address is contained in the first two bytes of the file (a program file). ing address is contained in the first two bytes of the file (a program file). In other words, the LOAD command always loads a file into the same place it was saved from. This is very important in machine language work, since few programs are completely relocatable. The file is loaded into memory until the end of file (EOF) is found.

EXAMPLE: L "SCREEN", 1

reads a file from reads for the company of the file from the file of the file of the file of the file of the file of the file of the file of the file of the file of the file of the file of the file of the file of the file of the file of the cassette cassette.

L "TANK", 8

reads a file from disk. reads file from disk.

### COMMAND: <sup>M</sup> {MEMORY DISPLAY)

PURPOSE: To display memory as a hexadecimal and ASCII dump within the specified address range.

SYNTAX:  $M$  [<address 1>][<address>]

 $\left[$  <address  $1$  >  $\right]$  First address of memory dump. Optional. If omitted, one page is displayed. The first byte is the last address specified.

 $\left[$  <address 2> $\right]$  Last address of memory dump. Optional. If omitted, one page is displayed. The first byte is the data of  $\lceil$  <aaddress  $1$  > 1.

Memory is displayed in the following format:

### 1E7 00AAAA00 <sup>98</sup> <sup>56</sup> 45:A!.\*..VE

Memory content may be edited using the screen editor. Move the cur sor to the data to be modified and type the desired correction and hit return. If there is a bad RAM location or an attempt to modify ROM has occurred, an error flag (?) is displayed.

An ASCII dump of the data is displayed in REVERSE (to contrast the dump with other data displayed on the screen) to the right of the hex data. When a character is not printable, it is displayed as a reversed period (.).

D

n

As with the Disassembly command, you can page down by typing M and Return to the Return of the Return of the Return of the Return of the Return of the Return of the Return of

**EXAMPLE** 

또

п

п

Π

п

Г

П

п

п

□

□

□

П

□

−

□

П

П

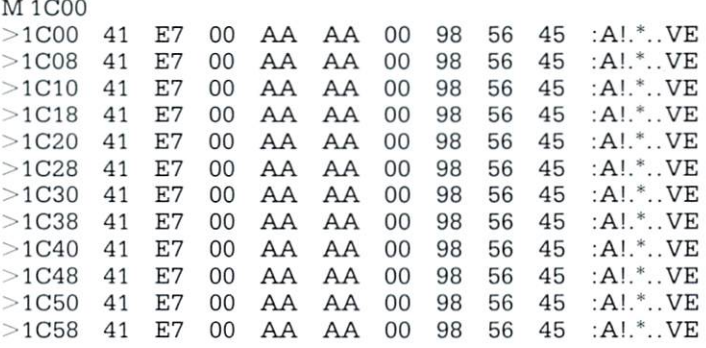

### COMMAND: <sup>&</sup>gt; (GREATER THAN sign)

PURPOSE: Can be used to set 1 to 8 memory locations at a time.

 $SYNTAX: > address data byte 1 < data byte 2...8>$ 

address: First memory address to set data byte 1; Data to be put at address  $\le$  data byte 2 to data byte 8 $>$ : Data to be placed in the successive memory locations following the first address. Optional

**FXAMPLE** EXAMPLE

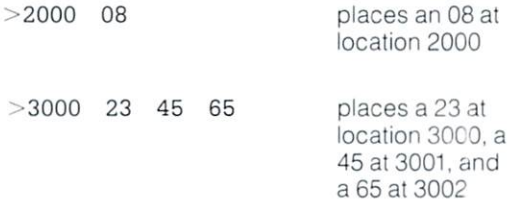

#### COMMAND: R (REGISTER DISPLAY) COMMAND: (REGISTER DISPLAY)

PURPOSE: Show important 6502 registers. The program status register, the program counter, the accumulator, the X and Y index registers and the stack pointer are displayed.

### SYNTAX R

**FXAMPLE:** R

PC SR AC XR YR SP 1002 01 02 03 04 F6

NOTE: (semi-colon) can be used to modify register displays in the same fashion as  $>$  can be used to modify memory registers.

### COMMAND: S (SAVE):

PURPOSE: Save the contents of memory onto tape or disk.

SYNTAX: S<"filename ">.<device>.oddress 1>,<address2>

<"filename"> Any legal Plus/4 filename. To save the data, the filename must be enclosed in double quotes. Single quotes cannot be used.

 $<$ device  $>$  Two possible devices are cassette and disk. To save on  $\alpha$  possible devices are cased to save the case on the case of the same case of the case of the case of the case of the case of the case of the case of the case of the case of the case of the case of the case of the case cassette, use device 1: The device number of the Plus/4 disk drive is usually and this can be changed (for instance, when instance, when using the changed (for instance, when using more than one disk drive). See your Plus/4 DISK DRIVE MANUAL.

 $\leq$ address 1  $>$  Starting address of memory to be saved.

 $\alpha$  <address 2> Ending address of memory to be saved  $+$  1. All data up to but not including the byte of data at Ihis address is saved.

The file created by this command is a program file. The first two bytes contain the standing address  $\langle$  address  $1$   $>$  of the data. The file may be recalled using the L command.

### EXAMPLE: S "GAME", 8, 0400, 0BFF

Saves memory from \$0400 to SOBFF onto disk,

### COMMAND: <sup>T</sup> (TRANSFER)

PURPOSE: Transfer segmenis of memory from one memory area to another the art of the control of the control of the control of the control of the control of the control of the control of the control of the control of the control of the control of the control of the control of

IJ

L.

H.

 $\Box$ 

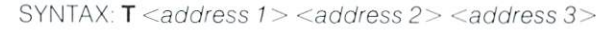

 $\leq$ address  $1$   $>$  Starting address of data to be moved oddress Starting additional control to be moved to be moved additional to be moved in the moved of data to be m

... ... ... ... ... ... ... ... ... ... ... ... ... ... ... ... ... ... ... ... ... ... ... ... ... ... ... ... ... ... ... ... ... ... ... ... ... ... ... ... ... ... ... ... ... ... ... ... ... ... ... ... ... ... ... ...

 $\leq$ address 3 $>$  Starting address of new location (where the data will go)

Data can be moved from low memory to high memory or vice-versa. Additional memory segments of any length can be moved forward or backward any number of bytes (i.e., shifted).

FXAMPLE: T1400 1600 1401

Shifts data from SI400 up to and including S1600 one byte higher in memory.

### COMMAND: V (VERIFY)

PURPOSE: Verify a file on cassette or disk with the memory contents.

Synthetic and the synthesis of the control of the synthetic control of the control of the control of the control of the control of the control of the control of the control of the control of the control of the control of t

 $\leq$ filename  $>$  is any legal Plus/4 filename.

 $<$  device  $>$  is a hexidecimal number indicating which device the file is on; cassette is  $1$  or  $01$ , disk is  $8$  or  $08$ ,  $09$ , etc.

The Verify command compares file to memory contents. The Plus/4 responds VERIFYING. If an error is found, the word ERROR is added; if the file is successfully verified, the flashing cursor reappears.

#### EXAMPLE: V "WORKLOAD". 8

COMMAND. X(eXit)

PURPOSE: Exit to BASIC

SYNTAX X

When the X command is given, the machine stack pointer is set to the current stack pointer value (see the R command). If this is modified in any way. after exiting to BASIC use the BASIC CLR commanc to reset the pointers

# **SECTION 6**

Screen Display Codes and Codes and Codes and Codes and Codes and Codes and Codes and Codes and Codes and Codes and Codes and Codes and Codes and Codes and Codes and Codes and Codes and Codes and Codes and Codes and Codes and Codes and Co

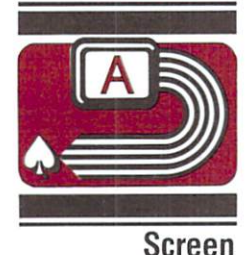

The following chart lists all of the characters built into the Commodore character sets It shows which numbers should be POKEd into screen memory (locations <sup>3072</sup> to 4095) to get desired characler. (Remem ber to set color memory <sup>2048</sup> to 3071) Also shown is which char acter corresponds to a number PEEKed from the screen.

Two character sets are available, but only one set at a time. This means that you cannot have characters from one set on the screen at the same time you have characters from the other set displayed. The sets are switched by holding down the  $\Box$  **SHIFT** and  $\Box$  **C**  $\Box$  keys simultaneously.

From BASIC, PRINT CHR\$(142) will switch to upper-case/graphics mode and PRINT CHR\$(14) switches to upper/lower-case mode.

Any number on the chart may also be displayed in REVERSE The reverse character code may be obtained by adding <sup>128</sup> to the values shown.

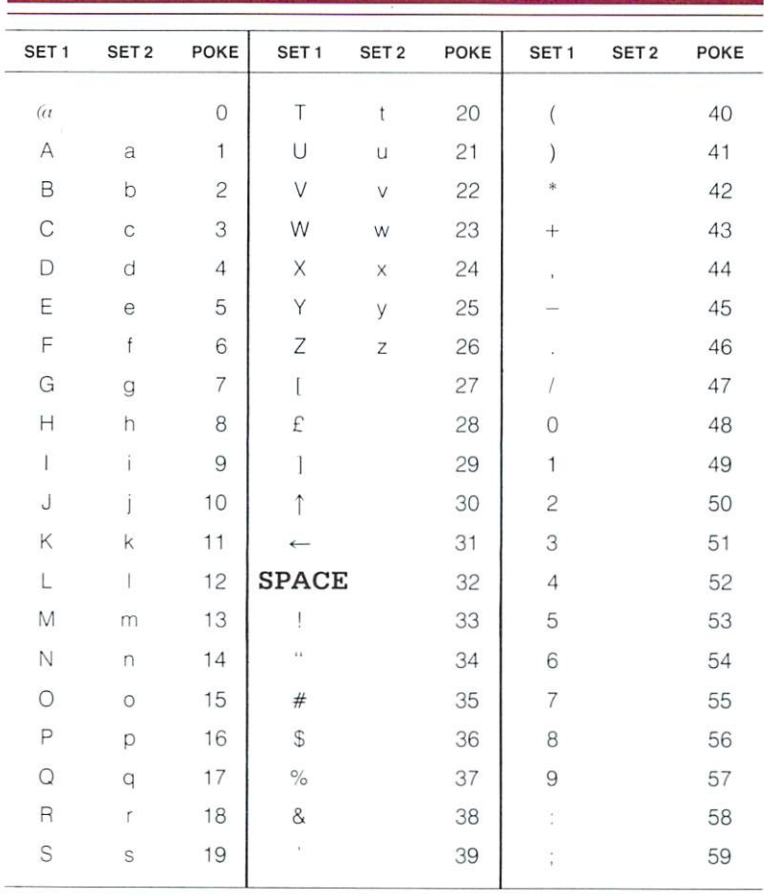

194

П

П

 $\Box$ 

П

 $\Box$ 

 $\Box$ 

 $\Box$ 

П

 $\Box$ 

 $\Box$ 

 $\overline{\phantom{a}}$ 

 $\Box$ 

 $\Box$ 

 $\hat{\mathcal{L}}$ 

 $\hat{\Box}$ 

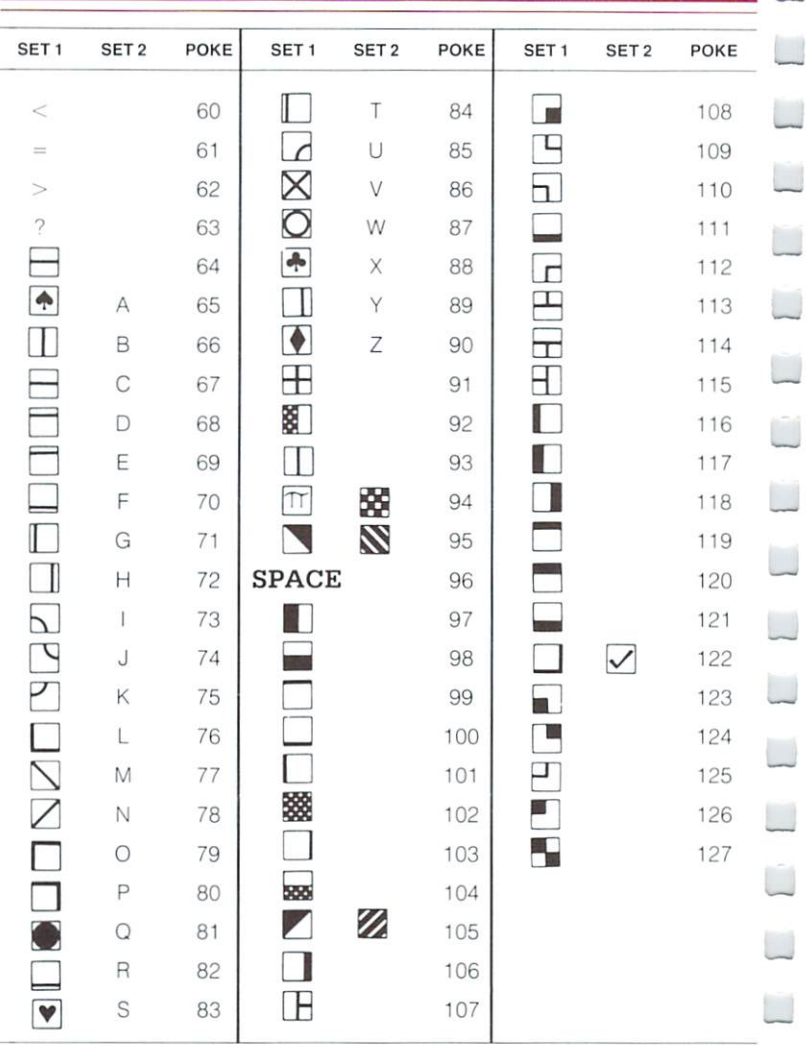

Codes from 128-255 are reversed images of codes 0-127.

□

П

 $\Box$ 

 $\Box$ 

 $\Box$ 

 $\Box$ 

┌

□

п

п

 $\Box$ 

□

п

п

 $\blacksquare$ 

□

□

□

∩

Ĥ

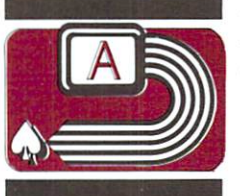

SECTION 7 This appendix shows you what characters will appear if you PRINT CHR\$(X), for all possible values of X. It will also show the values obtained by typing PRINT ASC("X"), where.X is any character you can type. This is useful in evaluating the character received in a GET statement, converting upper/lower-case, and printing character based commands (like switch to upper/lower-case) that could not be enclosed in quotes.

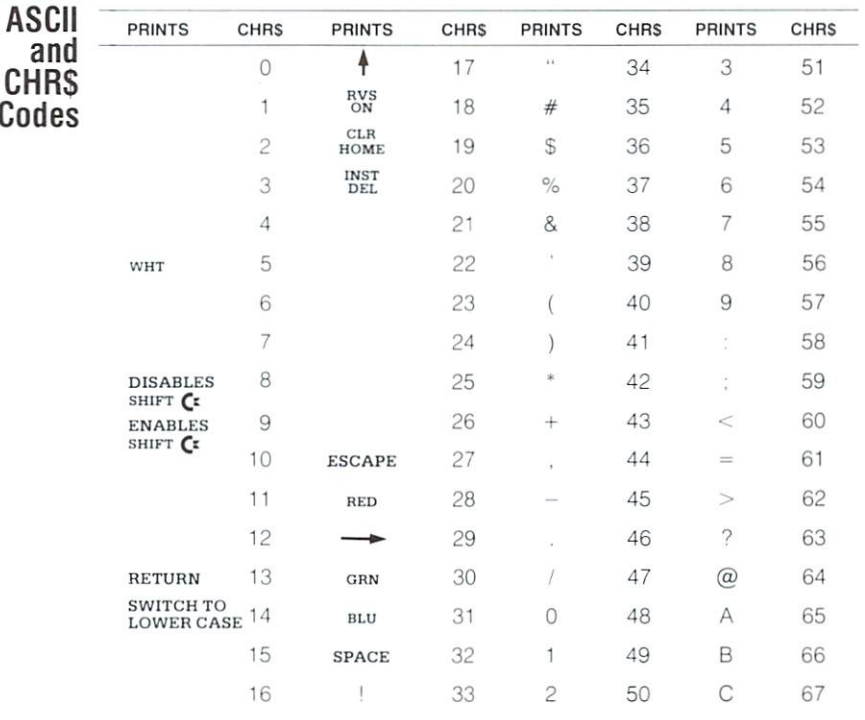

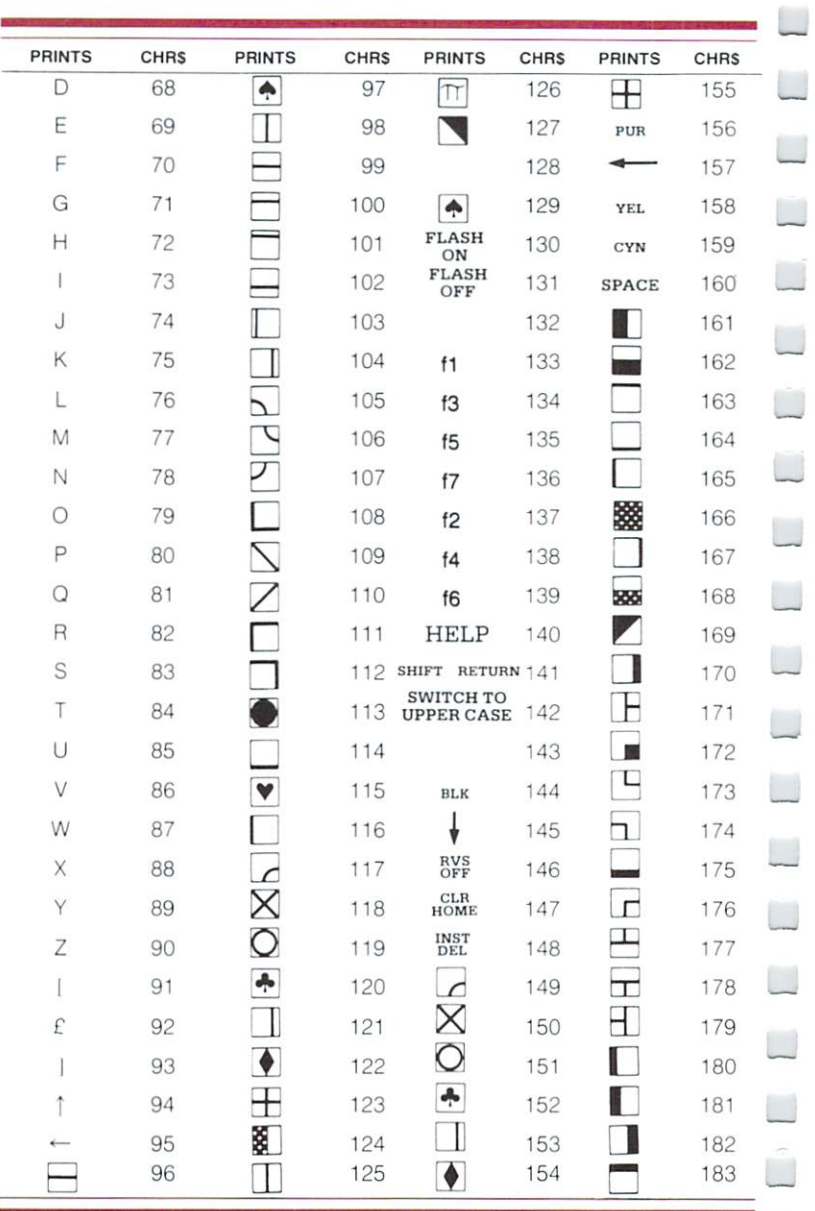

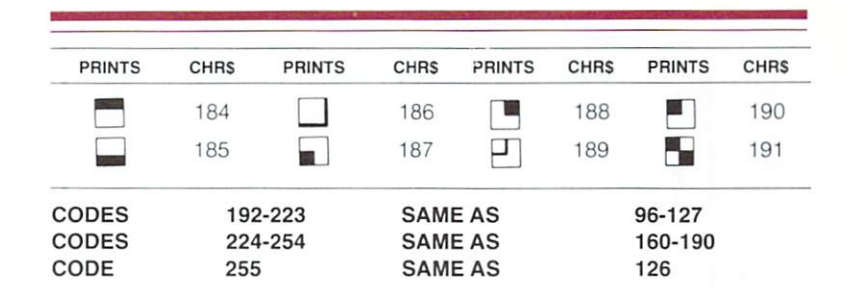

m

п

п

 $\Box$ 

 $\Box$ 

П

Г

П

П

 $\Box$ 

 $\Box$ 

 $\Box$ 

 $\blacksquare$ 

 $\Box$ 

 $\Box$ 

 $\Box$ 

 $\hat{\blacksquare}$ 

Ò

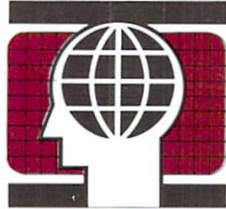

SECTION 8 The following chart lists which memory locations control placing characters on the screen, and the locations used to change individual character colors, as well as showing character color codes.

# SCREEN MEMORY MAP

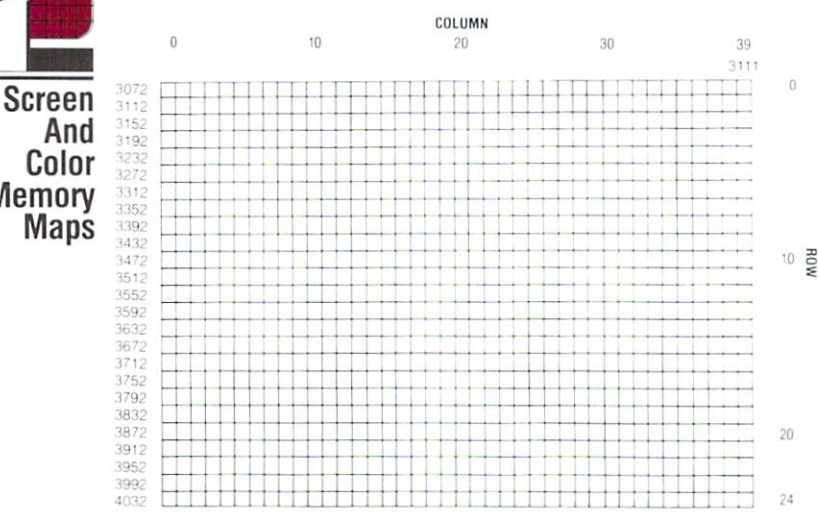

Memory . . . . . **.** . .

199

4071

 $\Box$ 

#### **COLOR MEMORY MAP** COLOR MEMORY MARKET IN THE COLOR MEMORY MARKET IN THE COLOR WAS ARRESTED FOR A 200 MAP OF THE COLOR WAS ARRESTED FOR A 200 MAP OF THE COLOR WAS ARRESTED FOR A 200 MAP OF THE COLOR WAS ARRESTED FOR A 200 MAP OF THE COLOR WA

┌

 $\Box$ 

П

┌

□

П

 $\overline{\phantom{0}}$ 

п

Œ

П

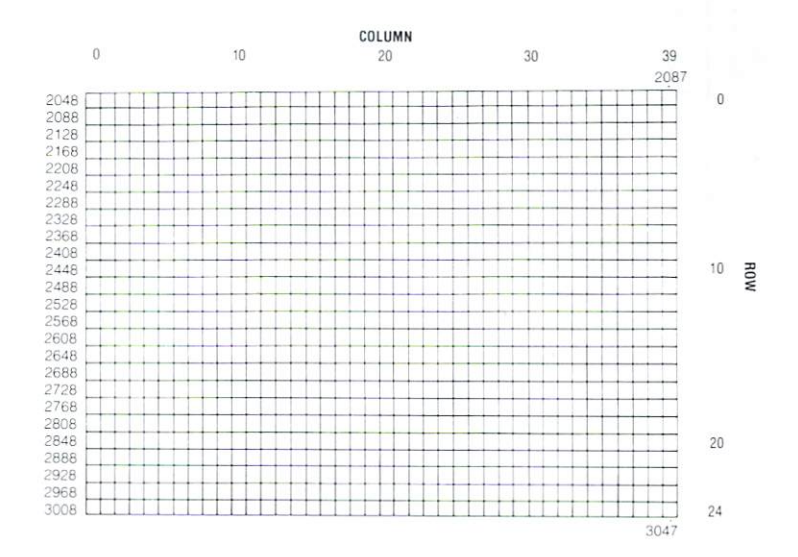

The actual values to change a character's color are:

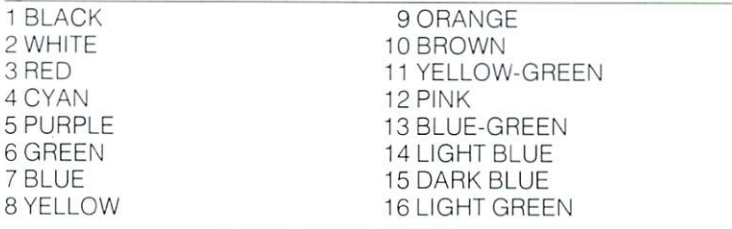

The luminance of the color is selected by multiplying the luminance value (0-7) by 16, and added to the number for the color. To make the character flash, increase the color value by 128.

# **SECTION 9**

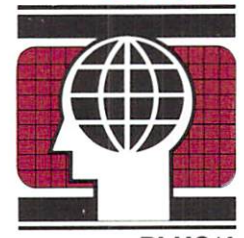

. . . . . . . . . . . . . . **.** Register

. . . **. . .** .

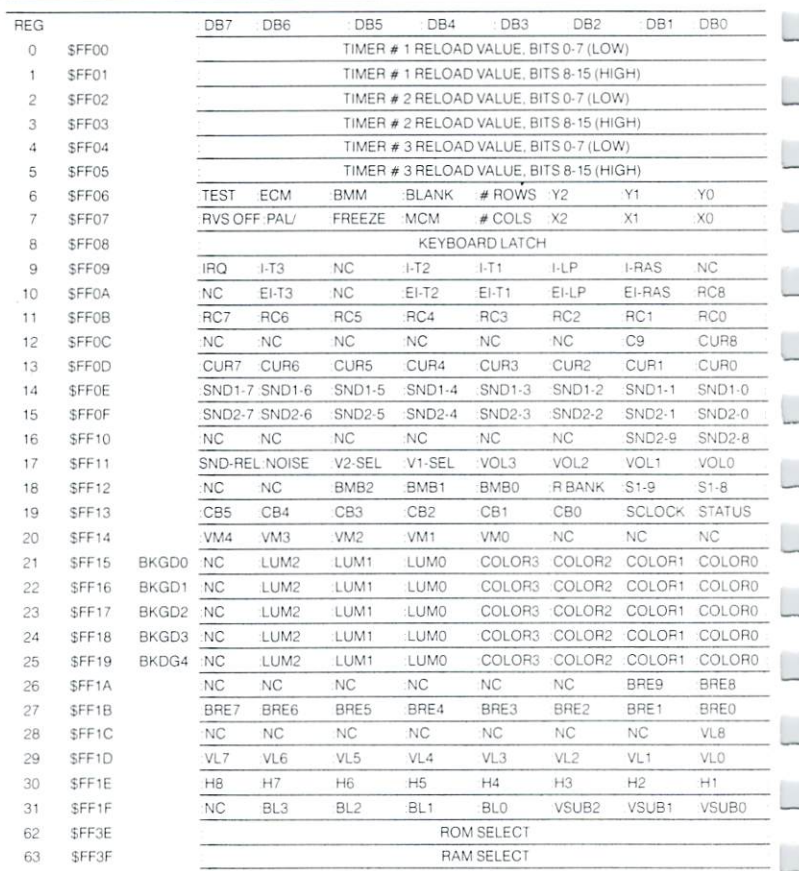

 $\Box$ 

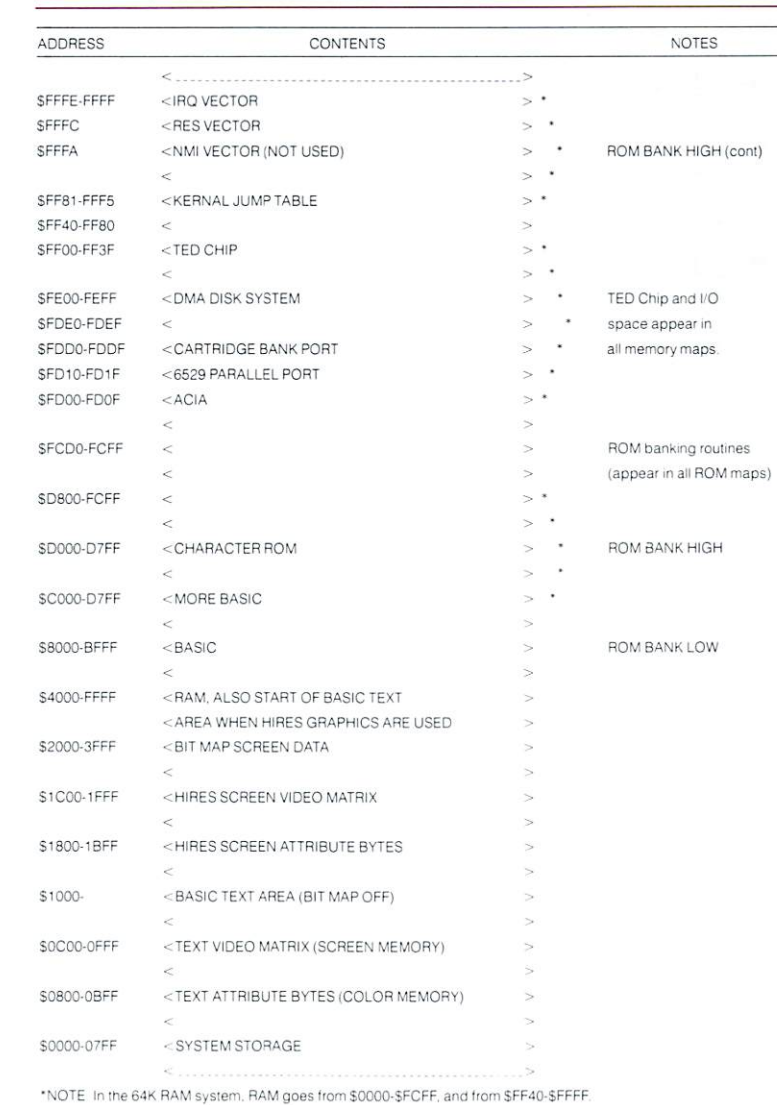

 $\overline{\phantom{a}}$ 

 $\overline{\mathbb{R}^n}$ 

П

 $\overline{\phantom{a}}$ 

 $\overline{\phantom{a}}$ 

 $\Box$ 

 $\overline{\phantom{a}}$ 

П

 $\overline{\phantom{a}}$ 

 $\overline{\phantom{a}}$ 

 $\Box$ 

 $\overline{\phantom{a}}$ 

 $\Box$ 

 $\Box$ 

 $\Box$ 

 $\overline{\phantom{a}}$ 

 $\Box$ 

 $\Box$ 

--------. . **. .. . . .** . . . . . . . . . . .

SECTION 10 FUNCTION 10 FUNCTIONS TO BASIC 3.5 MAY BE CALCULATED AND DESCRIPTIONS TO BASIC 3.5 MAY BE CALCULATED AS AN INCORPORATION OF

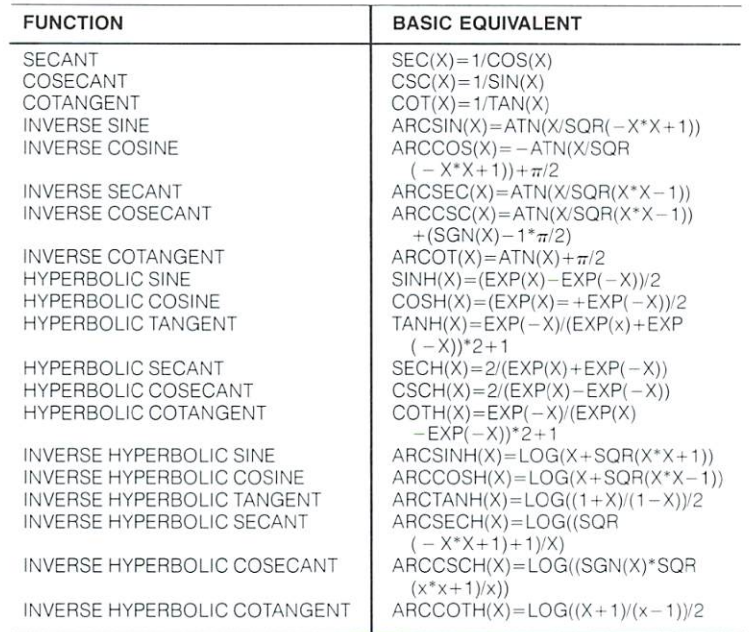

n

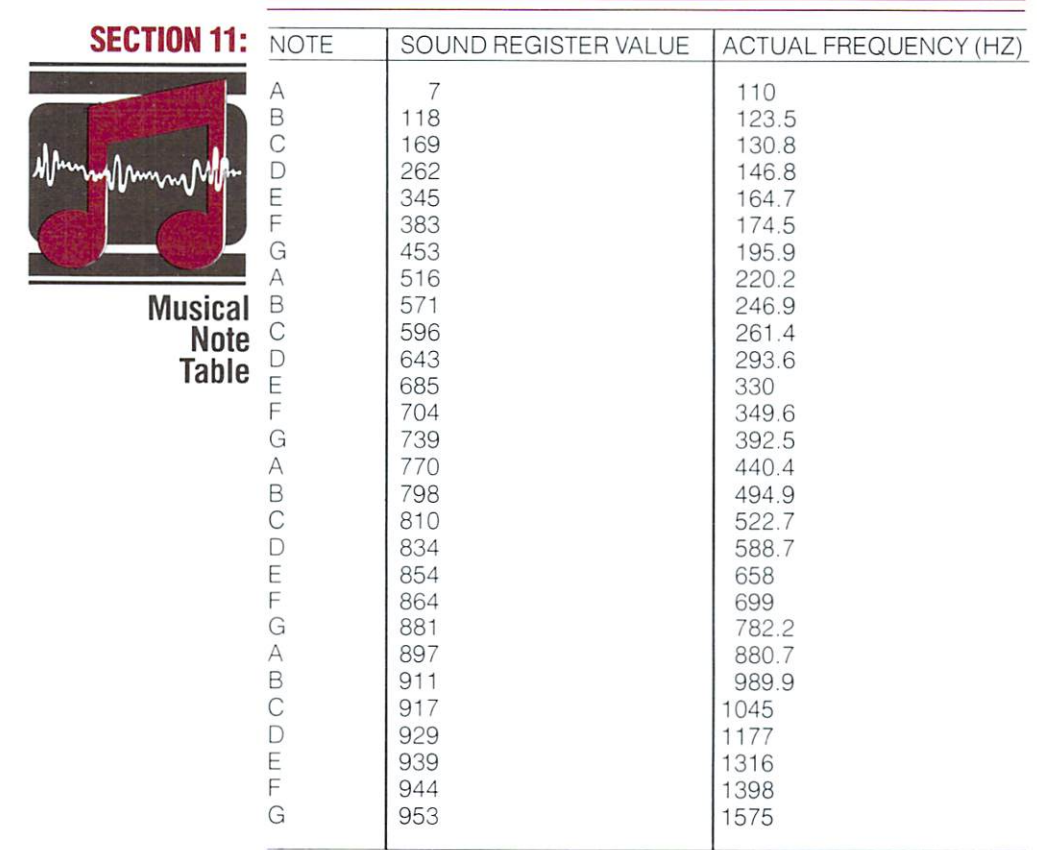

The above table contains the sound register values of four octaves of notes. The sound register values are used as the second parameter as the second parameter as the second parameter of of the SOUND command. To use the first note in the table (A—sound

П

П

П

П

П

П

П

П

П

П

П

П

П

П

П

П

П

П

П

□

register value 7) use the <sup>7</sup> as the second number after the SOUND command—SOUND 1,7.30.

Use the following formula to find the sound register values for frequen cies other than those in the table:

SOUND REGISTER VALUE =  $1024 - (111860.781/FREQUENCY)$ 

Both the table of sound register values and the above formula are for NTSC televisions. This is the television standard used throughout the United States and all of Canada. If you are in a country where PAL is the television standard, you should use the following formula to calcu late new sound register values for the entire table:

SOUND REGISTER VALUE =  $1024 - (111840.45/FREQUENCY)$ 

**SECTION 12** 5 GRAPHIC 3, 1: GRAPHIC 0, 1 10 INPUT "SHOULD CLEAN UP MY MESS " A SHOULD CLEAN UP MY MY MESS " A SHOULD CLEAN UP MY MESS " A SHOULD CLEAN UP MY MESS " A SHOULD CLEAN UP OF THE SHOULD CLEAN UP OF THE SHOULD CLEAN UP OF THE SHOULD CLEAN UP OF THE SHOUL 20 INPUT "SHOULD I ROTATE"; B\$ 30 INPUT "SHOULD I VARY MOTION": C\$ **TEV 30 INPUT**<br>50 IF A\$=  $S_{\rm{S}}$  should vary motion  $S_{\rm{S}}$  . The contract of  $S_{\rm{S}}$  is the contract of  $S_{\rm{S}}$ 40 INPUT SHOULD PICK THE START CONTINUES INTO A REPORT OF STARTING PROPERTY AND RESIDENCE THE START OF START OF START START 50 IF A \$100 IF A \$100 IF A \$100 IF A \$100 IF A \$100 IF A \$100 IF A \$100 IF A \$100 IF A \$100 IF A \$100 IF A \$100 IF A \$100 IF A \$100 IF A \$100 IF A \$100 IF A \$100 IF A \$100 IF A \$100 IF A \$100 IF A \$100 IF A \$100 IF A \$100 YOU ARE AN OUTSTANDING ON THE NEW YORK ON THE SAME AND THE SAME AND THE SAME AND THE SAME AND THE SAME AND THE SAME AND THE SAME AND THE SAME AND THE SAME AND THE SAME AND THE SAME AND THE SAME AND THE SAME AND THE SAME AN 60 DEF FNA  $(X) = INT(RND(1) * X)$ 70 IF  $D$ = "Y" THEN X1 = FNA(80) + 80: X2 = FNA(80) + 80:$ 70IFD\$ "Y"THENXl=FNA(80)+80:X2  $Y1 = FNA(100) + 100$ Yahaya ilikuwa mwaka wa 1980, kata wa 1980, kata wa 1980, kata wa 1980, kata wa 1980, kata wa 1980, kata wa 19  $75$  IF D\$ = "Y" THEN Y2 = FNA(100) + 100 Programs 80 IF D\$ < > "Y" THEN  $X1 = 80$ :  $X2 = 80$ :  $Y1 = 100$ :  $Y2 = 100$ 80IFD\$0.00 IFD\$0.00 IFD\$0.00 IFD\$0.00 IFD\$0.00 IFD\$0.00 IFD\$0.00 IFD\$0.00 IFD\$0.00 IFD\$0.00 IFD\$0.00 IFD\$0.00 T<sub>0</sub> 90 GRAPHIC 3: FORLES SI TO 4: FORD FOR THE 200 GRAPHIC 2, FORD POINT ( 199 F 200 GRAPHIC 2, FUELD 2, FUELD 2, F **NEXT** Try 100 IF  $C1 < 1$  THEN COLOR FNA $(3) + 1$ . FNA $(15) + 2$ . FNA $(8)$ : <sup>100</sup> IF Cl< THEN COLOR FNA(3) +1, FNA(15) +2, FNA(8):  $C1 = FNA(40) + 20$ 110 IF  $C2 \le 0$  THEN 140: ELSE  $XA = FNA(11) - 5$ :  $XB = FNA(11) - 5$ : <sup>110</sup> IF C2O0 THEN 140: ELSE XA <sup>=</sup> FNA(ll)-5: XB=FNA(ll)-5:  $YA = FNA(13) - 6$ YA=FNA{13)-6  $115 YB = FNA(13) - 6$ 115Y - 115Y - 115Y - 115Y - 115Y - 125Y - 125Y - 125Y - 125Y - 125Y - 125Y - 125Y - 125Y 120 IF  $C$ = "Y" THEN C2 = FNA(10) + 5$ 130 IF  $B$ = "Y" THEN XB = -XA: YB = -YA$ 140 IF C3<1 THEN C=FNA(3)+1; C3=FNA(10) 140 IFC 240 FRAGGIN FRAGGING FRAGGING FOR THE 1999 IFC 200 IFC 200 IFC 200 IFC 200 IFC 200 IFC 200 IFC 200 IFC 145 IF A\$="Y" THEN DRAW 0, A(0,P), A(1,P) TO A(2,P), A(3,P) <sup>145</sup> IF A\$ "Y" THEN DRAW 0, A(0,P), A(l,P) TO A(2,P), A{3,P)  $150 X1 = X1 + XA$ :  $X2 = X2 + XB$ :  $Y1 = Y1 + YA$ :  $Y2 = Y2 + YB$ 160 IF X1<0 OR X1>159 THEN  $XA = -XA$ : X1 = X1 + XA 170 IF  $X2 < 0$  OR  $X2 > 159$  THEN  $XB = -XB$ :  $X2 = X2 + XB$ 180 IF  $Y1 < 0$  OR  $Y1 > 199$  THEN  $YA = -YA$ :  $Y1 = Y1 + YA$ 190 IF Y2<0 OR Y2>199 THEN YB =  $-YB$ : Y2 = Y2+YB <sup>200</sup> DRAW C, XI, Yl TO X2, Y2 210 IF  $A\$  = "Y" THEN  $A(0,P) = X1$ :  $A(1,P) = Y1$ :  $A(2,P) = X2$ :  $A(3,P)=Y2: P=P+1$ 215 IF A\$="Y" THEN IFP>200THENP=0 215 IF A 325 IF A 325 IF A 325 IF A 325 IF A 325 IF A 325 IF A 325 IF A 325 IF A 325 IF A 325 IF A 325 IF A 32  $220 C1 = C1 - 1$ :  $C2 = C2 - 1$ :  $C3 = C3 - 1$ : GOTO 100 220 Cl-1: C2-1: C2-1: C2-1: C2-1: C2-1: C2-1: C2-1: C2-1: C2-1: C2-1: C2-1: C2-1: C2-1: C2-1: C2-1: C2-1: C2-1 Sound **Wolf Whistle** which which was a contract of the second terms of the second terms of the second terms of the second terms of the second terms of the second terms of the second terms of the second terms of the second terms of the second t Sound

10 VOL7 **Effects** 10VOL7

 $-$ 

HT.

┯

π

П

ℸ

□

n

 $\overline{\phantom{a}}$ 

П

□

−

П

П

m

П

10

П

<sup>20</sup> FORL <sup>=</sup> 400TO800STEP20

30SOUND1,L,3:NEXT

<sup>40</sup> FORL -300TO600STEP40

50 SOUND1.L.3: NEXT 50SOUND1,L,3:NEXT

60FORL 600TO300STEP-40

70SOUND1,L,3:NEXT

206

#### **Computer Maniac** Computer Maniac

10 VOL7  $20$  FORL = 1TO100 20Form 20Form 20Form 20Form 20Form 20Form 20Form 20Form 20Form 20Form 20Form 20Form 20Form 20Form 20Form 20For 30 SOUND1, INT(RND(0)\*500) + 400, 4 40 NEXT <sup>40</sup> NEXT

### Telephone

10 VOL7 10VOL7 20VOL7 20VOL7 20VOL7 20VOL7  $20$   $FORL = 1TO5$  $30$  FORM = 1TO60 40 SOUND1.466.1 40 SOUNDLAND AND REPORT OF THE REPORT OF THE RESIDENCE OF THE SAME AND A REPORT OF THE SAME AND THE SAME AND A <sup>50</sup> SOUND1,1020,1 70 FORZ = 1TO2000: NEXT 80 NEXT

### Busy Signal

10 VOL7  $20$   $FORL = 1TO15$ 40 SOUND1.466.20 40SOUND1, 40SOUND1, 40SOUND1, 40SOUND1, 40SOUND1, 40SOUND1, 40SOUND1, 40SOUND1, 40SOUND1, 40SOUND1, 40SOUND1, 50 SOUND1,1020,15 -------

#### **Bubbles** --------

10 VOL7 **. . . . .** . 20 GRAPHIC1.1 20 GRAPHIC 120 GRAPHIC 120 GRAPHIC 120 GRAPHIC 120 GRAPHIC 120 GRAPHIC 120 GRAPHIC  $30$  FORM  $=$  1TO50 40 GOSUB80  $-1$ 50 SOUND1,900 -  $R*20$ ,  $(YR/2) + 50$ 60 CIRCLE1, X, Y, R, YR <sup>70</sup> NEXT:GRAPHICO:END  $80 X = INT(RND(0)*280) + 20$  $90$  Y = INT(RND(0)\*160) + 20  $100 R = INT(RND(0)*40)+5$  $110 \text{ YR} = \frac{R}{1.3}$ 110YR R/1.3 \_. 120 RETURN

### Zap Beam

<sup>120</sup> RETURN

10 VOL7 ----20FORM lTO20 30FORL 900TO850STEP-10 40SOUND1,L,1
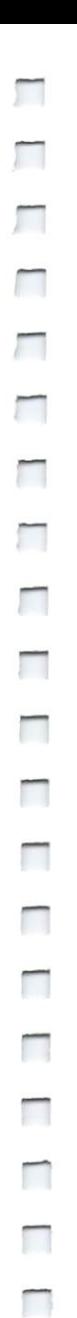

50 NEXT 60 FORL=850TO900STEP10 70 SOUND1.L.1 80 NEXT 100 NEXT

#### **Music Lines**

10 VOL7  $15 X1 = 0:Y1 = 0$ 20 GRAPHIC1,1 30 GETA\$:IFA\$=""THENGRAPHIC0:END 40 GOSUB80 45 FORL=1TODSTEP2 50 SOUND1, X\*3, 5 55 SOUND2, Y\*3,5 60 DRAW1, X, Y 65  $X = X + 2^*DX: Y = Y + 2^*DY$ 70 NEXT: GOTO30  $80 X = X1: X1 = INT(RND(0)*280) + 20$  $90 Y = Y1:Y1 = INT(RND(0)*160) + 20$ 100 A =  $X1 - X:B = Y1 - Y:D = SQR(A^*A + B^*B)$  $110$  DX = A/D: DY = B/D 120 RETURN

#### **SECTION 13** Introduction SECTION <sup>13</sup> Introduction

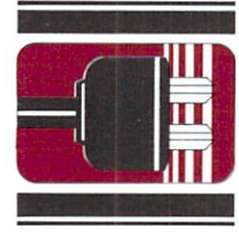

# **RS-232** Interface

Your Commodore Plus/4 has a built in RS-232 interface for connection to any RS232 modem, printer, or other device. To connect a device to your Plus/4 requires a cable and some additional programming. The Commodore modem connects directly. Commodore model and the commodore model and commodore model and commodernic and connect source in the commodor

RS-232 on the Plus/4 is standard RS-232 format, but the voltages are TTL levels (0 to 5V) rather than the normal RS-232 -12 to 12 volt range. TTL levels (0 to 5V) rather than the normal RS-232 -12 to <sup>12</sup> volt range. The cable between the Commodore Plus/4 and the RS-232 device should accommodate the necessary voltage conversions. (The Comshould accommodate the necessary voltage conversions. (The Com modore RS-232 interface cartridge handles this properly.)

The RS-232 interface software can be accessed from BASIC or from the KERNAL for machine language programming. This section addresses the use of RS-232 from BASIC. For more detailed information, and for use from machine language, consult the Commodore Plus/4 Programmers Reference Guide. RS-232 from BASIC level uses the normal basic community of the community of the community of the community of the community of the community of  $PRINT#$ , and the reserved variable ST. INPUT $#$  and GET $#$  recall data from the receiving buffer, while PRINT# and CMD place data into data from the receiving buffer, while PRINT and CMD place data into the PRINT PRINT PRINT PLACE of the PRINT PLACE the transmitter.

### Opening The **RS-232** . . . . . . Channel

Only one RS-232 channel should be open at any time; a second OPEN statement causes the receive buffer pointer to be reset, causing any characters in the buffer to be lost.

Up to 4 characters may be sent in the filename field. The first two are control and command register characters; the other two are reserved for future system options. Baud rate, parity, and other options can be selected through this feature.

### Basic Syntax:

**OPEN** If  $2.0, <$ " > control register command register <" >

EXAMPLE: OPEN 2,2,0, CHR\$(5)+ CHR\$(15)

 $/f$ —Normal logical file i.d. (1-255). If If  $>$  127, then linefeed follows carriage return.

control register—Single byte character (see Figure 1) (required to specify baud rate)

command register—Single byte character (see Figure 2)

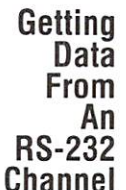

When receiving data, the Commodore Plus/4 receiver buffer holds 127 characters before the buffer overflows. This is indicated by the RS-232 status word (ST from BASIC). All characters received when the buffer is full are lost. Obviously, it pays to keep the buffer as empty as possible.

Receiving RS-232 data at high speeds calls for use of machine language, since the speed of BASIC is a limitation.

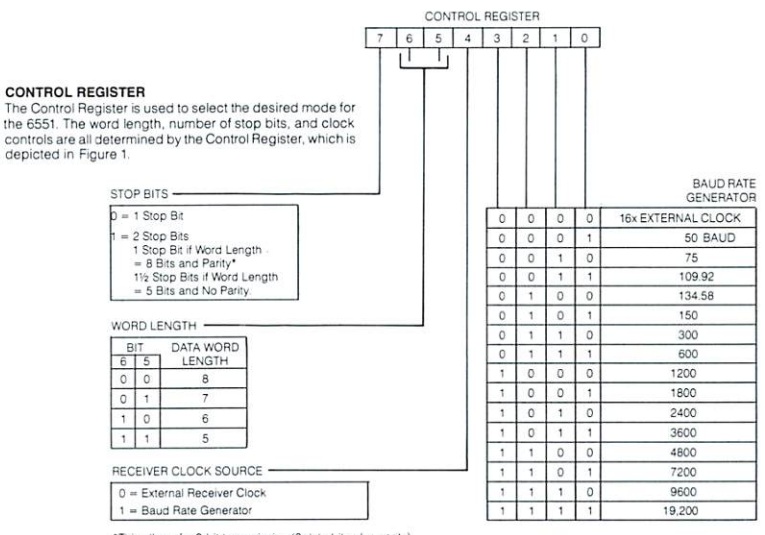

\*This allows for 9-bit transmission (8 data bits plus parity).

**HARDWARE RESI** PROGRAM RESE

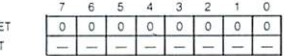

Figure 1. Control Register Format

### **Basic Syntax:**

Recommended: GET# If, <string variable>

NOT Recommended: **INPUT#** If. <variable list>

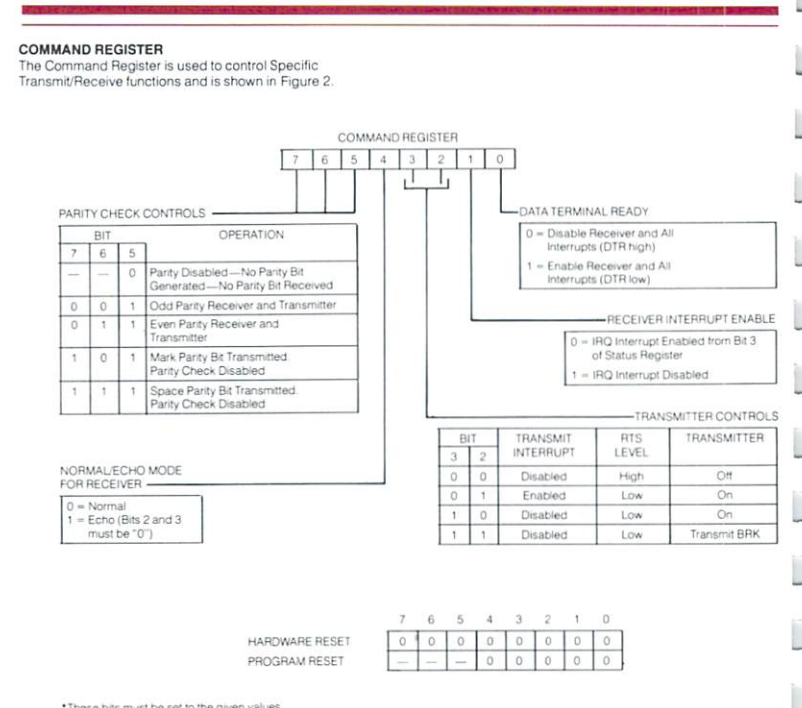

. These bits must be set to the given values

Figure 2. Command Register Format

### **NOTES**

If the word length is less than 8 bits, all unused bit(s) are assigned a value of zero.

If a GET# does not find any data in the buffer, the character "" (a null) is returned.

If INPUT# is used, then the system hangs until a non-null character and a following carriage return is received. Thus, if the CTS or DSR line(s) disappear during character INPUT#, the system hangs in a RESET-only state. This is why the INPUT# and CHRIN routines are NOT recommended.

Sending Data **Basic Syntax:** 

П

m

п

Г

n

п

п

Π

П

П

e i

Г

П

П

П

19

To An RS-232 CMD If-acts same as in BASIC specifications

 $Channel$   $PATH$   $It$ ,  $\le$ variable list $>$ 

Closing Closing an RS-232 file discards all data in the buffer at the time of An execution, stops all RS-232 transmitting and receiving, and sets the RS-232 RTS and Sout lines high.

Data Basic Syntax:

Channel CLOSE //

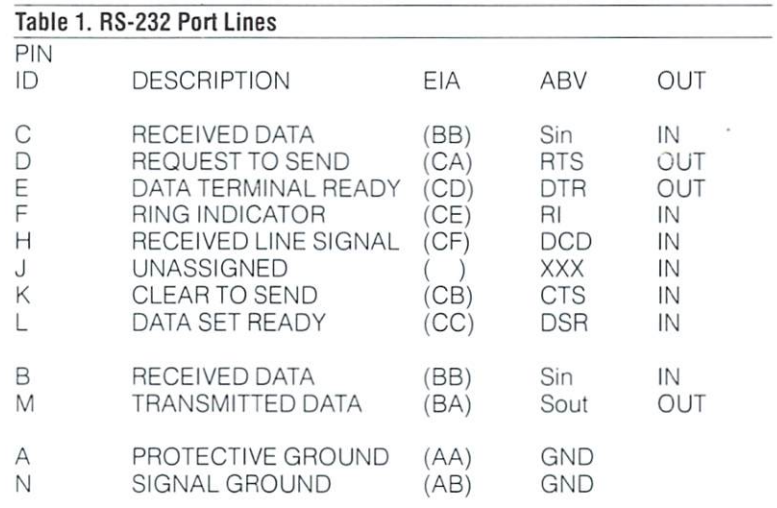

212

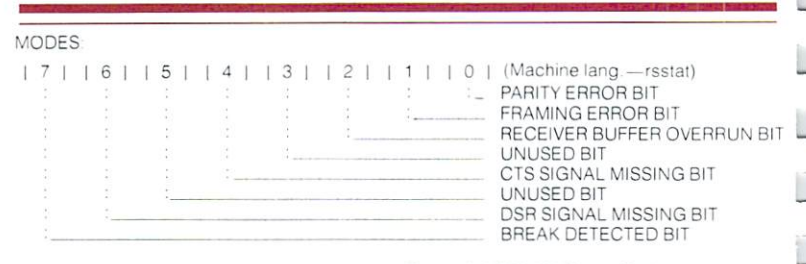

Figure A-3 RS-232 Status Register A-3 RS-232 Status Register A-3 RS-232 Status Register A-3 RS-232 Status Register A-3 RS-232 Status Register A-3 RS-232 Status Register A-3 RS-232 Status Register A-3 RS-232 Status Register

### NOTES

If the BIT=0, then no error has been detected.

The RS-232 status register can be read from BASIC using the variable ST.

If ST is read by BASIC or by using the KERNAL READST routine the RS-232 status word is cleared upon exit. If multiple uses of the STATUS word are necessary, the ST should be assigned to another variable, i.e.

#### $SR = ST$ : REM ASSIGNS ST TO SR SR=ST: REM ASSIGNS ST TO SR

The RS-232 status is read {and cleared} only when the RS-232 channel was the last external I/O used. was the last extended in the last extended the last extended in the last extended in the last extended in the last extended in the last extended in the last extended in the last extended in the last extended in the last ex

**SAMPLE** This program opens the telecommunications channel to allow you to communicate using a modem. **BASIC** communicate using models and communicate using models and communicate the communicate of the communicate of the communicate of the communicate of the communicate of the communicate of the communicate of the communicate of PROGRAM  $100$  OPEN 5, 2, 2, CHR\$(22) + CHR\$(5): REM ALLOCATE BUFFER AND OPEN CHANNEL AND OPEN CHANNEL COMPANY COMPANY COMPANY COMPANY COMPANY COMPANY COMPANY COMPANY COMPANY COMPANY COMPANY COMPANY 110 DIM F%(255). T%(255) 110DIMF%(255),T%(255),T%(255),T%(255),T%(255),T%(255),T%(255),T%(255),T%(255),T%(255),T%(255),T%(255),T%(255), 120 FOR  $J = 32$  TO 64:  $T\% (J) = J:NEXT$ 120FORD-32TO64: TX (200FORD-32TO64) = JOHN PULSE IN EXAMPLE, THE LAND CONTRACT IN ENTREPRENEUR PROPERTY.  $130 T\% (13) = 13$ :  $T\% (20) = 8$ : RV = 18: CT = 0 13:T%(13) 13:T%(13) 13:T%(13) 13:T%(13) 13:T%(13) 13:T%(13) 13:T%(13) 8:T%(13) 13:T%(13) 13:T%(13) 13:T%(13) 13:T%(13) 13:T%(13) 13:T%(13) 13:T%(13) 13:T%(13) 13:T%(13) 13:T%(13) 13:T%(13) 13:T%(13) 13:T%(13) 13:T%(13) 13: 220 FOR J=65 TO 90: K=J+32: T%(J)=K: NEXT 220FORJ 65TO90: K=J 32: T%(J)=K: NEXT 230 FOR  $J = 91$  TO  $95$ : T% $(J) = J$ : NEXT 230FORJ 91TO95:T% (230FORJ 91TO95) 920FORJ 920FORJ 920FORJ 920FORJ 920FORJ 920FORJ 920FORJ 920FORJ 920FORJ 920FORJ 920FORJ 920FORJ 920FORJ 920FORJ 930FORJ 930FORJ 930FORJ 930FORJ 930FORJ 930FORJ 930FORJ 930FORJ 930FORJ 930 240 FOR J=193 TO 218: K=J-128: T%(J)=K: NEXT  $250 T\%/146$  = 16:  $T\%/133$  = 16 250T%(133) 16:T%(133) 16:T%(133) 16:T%(133) 16:T%(133) 16:T%(133) 16:T%(133) 16:T%(133) 16:T%(133) 16:T%(133) 16:T%(133) 16:T%(133) 16:T%(133) 16:T%(133) 16:T%(133) 16:T%(133) 16:T%(133) 16:T%(133) 16:T%(133) 16:T%(133) 16  $255 T\%(137) = 3: T\%(134) = 17: T\%(138) = 19$ 255T%(137)=3: T%(134) 17: T%(138) <sup>19</sup>  $260$  FOR J=0 TO 255  $270 K = T\% (J)$ 280 IF K < > 0 THEN  $F\%$  (K) = J:  $F\%$  (K + 128) = J **290 NEXT** <sup>300</sup> PRINT" "CHR\$(147) 310 GET#5, A\$ 310GET#5,A\$ 320 IF A\$="" THEN 360  $330$  Print  $330$  Print  $330$  Print  $330$  Print  $330$ 340 IF F%(ASC(A\$))=34 THEN PRINT CHR\$(27)"O": <sup>340</sup> IF F%{ASC(A\$)) <sup>34</sup> THEN PRINT CHR\$(27)"O"; 350 GOTO 310 <sup>350</sup> GOTO <sup>310</sup> 360 PRINT CHR\$(157); CHR\$(157); CHR\$(157); CHR\$(157); CHR\$(157); CHR\$(157); GETA\$(157); GETA\$(157); GETA\$(146); GETA\$(146); GETA\$(146); GETA\$(146); GETA\$(146); GETA\$(146); GETA\$(146); GETA\$(146); GETA\$(146); GETA\$(146); GE 370 IF A\$<>"" THEN PRINT#5.CHR\$(T%(ASC(A\$))): 370IFA\$O""THENPRINT" THE STATE IN THE STATE IN THE STATE IN THE STATE IN THE STATE IN THE STATE IN THE STATE IN THE  $380 C T = C T + 1$ 380CT-CT 390 IF CT=8 THEN CT=0:  $RV = 164 - RV$ 410 GOTO 310

П

Г

m

П

г

m

n

◠

П

Œ

T

П

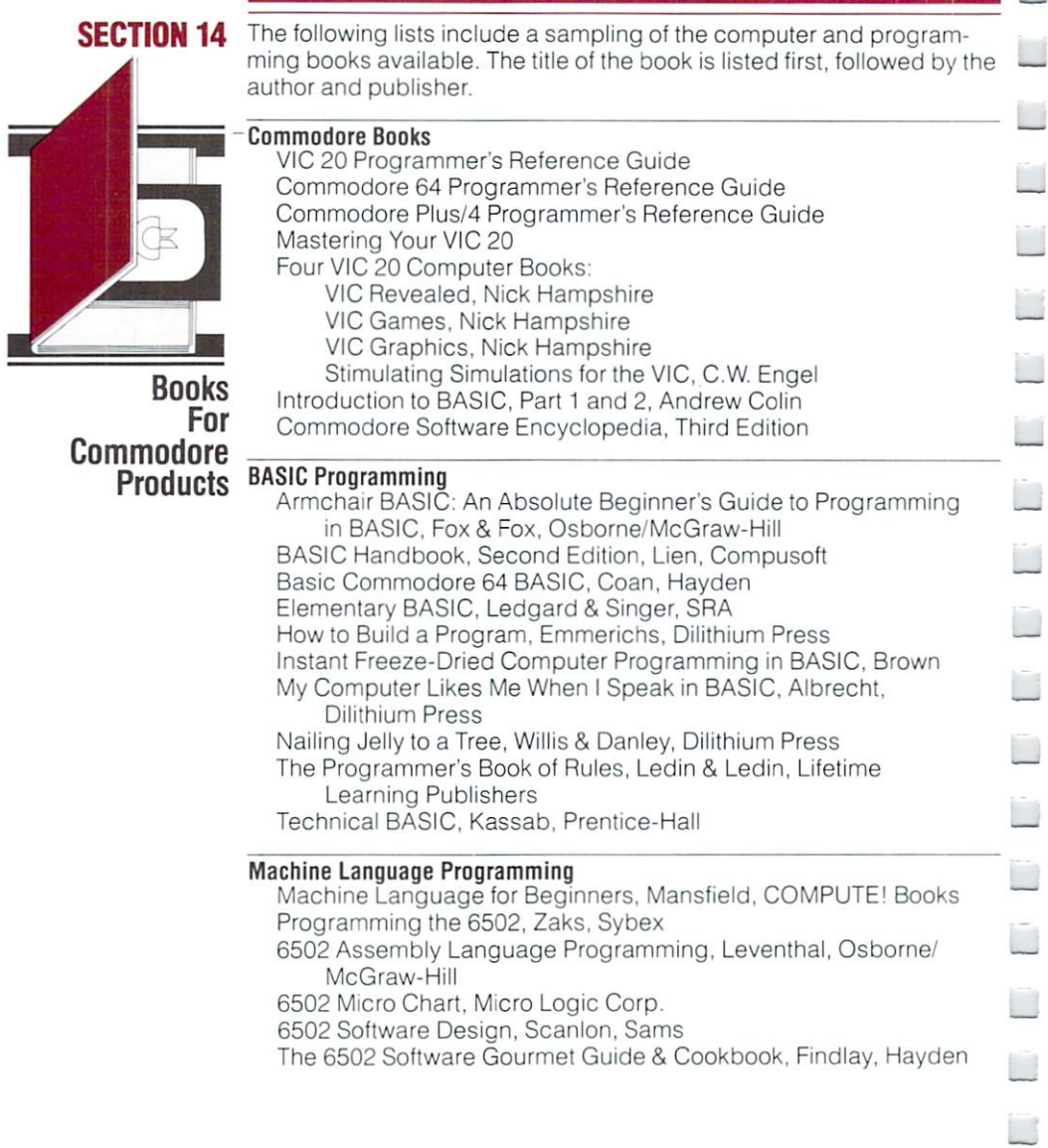

J

#### **INDFX A** INDEX

Abbreviations for BASIC Abbreviations for Basic and Basic and Basic and Basic and Basic and Basic and Basic and Basic and Basic and Basic and Basic and Basic and Basic and Basic and Basic and Basic and Basic and Basic and Basic and Basic and Basi statements 169-171 Animation 87-89 Arrays <sup>164</sup> ASCII and CHRS codes 169, and CHRS codes 169, and CHRS codes 169, and CHRS codes 169, and CHRS codes 169, and 196-198 Assigning data DATA... READ statements 74-75, 133-134, 151, 170 74-75, 133-1-134, 133-1-134, 133-1-134, 133-1-134, 133-1-134, 133-1-134, 133-1-134, 133-1-134, 133-1-134, 133-INPUT 73. 141, <sup>170</sup> GET 138, <sup>169</sup> LET 142, 170 LET 142, <sup>170</sup> AUTOmatic renumbering 118. <sup>169</sup>

# B

BACKUP command 118, 169 **BASIC** abbreviations 169-171 communication of the communication of the communication of the communication of the communication of the communication of the communication of the communication of the communication of the communication of the communicatio converting to Commodore **BASIC 172, 173** BASIC 172,173 functions 28-31, 158-163 statements 69-82, 130-157 BOX statement 100-101, 130, 169 Built-in software 34 Built-in software <sup>34</sup>

# C

Calculations Calculations addition 59, <sup>63</sup> decimals 59 decimals <sup>59</sup> division 59, <sup>63</sup> execution order 62-63 exponentiation <sup>65</sup> fractions 59  $f: \mathbb{R}^n \to \mathbb{R}^n \to \mathbb{R}^n$ mathematical operators 59, 167-168 167-168 multiplication 59, <sup>63</sup> parentheses 62-63

PRINT statement 61-62 relational operators 59, 167-168 scientific notation 60 subtraction 59, <sup>63</sup> **Cartridges** installing <sup>35</sup> loading <sup>35</sup> Cassette tapes recorder 4, 19 LOADing <sup>36</sup> SAVEing37, <sup>127</sup> software 36-37 software 36-37 ■CHAR statement 95-96, 130-131, 169 <sup>169</sup> CHRS codes 169, 196-198 CHRS function 162, 196-198 Clearing 25-26 CLR command 25-26, 132, <sup>169</sup> graphics modes 28, 84-89 graphics screen 93, <sup>169</sup> memory 199-202 screen 193-195 CIRCLE statement 98-100, 131-132,169 CLOSE statement 132, <sup>169</sup> CLR statement 25-26, 132, <sup>169</sup> CMD statement 132-133, <sup>169</sup> COLLECT command 119, <sup>169</sup> Color Color areas 90-91 areas 90-91 background 90-91 changing 27. 100-101 COLOR statement 90-91, 133, 169 filling areas 100-101 filling areas 100-101-2012 and 100-101-2012 and 100-101-2012 and 100-101-2012 and 100-101-2012 keys <sup>27</sup> luminance <sup>90</sup> memory map 199-202 PAINT 100-101, <sup>145</sup> screen 193-195 screen 193-195

Commands (See BASIC commands) Commas in PRINT statements 55-56 separating numbers <sup>61</sup> vs. semicolons 55-56 Commodore key 26 Commodore key 26 years and the commodore commodore and the commodore and the commodore commodore and the commodore commodore and the commodore commodore and the commodore commodore and the commodore commodore commodore com Conditional Statements IF/THEN 79, 140-141, 170 IF/THEN 79, 140-141, <sup>170</sup> Connecting the computer 8-18 CONT command 119, 169 Contract communication in the property of the communication of the communication of the communication of the communication of the communication of the communication of the communication of the communication of the communic Control (CTRL) key <sup>26</sup> GOTO 47, 76-77, <sup>139</sup> FOR/NEXT/STEP 77-78 Conversion programs 172-173 COPY command 119, <sup>169</sup> Copying diskettes <sup>119</sup> Cursor controlling movement 25-26 cursor keys 25-26 in PRINT statements 25, 49-51

# D

DATA statements 74-75, 133-134 Debugging CONT 119, <sup>169</sup> DS\$41 STOP 155, <sup>171</sup> RESUME 152, <sup>171</sup> TRAP 155, <sup>171</sup> DEF FN statement 134, 169 Defining functions keys 30-31 Defining functions in programs  $30 - 31$ -31-32  $$ command 25, 120, <sup>169</sup> editing <sup>25</sup> files from <sup>a</sup> diskette <sup>25</sup> key <sup>25</sup> letters in a word 25, 49-51

lines in a program 25, 49-51.  $120$ DIM statement 134-135, 169 Dimensioning an array 134-135 Direct mode 70 DIRECTORY41. 120-121, <sup>169</sup> **Diskettes** COPY statement 119, 169 copy statement in the copy of the copy of the copy of the copy of the copy of the copy of the copy of the copy of the copy of the copy of the copy of the copy of the copy of the copy of the copy of the copy of the copy of DIRECTORY command 41, 120-121.169 in. 120-121. <sup>169</sup> disk drives 4, 19,38 disk error messages 39, 174- DLOAD command 30-31, 38-39, 121, <sup>169</sup> **DS\$41** --duplicating <sup>119</sup> formatting 39-40 HEADER command 39-40, 122, <sup>170</sup> listing a directory 41, 120-121 loading 38-39, 121, 124-125 SAVEing 40-41. <sup>127</sup> table of contents 41  $t = t$  .  $t = t$  and  $t = t$ DLOAD 30-31, <sup>121</sup> DO/LOOP/WHILE/UNTIL/EXIT 78.135-136 78. 135-136 DRAW 94-95, 136, <sup>169</sup> DS\$41 DSAVE 30-31, 122. <sup>169</sup> Duplicating diskettes <sup>119</sup>

### Е

Editing INSert key 25 INSert mode 25. 28-29 DELete key <sup>25</sup> DELete command 25. 120, 169 <sup>169</sup> RENUMBER command 70, 126-127, <sup>171</sup>

> 217 . . .

Ú

Ō.

Encyclopedia 115-214 END statement 136 Errors Errors Debugging statements 174-183 Disk errors 39, 174-183 Disk errors 39, 174-183 Messages explained 39, 174-183 ESCape functions 28-29, <sup>57</sup> ESCape key 28-29 EXP function 158, <sup>169</sup>

# F

Flash mode Flash mode Flash on and off <sup>27</sup> keys <sup>27</sup> using in PRINT statements <sup>27</sup> FOR... TO... STEP 77-78. 136-137 136-137 Formatting diskettes 39-40 Formatting output PRINT USING 145-150 PUDEF 150-151, <sup>170</sup> print zones 55-56 punctuation 55-56 Functions Numeric 59-67, 158-162.203 String 162-163 Other <sup>163</sup> Function keys 30-31

# G

GET statement 138.169 GETKEY statement 74, 138, <sup>169</sup> GET# 138-139,169 GOSUB80,139, <sup>169</sup> GOTO 47. 76-77, 139,169 **Graphics** BOX 97-98, 100-101, 130. <sup>169</sup> CIRCLE 98-100. 131-132, <sup>169</sup> clearing 93, <sup>169</sup>

COLOR 90-91, <sup>169</sup> DRAW 94-95, 136, <sup>169</sup> GRAPHIC command 92-93, 139-140, 157, <sup>169</sup> high resolution 92-93 high resolution 92-93 keys 28-29 modes 28, 84-89 multicolor modes 102-103 multicolor multicolor multicolor multicolor multicolor complete and construction of the complete and complete PAINT 100-101, 145 PAINT 100-101, <sup>145</sup> printing graphic symbols 84-86 uppercase/graphic mode 24, 28 GSHAPE 153-154. <sup>170</sup>

# Н

HEADER command 39-40, 122, 170 HELP key 30-32, <sup>123</sup> High resolution graphics 92-93

IF.. THEN... ELSE 79, 140-141, 170 Immediate mode 62, <sup>70</sup> INPUT # 141, 170 INPUT statement 73, 141, <sup>170</sup> Input'Output Statements PRINT 71-73 INPUT 73, 141, <sup>170</sup> GETKEY 74, 138, <sup>169</sup> READ/DATA 74-75, 133-134, 151. <sup>170</sup> Insert editing <sup>25</sup> key <sup>25</sup> mode <sup>25</sup> Insert mode accessing 25. 28-29 key <sup>25</sup> Installing the computer 8-18

**INSTR function 158-159, 170** INSTRUCTION IS TO THE CONTROL OF THE CONTROL OF THE CONTROL OF THE CONTROL IN A SECOND CONTROL OF THE CONTROL INT function 66-67, 159, 170 In the function  $\mathcal{L}_1$  is the function  $\mathcal{L}_2$  in the function  $\mathcal{L}_3$ Integer variables 64, <sup>164</sup>

# J

Joy sticks 5, 12, 159, <sup>170</sup>

# K

Key command 31, 123, <sup>170</sup> Key redefining 30-31 Keyboard color keys <sup>27</sup> cursor keys 25-26 graphic keys 28-31 help key 30-32 programmable function keys programmable (uncertainty of the continuum of the continuum of the continuum of the continuum of the continuum  $30 - 31$ 30-31 special keys 24, <sup>29</sup>

## L

LeftS function 162, <sup>170</sup> LET statement 142, <sup>170</sup> LIST STATES STATES STATES STATES STATES STATES STATES STATES STATES STATES STATES STATES STATES STATES STATES 124, <sup>170</sup> Loading cartridges <sup>35</sup> cassettes 36 cassettes <sup>36</sup> diskettes 38-39, 121 diskettes 38-39, <sup>121</sup> DLOAD command 30-31, 38-39, 121. <sup>169</sup> LOAD command 124-125, <sup>170</sup> LOCATE statement in the state of the control of the control of the control of the control of the control of the control of the control of the control of the control of the control of the control of the control of the control of t Loops 78. 135-136 GOSUB80, <sup>139</sup> GOTO 47, 76-77, <sup>139</sup> FOR...TO...STEP 77-78. 136-137

IF...THEN...ELSE79, 140-141, <sup>170</sup> ON...GOSUB/GOTO 143. 170 Luminance 90

### M

Machine Language Monitor 184-192' Mathematical functions 59-67, 158-162, 203 158-162.2020 PM 2020 PM 2020 PM 2020 PM 2020 PM 2020 PM 2020 PM 2020 PM 2020 PM 2020 PM 2020 PM 2020 PM 2020 PM Mathematical operators <sup>59</sup> Memory maps 199-202 MIDS function 16°, <sup>170</sup> Modems 214 Modes model and control to the control of the control of the control of the control of flash 27 graphics 84-89 graphics 84-89 insert 28-29 multi-color 102-103 reverse 45-46 uppercase/graphic 28, 84-86 upper/lowercase mode 28. MONITOR 142, <sup>170</sup> Monitor Monitor connecting to computer 13-16 machine language 184-192 Multi-Color graphics 102-103 Music duration of notes 107 duration of notes 107 and 107 and 107 and 107 and 107 and 107 and 107 and 107 and 107 and 107 and 107 and 107 SOUND statement 106. 204-205 voices 106-107 voices 106-107

## N

NEW COMMUNICATION OF THE WARRANT COMMUNICATION OF THE THROUGH AT ALC AN ARRAIGNMENT OF THE CONSTRUCTION OF THE NEXT statement 77-78, 143, <sup>170</sup> Numbers Numbers calculating 61-67, 72-73, <sup>203</sup> \_\_

volume 105, 156, <sup>171</sup>

exponentiation <sup>65</sup> execution order in multiple calculations 62-63. 62-63. 62-63. 62-63. 62-63. 62-68. 62-68. 62-68. 62-68. 62-68. 62-68. 62-68. 62-68. 62-68. fractions 59-60 fractions 59-60 mathematical operators <sup>59</sup> pi 59, <sup>163</sup> relational operators 59, 167-168 scientific notation 60 signs  $(+$  and  $-)$  59 variables 64, <sup>170</sup>

# 0

ON...GOSUEL AND STRAIGHT AND CONTROL TO A STRAIGHT AND THE CONTROL TO A STRAIGHT AND THE CONTROL TO THE CONTROL T ON... GOTO <sup>143</sup> OPEN command 144-145, <sup>170</sup> Operators 59, 167-168

# p

PAINT 100-101, 145, <sup>170</sup> PEEK function 160, <sup>170</sup> Peripherals 19-21 Pi 59, <sup>163</sup> Pixel cursor in graphics modes 84-89 LOCATE statement 142, <sup>170</sup> positioning 25-26, 49-51 POKE statement 146. <sup>170</sup> Power supply 8, 12-13, 16-17 PRINT . . . . . **.** . calculations 61-62, 72-73. <sup>203</sup> displaying messages 71-73 formatting output 145-150 in immediate mode 62, <sup>70</sup> in program mode 71-73 print zones 55-56 punctuation 55-56 PRINT# 147, <sup>170</sup> PRINT USING 145-150. <sup>170</sup> Print zones 55-56 Print zones 55-56

Program flow control (See  $- - - - -$ Programming BASIC commands 69-82, 118-129 118-129-120-2 BASIC functions 30-31, 158-163 BASIC statements 69-82, 130-157 130 T function keys 28-31. <sup>123</sup> machine language monitor 184-192 mode <sup>70</sup> PUDEF 150-151, <sup>170</sup>

# 0

Quote mode accessing 47. <sup>56</sup> keys <sup>47</sup> using in PRINT statements 47-48. <sup>56</sup>

# R

Random numbers 65-67, <sup>171</sup> READ statement 74-75, 151. <sup>170</sup> Relational operators 59, 167-168 REM statement 80-81, 151-152. 170 <sup>170</sup> RENAME command 126,171 RENUMBERING program lines . . . . . . . . . . Reset button <sup>10</sup> RESTORE 152, <sup>171</sup> RESUME 152. <sup>171</sup> Resuming program display 152, <sup>171</sup> RETURN 152, <sup>171</sup> Reverse mode accessing 27, 45-46 kevs 27. <sup>45</sup>

using in PRINT statements  $45 - 46$ RF cable 9, 11 RF cable 9, <sup>11</sup> RIGHTS function 163, <sup>171</sup> RND function 66-67, 160-161. 171 RS-232 Interface 209-213 RS-232 port 12 RS-232port <sup>12</sup> RUN command 30-31, 70, 127,

# S

SAVE command 127-128, <sup>171</sup> Saving programs cassettes 37 cassettes <sup>37</sup> disk errors 41, 174-183 disk errors 41, 174-183-183-29 (174-183-29 (174-183-29 (174-183-29 (174-183-29 (174-183-29 (174-183-29 (174-18 diskettes 40-41, 127-128 DSAVE 30-31, 40, <sup>127</sup> SAVE 127-128, <sup>171</sup> SCALE 152-153, <sup>171</sup> Scientific Notation 60 Scientific Notation 60 and 100 and 100 and 100 and 100 and 100 and 100 and 100 and 100 and 100 and 100 and 100 SCNCLR statement 93,153, <sup>171</sup> SCRATCH command 128, <sup>171</sup> Screen clearing 25-26, 132, <sup>169</sup> clearing graphic modes 93. 169 169 P display codes 26, 52, 193-195 LIST command 30-31. 48-49, **170** memory map 199-202 program display 193-195 resuming display <sup>152</sup> size 57, <sup>86</sup> slowing display <sup>26</sup> windowing <sup>57</sup> Screen area numbers chart <sup>90</sup> Semicolons in PRINT statements 55-56 vs. commas 55-56 Setting up the computer 8-18

Slowing program display <sup>26</sup> Software built-in <sup>34</sup> cartridges <sup>35</sup> cassettes 36-37 diskettes 38-41 LOADing 35-36, 38-dO saving your own 37, 40-41, 127-128 Sound effects 108, 206-208 SOUND statement 106, 153, 171,204-205 SPC function 163, <sup>171</sup> SSHAPE 153-154, <sup>171</sup> STOP statement 155, <sup>171</sup> Stopping program display 24, 52 --String functions 162-163, <sup>171</sup> Subroutines 80  $-$  subsets  $-$  subsets  $-$ SYS statement 34, 155,171

## Т

TAB function 88, 163. <sup>171</sup> TEDMON 184-192 TEXT in graphics 92-93 in PRINT statements <sup>71</sup> -73 string functions 70-73, 162-163 TIS function 164, <sup>171</sup> TRAP statement 155. <sup>171</sup> TROFF156, <sup>171</sup> TRON 155, <sup>171</sup> Troubleshooting chart 17-18 TV TV antenna types 13, <sup>17</sup> channel selection 11, 15-17 hookup 13-18 switch box9, 11. 13, 15-17

# U

П

□

□

n

□

n

П

П

П

П

П

□

П

П

∩

□

П

n

∩

Uppercase/graphics modes accessing 24, 26, <sup>28</sup> printing graphics 84-89 SHIFT key 24. <sup>28</sup> Upper/lowercase graphics accessing 24, 26, <sup>28</sup> printina graphics 84-89 SHIFT key 24, <sup>28</sup>

# V

Variables Variables floating point 64, <sup>164</sup> integer 64, <sup>164</sup> reserved names 116-117, text string 64, 73, <sup>164</sup> types 64, 164-166 see also Assigning data VERIFY command 70, 128-129, 171, <sup>192</sup> Voices 106-107 VOLume105, 156, <sup>171</sup>

### W

WAIT statement 156, <sup>171</sup> Windowing 57. <sup>86</sup>

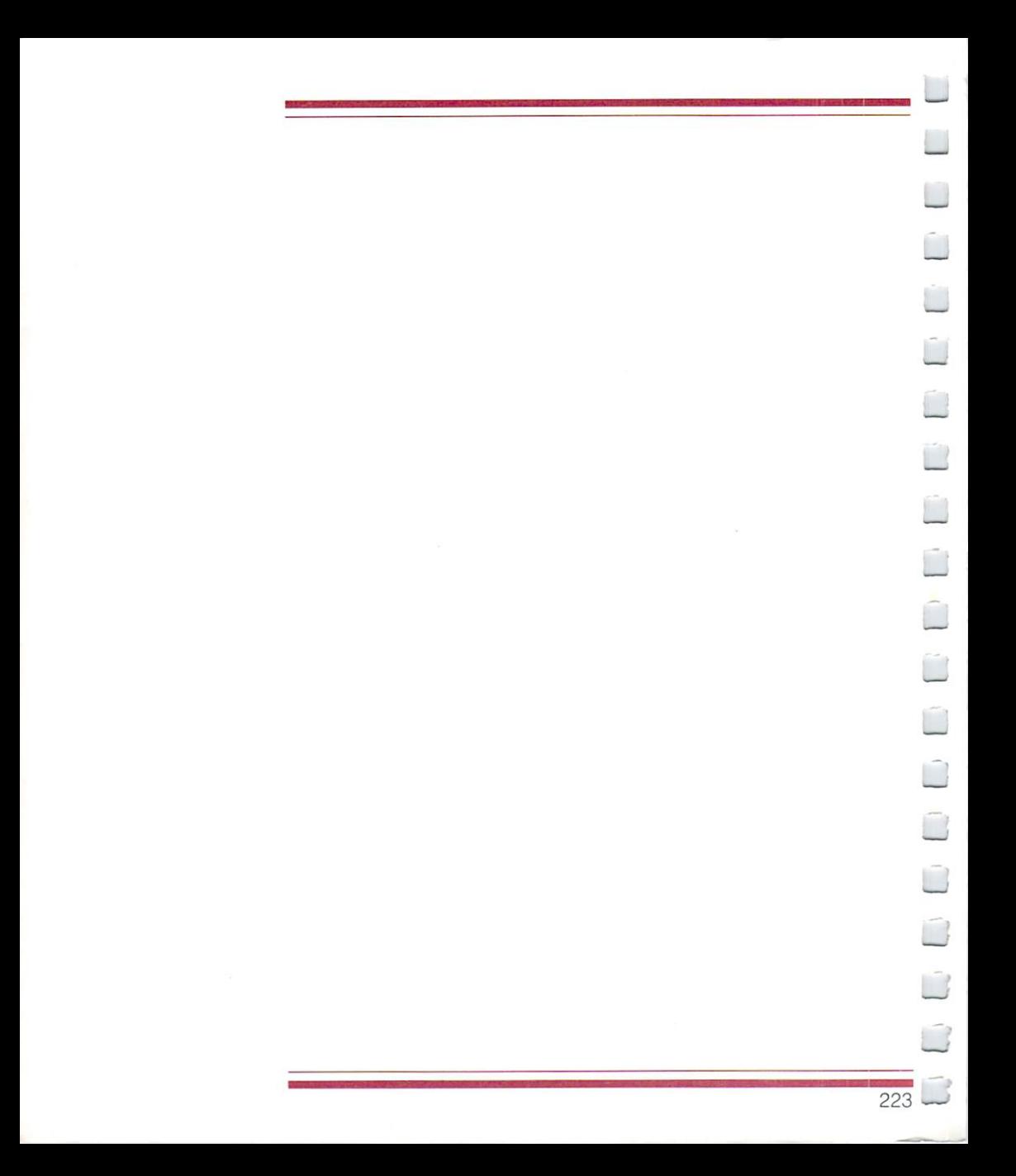

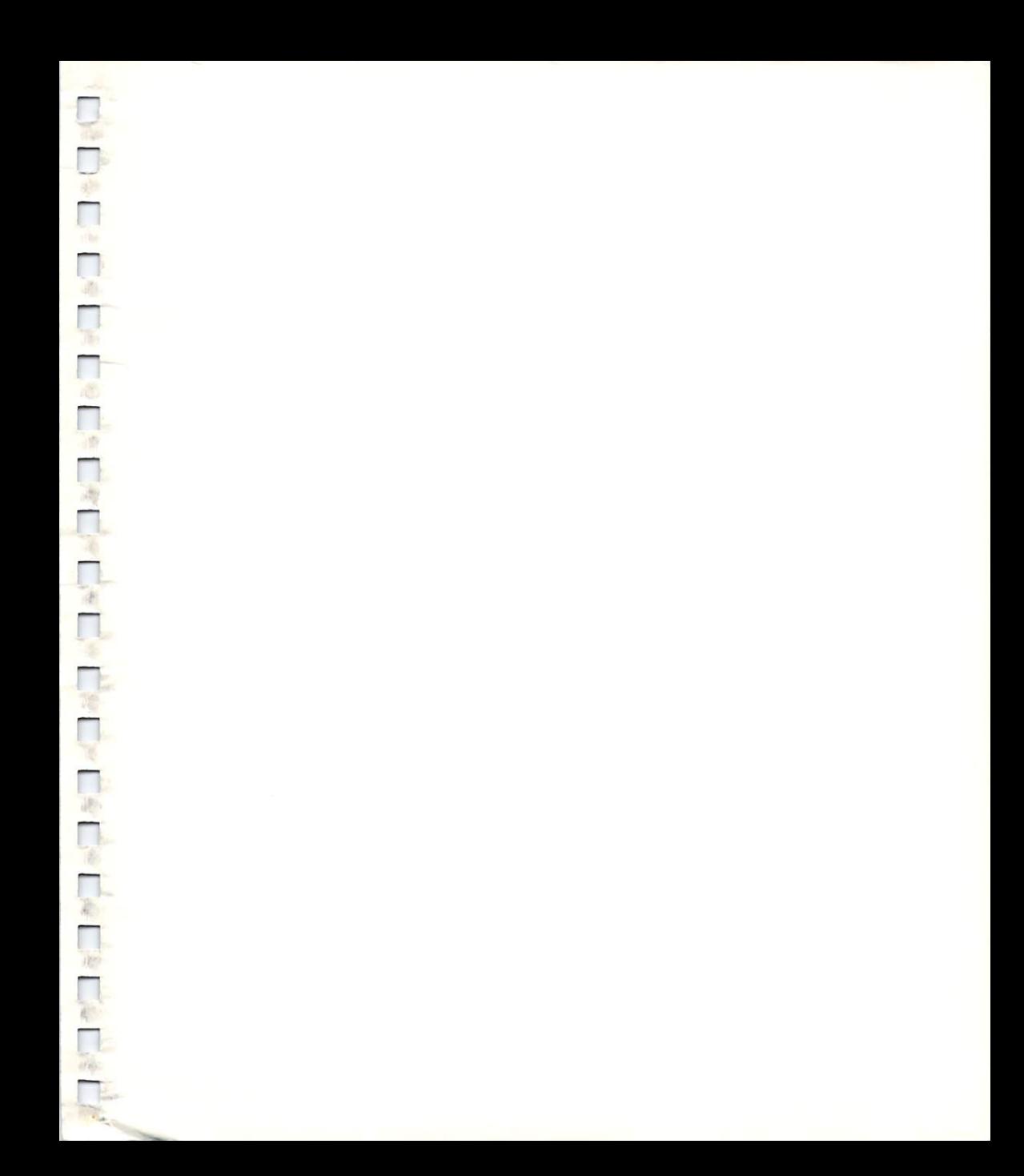

# About the Commodore PLUS/4™User's Manual.

The Commodore Plus/4, the "productivity machine," is perfect for finances, accounting or any small business application. As a home computer, the Commodore Plus/4 has 64K of memory. with advanced color, graphic, sound and BASIC programming capabilities. This easy-to-read User's Manual gives you all the information you need to set up your equipment, use software and learn about computing with your new Commodore Plus/4.

Even if you've never used a computer before, you can follow the step-by-step instructions and explanations to get into com puting right away. For those already familiar with computing, the Commodore Plus/4 Encyclopedia contains a volume of useful information about the Commodore Plus/4 including a complete review of every command in the BASIC language built into the com puter. This manual also contains explanations of the advanced of the advanced of the advanced of the advanced of the advanced of the advanced of the advanced of the advanced of the advanced of the advanced of the advanced features of the Commodore Plus/4 and tells you how to get the most out out of these expanded capabilities expanded capabilities. The second capabilities of the same product

You can learn to use the Commodore Plus for use the Commodore Plus and Commodore Plus/4's built-increased to the integrated software packages—the spreadsheet, graphics, and a spread software packages of the spreadsheet, and the spreadsheet, and the spreadsheet, and the spreadsheet, and the spreadsheet, and the spreadsheet, and the sp processing and file manager—by reviewing the Commodore Plus/4 Integrated Software User's Manual, also included with your new computer.

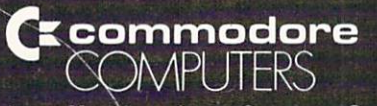

**Commodore Business Machines, Inc.-Computer Systems Division** Commodore Business Machines, Inc.—Computer Systems Division